# **SYBASE®**

ユーザーズ・ガイド

### **Adaptive Server® Enterprise ADO.NET Data Provider**

1.155

[ Microsoft Windows 版 ]

ドキュメント ID:DC00067-01-0115-02

改訂: 2009 年 11 月

Copyright © 2010 by Sybase, Inc. All rights reserved.

このマニュアルは Sybase ソフトウェアの付属マニュアルであり、新しいマニュアルまたはテクニカル・ノートで特に示され ないかぎりは、後続のリリースにも付属します。このマニュアルの内容は予告なしに変更されることがあります。このマ ニュアルに記載されているソフトウェアはライセンス契約に基づいて提供されるものであり、無断で使用することはでき ません。

このマニュアルの内容を弊社の書面による事前許可を得ずに、電子的、機械的、手作業、光学的、またはその他のいかな る手段によっても、複製、転載、翻訳することを禁じます。

マニュアルの注文

マニュアルの注文を承ります。ご希望の方は、サイベース株式会社営業部または代理店までご連絡ください。マニュアルの 変更は、弊社の定期的なソフトウェア・リリース時にのみ提供されます。

Sybase の商標は、Sybase trademarks ページ [\(http://www.sybase.com/detail?id=1011207\)](http://www.sybase.com/detail?id=1011207) で確認できます。Sybase およびこの リストに掲載されている商標は、米国法人 Sybase, Inc. の商標です。® は、米国における登録商標であることを示します。

Java および Java 関連の商標は、米国およびその他の国における Sun Microsystems, Inc. の商標または登録商標です。

Unicode と Unicode のロゴは、Unicode, Inc. の登録商標です。

このマニュアルに記載されている上記以外の社名および製品名は、当該各社の商標または登録商標の場合があります。

Use, duplication, or disclosure by the government is subject to the restrictions set forth in subparagraph (c)(1)(ii) of DFARS 52.227-7013 for the DOD and as set forth in FAR 52.227-19(a)-(d) for civilian agencies.

Sybase, Inc., One Sybase Drive, Dublin, CA 94568.

## 目次

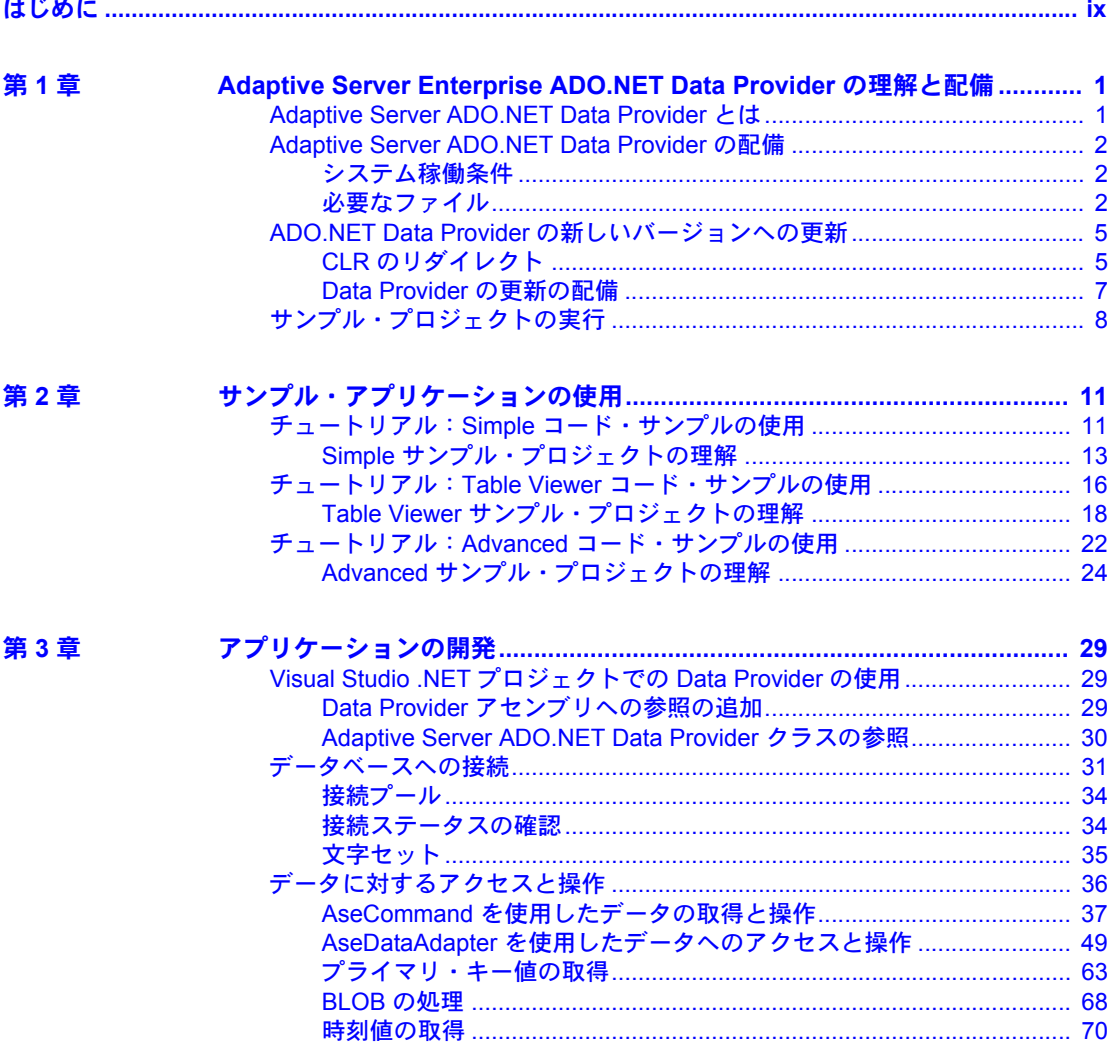

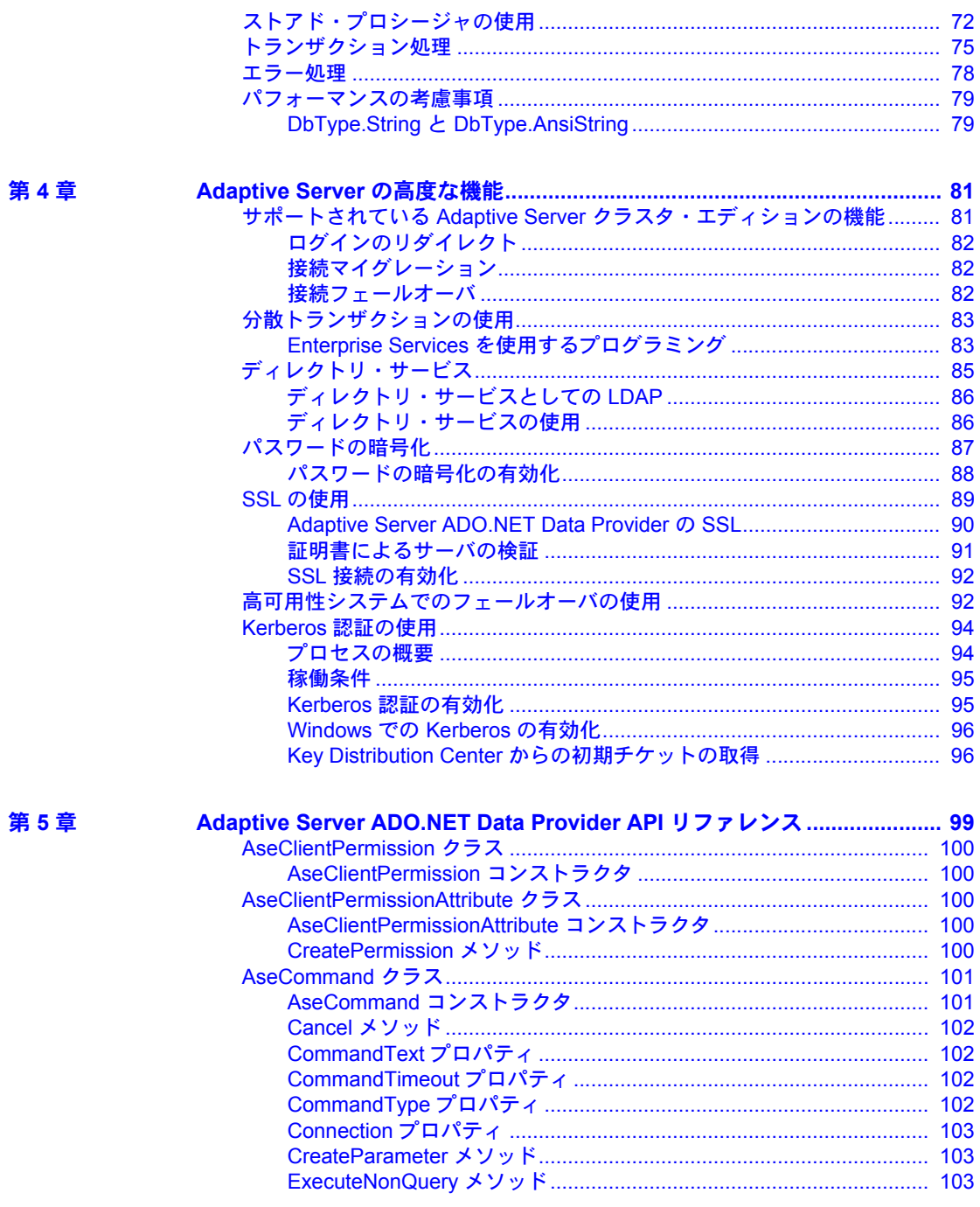

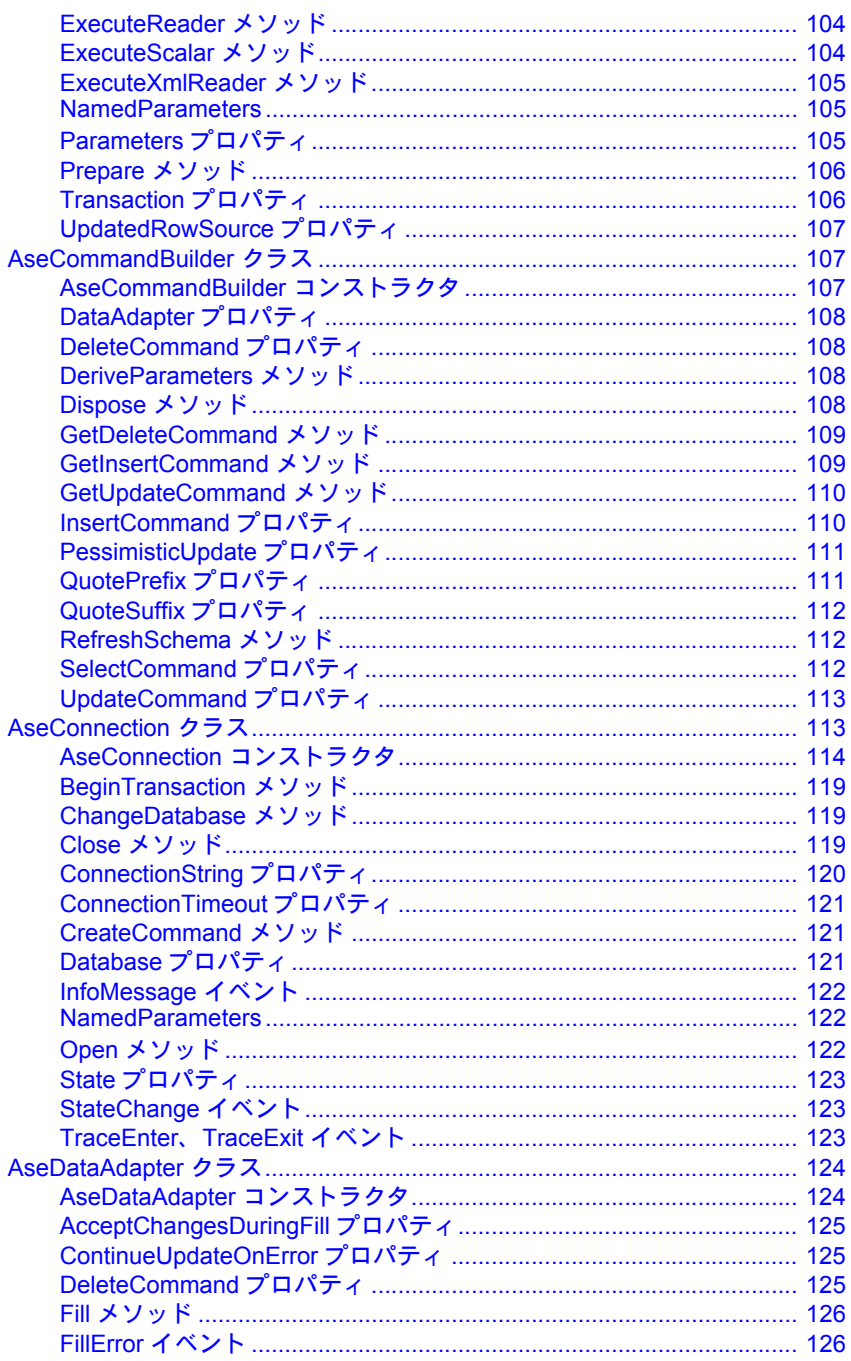

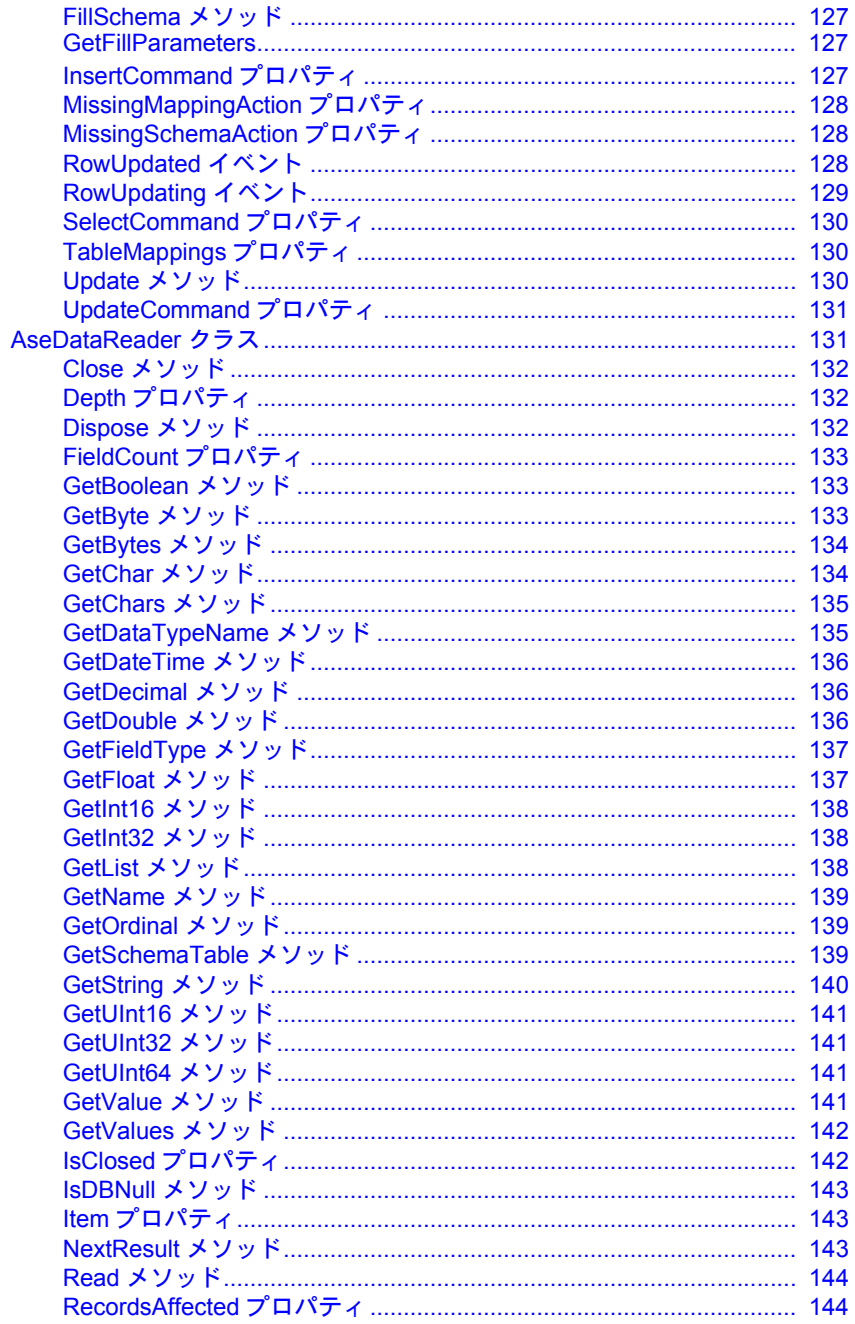

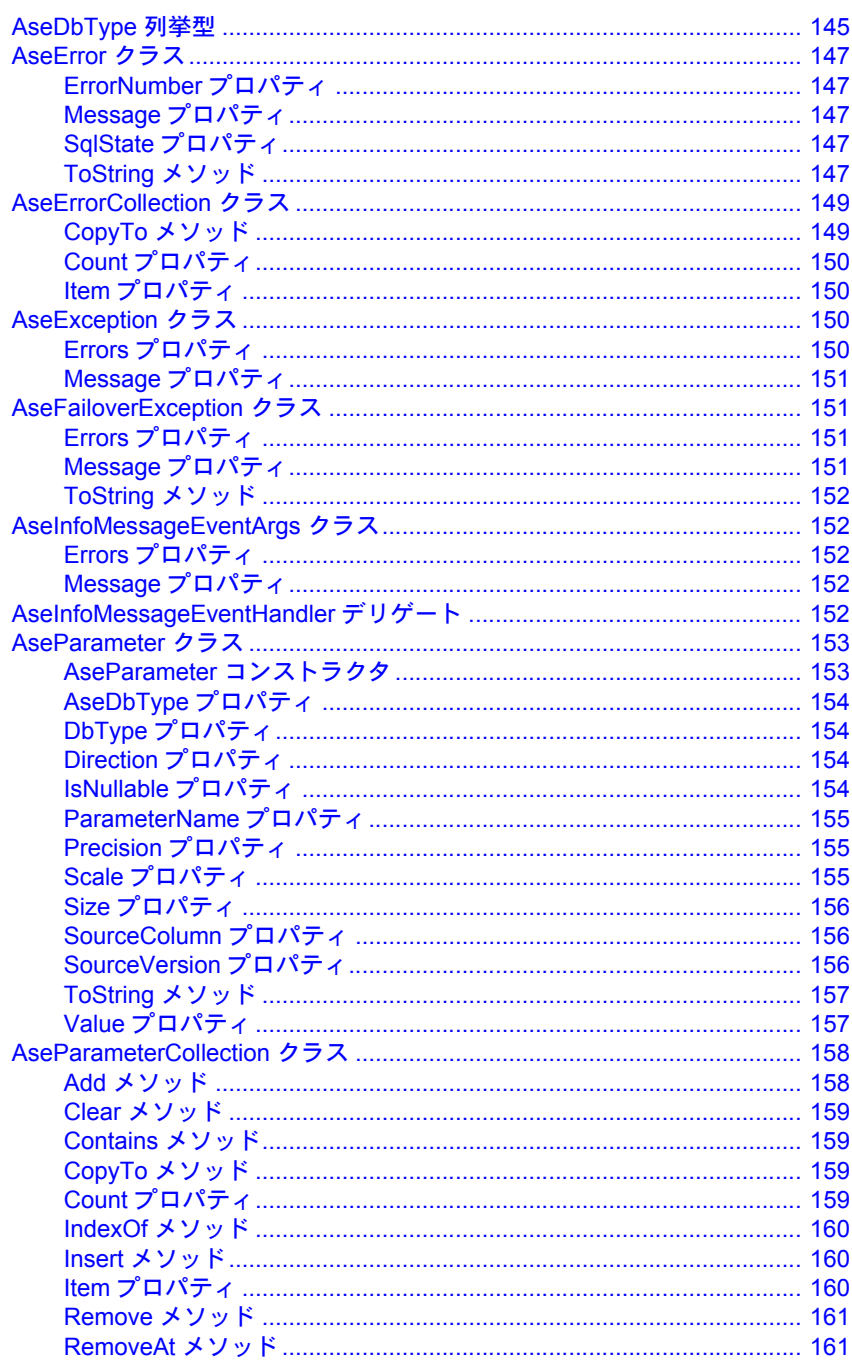

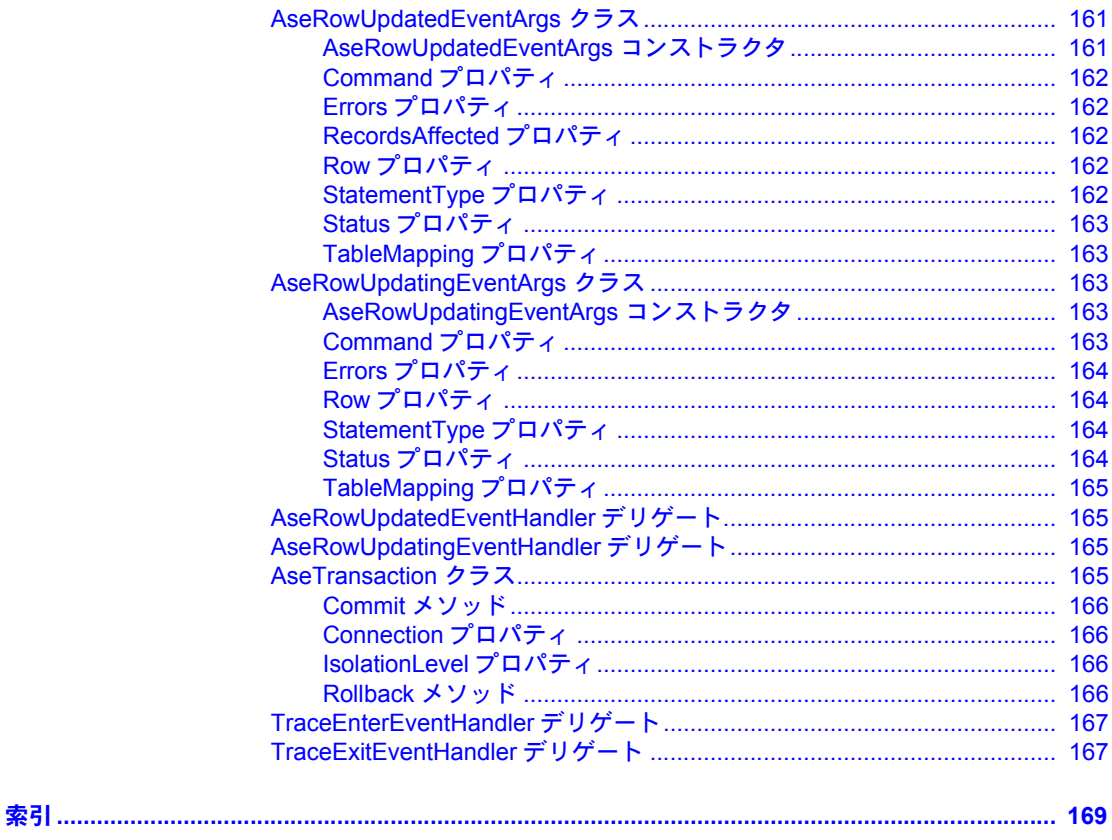

## <span id="page-8-0"></span>はじめに

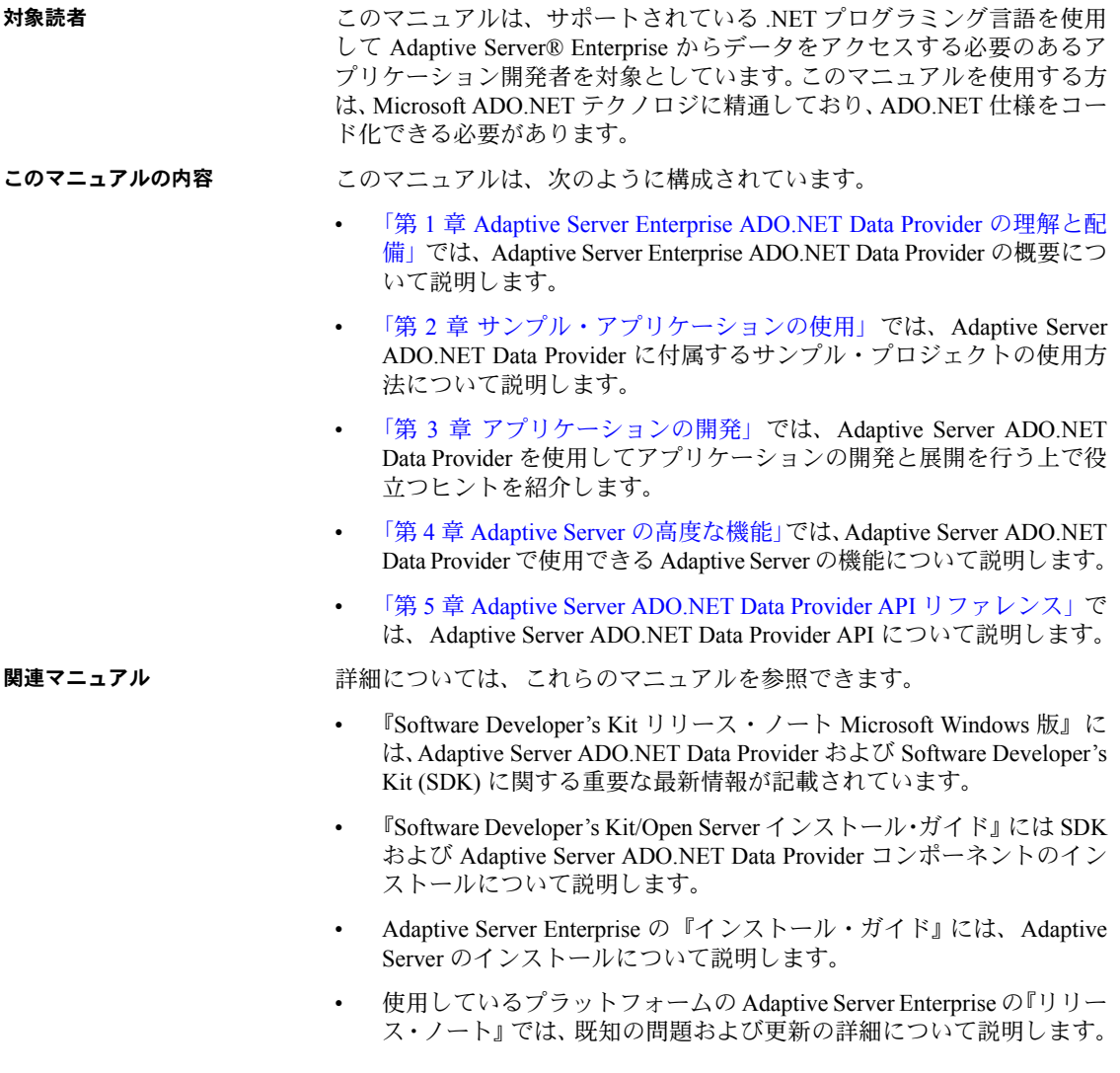

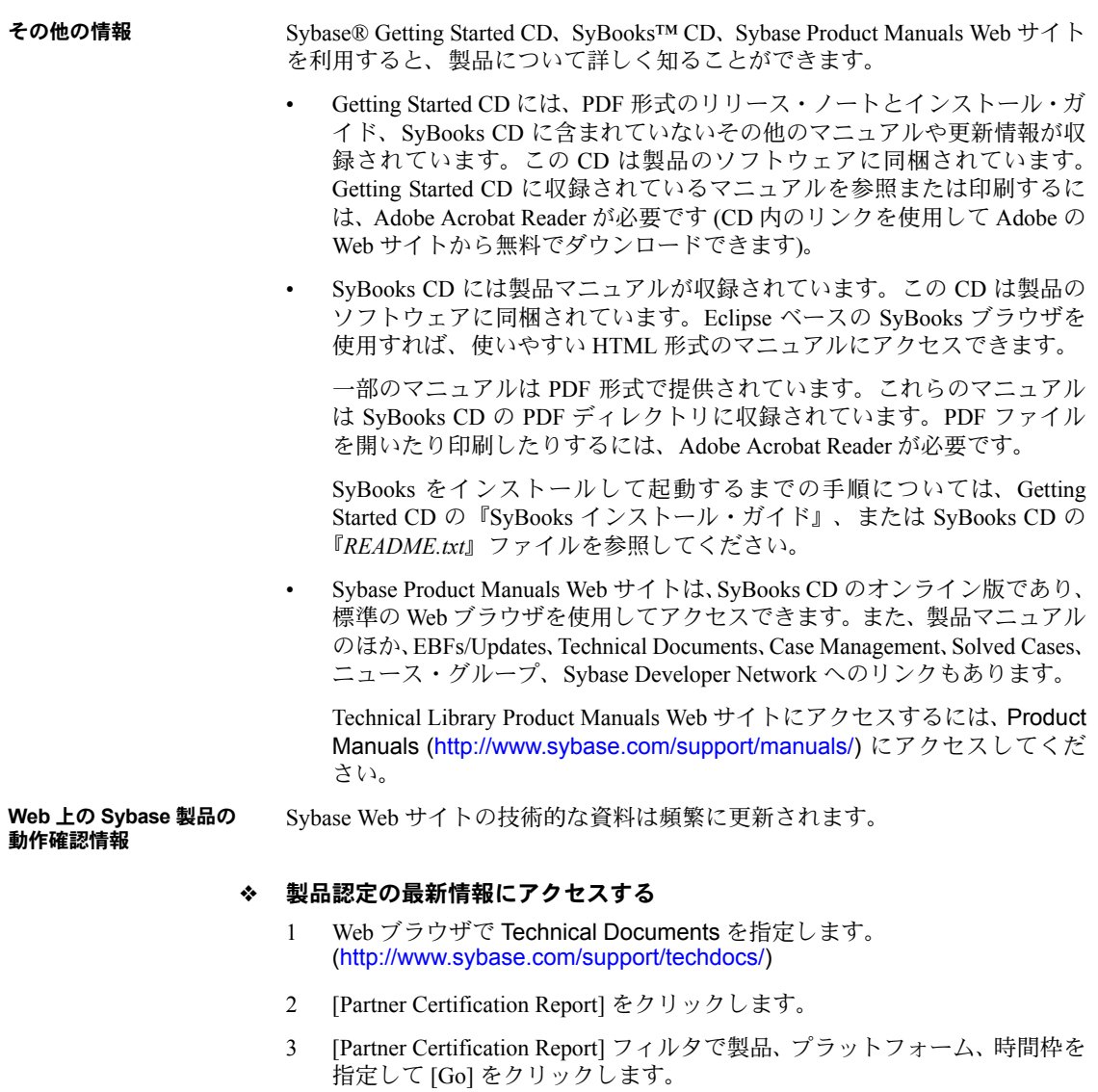

4 [Partner Certification Report] のタイトルをクリックして、レポートを表示し ます。

- ❖ コンポーネント認定の最新情報にアクセスする
	- 1 Web ブラウザで Availability and Certification Reports を指定します。 (<http://certification.sybase.com/>)
	- 2 [Search By Base Product] で製品ファミリとベース製品を選択するか、[Search by Platform] でプラットフォームとベース製品を選択します。
	- 3 [Search] をクリックして、入手状況と認定レポートを表示します。
- ❖ **Sybase Web** サイト **(**サポート・ページを含む**)** の自分専用のビューを作成する

MySybase プロファイルを設定します。MySybase は無料サービスです。この サービスを使用すると、Sybase Web ページの表示方法を自分専用にカスタマ イズできます。

- 1 Web ブラウザで Technical Documents を指定します。 ([http://www.sybase.com/support/techdocs/\)](http://www.sybase.com/support/techdocs/)
- 2 [MySybase] をクリックし、MySybase プロファイルを作成します。

**Sybase EBF** とソフト ウェア・メンテナンス

#### ❖ **EBF** とソフトウェア・メンテナンスの最新情報にアクセスする

- 1 Web ブラウザで Sybase Support Page を指定します。 ([http://www.sybase.com/support\)](http://www.sybase.com/support)
- 2 [EBFs/Maintenance] を選択します。MySybase のユーザ名とパスワードを入 力します。
- 3 製品を選択します。
- 4 時間枠を指定して [Go] をクリックします。EBF/Maintenance リリースの一 覧が表示されます。

鍵のアイコンは、「Technical Support Contact」として登録されていないた め、一部の EBF/Maintenance リリースをダウンロードする権限がないこと を示しています。未登録でも、Sybase 担当者またはサポート・コンタクト から有効な情報を得ている場合は、[Edit Roles] をクリックして、「Technical Support Contact」の役割を MySybase プロファイルに追加します。

5 EBF/Maintenance レポートを表示するには [Info] アイコンをクリックしま す。ソフトウェアをダウンロードするには製品の説明をクリックします。

**表記規則 いっぱ このマニュアルで使用されている表記規則は次のとおりです。** 

• クラス、コマンド名、コマンド・オプション名、メソッド、プログラム名、 プログラム・フラグ、プロパティ、キーワード、関数、文、ストアド・プ ロシージャは次の形式で表記されます。

ExecuteNonQuery メソッドでは、Insert、Update、または Delete 文を使 用できます。

• 変数、パラメータ、ユーザが指定する語は、構文内と本文中では次のよう に斜体で表記されます。

set password *new\_passwd* 句では新しいパスワードを指定します。

• データベース、テーブル、カラム、データ型などのデータベース・オブ ジェクトの名前は、次のように表記されます。

pubs2 オブジェクトの値。

• コマンドの構文やオプションを示す文は、次のように表記されます。

AseDataAdapter *adapter* string *connectionString* AseCommand *selectCommand*

コマンドの用途を示す例は、次のように表記されます。

```
AseConnection conn = new AseConnection(
   "Data Source='mango';" +
   "Port=5000;" +
   "UID='sa';" +
   "PWD='';" +
  Database='pubs2';" );
```
次の表は、構文の表記規則をまとめたものです。

表 *1:* 構文の表記規則

|             | 定義                                                                                  |
|-------------|-------------------------------------------------------------------------------------|
| $\{\quad\}$ | 中カッコは、その中のオプションを1つ以上選択しなければなら<br>ないことを意味する。コマンドには中カッコは入力しない。                        |
| $\Box$      | 角カッコは、オプションを選択しても省略してもよいことを意味<br>する。コマンドには角カッコは入力しない。                               |
|             | 縦線は、中カッコまたは角カッコの中の複数のオプションのうち<br>1つだけを選択できることを意味する。                                 |
| $\lambda$   | カンマは、中カッコまたは角カッコの中のオプションをいくつで<br>も選択できることを意味する。複数のオプションを選択する場合<br>には、オプションをカンマで区切る。 |
|             | カンマは他の構文内容で必須になることもある。                                                              |
| (           | このカッコはコマンドの一部として入力する。                                                               |
|             | 省略記号()は、直前の要素を必要な回数だけ繰り返し指定でき<br>ることを意味する。省略記号はコマンドには入力しない。                         |

アクセシビリティ機能 このマニュアルには、アクセシビリティを重視した HTML 版もあります。この HTML 版マニュアルは、スクリーン・リーダーで読み上げる、または画面を拡 大表示するなどの方法により、その内容を理解できるよう配慮されています。

> Adaptive Server Enterprise ADO.NET Data Provider マニュアルは、連邦リハビリ テーション法第 508 条のアクセシビリティ規定に準拠していることがテスト により確認されています。第 508 条に準拠しているマニュアルは通常、World Wide Web Consortium (W3C) の Web サイト用ガイドラインなど、米国以外のア クセシビリティ・ガイドラインにも準拠しています。

> 注意 アクセシビリティ・ツールを効率的に使用するには、設定が必要な場合 もあります。一部のスクリーン・リーダーは、テキストの大文字と小文字を区 別して発音します。たとえば、すべて大文字のテキスト (ALL UPPERCASE TEXT など) はイニシャルで発音し、大文字と小文字の混在したテキスト (Mixed Case Text など) は単語として発音します。構文規則を発音するように ツールを設定すると便利かもしれません。詳細については、ツールのマニュア ルを参照してください。

> Sybase のアクセシビリティに対する取り組みについては、Sybase Accessibility ([http://www.sybase.com/accessibility\)](http://www.sybase.com/accessibility) を参照してください。Sybase Accessibility サイトには、第 508 条と W3C 標準に関する情報へのリンクもあります。

不明な点があるときは Sybase ソフトウェアがインストールされているサイトには、Sybase 製品の保 守契約を結んでいるサポート・センタとの連絡担当の方 (コンタクト・パーソ ン) を決めてあります。マニュアルだけでは解決できない問題があった場合に は、担当の方を通して Sybase のサポート・センタまでご連絡ください。

### <sup>第</sup> 1 <sup>章</sup> **Adaptive Server Enterprise ADO.NET Data Provider** の理解と配備

<span id="page-14-0"></span>この章では、Adaptive Server Enterprise ADO.NET Data Provider の概要につ いて説明します。

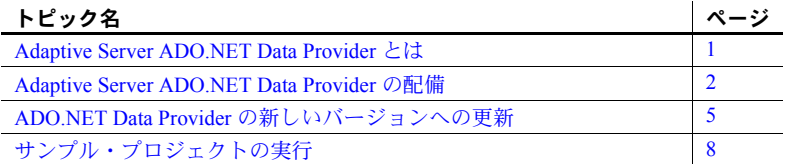

### <span id="page-14-2"></span><span id="page-14-1"></span>**Adaptive Server ADO.NET Data Provider** とは

Adaptive Server Enterprise ADO.NET Data Provider は、Sybase Adaptive Server データベース用の ADO.NET プロバイダです。Adaptive Server バージョン 12.5.x、15.0.x、15.5.x と Adaptive Server CE の全バージョンでサポートさ れています。

Adaptive Server ADO.NET Data Provider を使用すると、C#、Visual Basic .NET、 マネージ拡張を備えた C++、J# など、.NET でサポートされる任意の言 語を使用して Adaptive Server 内のデータにアクセスできます。.NET 共 通言語ランタイム (CLR: Common Language Runtime) アセンブリであり、 ADO.NET インタフェース全般の機能を提供する、一連の必要なクラスを すべて含んだクラス・ライブラリに相当します。すべてのクラスはマネー ジ・コードで、任意のマネージ・クライアント・コードからアクセスでき ます。このような各言語間の通信は、Microsoft .NET Framework によって 実現します。

Adaptive Server ADO.NET Data Provider を使用する主な利点としては、次 のものが挙げられます。

- Adaptive Server ADO.NET Data Provider は、OLE DB プロバイダよりも 高速である。
- .NET 環境において、Adaptive Server ADO.NET Data Provider は Adaptive Server に対するネイティブ・アクセスを提供する。サポートされるそ の他のプロバイダとは異なり、Adaptive Server と直接通信できるた め、ブリッジ技術を必要としない。

### <span id="page-15-3"></span><span id="page-15-0"></span>**Adaptive Server ADO.NET Data Provider** の配備

以降の各項では、Adaptive Server ADO.NET Data Provider を配備するための要 件について説明します。サポートされているプラットフォームのリストにつ いては、Sybase platform certifications page を参照してください。 [\(http://certification.sybase.com/ucr/search.do](http://certification.sybase.com/ucr/search.do))

### <span id="page-15-1"></span>システム稼働条件

Adaptive Server ADO.NET Data Provider を使用するには、コンピュータに次の ものがインストールされている必要があります。

- **開発時 NET Framework SDK 1.1 と、Visual Studio .NET 2003、または C#** などの .NET 言語コンパイラ
- **•** 配備時 NET Framework 1.1

### <span id="page-15-2"></span>必要なファイル

Adaptive Server ADO.NET Data Provider は、以下のファイルで構成されています。

- *Sybase.Data.AseClient.dll* は、クライアント・コードで参照されるプロバイ ダ・アセンブリです。
- *sbgse2.dll*、*sybcsi\_certicom\_fips26.dll*、*sybcsi\_core26.dll*、*sybcsi\_profiler26.dll* には、SSL をサポートするためのコードが含まれます。
- *sybdrvado115.dll* には、ユーティリティ・コードが含まれます。
- *sybdrvkrb.dll* には、Kerberos 認証のためのコードが含まれます。

#### <span id="page-15-4"></span>グローバル・アセンブリ・キャッシュへの **Adaptive Server ADO.NET Data Provider** アセンブ リの配備

多くの場合、1 台のコンピュータ上の複数のアプリケーションで、Adaptive Server ADO.NET Data Provider アセンブリが共有されています。この結果、ア センブリのコピーが重複して存在することになり、互換性やバージョン管理の 問題が生じます。このような状況を回避するため、Adaptive Server ADO.NET Data Provider アセンブリをグローバル・アセンブリ・キャッシュ (GAC: Global Assembly Cache) に配備することをおすすめします。グローバル・アセンブリ・ キャッシュはコンピュータ全体を対象範囲とするキャッシュであり、同じコン ピュータ上の複数のアプリケーションによって共有されているアセンブリを 格納および管理します。このような配備を行うことができない場合は、プロバ イダを使用するアプリケーションが実行されるすべてのディレクトリに、 Adaptive Server ADO.NET Data Provider アセンブリのコピーをインストールし てください。

システム上に .NET Framework SDK 1.1 がインストールされていることが検出 されると、Adaptive Server ADO.NET Data Provider のインストール・プログラ ムによって自動的にアセンブリが GAC に配備されます。SDK がインストール されていない場合、またはインストール・プログラムを使用していない場合 は、アセンブリを手動で配備する必要があります。これを行うには、.NET Framework 構成ツールを使用します。

#### ❖ **.NET Framework** 構成ツールを使用してアセンブリを配備する

- 1 .NET Framework 構成ツールを起動します。構成ツールの起動方法につい ては、各オペレーティング・システムの Microsoft のマニュアルを参照し てください。
- 2 左側のツリー・ビューで、[アセンブリ キャッシュ ] を選択します。
- 3 パネルの [アセンブリ キャッシュにアセンブリを追加する] リンクをクリッ クします。
- 4 [アセンブリの追加] ダイアログ・ボックスで、インストール・ディレク トリにある Adaptive Server ADO.NET Data Provider アセンブリを検索して、 [開く] をクリックします。デフォルトのインストール・ディレクトリは、 *C:¥Sybase¥DataAccess¥ADONET¥dll* です。

これで、Adaptive Server ADO.NET Data Provider アセンブリが GAC に配備 されます。キャッシュ内のアセンブリのリストを確認するには、パネルの [アセンブリ キャッシュのアセンブリ一覧の表示] リンクを選択します。

#### **GAC** からのアセンブリの削除

GACからアセンブリを削除するには、NET Framework 構成ツールを使用します。

- ❖ **.NET Framework** 構成ツールを使用してアセンブリを削除する
	- 1 .NET Framework 構成ツールを起動します。構成ツールの起動方法につい ては、各オペレーティング・システムの Microsoft のマニュアルを参照し てください。
	- 2 左側のツリー・ビューで、[アセンブリ キャッシュ ] を選択します。
	- 3 パネルの [アセンブリ キャッシュのアセンブリ一覧の表示] リンクをクリッ クします。
	- 4 アセンブリ名のリストで、*Sybase.Data.AseClient* を探します。システムに複 数のバージョンが配備されている場合は、このアセンブリのエントリが バージョンに対応して複数表示される場合もあります。
	- 5 削除するアセンブリを 1 つ以上選択します。右クリックして [削除] を選 択します。[はい] をクリックして操作を確定します。

6 削除したバージョンに対応する発行者ポリシー・ファイルがないか確認 し、これらのファイルも削除します。

注意 GAC には、他のアセンブリから特定のアセンブリへの参照も格納されま す。この場合、これらの参照が削除されるまで、この参照先のアセンブリは削 除できません。これらの参照は、削除コマンドの一部として強制的に削除でき ます。システムによっては、ユーティリティがアセンブリの削除に失敗して、 Windows インストーラで保留中の参照に関するエラーが発生することがあり ます。これは、レジストリに値が残っているために発生するものです。この問 題が発生した場合は、Microsoft のサポートに連絡して解決策を入手してくだ さい。

#### **Adaptive Server ADO.NET Data Provider** を使用するアプリケーションの配備

以下の手順では、アプリケーションを配備する方法について説明します。

- ❖ インストール・プログラムと **GAC** を使用してアプリケーションを配備する
	- 1 エンド・ユーザのコンピュータのインストール・プログラムを使用して Adaptive Server ADO.NET Data Provider をインストールします。
	- 2 コンピュータに .NET Framework SDK 1.1 がインストールされていない場 合は、手動でプロバイダ・アセンブリを GAC に配備します。
	- 3 *exe* や *dll* などのアプリケーション固有ファイルを、システムのアプリケー ション固有フォルダにコピーします。

#### ❖ **GAC** を使用してアプリケーションを配備する

- 1 Adaptive Server ADO.NET Data Provider を構成する *dll* ファイルを、ターゲッ ト・コンピュータの *C:¥Sybase¥DataAccess¥ADONET¥dll* などのディレクト リにコピーします。
- 2 このディレクトリをシステム・パスに追加します。
- 3 プロバイダ・アセンブリを GAC に配備します。詳細については[、「グロー](#page-15-4) バル・アセンブリ・キャッシュへの [Adaptive Server ADO.NET Data Provider](#page-15-4) [アセンブリの配備」](#page-15-4)(2 ページ) を参照してください。
- 4 *exe* や *dll* などのアプリケーション固有ファイルを、システムのアプリケー ション固有フォルダにコピーします。
- 5 アプリケーションを実行します。
- ❖ **GAC** を使わずにアプリケーションを配備する
	- 1 ターゲット・システムで、*exe* や *dll* などのアプリケーション固有ファイ ルに加えて、Adaptive Server ADO.NET Data Provider を構成する *dll* ファイ ルもアプリケーション固有フォルダにコピーします。
	- 2 アプリケーションを実行します。

### <span id="page-18-2"></span><span id="page-18-0"></span>**ADO.NET Data Provider** の新しいバージョンへの更新

Adaptive Server ADO.NET Data Provider の更新は、EBF/ESD またはメンテナン ス・リリースを通じて入手します。この項では、Data Provider を新しいバー ジョンに更新する場合の問題点について説明します。更新に関する Microsoft .NET コンセプトの詳細については、Microsoft Developer Network (<http://msdn.microsoft.com>) で公開されている『.NET Framework Deployment Guide』と『.NET Framework Developer's Guide』を参照してください。

新しいバージョンの Adaptive Server Data Provider にアプリケーションを移行す るには、次のいずれかを実行してください。

- アプリケーション設定ファイルを作成して、新しいバージョンの Adaptive Server ADO.NET Data Provider を使用するようにアプリケーションをリダ イレクトします[。「アプリケーション設定ファイルの使用」](#page-19-0)(6 ページ) を 参照してください。
- 新しいバージョンの Adaptive Server ADO.NET Data Provider に対してアプ リケーションを再度ビルドし、配備します。Sybase では、この手順を選択 することをおすすめします。

#### <span id="page-18-1"></span>**CLR** のリダイレクト

.NET 共通言語ランタイム (CLR) は、アプリケーション・プログラムの実行時、 Data Provider などのアセンブリに対する参照を見つけてバインドします。CLR はデフォルトで、アプリケーションの構築に使用された同じバージョンのアセ ンブリに対する参照をバインドしようとします。そのため、配備しただけで更 新バージョンのアセンブリが自動的に使用されるわけではありません。新しい バージョンのアセンブリを使用してアプリケーションを再構築するか、新しい バージョンを使用するように設定ファイルで CLR をリダイレクトする必要が あります。

一般的に、Data Provider の EBF/ESD リリースのリリース・レベル (メジャー/ マイナー)が同じであれば、前のリリースとの間にバイナリの互換性がありま す。このような更新ではアプリケーションを再構築をしないことも可能です。 Data Provider の更新ごとにアプリケーションの再構築や再配備を行う代わり に、アプリケーション設定や発行者ポリシー・ファイルを使用することもでき ます。Sybase では通常、ESD/EBF リリースに、適切なリダイレクトを設定し た発行者ポリシー・ファイルを収録しています。下位互換性の問題の詳細につ いては、ESD/EDF のドキュメントを参照してください。

#### <span id="page-19-0"></span>アプリケーション設定ファイルの使用

アプリケーション設定ファイルを使用すると、CLR をリダイレクトして、呼び 出し側のアプリケーションのマニフェストに格納されているアセンブリと バージョンの異なるアセンブリをロードできます。

次の例は、以前の Data Provider 1.0.x で構築されたアプリケーションで Data Provider 1.0.159 を使用するように CLR をリダイレクトする方法を示してい ます。

```
<configuration>
  <runtime>
    <assemblyBinding xmlns="urn:schemas-microsoft-com:asm.v1">
      <dependentAssembly>
        <assemblyIdentity name="Sybase.Data.AseClient"
                          publicKeyToken="26e0f1529304f4a7"
                          culture="neutral" />
        <bindingRedirect oldVersion="1.0.0.0-1.0.158.65535"
                         newVersion="1.0.159.0"/>
      </dependentAssembly>
    </assemblyBinding>
  \langleruntime>
</configuration>
```
設定ファイル・スキーマの詳細については、MSDN Library を参照してください。 [\(http://msdn2.microsoft.com/en-us/default.aspx\)](http://msdn2.microsoft.com/en-us/default.aspx)

注意 アプリケーションごとに独自の設定ファイルが必要です。

#### 発行者ポリシー・ファイルの使用

アセンブリの発行元は、共有アセンブリの更新とともに発行者ポリシー・ファ イルを配布できます。このファイルによって、古いバージョンのアセンブリに 対するすべての参照が、新しくインストールされたバージョンにリダイレクト されます。アプリケーション設定ファイルとは異なり、発行者ポリシー・ファ イルを機能させるには、グローバル・アセンブリ・キャッシュ (GAC) に配備 する必要があります。

発行者ポリシー・ファイルの設定は、アプリケーションまたはアプリケーショ ン設定ファイルのバージョン情報よりも優先されます。ただし、「セーフ・モー ド」を強制し、特定のアプリケーションで発行者ポリシー・ファイルを無視す るように設定することもできます。セーフ・モードを使用するようにアプリ ケーションを設定する方法については、MSDN ライブラリを参照してください。

一般的に、Adaptive Server ADO.NET Data Provider の更新には、最後にインス トールされたバージョンの Data Provider アセンブリにアプリケーションをリ ダイレクトする発行者ポリシー・ファイルが組み込まれています。インストー ル・プログラムによりシステム上に .NET Framework SDK 1.1 がインストール されていることが検出されると、新しいプロバイダ・アセンブリと発行者ポリ シー・ファイルも GAC に配備されます。

#### <span id="page-20-0"></span>**Data Provider** の更新の配備

以降の各項では、Data Provider の更新の配備に関連する問題点について説明し ます。

#### **Data Provider** を **GAC** に配備する

更新された Data Provider アセンブリとポリシー・アセンブリが GAC に配備さ れると、システム上のすべてのアプリケーションが自動的にこの Provider の使 用を開始します。

#### 更新された **Data Provider** を使用しないように特定のアプリケーションを除外する

更新された Data Provider を使用しないように特定のアプリケーションを除外す る場合は、そのアプリケーションのアプリケーション設定ファイルを、発行者 ポリシー・ファイルを無効にするセーフ・モードを強制するように設定します。 コア・ファイルのロケー ション Data Provider は、Sybase.Data.AseClient.dll と sybdrvado115.dll という 2 つのコア・ ファイルで構成されます。GAC には Sybase.Data.AseClient.dll の複数のバー ジョンをインストールできます。*sybdrvado115.dll* は GAC にインストールされ るのではなく、システムの PATH を使用して実行時に検索されます。このファ イルは、Data Provider のインストール・ディレクトリにインストールされます。 Sybase は、更新リリースでこの DLL の名前やバージョン文字列を変更する場 合があります。たとえば、このファイルの名前はリリース 1.0 では *aseado.dll* でしたが、リリース 1.1 では *sybdrvado115.dll* と呼ばれています。このような更 新をインストールするときは、このファイルを使用する Data Provider のバー ジョンが GAC から削除されるまで、古いバージョンのファイルを削除しない でください。削除すると、古いバージョンのプロバイダを使用するアプリケー ションを実行できなくなります。

#### **GAC** にない場合の **Data Provider** の配備

コンピュータの GAC に Data Provider アセンブリがインストールされていない 場合、Data Provider の構成要素であるファイルをアプリケーション・フォルダ にコピーする必要があります。

更新されたバージョンの Data Provider をアプリケーションで使用するには、次 のいずれかを実行します。

- 適切な redirect を使用してアプリケーション設定ファイルを作成する。
- 新しいバージョンの Data Provider に合わせてアプリケーションを再構築 する。
- 発行者ポリシー・ファイルのみを GAC に配備する。これにより、アプリ ケーションで特に除外されていない限り、コンピュータ上の Data Provider に対するすべての参照で、発行者ポリシー・ファイルの redirect が使用さ れます。

### <span id="page-21-1"></span><span id="page-21-0"></span>サンプル・プロジェクトの実行

Adaptive Server ADO.NET Data Provider には次の 3 つのサンプル・プロジェク トが組み込まれています。

- **Simple**  データベースへ接続し、クエリを実行して、返された resultsets を読み込む方法を示すサンプル・プログラム。
- **Table Viewer**  AseDataAdapter オブジェクトを使用して結果を DataGrid コントロールにバインドする方法を示すサンプル・プログラム。
- **Advanced**  入力、出力、および入出力パラメータとともにストアド・ プロシージャを呼び出す方法を示すサンプル・プログラム。ストアド・プ ロシージャの戻り値を読み取り、パラメータを渡すための 2 つのサポート されたメカニズムと、Data Provider のトレース機能を使用します。

Simple サンプルと Table Viewer サンプルを説明するチュートリアルについて は、「第 2 章 [サンプル・アプリケーションの使用」](#page-24-0)を参照してください。

ただし、デフォルトでは、Adaptive Server ADO.NET Data Provider サンプルを 実行するのに必要な pubs2 データベースは Adaptive Server にインストールさ れません。pub2 データベースをインストールする方法については、Adaptive Server Enterprise の『インストール・ガイド』を参照してください。

<sub>第 2 章</sub> サンプル・アプリケーションの使用

<span id="page-24-0"></span>この章では、Adaptive Server ADO.NET Data Provider に付属するサンプル・ プロジェクトの使用方法について説明します。

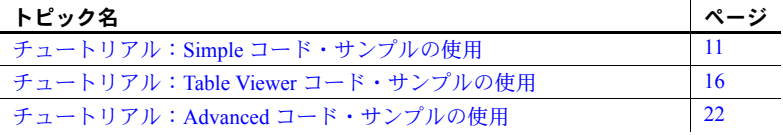

注意 サンプル・プログラムを実行するには、pubs2 サンプル・データベー スがインストールされた Adaptive Server にアクセスする必要があります。 また、システムに Visual Studio .NET 2003 または .NET Framework 1.1 がイ ンストールされている必要があります。

サンプル・プログラムは、Adaptive Server ADO.NET Data Provider インス トール・ディレクトリの次のディレクトリにあります。

- *Samples¥CSharp*。C# プログラミング言語で作成された 3 つのサンプ ルがあります。
- *Samples¥VB.NET*。Visual Basic .NET プログラミング言語で作成され た 3 つのサンプルがあります。

デフォルトのインストール・ディレクトリは、 *C:¥Sybase¥DataAccess¥ADONET¥dll* です。

### <span id="page-24-2"></span><span id="page-24-1"></span>チュートリアル:**Simple** コード・サンプルの使用

Simple プロジェクトでは、次の機能について説明します。

- データベースへの接続
- AseCommand オブジェクトを使用したクエリの実行
- AseDataReader オブジェクトの使用
- 基本的なエラー処理

サンプルの動作の詳細については、「Simple [サンプル・プロジェクトの理](#page-26-1) 解」(13 [ページ](#page-26-1)) を参照してください。

#### ❖ **Visual Studio .NET** での **Simple** コード・サンプルの実行

- 1 Visual Studio .NET を起動します。
- 2 [ファイル] [開く] [プロジェクト] を選択します。
- 3 サンプル・プロジェクトを指定します。

C# の場合は、*<*インストール・ディレクトリ*>¥Samples¥CSharp¥Simple* を 参照して、*Simple.csproj* を開きます。

Visual Basic .NET の場合は、*<*インストール・ディレクトリ*> ¥Samples¥VB.NET¥Simple* を参照して、*Simple.vbproj* を開きます。

- 4 インストール・プログラムを使用して Adaptive Server ADO.NET Data Provider をインストールしている場合は、手順 7 に進みます。
- 5 インストール・プログラムを使用しなかった場合は、プロジェクトの Adaptive Server ADO.NET Data Provider に対する参照を修正する必要があ ります。これには、まず既存の参照を削除します。
	- a [ソリューション エクスプローラ] ウィンドウで、Simple プロジェク トが展開されていることを確認します。
	- b [参照設定] フォルダを展開します。
	- c *Sybase.AseClient.Data.dll* を右クリックして、[削除] を選択します。
- 6 Adaptive Server ADO.NET Data Provider アセンブリに対する参照を追加し ます。

詳細については、「Data Provider [アセンブリへの参照の追加」](#page-42-2)(29 ページ) を参照してください。

7 Simple サンプルを実行するには、[デバッグ] - [デバッグなしで開始] を 選択するか、[Ctrl] キーを押しながら、[F5] キーを押します。

[AseSample] ダイアログ・ボックスが表示されます。

8 [AseSample] ダイアログ・ボックスで、サンプルの pubs2 データベースの ある Adaptive Server への接続情報を指定して、[接続] をクリックします。

アプリケーションがサンプルの pubs2 データベースに接続し、ダイアロ グ・ボックスに各作家の姓が表示されます。

9 ウィンドウの右上角にある [X] をクリックすると、アプリケーションが終 了し、pubs2 データベースとの接続が切断されます。

これでアプリケーションを実行できました。次の項では、アプリケーション・ コードについて説明します。

- ❖ **Visual Studio** を使用しない **Simple** サンプル・プロジェクトの実行
	- 1 DOS プロンプトを開き、*<*インストール・ディレクトリ*>¥Samples* にある 適切なサンプル・ディレクトリに移動します。
	- 2 .NET Framework 1.1 バイナリのあるディレクトリをシステム・パスに追加 します。
	- 3 Adaptive Server ADO.NET Data Provider インストール・ディレクトリにあ る *dll* ディレクトリが、システム・パスと LIB 環境変数に含まれているこ とを確認します。
	- 4 提供されているビルド・スクリプト *build.bat* を使用してサンプル・プログ ラムをコンパイルします。
	- 5 プログラムを実行するには、次のように入力します。

simple.exe

[AseSample] ダイアログ・ボックスが表示されます。

6 [AseSample] ダイアログ・ボックスで、サンプルの pubs2 データベースの ある Adaptive Server への接続情報を指定して、[接続] をクリックします。

アプリケーションがサンプルの pubs2 データベースに接続し、ダイアロ グ・ボックスに各作家の姓が表示されます。

7 ウィンドウの右上角にある [X] をクリックすると、アプリケーションが終 了し、pubs2 データベースとの接続が切断されます。

#### <span id="page-26-1"></span><span id="page-26-0"></span>**Simple** サンプル・プロジェクトの理解

この項では、Adaptive Server サンプル・データベース pubs2 を使用する Simple コード・サンプルを利用して、Adaptive Server ADO.NET Data Provider の一部 の主要機能について説明します。pub2 データベースをインストールする方法 については、Adaptive Server Enterprise の『インストール・ガイド』を参照して ください。

この項では、コードの一部について説明します。コード全体を参照する場合 は、サンプル・プロジェクトを開いてください。

C# の場合:

<インストール・ディレクトリ>¥Samples¥CSharp¥Simple¥Simple.csproj

Visual Basic .NET の場合:

<インストール・ディレクトリ>¥Samples¥VB.NET¥Simple¥Simple.vbproj

インポートの宣言 プログラムの始めに、Adaptive Server ADO.NET Data Provider 情報をインポー トする import 文を宣言します。

C# の場合:

using Sybase.Data.AseClient;

Visual Basic .NET の場合:

Imports Sybase.Data.AseClient

データベースへの接続 btnConnect Click メソッドは、new AseConnection という接続オブジェクト を宣言して初期化します。

C# の場合:

```
AseConnection conn = new AseConnection(
   "Data Source='" + host + 
      "';Port='" + port + 
      "';UID='" + user + 
      "';PWD='" + pass + 
      "';Database='pubs2';" );
```
Visual Basic .NET の場合:

```
Dim conn As New AseConnection( _
     "Data Source='" + host + _
     "': Port='" + port + \_"':UID='" + user +"';PWD='" + pass + _
     "';Database='pubs2';")
```
AseConnection オブジェクトは、接続文字列を使用してサンプル・データベー スに接続します。

C# の場合:

conn.Open();

Visual Basic .NET の場合:

conn.Open()

AseConnection オブジェクトの詳細については、「[AseConnection](#page-126-1) クラス」 (113 [ページ](#page-126-1)) を参照してください。

クエリの実行 次のコードは、Command オブジェクト (AseCommand) によって SQL 文を定 義して実行します。その後、DataReader オブジェクト (AseDataReader) を返 します。

C# の場合:

AseCommand cmd = new AseCommand( "select au\_lname from authors", conn ); AseDataReader reader = cmd.ExecuteReader();

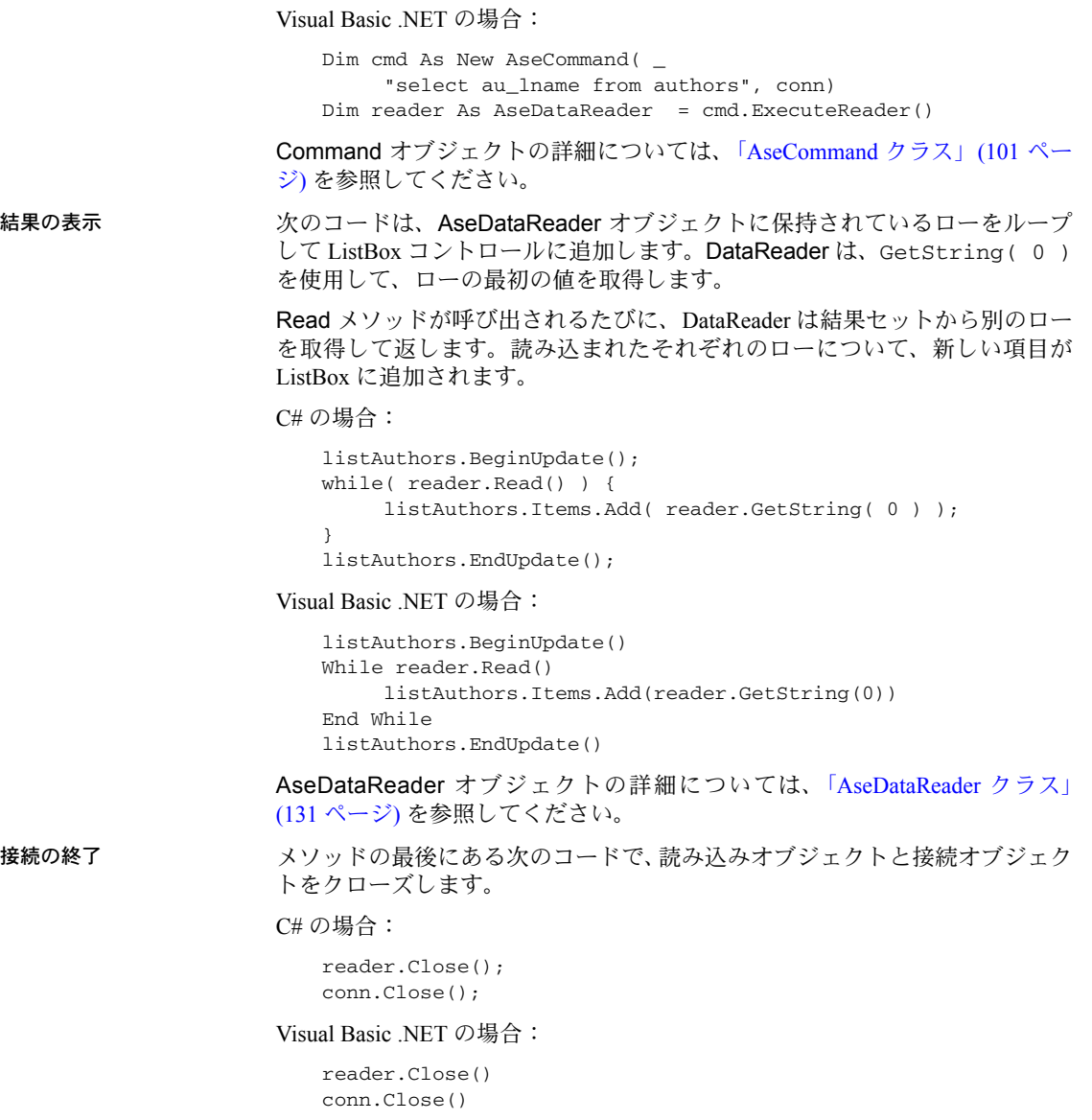

エラー処理 実行時に発生したエラーや Adaptive Server ADO.NET Data Provider オブジェク トのエラーはすべて、メッセージ・ボックスに表示されます。次のコードは、 エラーを検出してメッセージを表示します。

C# の場合:

```
catch( AseException ex ) { 
     MessageBox.Show( ex.Message ); 
}
```
Visual Basic .NET の場合:

Catch ex As AseException MessageBox.Show(ex.Message) End Try

```
AseException オブジェクトの詳細については、「AseException クラス」(150 ペー
ジ) を参照してください。
```
### <span id="page-29-1"></span><span id="page-29-0"></span>チュートリアル:**Table Viewer** コード・サンプルの使用

このチュートリアルは、Adaptive Server ADO.NET Data Provider に付属してい る Table Viewer プロジェクトに基づいています。アプリケーション全体は、 Adaptive Server ADO.NET Data Provider のインストール・ディレクトリにあり ます。

C# の場合:

<インストール・ディレクトリ> ¥Samples¥CSharp¥TableViewer¥TableViewer.csproj

Visual Basic .NET の場合:

<インストール・ディレクトリ> ¥Samples¥VB.NET¥TableViewer¥TableViewer.vbproj

Table Viewer プロジェクトは、Simple プロジェクトより複雑です。このサンプ ルでは、次の機能について説明します。

- データベースへの接続
- AseDataAdapter オブジェクトの使用
- 高度なエラー処理と結果チェック

サンプルの動作の詳細については、「Table Viewer [サンプル・プロジェクトの理](#page-31-1) 解」(18 [ページ](#page-31-1)) を参照してください。

#### ❖ **Visual Studio .NET** での **Table Viewer** コード・サンプルの実行

- 1 Visual Studio .NET を起動します。
- 2 [ファイル] [開く] [プロジェクト] を選択します。
- 3 Adaptive Server ADO.NET Data Provider インストール・ディレクトリにあ る *Samples* ディレクトリを指定します。*CSharp* または *VB.NET* ディレクト リに移動して、Table Viewer プロジェクトを開きます。
- 4 インストール・プログラムを使用して Adaptive Server ADO.NET Data Provider をインストールしている場合は、手順 7 に進みます。
- 5 インストール・プログラムを使用しなかった場合は、プロジェクトの Adaptive Server ADO.NET Data Provider に対する参照を修正する必要があ ります。これには、まず既存の参照を削除します。
	- a [ソリューション エクスプローラ] ウィンドウで、Simple プロジェク トが展開されていることを確認します。
	- b [参照設定] フォルダを展開します。
	- c *Sybase.AseClient.Data.dll* を右クリックして、[削除] を選択します。
- 6 Adaptive Server ADO.NET Data Provider アセンブリに対する参照を追加し ます。

詳細については、「Data Provider [アセンブリへの参照の追加」](#page-42-2)(29 ページ) を参照してください。

- 7 Table Viewer サンプルを実行するには、[デバッグ] [デバッグなしで開始 ] を選択するか、[Ctrl] キーを押しながら、[F5] キーを押します。
- 8 [Table Viewer] ダイアログ・ボックスで、pubs2 サンプル・データベース がインストールされた Adaptive Server への接続情報を指定します。[接続] をクリックします。

アプリケーションが Adaptive Server pubs2 サンプル・データベースに接続 します。

9 [Table Viewer] ダイアログ・ボックスで [実行] をクリックします。

アプリケーションは、サンプル・データベースのauthors テーブルからデー タを取得して、クエリの結果を Results DataList に入力します。

このアプリケーションで、別の SQL 文を実行することもできます。[SQL 文] ペインに SQL 文を入力して、[実行] をクリックします。

10 ウィンドウの右上角にある [X] をクリックすると、アプリケーションが終 了し、サンプル・データベースとの接続が切断されます。

#### ❖ **Visual Studio** を使用しない **Table Viewer** サンプル・プロジェクトの実行

- 1 DOS プロンプトを開いて、*<*インストール・ディレクトリ*>¥Samples* にあ る適切なサンプル・ディレクトリに移動します。
- 2 .NET Framework 1.1 バイナリのあるディレクトリをシステム・パスに追加 します。
- 3 Adaptive Server ADO.NET Data Provider インストール・ディレクトリにあ る *dll* ディレクトリが、システム・パスと LIB 環境変数に含まれているこ とを確認します。
- 4 提供されているビルド・スクリプト *build.bat* を使用してサンプル・プログ ラムをコンパイルします。
- 5 プログラムを実行するには、次のように入力します。

tableviewer.exe

6 [Table Viewer] ダイアログ・ボックスで、pubs2 サンプル・データベース がインストールされた Adaptive Server への接続情報を指定します。

[接続] をクリックします。

アプリケーションが Adaptive Server pubs2 サンプル・データベースに接続 します。

7 [Table Viewer] ダイアログ・ボックスで [実行] をクリックします。

アプリケーションは、サンプル・データベースのauthors テーブルからデー タを取得して、クエリの結果を Results DataList に入力します。

このアプリケーションで、別の SQL 文を実行することもできます。[SQL 文] ペインに SQL 文を入力して、[実行] をクリックします。

8 ウィンドウの右上角にある [X] をクリックすると、アプリケーションが終 了し、サンプル・データベースとの接続が切断されます。

これでアプリケーションを実行できました。次の項では、アプリケーション・ コードについて説明します。

#### <span id="page-31-1"></span><span id="page-31-0"></span>**Table Viewer** サンプル・プロジェクトの理解

この項では、Table Viewer コード・サンプルを利用して、Adaptive Server ADO.NET Data Provider の一部の主要機能について説明します。Table Viewer プ ロジェクトは、Adaptive Server サンプル・データベース pubs2 を使用します。 このデータベースは、Adaptive Server インストール・ディレクトリにあるスク リプトからインストールできます。

この項では、数行ずつコードを説明します。コード全体を参照するには、 Adaptive Server インストール・ディレクトリのサンプル・プロジェクトを開き ます。

C# の場合:

<インストール・ディレクトリ> ¥Samples¥CSharp¥TableViewer¥ TableViewer.csproj

Visual Basic .NET の場合:

<インストール・ディレクトリ>¥Samples¥VB.NET¥TableViewer ¥TableViewer.vbproj

インポートの宣言 プログラムの始めに、Adaptive Server ADO.NET Data Provider 情報をインポー トする import 文を宣言します。

C# の場合:

using Sybase.Data.AseClient;

Visual Basic .NET の場合:

Imports Sybase.Data.AseClient

インスタンス変数の宣言 AseConnection クラスを使用して、AseConnection 型のインスタンス変数を宣 言します。この接続は、データベースへの初期接続と、[実行] をクリックして データベースから結果セットを取得するときに使用されます。

C# の場合:

private AseConnection \_conn;

Visual Basic .NET の場合:

Private \_conn As AseConnection

詳細については、「AseConnection [コンストラクタ」](#page-127-0)(114 ページ) を参照してく ださい。

データベースへの接続 次のコードは、Connection String フィールドにデフォルトで表示される接続文 字列のデフォルト値を設定します。

C# の場合:

txtConnectString.Text = "Data Source='" + System.Net.Dns.GetHostName() + "';Port='5000';UID='sa';PWD='';Database='pubs2';";

Visual Basic .NET の場合:

txtConnectString.Text = "Data Source='" + \_ System.Net.Dns.GetHostName() + \_ "';Port='5000';UID='sa';PWD='';Database='pubs2';"

Connection オブジェクトは、接続文字列を使用してサンプル・データベース に接続します。 C# の場合: \_conn = new AseConnection( txtConnectString.Text ); \_conn.Open(); Visual Basic .NET の場合: \_conn = New AseConnection(txtConnectString.Text) \_conn.Open() 詳細については、「[AseConnection](#page-126-1) クラス」(113 ページ) を参照してください。 クエリの定義 次のコードは、SQL Statement フィールドに表示されるデフォルトのクエリを 定義します。 C# の場合: this.txtSQLStatement.Text = "SELECT \* FROM authors"; Visual Basic .NET の場合: Me.txtSQLStatement.Text = "SELECT \* FROM authors" 結果の表示 アプリケーションは、Connection オブジェクトが初期化されているかどうか を確認してから結果セットをフェッチします。初期化されている場合は、接続 ステータスがオープンであることを確認します。 C# の場合: if( \_conn == null || \_conn.State != ConnectionState.Open ) { MessageBox.Show( "Connect to a database first.", "Not connected" ); return; } Visual Basic .NET の場合: If (\_conn Is Nothing) OrElse (\_conn.State <> ConnectionState.Open) Then MessageBox.Show("Connect to a database first.", "Not connected") Return End If

データベースに接続されると、次のコードは DataAdapter オブジェクト (AseDataAdapter) を使用して SQL 文を実行します。新しい DataSet オブジェ クトが作成されて、DataAdapter オブジェクトの結果が入力されます。最後に、 DataSet の内容がウィンドウの DataGrid コントロールにバインドされます。

```
C# の場合:
using(AseCommand cmd = new AseCommand( txtSQLStatement.Text.Trim(), _conn ))
{
    using(AseDataAdapter da = new AseDataAdapter(cmd))
    {
        DataSet ds = new DataSet();
        da.Fill(ds, "Table");
        dgResults.DataSource = ds.Tables["Table"];
    }
}
                   Visual Basic .NET の場合:
                      Dim cmd As New AseCommand( _
                         txtSQLStatement.Text.Trim(), _conn)
                       Dim da As New AseDataAdapter(cmd)
                      Dim ds As New DataSet
                       da.Fill(ds, "Table")
                       dgResults.DataSource = ds.Tables("Table")
                   グローバル変数を使用して接続を宣言しているため、SQL 文の実行には以前
                   にオープンした接続が再使用されます。
                   DataAdapter オブジェクトの詳細については、「AseDataAdapter クラス」
                   (124 ページ) を参照してください。
エラー処理 アプリケーションがデータベースへの接続を試行しているときにエラーが発
                   生した場合は、次のコードによってエラーが検出され、メッセージが表示され
                   ます。
                   C# の場合:
                       catch( AseException ex ) 
                       {
                         MessageBox.Show( ex.Source + " :" + ex.Message +
                            " ("+ ex.ToString() + ")""Failed to connect" );
                       }
                   Visual Basic .NET の場合:
                       Catch ex As AseException
                         MessageBox.Show(ex.Source + " : " + ex.Message + _" (" + ex.ToString() + ")" + _
```
"Failed to connect") End Try

### <span id="page-35-1"></span><span id="page-35-0"></span>チュートリアル:**Advanced** コード・サンプルの使用

このチュートリアルは、Adaptive Server ADO.NET Data Provider に付属してい る Advanced プロジェクトに基づいています。アプリケーション全体は、 Adaptive Server ADO.NET Data Provider のインストール・ディレクトリにあり ます。

C# の場合:

<インストール・ディレクトリ> ¥Samples¥CSharp¥Advanced¥Advanced.csproj

Visual Basic .NET の場合:

<インストール・ディレクトリ> ¥Samples¥VB.NET¥Advanced¥Advanced.vbproj

Advanced プロジェクトでは、次の機能について説明します。

- データベースへの接続
- Adaptive Server ADO.NET Data Provider に対する ADO.NET の呼び出しをト レースするトレース・イベント機能の使用

トレース・イベント機能を使用すると、実行した ADO.NET の呼び出しを すべてログに記録して、Sybase 製品の保守契約を結んでいるサポート・セ ンタに送る詳細情報の収集やトラブルシューティングに利用できます。

- 名前付きパラメータ ("@param") の使用
- 次のようなパラメータ・マーカ ("?") の使用:{? = call sp\_hello(?, ?, ?)}
- 入力パラメータ、入力/出力パラメータ、出力パラメータ、戻り値を使用 したストアド・プロシージャの呼び出し。Adaptive Server では次の 2 つの 方法でストアド・プロシージャを呼び出すことができます。
	- CommandText としてストアド・プロシージャ名を使用して、 AseCommand.CommandType を CommandType.StoredProcedure に 設定する。
	- 呼び出し構文を使用する。この構文は、ODBC および JDBC プログラ ムと互換性があります。
#### ❖ **Visual Studio .NET** での **Advanced** コード・サンプルの実行

- 1 Visual Studio .NET を起動します。
- 2 [ファイル] [開く] [プロジェクト] を選択します。
- 3 Adaptive Server ADO.NET Data Provider インストール・ディレクトリにあ る *Samples* ディレクトリを指定します。*CSharp* または *VB.NET* ディレクト リに移動して、Advanced プロジェクトを開きます。
- 4 インストール・プログラムを使用して Adaptive Server ADO.NET Data Provider をインストールしている場合は、手順 7 に進みます。
- 5 インストール・プログラムを使用しなかった場合は、プロジェクトの Adaptive Server ADO.NET Data Provider に対する参照を修正する必要があ ります。これには、まず既存の参照を削除します。
	- a [ソリューション エクスプローラ] ウィンドウで、Simple プロジェク トが展開されていることを確認します。
	- b [参照設定] フォルダを展開します。
	- c *Sybase.AseClient.Data.dll* を右クリックして、[削除] を選択します。
- 6 Adaptive Server ADO.NET Data Provider アセンブリに対する参照を追加し ます。
- 7 [デバッグ] [デバッグなしで開始] を選択して、Advanced プロジェクト を実行します。

[Form1] ダイアログ・ボックスが表示されます。

8 [Form1] ダイアログ・ボックスで [接続] をクリックします。

アプリケーションが Adaptive Server サンプル・データベースに接続します。

9 [Form1] ダイアログボックスで [実行] をクリックします。

アプリケーションはストアド・プロシージャを実行し、入力/出力パラ メータ、出力パラメータ、戻り値を返します。

10 ウィンドウの右上角にある [X] をクリックすると、アプリケーションが終 了し、サンプル・データベースとの接続が切断されます。

これでアプリケーションを実行できました。次の項では、アプリケーションに ついて説明します。

#### ❖ **Visual Studio** を使用しない **Advanced** サンプル・プロジェクトの実行

- 1 DOS プロンプトを開いて、*<*インストール・ディレクトリ*>¥Samples* ディ レクトリにある適切なサンプル・ディレクトリに移動します。
- 2 .NET Framework 1.1 バイナリのあるディレクトリをシステム・パスに追加 します。
- 3 Adaptive Server ADO.NET Data Provider インストール・ディレクトリにあ る *dll* ディレクトリが、システム・パスと LIB 環境変数に含まれているこ とを確認します。
- 4 提供されているビルド・スクリプト *build.bat* を使用してサンプル・プログ ラムをコンパイルします。
- 5 プログラムを実行するには、次のように入力します。

advanced.exe

- 6 [Form1] ダイアログ・ボックスが表示されます。[接続] をクリックします。 アプリケーションが Adaptive Server サンプル・データベースに接続します。
- 7 [Form1] ダイアログボックスで [実行] をクリックします。

アプリケーションはストアド・プロシージャを実行し、入力/出力パラ メータ、出力パラメータ、戻り値を返します。

8 ウィンドウの右上角にある [X] をクリックすると、アプリケーションが終 了し、サンプル・データベースとの接続が切断されます。

これでアプリケーションを実行できました。次の項では、アプリケーション・ コードについて説明します。

## **Advanced** サンプル・プロジェクトの理解

この項では、Advanced コード・サンプルを利用して、Adaptive Server ADO.NET Data Provider の一部の主要機能について説明します。Advanced プロジェクト は、Adaptive Server サンプル・データベース pubs2 を使用します。このデータ ベースは、Adaptive Server の CD からインストールできます。

この項では、数行ずつコードを説明します。コード全体を参照する場合は、サ ンプル・プロジェクトを開いてください。

C# の場合:

<インストール・ディレクトリ>¥Samples¥CSharp¥Advanced¥Advanced.csproj Visual Basic .NET の場合:

<インストール・ディレクトリ>¥Samples¥VB.NET¥Advanced¥Advanced.vbproj

トレース・イベント・ ハンドラの付加 次のコード行は、トレース・イベント・ハンドラを AseConnection に付加し ます。

```
C# の場合:
```

```
_conn.TraceEnter += new
     TraceEnterEventHandler(TraceEnter);
_conn.TraceExit += new
     TraceExitEventHandler(TraceExit);
```
Visual Basic .NET の場合:

AddHandler \_conn.TraceEnter, AddressOf TraceEnter AddHandler \_conn.TraceExit, AddressOf TraceExit

名前付きパラメータを使 用したストアド・プロ シージャの呼び出し メソッド ExecuteCommandUsingNamedParams() は、名前付きパラメータを 使用して、名前でストアド・プロシージャを呼び出します。

```
C# の場合:
```

```
using(AseCommand cmd = new AseCommand("sp_hello", _conn))
{
   cmd.CommandType = CommandType.StoredProcedure;
```

```
AseParameter inParam = new AseParameter("@inParam", AseDbType.VarChar, 32);
inParam.Direction = ParameterDirection.Input;
inParam.Value = textBoxInput.Text;
cmd.Parameters.Add(inParam);
```

```
AseParameter inoutParam = new AseParameter("@inoutParam",
AseDbType.VarChar, 64);
inoutParam.Direction = ParameterDirection.InputOutput;
inoutParam.Value = textBoxInOut.Text;
cmd.Parameters.Add(inoutParam);
```

```
AseParameter outParam = new AseParameter("@outParam",
AseDbType.VarChar, 64);
outParam.Direction = ParameterDirection.Output;
cmd.Parameters.Add(outParam);
```

```
AseParameter retValue = new AseParameter("@retValue", AseDbType.Integer);
retValue.Direction = ParameterDirection.ReturnValue;
cmd.Parameters.Add(retValue);
```

```
try
{
   cmd.ExecuteNonQuery();
\mathfrak{r}catch (AseException ex)
{
   MessageBox.Show( ex.Source + " :" + ex.Message + " (" + ex.ToString() +
   ")", "Execute Stored Precedure failed.");
}
```
}

```
Dim cmd As New AseCommand("sp_hello", _conn)
' set command type to stored procedure
cmd.CommandType = CommandType.StoredProcedure
```

```
' create the input parameter object and bind it to the command
Dim inParam As New AseParameter("@inParam", AseDbType.VarChar, 32)
inParam.Direction = ParameterDirection.Input
inParam.Value = textBoxInput.Text
cmd.Parameters.Add(inParam)
```

```
' create the inout parameter object and bind it to the command
Dim inoutParam As New AseParameter("@inoutParam", AseDbType.VarChar, 64)
inoutParam.Direction = ParameterDirection.InputOutput
inoutParam.Value = textBoxInOut.Text
cmd.Parameters.Add(inoutParam)
```

```
' create the output parameter object and bind it to the command
Dim outParam As New AseParameter("@outParam", AseDbType.VarChar, 64)
outParam.Direction = ParameterDirection.Output
cmd.Parameters.Add(outParam)
```

```
' create the return value object and bind it to the command
Dim retValue As New AseParameter("@retValue", AseDbType.Integer)
retValue.Direction = ParameterDirection.ReturnValue
cmd.Parameters.Add(retValue)
```

```
' execute the stored procedure
Try
   cmd.ExecuteNonQuery()
Catch ex As AseException
   MessageBox.Show(ex.Source + " : " + ex.Message + " (" + ex.ToString() + ")","Execute Query failed.")
Finally
   ' dispose the command object
   cmd.Dispose()
End Try
```

```
呼び出し構文とパラメー
タ・マーカを使用したス
トアド・プロシージャの
呼び出し
                     メソッド ExecuteCommandUsingParameterMarkers() は、呼び出し構文とパ
                     ラメータ・マーカを使用してストアド・プロシージャを呼び出します。
                     C# の場合:
using(AseCommand cmd = new AseCommand("{ ?= call sp_hello(?, ?, ?)}", _conn))
{
   cmd.NamedParameters = false;
  AseParameter retValue = new AseParameter(0, AseDbType.Integer);
  retValue.Direction = ParameterDirection.ReturnValue;
   cmd.Parameters.Add(retValue);
  AseParameter inParam = new AseParameter(1, AseDbType.VarChar, 32);
   inParam.Direction = ParameterDirection.Input;
   inParam.Value = textBoxInput.Text;
  cmd.Parameters.Add(inParam);
  AseParameter inoutParam = new AseParameter(2, AseDbType.VarChar, 64);
   inoutParam.Direction = ParameterDirection.InputOutput;
   inoutParam.Value = textBoxInOut.Text;
   cmd.Parameters.Add(inoutParam);
  AseParameter outParam = new AseParameter(3, AseDbType.VarChar, 64);
   outParam.Direction = ParameterDirection.Output;
   cmd.Parameters.Add(outParam);
   try
   {
     cmd.ExecuteNonQuery();
   }
   catch (AseException ex)
   {
     MessageBox.Show( ex.Source + " : " + ex.Message + " (" + ex.ToString() +
     ")", "Execute Stored Precedure failed.");
   }
}
```

```
Dim cmd As New AseCommand("{ ?= call sp_hello(?, ?, ?)}", _conn)
' need to notify Named Parameters are not being used (which is the default)
cmd.NamedParameters = False
' create the return value object and bind it to the command
Dim retValue As New AseParameter(0, AseDbType.Integer)
retValue.Direction = ParameterDirection.ReturnValue
cmd.Parameters.Add(retValue)
' create the input parameter object and bind it to the command
Dim inParam As New AseParameter(1, AseDbType.VarChar, 32)
inParam.Direction = ParameterDirection.Input
inParam.Value = textBoxInput.Text
cmd.Parameters.Add(inParam)
' create the inout parameter object and bind it to the command
Dim inoutParam As New AseParameter(2, AseDbType.VarChar, 64)
inoutParam.Direction = ParameterDirection.InputOutput
inoutParam.Value = textBoxInOut.Text
cmd.Parameters.Add(inoutParam)
' create the output parameter object and bind it to the command
Dim outParam As New AseParameter(3, AseDbType.VarChar, 64)
outParam.Direction = ParameterDirection.Output
cmd.Parameters.Add(outParam)
' execute the stored procedure
Try
   cmd.ExecuteNonQuery()
   ' get the output, inout and return values and display them
   textBoxReturn.Text = cmd.Parameters(0).Value
   textBoxReturn.ForeColor = Color.Blue
   textBoxInOut.Text = cmd.Parameters(2).V
   textBoxOutput.Text = cmd.Parameters(3).Value
   textBoxOutput.ForeColor = Color.Blue
Catch ex As AseException
   MessageBox.Show(ex.Source + " :" + ex.Message + " (" + ex.ToString() + ")",
   "Execute Query Failed")
Finally
   ' dispose the command object
   cmd.Dispose()
End Try
```
# <sub>第 3 章</sub> アプリケーションの開発

この章では、Adaptive Server ADO.NET Data Provider を使用したアプリケー ションの開発と配備の方法について説明します。

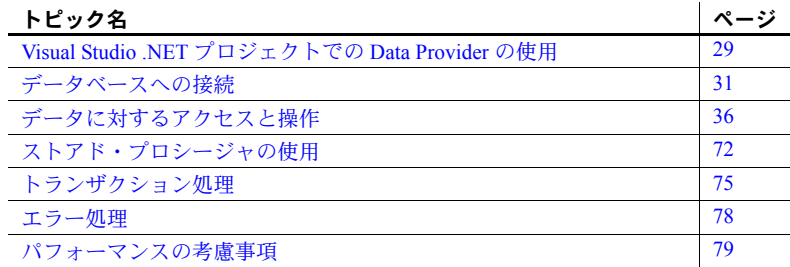

# <span id="page-42-0"></span>**Visual Studio .NET** プロジェクトでの **Data Provider** の使用

Adaptive Server ADO.NET Data Provider をインストールしたら、Visual Studio .NET プロジェクトに次の 2 つの変更を加えて、使用できるように します。

- Adaptive Server ADO.NET Data Provider アセンブリに対する参照を追 加する。
- ソース・コードに Adaptive Server ADO.NET Data Provider クラスを参 照する行を追加する。

Adaptive Server ADO.NET Data Provider のインストールと登録の詳細につ いては、「[Adaptive Server ADO.NET Data Provider](#page-15-0) の配備」(2 ページ) を参 照してください。

### **Data Provider** アセンブリへの参照の追加

参照を追加して、Adaptive Server ADO.NET Data Provider のコードを検索 するために含めるアセンブリを Visual Studio .NET に指示します。

#### ❖ **Visual Studio .NET** プロジェクトでの **Adaptive Server ADO.NET Data Provider** に対する参照の追加

- 1 Visual Studio .NET を起動して、プロジェクトを開きます。
- 2 [ソリューション エクスプローラ] ウィンドウで、[参照設定] フォルダを右 クリックし、ポップアップ・メニューから、[参照の追加] を選択します。

[参照の追加] ダイアログ・ボックスが表示されます。

- 3 [.NET] タブで、Sybase.Data.AseClient コンポーネントが見つかるまでコ ンポーネントの一覧をスクロールします。このコンポーネントを指定し て、[選択] をクリックします。
- 4 [OK] をクリックします。

コンポーネントの一覧に Adaptive Server ADO.NET Data Provider アセンブ リがない場合は、[参照] から *<*インストール・ディレクトリ*>¥dll* ディレ クトリにある *Sybase.Data.AseClient.dll* を探します。この DLL を選択して [開く] をクリックします。次に、[OK] をクリックします。

注意 Adaptive Server ADO.NET Data Provider の場合、デフォルトのロケー ションは、*C:¥Sybase¥DataAccess¥ADONET¥dll* です。

プロジェクトの [ソリューション エクスプローラ] ウィンドウの [参照設 定] フォルダにアセンブリが追加されます。

# **Adaptive Server ADO.NET Data Provider** クラスの参照

Adaptive Server ADO.NET Data Provider を使用するには、Adaptive Server ADO.NET Data Provider を参照する行もソース・コードに追加します。C# と Visual Basic .NET では追加する行が異なります。

- ❖ ソース・コードでの **Adaptive Server ADO.NET Data Provider** クラスの参照
	- 1 Visual Studio .NET を起動して、プロジェクトを開きます。
		- C# の場合は、プロジェクトの先頭にある using ディレクティブの一 覧に次の行を追加します。

using Sybase.Data.AseClient;

• Visual Basic .NET の場合は、プロジェクトの先頭にある行 Public Class Form1 の前に次の行を追加します。

Imports Sybase.Data.AseClient

この行は必須ではありません。ただし、これによって Adaptive Server クラスの省略形を使用できるようになります。このコード行がない場 合でも、次のコード行を使用できます。

Sybase.Data.AseClient.AseConnection conn = new Sybase.Data.AseClient.AseConnection();

上記のコード行を次のコード行の代わりに使用します。

AseConnection conn = new AseConnection();

# <span id="page-44-0"></span>データベースへの接続

データに対して操作を実行するには、最初にアプリケーションをデータベース に接続します。この項では、Adaptive Server データベースに接続するコードの 記述方法について説明します。

詳細については、「[AseConnection](#page-126-0) クラス」(113 ページ) と「[ConnectionString](#page-133-0) プ [ロパティ」](#page-133-0)(120 ページ) を参照してください。

#### ❖ **Adaptive Server** データベースへの接続

1 AseConnection オブジェクトを割り付けます。

次のコードは、"conn" という名前の AseConnection オブジェクトを作成 します。

C# の場合:

AseConnection conn = new AseConnection();

Visual Basic .NET の場合:

Dim conn As New AseConnection()

アプリケーションからデータベースへ複数の接続を設定できます。アプリ ケーションによっては、Adaptive Server データベースに対する接続を 1 つ だけ使用して、常時この接続をオープンにします。これを実行するには、 接続にグローバル変数を宣言します。

C# の場合:

private AseConnection\_conn;

Visual Basic .NET の場合:

Private \_conn As AseConnection

詳細については、*<*インストール・ディレクトリ*>¥Samples* にある Table Viewer のサンプル・コードと「Table Viewer [サンプル・プロジェクトの理](#page-31-0) 解」(18 [ページ](#page-31-0)) を参照してください。

2 データベースへの接続に使用する接続文字列を指定します。

C# の場合:

```
AseConnection conn = new AseConnection(
  "Data Source='mango';Port=5000;" +
   "UID='sa';PWD='';" +
   "Database='pubs2';" );
```
"mango" には、データベース・サーバが実行されているホスト名を指定し ます。

Visual Basic .NET の場合:

```
Dim conn As New AseConnection(_
     "Data Source='mango',Port=5000," +_
     "UID='sa'; PWD='''''; " + _
     "Database='pubs2';")
```
接続パラメータの完全なリストについては、「[AseConnection](#page-127-0) コンストラク タ」(114 [ページ](#page-127-0)) を参照してください。

3 次のコードを使用して、データベースへの接続をオープンします。

C# の場合:

conn.Open();

Visual Basic .NET の場合:

conn.Open()

4 接続エラーを検出します。

データベースへの接続試行時に発生したすべてのエラーが検出されるよ うにアプリケーションを設計してください。次のコードは、エラーを検出 し、そのメッセージを表示する方法を示しています。

C# の場合:

```
try {
   _conn = new AseConnection( 
      txtConnectString.Text );
   _conn.Open();
} 
catch( AseException ex ) { 
  MessageBox.Show(
      ex.Message, 
      "Failed to connect");
}
```
Visual Basic .NET の場合: Try \_conn = New AseConnection(\_ txtConnectionString.Text) \_conn.Open() Catch ex As AseException MessageBox.Show(\_ ex.Message,\_ "Failed to connect") End Try

AseConnection オブジェクトの作成時に接続文字列を渡すのではなく、 ConnectionString プロパティを使用して接続文字列を設定することもで きます。

C# の場合:

```
AseConnection conn = new AseConnection();
conn.ConnectionString = "Data Source='mango';" +
   "Port=5000;" +
  "UID='sa';" +
  "PWD='';" +
   "Database='pubs2';" ;
```
Visual Basic .NET の場合:

```
Dim conn As New AseConnection()
conn.ConnectionString = "Data Source='mango';" + _ 
  "Port=5000;" + _
  "UID='sa';" + _
   "PWD='';" + _
   "Database='pubs2';"
```
"mango" には、データベース・サーバ名を指定します。

5 データベースへの接続をクローズします。conn.Close() メソッドを使用し て明示的にクローズするまで、データベースへの接続はオープンしたまま になります。

# 接続プール

Adaptive Server Enterprise ADO.NET プロバイダは、アプリケーションがプール からの既存の接続を再使用できる接続プールをサポートします。これにより、 データベースへの新しい接続を繰り返し作成する代わりに、接続ハンドルを プールに保存し、接続を再使用できるようになります。接続プールは、デフォ ルトでオンに設定されています。

プール・サイズの最小値と最大値を指定することもできます。次に例を示します。

```
"Data Source='mango';" +
  "Port=5000;" +
  "UID='sa';" +
  "PWD='';" +
   "Database='pubs2';" +
  "Max Pool Size=50;" +
  "Min Pool Size=5";
```
アプリケーションがデータベースに初めて接続しようとするとき、アプリケー ションは、指定した接続パラメータと同じパラメータを使用している既存の接 続がプールにあるかどうかをチェックします。一致する接続があった場合は、 その接続を使用します。一致する接続がなかった場合は、新しい接続を使用し ます。接続が切断されると、その接続はプールに戻されて再利用できるように なります。

注意 Max Pool Size が指定されている場合は、オープンできる接続の最大数が この値に制限されます。制限値に達すると、AseConnection.Open() の呼び出 しが失敗して AseException が発生します。

接続プールの無効化 接続プールを無効にするには、接続文字列で Pooling=False を指定します。

## 接続ステータスの確認

データベースへの接続が確立した後は、接続ステータスをチェックして接続が オープンになっていることを確認してから、データをフェッチして更新できま す。接続が失われたり、ビジー状態だったり、別のコマンドを処理中の場合 は、それに相当するメッセージを返すことができます。

AseConnection クラスには、接続ステータスをチェックする「State プロパ ティ」があります。使用可能なステータス値は Open と Closed です。

次のコードは、Connection オブジェクトが初期化されているかどうかを チェックし、初期化されている場合は、接続がオープンになっていることを確 認します。

C# の場合:  $if( _{conn} == null || _{conn}.State !=$ ConnectionState.Open ) { MessageBox.Show( "Connect to a database first", "Not connected" ); return; } Visual Basic .NET の場合:

```
If (_conn Is Nothing) OrElse (_conn.State <> 
ConnectionState.Open) Then
    MessageBox.Show("Connection to a database first",
     "Error")
    Return
End If
```
接続がオープンになっていない場合は、メッセージが返されます。詳細につい ては、「State [プロパティ」](#page-136-0)(123 ページ) を参照してください。

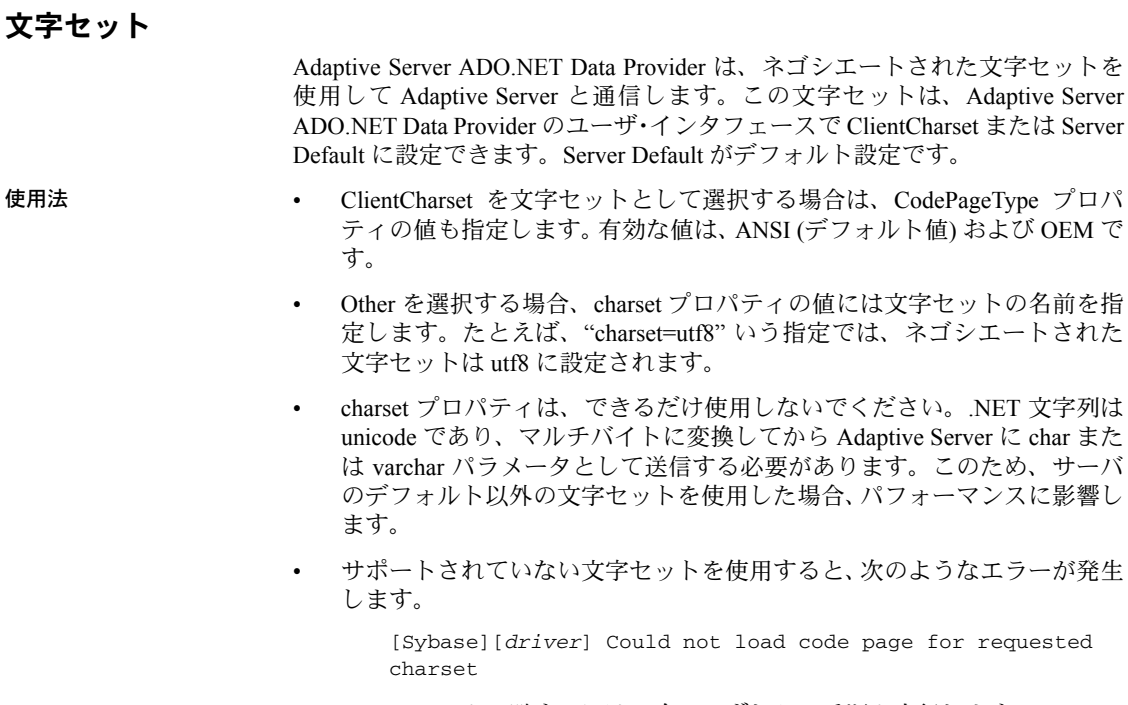

- ドライバのユーザ・インタフェースで、[詳細設定] タブを開き、 ClientCharset を文字セットとして選択します。Other を選択した場合、 指定した文字セットがサポートされることを確認してください。
- 接続文字列では、charset プロパティで、サポートされている文字セッ トが指定されていることを確認してください。

# <span id="page-49-0"></span>データに対するアクセスと操作

Adaptive Server ADO.NET Data Provider のデータ・アクセス方法には、 AseCommand オブジェクトを使用する方法と AseDataAdapter オブジェクト を使用する方法の 2 つがあります。

**• AseCommand** オブジェクト:AseCommand オブジェクトを使用する方 法は、プログラマが接続をより制御しやすくなるため、.NET でデータ・ アクセスとデータ操作を行う場合におすすめします。ただし、 AseDataAdapter を使用すればオフラインでの作業が可能になります。

AseCommand オブジェクトを使用すると、SQL 文を実行してデータベー スのデータを直接取得したり修正したりできます。また AseCommand オ ブジェクトを使用すると、データベースに対して直接 SQL 文を発行して ストアド・プロシージャを呼び出すことができます。

AseCommand オブジェクト内では、AseDataReader クラスを使用して、 クエリまたはストアド・プロシージャから読み込み専用の結果セットを返 すことができます。

詳細については、「[AseCommand](#page-114-0) クラス」(101 ページ)と「[AseDataReader](#page-144-0) [クラス」](#page-144-0)(131 ページ) を参照してください。

**• AseDataAdapter** オブジェクト:AseDataAdapter オブジェクトは、結果 セット全体を DataSet に取得します。DataSet は接続が切断された記憶領 域で、データベースから取得されたデータが格納されます。DataSet に 格 納 さ れ た デ ー タ は 編 集 で き ま す。編 集 操 作 が 終 了 す る と、 AseDataAdapter オブジェクトは、DataSet に対して行われた変更でデータ ベースを更新します。AseDataAdapter を使用する場合、DataSet に取得し たローを他のユーザが変更しないように防ぐ方法はありません。そのた め、発生する可能性のある競合すべてを解決するロジックをアプリケー ションに組み込む必要があります。

詳細については、「AseDataAdapter [を使用する場合の競合の解決」](#page-64-0)(51 ペー [ジ](#page-64-0)) を参照してください。

AseDataAdapter オブジェクトの詳細については、「[AseDataAdapter](#page-137-0) クラ ス」(124 [ページ](#page-137-0)) を参照してください。

# **AseCommand** を使用したデータの取得と操作

以降の各項では、AseDataReader を使用したデータの取得と、ローの挿入、更 新、削除の方法について説明します。

#### **AseCommand** オブジェクトを使用したデータの取得

AseCommand オブジェクトを使用すると、Adaptive Server データベースに対 して SQL 文を発行したり、ストアド・プロシージャを呼び出したりできます。 データベースからデータを取得するには、次の種類のコマンドを発行します。

**• ExecuteReader**:単一の結果セットを返すコマンドを発行します。デフォ ルトではカーソルは使用されません。結果セット全体がクライアント側で フェッチされ、ユーザは 1 度に 1 つのローを前方向へのみフェッチできま す。カーソルの使用をオンにするには、次の行を ConnectString に追加し ます。

"Use Cursor=true;"

これにより、データベース・サーバから結果セット全体をフェッチする代 わりに、前方向への読み込み専用カーソルが使用されるようになります。

カーソルを使用すると、クエリによって大規模な resultset が返されるこ とが予測される場合にパフォーマンスを改善できますが、クライアントは 必然的に resultset 全体を使用できなくなります。

いずれの場合も、ユーザは一方向にのみ結果セットのローをすばやくルー プできます。

詳細については、「[ExecuteReader](#page-117-0) メソッド」(104 ページ) を参照してくだ さい。

**• ExecuteScalar**:単一の値を返すコマンドを発行します。結果セットの最 初のローの最初のカラムや、COUNT や AVG など、集計値を返す SQL 文 が返される場合もあります。

詳細については、「[ExecuteScalar](#page-117-1) メソッド」(104 ページ) を参照してくだ さい。

**• ExecuteXmlReader**:単一の結果セットを XML フォーマットで返すコ マンドを発行します。通常、このメソッドは FOR XML 句のある select 文 で使用されます。

詳細については、「[ExecuteXmlReader](#page-118-0) メソッド」(105 ページ) を参照。

以降の説明では、Adaptive Server ADO.NET Data Provider に含まれている Simple コード・サンプルを使用します。

Simple コード・サンプルの詳細については、「Simple [サンプル・プロジェクト](#page-26-0) [の理解」](#page-26-0)(13 ページ) を参照してください。

#### ❖ 結果セット全体を返すコマンドの発行

```
1 Connection オブジェクトを宣言して初期化します。
```
C# の場合:

AseConnection conn = new AseConnection(connStr);

Visual Basic .NET の場合:

Dim conn As New AseConnection(connStr)

C# の場合:

try { conn.Open(); } catch (AseException ex) { <error handling> }

Visual Basic .NET の場合:

```
Try
     conn.Open()
Catch ex As AseExecption
     <error handling>
End Try
```
2 SQL 文を定義して実行する Command オブジェクトを追加します。

C# の場合:

AseCommand cmd = new AseCommand(\_ "select au\_lname from authors", conn );

Visual Basic .NET の場合:

Dim cmd As New AseCommand("select au\_lname from authors", conn)

注意 ストアド・プロシージャを使用してデータベースからデータを取得 する場合、ストアド・プロシージャから出力パラメータ値と結果セットの 両方が返されると、結果セットはリセットされ、出力パラメータ値が参照 されると同時に結果セットのローは参照できなくなります。Sybase では、 このような場合、結果セットのローすべてを参照して使い終わるまで、参 照側の出力パラメータ値を最後までそのままにしておくことをおすすめ します。

詳細については[、「ストアド・プロシージャの使用」](#page-85-0)(72 ページ) と 「[AseParameter](#page-166-0) クラス」(153 ページ) を参照してください。

3 ExecuteReader メソッドを呼び出して、DataReader オブジェクトを返し ます。

```
C# の場合:
```
AseDataReader reader = cmd.ExecuteReader();

Visual Basic .NET の場合:

Dim reader as AseDataReader = cmd.ExecuteReader()

4 結果を表示します。

C# の場合:

listAuthors.BeginUpdate(); while( reader.Read() ) { listAuthors.Items.Add( reader.GetString( 0 ) );  $\mathfrak{z}$ listAuthors.EndUpdate();

Visual Basic .NET の場合:

```
 listAuthors.BeginUpdate()
While reader.Read()
     listAuthors.Items.Add(reader.GetString(0))
End While
listAuthors.EndUpdate()
```
5 DataReader オブジェクトと Connection オブジェクトをクローズします。

C# の場合:

```
reader.Close(); 
conn.Close();
```
Visual Basic .NET の場合:

reader.close() conn.close()

### ❖ 単一の値のみを返すコマンドの発行

1 AseConnection オブジェクトを宣言して初期化します。

C# の場合:

```
AseConnection conn = new AseConnection(
   "Data Source='mango';" +
  "Port=5000;" +
   "UID='sa';" +
   "PWD='';" +
   "Database='pubs2';" );
```

```
Visual Basic .NET の場合:
```

```
Dim conn As New AseConnection( _
   "Data Source='mango';" + _ 
   "Port=5000;" + _
   "UID='sa';" + -"PWD='';" + _
   "Database='pubs2';")
```
- "mango" には、データベース・サーバ名を指定します。
- 2 接続をオープンします。

C# の場合:

conn.Open();

Visual Basic .NET の場合:

```
conn.Open()
```
3 SQL 文を定義して実行する AseCommand オブジェクトを追加します。

C# の場合:

```
AseCommand cmd = new AseCommand(
  "select count(*) from authors where state = 'CA'',
 conn );
```
Visual Basic .NET の場合:

```
Dim cmd As New AseCommand(
 "select count(*) from authors where state = 'CA'"_,
 conn );
```
4 ExecuteScalar メソッドを呼び出して、値を含むオブジェクトを返します。 C# の場合:

```
int count = (int) cmd.ExecuteScalar();
```
Visual Basic .NET の場合:

Dim count As Integer = cmd.ExecuteScalar()

5 AseConnection オブジェクトをクローズします。

C# の場合:

```
conn.Close();
```
Visual Basic .NET の場合:

```
conn.Close()
```
AseDataReader には、任意のデータ型で結果を返すことのできる Get メソッド がいくつかあります。

詳細については、「[AseDataReader](#page-144-0) クラス」(131 ページ) を参照してください。

#### ❖ **XmlReader** オブジェクトを返すコマンドの発行

1 Connection オブジェクトを宣言して初期化します。

```
 C# の場合:
```
AseConnection conn = new AseConnection(connStr);

```
Visual Basic .NET の場合:
```
Dim conn As New AseConnection(connStr)

2 接続をオープンします。

```
C# の場合:
```

```
try {
  conn.Open();
}
catch (AseException ex)
{
   <error handling>
}
```
Visual Basic .NET の場合:

```
Try
  conn.Open()
Catch ex As AseExecption
   <error handling>
End Try
```
- 3 SQL 文を定義して実行する Command オブジェクトを追加します。
	- C# の場合:

AseCommand cmd = new AseCommand( "select \* from authors for xml", conn );

Visual Basic .NET の場合:

Dim cmd As New AseCommand( \_ "select au\_lname from authors for xml", \_ conn

4 ExecuteReader メソッドを呼び出して、DataReader オブジェクトを返します。

```
C# の場合:
```
XmlReader reader = cmd.ExecuteXmlReader();

Visual Basic .NET の場合:

Dim reader as XmlReader = cmd.ExecuteXmlReader()

5 XML の結果を使用します。

```
C# の場合:
```
reader.read(); <process xml>

Visual Basic .NET の場合:

reader.read() <process xml>

6 DataReader オブジェクトと Connection オブジェクトをクローズします。

C# の場合:

reader.Close(); conn.Close();

Visual Basic .NET の場合:

reader.close() conn.close()

### <span id="page-55-0"></span>**AseCommand** オブジェクトを使用したローの挿入、更新、削除

AseCommand オブジェクトを使用して、Insert、Update、または Delete 操作 を実行するには、ExecuteNonQuery 関数を使用します。ExecuteNonQuery 関 数は、結果セットを返さないコマンド (SQL 文またはストアド・プロシージャ ) を発行します。

詳細については、「[ExecuteNonQuery](#page-116-0) メソッド」(103 ページ) を参照してくだ さい。

自動インクリメント・プライマリ・キーのプライマリ・キー値を取得する方法 については[、「プライマリ・キー値の取得」](#page-76-0)(63 ページ) を参照してください。

コマンドの独立性レベルを設定する場合は、AseCommand オブジェクトを AseTransaction オブジェクトの一部として使用してください。AseTransaction オブジェクトを使用せずにデータを修正すると、Adaptive Server ADO.NET Data Provider は autocommit モードで動作し、加えられたすべての変更がただちに 適用されます。

詳細については[、「トランザクション処理」](#page-88-0)(75 ページ) を参照してください。

#### ❖ ローを挿入するコマンドの発行

1 AseConnection オブジェクトを宣言して初期化します。

C# の場合:

AseConnection conn = new AseConnection( c\_connStr );

Visual Basic .NET の場合:

Dim conn As New AseConnection(c\_connStr)

2 接続をオープンします。

C# の場合:

conn.Open();

Visual Basic .NET の場合:

conn.Open()

3 Insert 文を定義して実行する AseCommand オブジェクトを追加します。

#### C# の場合:

AseCommand insertCmd = new AseCommand( "INSERT INTO publishers " + " ( pub\_id, pub\_name, city, state) " + " VALUES( @pub\_id, @pub\_name, @city, @state )", conn);

Visual Basic .NET の場合:

```
Dim insertCmd As new AseCommand( _
  "INSERT INTO publishers " + _
   " ( pub_id, pub_name, city, state) " +
  " VALUES (@pub_id, @pub_name, @city, @state )", _
  conn )
```
4 AseCommand オブジェクトのパラメータを設定します。

```
次のコードは、それぞれ dept_id カラムと dept_name カラムのパラメー
タを定義します。
```

```
C# の場合:
```

```
AseParameter parm = new AseParameter("@pub_id", AseDbType.Char, 4);
insertCmd.Parameters.Add( parm );
parm = new AseParameter("@pub_name", AseDbType.VarChar, 40);
insertCmd.Parameters.Add( parm );
parm = new AseParameter("@city", AseDbType.VarChar, 20);
insertCmd.Parameters.Add( parm );
parm = new AseParameter("@state", AseDbType.Char, 2);
insertCmd.Parameters.Add( parm );
```
#### Visual Basic .NET の場合:

```
Dim parm As New AseParameter("@pub_id", AseDbType.Char, 4)
insertCmd.Parameters.Add(parm)
parm = New AseParameter("@pub_name", AseDbType.VarChar, 40)
insertCmd.Parameters.Add(parm)
parm = New AseParameter("@city", AseDbType.VarChar, 20)
insertCmd.Parameters.Add(parm)
parm = New AseParameter("@state", AseDbType.Char, 2)
insertCmd.Parameters.Add(parm)
```
5 新しい値を挿入して ExecuteNonQuery メソッドを呼び出し、データベー スに変更を適用します。

C# の場合:

```
int recordsAffected = 0;
insertCmd.Parameters[0].Value = "9901";
insertCmd.Parameters[1].Value = "New Publisher";
insertCmd.Parameters[2].Value = "Concord";
insertCmd.Parameters[3].Value = "MA";
recordsAffected = insertCmd.ExecuteNonQuery();
insertCmd.Parameters[0].Value = "9902";
insertCmd.Parameters[1].Value = "My Publisher";
insertCmd.Parameters[2].Value = "Dublin";
insertCmd.Parameters[3].Value = "CA";
recordsAffected = insertCmd.ExecuteNonQuery();
```
Visual Basic .NET の場合:

```
Dim recordsAffected As Integer
insertCmd.Parameters(0).Value = "9901"
insertCmd.Parameters(1).Value = "New Publisher"
insertCmd.Parameters(2).Value = "Concord"
insertCmd.Parameters(3).Value = "MA"
recordsAffected = insertCmd.ExecuteNonQuery()
insertCmd.Parameters(0).Value = "9902"
insertCmd.Parameters(1).Value = "My Publisher"
insertCmd.Parameters(2).Value = "Dublin"
insertCmd.Parameters(3).Value = "CA"
recordsAffected = insertCmd.ExecuteNonQuery()
```
注意 Insert、Update、Delete 文は、ExecuteNonQuery メソッドとともに 使用できます。

6 結果を表示して、ウィンドウのグリッドにバインドします。

C# の場合:

AseCommand selectCmd = new AseCommand("SELECT \* FROM publishers", conn ); AseDataReader dr = selectCmd.ExecuteReader(); dataGrid.DataSource = dr;

Visual Basic .NET の場合:

Dim selectCmd As New AseCommand("SELECT \* FROM publishers", conn) Dim dr As AseDataReader = selectCmd.ExecuteReader() DataGrid.DataSource = dr

7 AseDataReader オブジェクトと AseConnection オブジェクトをクローズし ます。

```
C# の場合:
```

```
dr.Close(); 
conn.Close();
```
Visual Basic .NET の場合:

dr.Close() conn.Close()

#### ❖ ローを更新するコマンドの発行

1 AseConnection オブジェクトを宣言して初期化します。

```
C# の場合:
```
AseConnection conn = new AseConnection( c\_connStr );

Visual Basic .NET の場合:

Dim conn As New AseConnection(c\_connStr)

2 接続をオープンします。

C# の場合:

conn.Open();

Visual Basic .NET の場合:

conn.Open()

3 Update 文を定義して実行する AseCommand オブジェクトを追加します。

C# の場合:

```
AseCommand updateCmd = new AseCommand(
   "UPDATE publishers " +
   "SET pub_name = 'My Publisher' " +
   "WHERE pub_id='9901'",
   conn );
```
Visual Basic .NET の場合:

```
Dim updateCmd As New AseCommand( _
   "UPDATE publishers " + _
   "SET pub_name = 'My Publisher' " + _
   "WHERE pub_id='9901'", _
  conn )
```
詳細については[、「ストアド・プロシージャの使用」](#page-85-0)(72 ページ) と 「[AseParameter](#page-166-0) クラス」(153 ページ) を参照してください。

4 ExecuteNonQuery メソッドを呼び出して、データベースに変更を適用し ます。

```
C# の場合:
```
int recordsAffected = updateCmd.ExecuteNonQuery();

Visual Basic .NET の場合:

Dim recordsAffected As Integer = updateCmd.ExecuteNonQuery()

5 結果を表示して、ウィンドウのグリッドにバインドします。

C# の場合:

```
AseCommand selectCmd = new AseCommand(
   "SELECT * FROM publishers", conn );
AseDataReader dr = selectCmd.ExecuteReader();
dataGrid.DataSource = dr;
```
Visual Basic .NET の場合:

Dim selectCmd As New AseCommand(\_ "SELECT \* FROM publishers", conn) Dim dr As AseDataReader = selectCmd.ExecuteReader() DataGrid.DataSource = dr

6 AseDataReader オブジェクトと AseConnection オブジェクトをクローズ します。

C# の場合:

dr.Close(); conn.Close();

Visual Basic .NET の場合:

dr.Close() conn.Close()

#### ❖ ローを削除するコマンドの発行

1 AseConnection オブジェクトを宣言して初期化します。

C# の場合:

```
AseConnection conn = new AseConnection(c_connStr);
```
Visual Basic .NET の場合:

Dim conn As New AseConnection(c\_connStr)

2 接続をオープンします。

C# の場合:

conn.Open();

Visual Basic .NET の場合:

conn.Open()

3 Delete 文を定義して実行する AseCommand オブジェクトを作成します。

C# の場合:

AseCommand updateCmd = new AseCommand "DELETE FROM publishers " + " WHERE (pub\_id > '9900')", conn );

Visual Basic .NET の場合:

Dim updateCmd As New AseCommand(\_ "DELETE FROM publishers " + \_ "WHERE (pub\_id > '9900')", \_ conn )

4 ExecuteNonQuery メソッドを呼び出して、データベースに変更を適用し ます。

C# の場合:

int recordsAffected = deleteCmd.ExecuteNonQuery();

Visual Basic .NET の場合:

Dim recordsAffected As Integer = updateCmd.ExecuteNonQuery()

5 AseConnection オブジェクトをクローズします。

C# の場合:

conn.Close();

Visual Basic .NET の場合:

dr.Close() conn.Close()

### **DataReader** スキーマ情報の取得

結果セット内のカラムに関するスキーマ情報を取得できます。

AseDataReader を使用している場合、GetSchemaTable メソッドを使用して 結果セットの情報を取得できます。GetSchemaTable メソッドは、標準の .NET DataTable オブジェクトを返します。このオブジェクトは、カラム・プロパ ティも含め、結果セット内のすべてのカラムに関する情報を提供します。

GetSchemaTable メソッドの詳細については、「[GetSchemaTable](#page-152-0) メソッド」 (139 [ページ](#page-152-0)) を参照してください。

#### ❖ *GetSchemaTable* メソッドを使用した結果セット情報の取得

1 Connection オブジェクトを宣言して初期化します。

C# の場合:

AseConnection conn = new AseConnection( c\_connStr );

Visual Basic .NET の場合:

Dim conn As New AseConnection( \_ c\_connStr )

2 接続をオープンします。

C# の場合:

conn.Open();

Visual Basic .NET の場合:

conn.Open()

3 目的の Select 文を使用して AseCommand オブジェクトを作成します。こ のクエリの結果セットのスキーマが返されます。

C# の場合:

AseCommand cmd = new AseCommand( "SELECT \* FROM authors", conn );

Visual Basic .NET の場合:

Dim cmd As New AseCommand( \_ "SELECT \* FROM authors", conn )

4 AseDataReader オブジェクトを作成して、作成した Command オブジェ クトを実行します。

C# の場合:

AseDataReader dr = cmd.ExecuteReader();

Visual Basic .NET の場合:

Dim dr As AseDataReader = cmd.ExecuteReader()

5 データ・ソースからのスキーマを DataTable に書き込みます。

C# の場合:

DataTable schema = dr.GetSchemaTable();

Visual Basic .NET の場合:

Dim schema As DataTable = \_ dr.GetSchemaTable()

6 AseDataReader オブジェクトと AseConnection オブジェクトをクローズ します。

C# の場合:

dr.Close(); conn.Close();

Visual Basic .NET の場合:

dr.Close() conn.Close()

7 DataTable をウィンドウのグリッドにバインドします。

C# の場合:

dataGrid.DataSource = schema;

Visual Basic .NET の場合:

dataGrid.DataSource = schema

# **AseDataAdapter** を使用したデータへのアクセスと操作

以降の各項では、AseDataAdapter を使用したデータの取得と、ローの挿入、 更新、削除の方法について説明します。

#### **AseDataAdapter** オブジェクトを使用したデータの取得

AseDataAdapter は、Fill メソッドを使用してクエリの結果を DataSet に書き込 み、その DataSet を表示グリッドにバインドすることによって結果セット全体 を表示します。

AseDataAdapter を使用すると、単一の結果セットを返す任意の文字列 (SQL 文またはストアド・プロシージャ ) を渡すことができます。AseDataAdapter では、デフォルトで、すべてのローが 1 度の操作でフェッチされます。カーソ ルを使用するには、接続文字列でプロパティを 'use cursor = true' に設定しま す。この場合、前方向への読み込み専用カーソルが使用され、すべてのローが 読み込まれると、カーソルは自動的にクローズします。AseDataAdapter では、 DataSet に変更を加えることができます。変更操作が完了したら、データベー スに再接続して変更を適用します。

AseDataAdapter オブジェクトを使用すると、ジョインに基づく結果セットを 取得できます。

AseDataAdapter の詳細については、「[AseDataAdapter](#page-137-0) クラス」(124 ページ) を参 照してください。

AseDataAdapter の例 次の例は、AseDataAdapter を使用して DataSet にデータを書き込む方法を示し ています。

#### ❖ **AseDataAdapter** オブジェクトを使用したデータの取得

- 1 データベースに接続します。
- 2 新しい DataSet を作成します。ここでは、DataSet の名前を "Results" とし ます。

C# の場合:

DataSet ds =new DataSet ();

Visual Basic .NET の場合:

Dim ds As New DataSet()

3 SQL 文を実行して "Results" という DataSet に結果を書き込む、新しい AseDataAdapter オブジェクトを作成します。

C# の場合:

AseDataAdapter da=new AseDataAdapter(txtSQLStatement.Text, \_conn); da.Fill(ds, "Results"),

Visual Basic NET の場合:

Dim da As New AseDataAdapter(txtSQLStatement.Text, conn) da.Fill(ds, "Results")

4 DataSet をウィンドウのグリッドにバインドします。

C# の場合:

dgResults.DataSource = ds.Tables["Results"],

Visual Basic .NET の場合:

dgResults.DataSource = ds.Tables("Results")

### **AseDataAdapter** オブジェクトを使用したローの挿入、更新、削除

AseDataAdapter オブジェクトは、DataSet に結果セットを取得します。DataSet はテーブルのコレクションであり、テーブル間の関係と制約を保持していま す。DataSet は .NET Framework 内に構築され、データベースへの接続に使用さ れる Adaptive Server ADO.NET Data Provider から独立しています。

AseDataAdapter を使用するときに、まだデータベースに接続していない場合 は接続がオープンされ、DataSet への書き込みが行われた後、接続が明示的に オープンされたものでない場合は接続がクローズされます。ただし、DataSet に書き込まれたデータは、データベースとの接続が切断している間も変更でき ます。

変更をデータベースへただちに適用する必要がない場合は、データやスキーマ を含め、DataSet を WriteXml メソッドを使用して XML ファイルに書き込むこ とができます。この場合、後から ReadXml メソッドを使用して DataSet をロー ドすれば、変更を適用できます。

詳細については、.Net Framework のドキュメントで WriteXml と ReadXml の説 明を参照してください。

Update メソッドを呼び出して DataSet からデータベースへ変更を適用すると き、AseDataAdapter は加えられた変更を分析し、必要に応じて Insert、Update、 Delete のいずれかのコマンドを呼び出します。

DataSet を使用して変更 (挿入、更新、削除) できるのは、単一のテーブルのデー タのみです。ジョインに基づく結果セットは更新できません。

注意 DataSet に対する変更は、すべて接続が切断している間に行われます。こ れは、データベース内で、これらのローがアプリケーションによってロックさ れていないことを意味します。変更の適用対象データを他のユーザがすでに変 更している場合もあるため、DataSet に加えた変更をデータベースに適用する ときに発生する可能性のある競合すべてを解決するように、アプリケーション を設計する必要があります。

<span id="page-64-0"></span>AseDataAdapter を使用 する場合の競合の解決

対処する必要のある競合には次のものがあります。

ユニークなプライマリ・キー - 2 人のユーザが 1 つのテーブルに新しい ローを挿入する場合、それぞれのローにユニークなプライマリ・キーを設 定する必要があります。自動インクリメント・プライマリ・キーのある テーブルでは、DataSet の値とデータ・ソースの値とが同期しなくなるこ とがあります。

自動インクリメント・プライマリ・キーのプライマリ・キー値を取得する 方法については[、「プライマリ・キー値の取得」](#page-76-0)(63 ページ) を参照してく ださい。

• 1 つの値に対する複数の更新 - 2 人のユーザが同じ値を変更するときに、 どちらの値が正しいかを判定する論理をアプリケーションに組み込んで ください。

- スキーマの変更 DataSet で更新したテーブルのスキーマを他のユーザ が変更した場合、その DataSet に加えた変更をデータベースに適用すると、 更新は失敗します。
- データの同時実行性 同時実行性のある複数のアプリケーションが一 貫したデータを参照できる場合、AseDataAdapter はフェッチしたローを ロックしないため、DataSet を取得してオフラインで作業しているときに、 2 人目のユーザがデータベース内の値を更新できます。

これらの潜在的な問題の多くは、AseCommand、AseDataReader、AseTransaction のオブジェクトを使用してデータベースに変更を適用することで回避できま す。トランザクションの独立性レベルを設定し、別のユーザが変更できないよ うにローをロックするため、Sybase では AseTransaction オブジェクトを使用 することをおすすめします。

トランザクションを使用して変更をデータベースに適用する方法の詳細に ついては、「AseCommand [オブジェクトを使用したローの挿入、更新、削除」](#page-55-0) (42 [ページ](#page-55-0)) を参照してください。

競合解決処理を単純化するため、 insert 文、update 文、または delete 文をスト アド・プロシージャ・コールに設計できます。Insert、Update、Delete 文をス トアド・プロシージャに組み込むと、操作が失敗した場合にエラーを検出でき ます。これらの文に加えて、ストアド・プロシージャにエラー処理論理を追加 すると、操作が失敗した場合にエラーをログ・ファイルに記録したり、操作を 再試行するなど適切なアクションを実行できます。

#### ❖ **AseDataAdapter** を使用したテーブルへのローの挿入

1 AseConnection オブジェクトを宣言して初期化します。

C# の場合:

AseConnection conn = new AseConnection(c\_connStr);

Visual Basic .NET の場合:

Dim conn As New AseConnection( \_ c\_connStr )

2 接続をオープンします。

C# の場合:

conn.Open();

Visual Basic .NET の場合:

conn.Open()

3 新しい AseDataAdapter オブジェクトを作成します。

C# の場合:

```
AseDataAdapter adapter = new AseDataAdapter(); 
adapter.MissingMappingAction = 
  MissingMappingAction.Passthrough; 
adapter.MissingSchemaAction = 
   MissingSchemaAction.Add;
```
Visual Basic .NET の場合:

Dim adapter As New AseDataAdapter() adapter.MissingMappingAction = \_ MissingMappingAction.Passthrough adapter.MissingSchemaAction = \_ MissingSchemaAction.Add

4 必要な AseCommand オブジェクトを作成して、必要なパラメータをすべ て定義します。

次のコードは、Select コマンドと Insert コマンドを作成して、Insert コマ ンドのパラメータを定義します。

```
C# の場合:
```

```
adapter.SelectCommand = new AseCommand(
   "SELECT * FROM publishers", conn );
adapter.InsertCommand = new AseCommand(
   "INSERT INTO publishers( pub_id, pub_name, city, state) " +
   "VALUES( @pub_id, @pub_name, @city, @state )", conn);
adapter.InsertCommand.UpdatedRowSource = UpdateRowSource.None;
AseParameter parm = new AseParameter("@pub_id", AseDbType.Char, 4);
parm.SourceColumn = "pub_id";
parm.SourceVersion = DataRowVersion.Current;
adapter.InsertCommand.Parameters.Add( parm );
parm = new AseParameter("@pub_name", AseDbType.VarChar, 40);
parm.SourceColumn = "pub_name";
parm.SourceVersion = DataRowVersion.Current;
adapter.InsertCommand.Parameters.Add( parm );
parm = new AseParameter("@city", AseDbType.VarChar, 20);
parm.SourceColumn = "city";
parm.SourceVersion = DataRowVersion.Current;
adapter.InsertCommand.Parameters.Add( parm );
parm = new AseParameter("@state", AseDbType.Char, 2);
parm.SourceColumn = "state";
parm.SourceVersion = DataRowVersion.Current;
adapter.InsertCommand.Parameters.Add( parm );
```

```
adapter.SelectCommand = New AseCommand( _
   "SELECT * FROM publishers", conn )
adapter.InsertCommand = New AseCommand( _
   "INSERT INTO publishers( pub_id, pub_name, city, state) " + _
   " VALUES( @pub_id, @pub_name, @city, @state )", conn)
adapter.InsertCommand.UpdatedRowSource =
   UpdateRowSource.None
Dim parm As New AseParameter("@pub_id", AseDbType.Char, 4)
parm.SourceColumn = "pub_id"
parm.SourceVersion = DataRowVersion.Current
adapter.InsertCommand.Parameters.Add( parm )
parm = New AseParameter("@pub_name", AseDbType.VarChar, 40)
parm.SourceColumn = "pub_name"
parm.SourceVersion = DataRowVersion.Current
adapter.InsertCommand.Parameters.Add( parm )
parm = New AseParameter("@city", AseDbType.VarChar, 20)
parm.SourceColumn = "city"
parm.SourceVersion = DataRowVersion.Current
adapter.InsertCommand.Parameters.Add( parm )
parm = New AseParameter("@state", AseDbType.Char, 2)
parm.SourceColumn = "state"
parm.SourceVersion = DataRowVersion.Current
adapter.InsertCommand.Parameters.Add( parm )
```
5 DataTable に Select 文の結果を書き込みます。

C# の場合:

DataTable dataTable = new DataTable( "publishers" ); int rowCount = adapter.Fill( dataTable );

Visual Basic .NET の場合:

Dim dataTable As New DataTable( "publishers" ) Dim rowCount As Integer = adapter.Fill( dataTable )

6 DataTable に新しいローを挿入して、変更をデータベースに適用します。

C# の場合:

```
DataRow row1 = dataTable.NewRow();
row1[0] = "9901";
row1[1] = "New Publisher";
row1[2] = "Concord";row1[3] = "MA";dataTable.Rows.Add( row1 );
DataRow row2 = dataTable.NewRow();
row2[0] = "9902";
row2[1] = "My Publisher";
row2[2] = "Dublin";row2[3] = "CA";dataTable.Rows.Add( row2 );
int recordsAffected = adapter.Update( dataTable );
```

```
Dim row1 As DataRow = dataTable.NewRow()
row1(0) = "9901"row1(1) = "New Publisher"
row1(2) = "Concord"row1(3) = "MA"dataTable.Rows.Add( row1 )
Dim row2 As DataRow = dataTable.NewRow()
row2(0) = 9902"
row2(1) = "My Publisher"
row2(2) = "Dublin"row2(3) = "CA"dataTable.Rows.Add( row2 )
Dim recordsAffected As Integer =_
   adapter.Update( dataTable )
```
7 更新の結果を表示します。

```
C# の場合:
```
dataTable.Clear(); rowCount = adapter.Fill( dataTable ); dataGrid.DataSource = dataTable;

Visual Basic .NET の場合:

dataTable.Clear() rowCount = adapter.Fill( dataTable ) dataGrid.DataSource = dataTable

8 接続をクローズします。

C# の場合:

conn.Close();

Visual Basic .NET の場合:

conn.Close()

### ❖ **AseDataAdapter** オブジェクトを使用したローの更新

1 AseConnection オブジェクトを宣言して初期化します。

C# の場合:

AseConnection conn = new AseConnection( c\_connStr );

Visual Basic .NET の場合:

Dim conn As New AseConnection( \_ c\_connStr )

```
2 接続をオープンします。
   C# の場合:
       conn.Open();
   Visual Basic .NET の場合:
       conn.Open()
3 新しい AseDataAdapter オブジェクトを作成します。
   C# の場合:
       AseDataAdapter adapter = new AseDataAdapter(); 
       adapter.MissingMappingAction = 
         MissingMappingAction.Passthrough; 
       adapter.MissingSchemaAction = 
         MissingSchemaAction.Add;
```

```
Dim adapter As New AseDataAdapter()
adapter.MissingMappingAction = _
   MissingMappingAction.Passthrough
adapter.MissingSchemaAction = _
   MissingSchemaAction.Add
```
4 AseCommand オブジェクトを作成して、そのパラメータを定義します。

次のコードは、Select コマンドと Update コマンドを作成して、Update コ マンドのパラメータを定義します。

C# の場合:

```
adapter.SelectCommand = new AseCommand(
   "SELECT * FROM publishers WHERE pub_id > '9900'", 
   conn );
adapter.UpdateCommand = new AseCommand(
   "UPDATE publishers SET pub_name = @pub_name, " +
   "city = @city, state = @state " +
   "WHERE pub_id = @pub_id", conn );
adapter.UpdateCommand.UpdatedRowSource =
   UpdateRowSource.None;
AseParameter parm = new AseParameter("@pub_id", 
  AseDbType.Char, 4);
parm.SourceColumn = "pub_id";
parm.SourceVersion = DataRowVersion.Current;
adapter.UpdateCommand.Parameters.Add( parm );
parm = new AseParameter("@pub_name",
   AseDbType.VarChar, 40);
parm.SourceColumn = "pub_name";
parm.SourceVersion = DataRowVersion.Current;
adapter.UpdateCommand.Parameters.Add( parm );
parm = new AseParameter("@city",
```

```
AseDbType.VarChar, 20);
parm.SourceColumn = "city";
parm.SourceVersion = DataRowVersion.Current;
adapter.UpdateCommand.Parameters.Add( parm );
parm = new AseParameter("@state",
   AseDbType.Char, 2);
parm.SourceColumn = "state";
parm.SourceVersion = DataRowVersion.Current;
adapter.UpdateCommand.Parameters.Add( parm );
```

```
adapter.SelectCommand = New AseCommand( _
  "SELECT * FROM publishers WHERE pub_id > '9900'",_
  conn )
adapter.UpdateCommand = New AseCommand( _
  "UPDATE publishers SET pub_name = @pub_name, " + _
  "city = 0city, state = 0state " +
  "WHERE pub_id = @pub_id", conn )
adapter.UpdateCommand.UpdatedRowSource = _
  UpdateRowSource.None
Dim parm As New AseParameter("@pub_id", _
  AseDbType.Char, 4)
parm.SourceColumn = "pub_id"
parm.SourceVersion = DataRowVersion.Current
adapter.UpdateCommand.Parameters.Add( parm )
parm = New AseParameter("@pub_name", _
  AseDbType.VarChar, 40)
parm.SourceColumn = "pub_name"
parm.SourceVersion = DataRowVersion.Current
adapter.UpdateCommand.Parameters.Add( parm )
parm = New AseParameter("@city",
  AseDbType.VarChar, 20)
parm.SourceColumn = "city"
parm.SourceVersion = DataRowVersion.Current
adapter.UpdateCommand.Parameters.Add( parm )
parm = New AseParameter("@state", _
  AseDbType.Char, 2)
parm.SourceColumn = "state"
parm.SourceVersion = DataRowVersion.Current
adapter.UpdateCommand.Parameters.Add( parm )
```
#### 5 DataTable に Select 文の結果を書き込みます。

#### C# の場合:

```
DataTable dataTable = new DataTable( "publishers" );
int rowCount = adapter.Fill( dataTable );
```
#### Visual Basic .NET の場合:

Dim dataTable As New DataTable( "publishers" ) Dim rowCount As Integer = adapter.Fill( dataTable ) 6 ローの更新値で DataTable を更新して、変更をデータベースに適用します。 C# の場合:

```
foreach ( DataRow row in dataTable.Rows ) 
{
  row[1] = (string) row[1] + "\_Updated";}
int recordsAffected = adapter.Update( dataTable );
```
Visual Basic .NET の場合:

```
Dim row as DataRow
For Each row in dataTable.Rows
  row(1) = row(1) + "_Update"Next
Dim recordsAffected As Integer =
adapter.Update( dataTable )
```
7 結果をウィンドウのグリッドにバインドします。

```
C# の場合:
```

```
dataTable.Clear();
adapter.SelectCommand.CommandText =
   "SELECT * FROM publishers";
rowCount = adapter.Fill( dataTable );
dataGrid.DataSource = dataTable;
```
Visual Basic .NET の場合:

```
dataTable.Clear()
adapter.SelectCommand.CommandText = _
   "SELECT * FROM publishers";
rowCount = adapter.Fill( dataTable )
dataGrid.DataSource = dataTable
```
8 接続をクローズします。

C# の場合:

```
conn.Close();
```
#### Visual Basic .NET の場合:

conn.Close()
#### ❖ **AseDataAdapter** オブジェクトを使用したテーブルからのローの削除

1 AseConnection オブジェクトを宣言して初期化します。

```
C# の場合:
```
AseConnection conn = new AseConnection( c\_connStr );

Visual Basic .NET の場合:

Dim conn As New AseConnection( \_ c\_connStr )

2 接続をオープンします。

C# の場合:

```
conn.Open();
```
Visual Basic .NET の場合:

conn.Open()

3 AseDataAdapter オブジェクトを作成します。

C# の場合:

```
AseDataAdapter adapter = new AseDataAdapter(); 
adapter.MissingMappingAction = 
   MissingMappingAction.Passthrough; 
adapter.MissingSchemaAction = 
  MissingSchemaAction.AddWithKey;
```
Visual Basic .NET の場合:

```
Dim adapter As New AseDataAdapter()
adapter.MissingMappingAction = _
  MissingMappingAction.Passthrough
adapter.MissingSchemaAction = _
  MissingSchemaAction.AddWithKey
```
4 必要な AseCommand オブジェクトを作成して、必要なパラメータをすべ て定義します。

次のコードは、Select コマンドと Delete コマンドを作成して、Delete コ マンドのパラメータを定義します。

#### C# の場合:

```
adapter.SelectCommand = new AseCommand(
   "SELECT * FROM publishers WHERE pub_id > '9900'",
  conn );
adapter.DeleteCommand = new AseCommand(
   "DELETE FROM publishers WHERE pub_id = @pub_id", 
   conn );
adapter.DeleteCommand.UpdatedRowSource =
   UpdateRowSource.None;
```
AseParameter parm = new AseParameter("@pub\_id", AseDbType.Char, 4); parm.SourceColumn = "pub\_id"; parm.SourceVersion = DataRowVersion.Original; adapter.DeleteCommand.Parameters.Add( parm );

#### Visual Basic .NET の場合:

```
adapter.SelectCommand = New AseCommand( _
   "SELECT * FROM publishers WHERE pub_id > '9900'", _
   conn )
adapter.DeleteCommand = New AseCommand( _
   "DELETE FROM publishers WHERE pub_id = @pub_id", conn )
adapter.DeleteCommand.UpdatedRowSource =
   UpdateRowSource.None
Dim parm As New AseParameter("@pub_id", _
  AseDbType.Char, 4)
parm.SourceColumn = "pub_id"
parm.SourceVersion = DataRowVersion.Original
adapter.DeleteCommand.Parameters.Add( parm )
```
#### 5 DataTable に Select 文の結果を書き込みます。

```
C# の場合:
```

```
DataTable dataTable = new DataTable( "publishers" );
int rowCount = adapter.Fill( dataTable );
```
#### Visual Basic .NET の場合:

Dim dataTable As New DataTable( "publishers" ) Dim rowCount As Integer = adapter.Fill( dataTable )

6 DataTable を変更して、データベースに変更を適用します。

C# の場合:

```
foreach ( DataRow row in dataTable.Rows )
{
  row.Delete();
}
int recordsAffected = adapter.Update( dataTable );
```
Visual Basic .NET の場合:

```
Dim row as DataRow
For Each row in dataTable.Rows
  row.Delete()
Next
Dim recordsAffected As Integer =_
   adapter.Update( dataTable )
```
7 結果をウィンドウのグリッドにバインドします。

C# の場合:

dataTable.Clear(); rowCount = adapter.Fill( dataTable ); dataGrid.DataSource = dataTable;

Visual Basic .NET の場合:

dataTable.Clear() rowCount = adapter.Fill( dataTable )dataGrid. DataSource = dataTable

8 接続をクローズします。

C# の場合:

conn.Close();

Visual Basic .NET の場合:

conn.Close()

### **AseDataAdapter** スキーマ情報の取得

AseDataAdapter では、FillSchema メソッドを使用して DataSet 内の結果セッ トに関するスキーマ情報を取得できます。FillSchema メソッドは、標準の .NET DataTable オブジェクトを返します。このオブジェクトは、結果セット内のカ ラムすべての名前を提供します。

詳細については、「FillSchema [メソッド」](#page-140-0)(127 ページ) を参照してください。

#### ❖ *FillSchema* メソッドを使用した **DataSet** スキーマ情報の取得

1 AseConnection オブジェクトを宣言して初期化します。

C# の場合:

AseConnection conn = new AseConnection( c\_connStr );

Visual Basic .NET の場合:

Dim conn As New AseConnection( \_ c\_connStr )

2 接続をオープンします。

C# の場合:

conn.Open();

Visual Basic .NET の場合:

conn.Open()

3 目的の Select 文を使用して AseDataAdapter を作成します。このクエリの 結果セットのスキーマが返されます。

C# の場合:

```
AseDataAdapter adapter = new AseDataAdapter( 
   "SELECT * FROM employee", conn );
```
Visual Basic .NET の場合:

Dim adapter As New AseDataAdapter( \_ "SELECT \* FROM employee", conn )

4 スキーマを書き込む新しい DataTable オブジェクトを、ここでは "Table" という名前で作成します。

C# の場合:

```
DataTable dataTable = new DataTable( "Table" );
```
Visual Basic .NET の場合:

Dim dataTable As New DataTable( "Table" )

5 データ・ソースからのスキーマを DataTable に書き込みます。

C# の場合:

adapter.FillSchema( dataTable, SchemaType.Source );

Visual Basic .NET の場合:

adapter.FillSchema( dataTable, SchemaType.Source )

6 AseConnection オブジェクトをクローズします。

C# の場合:

conn.Close();

Visual Basic .NET の場合:

conn.Close()

7 DataSet をウィンドウのグリッドにバインドします。

C# の場合:

dataGrid.DataSource = dataTable;

Visual Basic .NET の場合:

dataGrid.DataSource = dataTable

## プライマリ・キー値の取得

更新対象テーブルに自動インクリメント・プライマリ・キーがある場合、また はプライマリ・キー・プールからプライマリ・キーを取得する場合は、ストア ド・プロシージャを使用して、データ・ソースで生成される値を取得できます。

AseDataAdapter を使用する場合、この手法を利用して、データ・ソースで生 成されるプライマリ・キー値を DataSet のカラムに書き込むことができます。 AseCommand オブジェクトでこの手法を使用するには、パラメータからキー・ カラムを取得するか、DataReader を再オープンします。

例 しょうしゃ しょう かいしょう がっぱん アプレット アンドラック あんてん アイガルを使用します。こ のテーブルには、"id" と "name" という 2 つのカラムがあります。テーブルの プライマリ・キーは "id" で、自動インクリメント値を含む NUMERIC(8) です。 name カラムは CHAR(40) です。

> この例では、次のストアド・プロシージャを呼び出して、データベースから自 動インクリメント・プライマリ・キー値を取得します。

```
create procedure sp_adodotnet_primarykey
@p_name char(40),
@p_id int output
as 
begin 
   insert into adodotnet_primarykey(name)
      VALUES(@p_name)
   select @p_id = @@identity
END
```
#### ❖ **AseCommand** オブジェクトを使用した、自動インクリメント・プライマリ・ キーを持つ新しいローの挿入

1 データベースに接続します。

C# の場合:

AseConnection conn = new AseConnection( c\_connStr ); conn.Open();

Visual Basic .NET の場合:

Dim conn As New AseConnection( \_ c\_connStr ) conn.Open()

2 DataTable に新しいローを挿入する AseCommand オブジェクトを新規作 成します。次のコードでは、行 int id1 = ( int ) parmId.Value; によってローのプライマリ・キー値を検証します。

C# の場合:

AseCommand cmd = conn.CreateCommand(); cmd.CommandText = "sp\_adodotnet\_primarykey"; cmd.CommandType = CommandType.StoredProcedure; AseParameter parmId = new AseParameter(

```
"@p_id", AseDbType.Integer);
parmId.Direction = ParameterDirection.Output;
cmd.Parameters.Add( parmId );
AseParameter parmName = new AseParameter(
   "@p_name", AseDbType.Char );
parmName.Direction = ParameterDirection.Input;
cmd.Parameters.Add( parmName );
paramName.Value = "R & D --- Command";cmd.ExecuteNonQuery(); 
int id1 = ( int ) parmId.Value; 
parmName.Value = "Marketing --- Command";
cmd.ExecuteNonQuery(); 
int id2 = ( int ) parmId.Value; 
parmName.Value = "Sales --- Command"; 
cmd.ExecuteNonQuery(); 
int id3 = ( int ) parmId.Value; 
parmName.Value = "Shipping --- Command"; 
cmd.ExecuteNonQuery(); 
int id4 = ( int ) parmId.Value;
```
Visual Basic .NET の場合:

```
Dim cmd As AseCommand = conn.CreateCommand()
cmd.CommandText = "sp_adodotnet_primarykey"
cmd.CommandType = CommandType.StoredProcedure
Dim parmId As New AseParameter("@p_id",
   AseDbType.Integer)
parmId.Direction = ParameterDirection.Output
cmd.Parameters.Add( parmId )
Dim parmName As New AseParameter("@p_name", _
   AseDbType.Char)
parmName.Direction = ParameterDirection.Input
cmd.Parameters.Add(parmName )
```

```
parmName.Value = "R & D --- Command"
cmd.ExecuteNonQuery()
Dim id1 As Integer = parmId.Value
parmName.Value = "Marketing --- Command"
cmd.ExecuteNonQuery()
Dim id2 As Integer = parmId.Value
parmName.Value = "Sales --- Command"
cmd.ExecuteNonQuery()
Dim id3 As Integer = parmId.Value
parmName.Value = "Shipping --- Command"
cmd.ExecuteNonQuery()
dim id4 As Integer = parmId.Value
```
3 結果をウィンドウのグリッドにバインドして、変更をデータベースに適用 します。

C# の場合:

```
cmd.CommandText = "select * from " + 
   "adodotnet_primarykey"; 
cmd.CommandType = CommandType.Text; 
AseDataReader dr = cmd.ExecuteReader(); 
dataGrid.DataSource = dr;
```
Visual Basic .NET の場合:

```
cmd.CommandText = "select * from " + _
   "adodotnet_primarykey"
cmd.CommandType = CommandType.Text
Dim dr As AseDataReader = cmd.ExecuteReader()
dataGrid.DataSource = dr
```
4 接続をクローズします。

C# の場合:

conn.Close();

Visual Basic .NET の場合:

conn.Close()

### ❖ **AseDataAdapter** オブジェクトを使用した、自動インクリメント・プライマ リ・キーを持つ新しいローの挿入

1 新しい AseDataAdapter を作成します。

C# の場合:

```
AseConnection conn = new AseConnection(
  c_connStr );
conn.Open();
DataSet dataSet = new DataSet();
AseDataAdapter adapter = new AseDataAdapter();
adapter.MissingMappingAction =
   MissingMappingAction.Passthrough;
adapter.MissingSchemaAction =
  MissingSchemaAction.AddWithKey;
```
Visual Basic .NET の場合:

Dim conn As New AseConnection( \_ c\_connStr ) conn.Open() Dim dataSet As New DataSet() Dim adapter As New AseDataAdapter() adapter.MissingMappingAction = \_ MissingMappingAction.Passthrough adapter.MissingSchemaAction = \_ MissingSchemaAction.AddWithKey

2 データと DataSet のスキーマを書き込みます。次のコードでは、 AseDataAdapter.Fill メソッドによって SelectCommand を呼び出して、 この操作を実行します。既存のレコードが不要な場合は、Fill メソッドと SelectCommand を使用せずに、DataSet を手動で作成することもできます。

C# の場合:

```
adapter.SelectCommand = new AseCommand( 
   "select * from adodotnet_primarykey",
   conn );
```
Visual Basic .NET の場合:

```
adapter.SelectCommand = New AseCommand( _
   "select * from adodotnet_primarykey", conn )
```
3 新しい AseCommand を作成して、データベースからプライマリ・キー値 を取得します。

C# の場合:

```
adapter.InsertCommand = new AseCommand(
   "sp_adodotnet_primarykey", conn );
adapter.InsertCommand.CommandType =
   CommandType.StoredProcedure;
adapter.InsertCommand.UpdatedRowSource =
   UpdateRowSource.OutputParameters;
AseParameter parmId = new AseParameter(
   "@p_id", AseDbType.Integer);
parmId.Direction = ParameterDirection.Output;
parmId.SourceColumn = "id";
parmId.SourceVersion = DataRowVersion.Current;
adapter.InsertCommand.Parameters.Add( parmId );
AseParameter parmName = new AseParameter(
   "@p_name", AseDbType.Char);
parmName.Direction = ParameterDirection.Input;
parmName.SourceColumn = "name"; 
parmName.SourceVersion = DataRowVersion.Current;
adapter.InsertCommand.Parameters.Add( parmName );
```
Visual Basic .NET の場合:

```
adapter.InsertCommand = new AseCommand( _
   "sp_adodotnet_primarykey", conn )
adapter.InsertCommand.CommandType = _
   CommandType.StoredProcedure
adapter.InsertCommand.UpdatedRowSource = _
   UpdateRowSource.OutputParameters
Dim parmId As New AseParameter( _
   "@p_id", AseDbType.Integer)
parmId.Direction = ParameterDirection.Output
parmId.SourceColumn = "id"
parmId.SourceVersion = DataRowVersion.Current
adapter.InsertCommand.Parameters.Add( parmId )
Dim parmName As New AseParameter( _
```

```
"@p_name", AseDbType.Char)
parmName.Direction = ParameterDirection.Input
parmName.SourceColumn = "name"
parmName.SourceVersion = DataRowVersion.Current
adapter.InsertCommand.Parameters.Add( parmName )
```
4 DataSet に書き込みます。

```
C# の場合:
```
adapter.Fill( dataSet );

Visual Basic .NET の場合:

adapter.Fill( dataSet )

5 DataSet に新しいローを挿入します。

C# の場合:

```
DataRow row = dataSet.Tables[0].NewRow();
row[0] = -1;row[1] = "R & D --- Adapter";
dataSet.Tables[0].Rows.Add( row );
row = dataSet.Tables[0].NewRow();
row[0] = -2;row[1] = "Marketing --- Adapter";dataSet.Tables[0].Rows.Add( row );
row = dataSet.Tables[0].NewRow();
row[0] = -3;
row[1] = "Sales --- Adapter";dataSet.Tables[0].Rows.Add( row );
row = dataSet.Tables[0].NewRow();
row[0] = -4;row[1] = "Shipping --- Adapter";
dataSet.Tables[0].Rows.Add( row );
```
Visual Basic .NET の場合:

```
Dim row As DataRow = dataSet.Tables(0).NewRow()
row(0) = -1row(1) = "R & D --- Adapter"
dataSet.Tables(0).Rows.Add( row )
row = dataSet.Tables(0).NewRow()
row(0) = -2row(1) = "Marketing -- Adapter"dataSet.Tables(0).Rows.Add( row )
row = dataSet.Tables(0).NewRow()
row(0) = -3row(1) = "Sales --- Adapter"dataSet.Tables(0).Rows.Add( row )
row = dataSet.Tables(0).NewRow()
row(0) = -4row(1) = "Shipping --- Adapter"dataSet.Tables(0).Rows.Add( row )
```
6 DataSet に加えられた変更をデータベースに適用します。Update() メソッ ドが呼び出されると、プライマリ・キー値が、データベースから取得され た値に変わります。

C# の場合:

adapter.Update( dataSet ); dataGrid.DataSource = dataSet.Tables[0];

Visual Basic .NET の場合:

adapter.Update( dataSet ) dataGrid.DataSource = dataSet.Tables(0)

ユーザが DataTable に新しいローを追加して Update メソッドを呼び出す と、AseDataAdapter は InsertCommand を呼び出して、追加された新しい ローそれぞれのキー・カラムに出力パラメータをマップします。Update メソッドが呼び出されるのは 1 回だけですが、InsertCommand は、追加 される新しいローそれぞれについて、Update メソッドによって必要な回 数呼び出されます。

7 データベースへの接続をクローズします。

C# の場合:

conn.Close();

Visual Basic .NET の場合:

conn.Close()

### **BLOB** の処理

長い文字列値またはバイナリ・データをフェッチする場合、データを分割して フェッチできるメソッドがあります。バイナリ・データには GetBytes メソッ ドを、文字列データには GetChars メソッドを使用します。これらを使用しな い場合、BLOB データはデータベースからフェッチされるその他のデータと同 様の方法で処理されます。

詳細については、「GetBytes [メソッド」](#page-148-0)(134 ページ)と「GetChars メソッド」 (135 [ページ](#page-148-0)) を参照してください。

#### ❖ **GetChars** メソッドを使用した文字列を返すコマンドの発行

- 1 Connection オブジェクトを宣言して初期化します。
- 2 接続をオープンします。

3 SQL 文を定義して実行する Command オブジェクトを追加します。 C# の場合:

> AseCommand cmd = new AseCommand( "select au\_id, copy from blurbs", conn );

Visual Basic .NET の場合:

Dim cmd As New AseCommand( \_ "select au\_id, copy from blurbs", conn)

4 ExecuteReader メソッドを呼び出して、DataReader オブジェクトを返し ます。

C# の場合:

AseDataReader reader = cmd.ExecuteReader();

Visual Basic .NET の場合:

Dim reader As AseDataReader = cmd.ExecuteReader()

次のコードは、結果セットから 2 つのカラムを読み込みます。最初のカラ ムは varchar で、2 番目のカラムは Text です。GetChars は、Text カラム から 1 度に 100 文字を読み込みます。

C# の場合:

```
int length = 100;
char[] buf = new char[ length ];String au_id;
long dataIndex = 0;
long charsRead = 0;
long blobLength = 0;
while( reader.Read() )
{
   au_id = reader.GetString(0);do 
   {
      charsRead = reader.GetChars(
        1, dataIndex, buf, 0, length);
      dataIndex += length;
      // do something with the chars read
      //.... some code
      //
      // reinitialize char array
     buf = new char[ length ];
   } while ( charsRead == length );
   blobLength = dataIndex + charsRead;
}
```
Visual Basic .NET の場合:

```
Dim length As Integer = 100
Dim buf(length) As Char
Dim au_id As String
Dim dataIndex As Long = 0
Dim charsRead As Long = 0
Dim blobLength As Long = 0
While reader.Read()
   au id = reader.GetString(0)
   Do
      charsRead = reader.GetChars( _
         1, dataIndex, buf, 0, length)
      dataIndex = dataIndex + length
      ' do something with the data read
       ' 
      ' use code
      ' reinitialize the char array
      ReDim buf(length)
   Loop While (charsRead = length)
   blobLength = dataIndex + charsRead
End While
```
5 DataReader オブジェクトと Connection オブジェクトをクローズします。

C# の場合:

reader.Close(); conn.Close();

Visual Basic .NET の場合:

reader.Close() conn.Close()

## 時刻値の取得

.NET Framework には、Time 構造体がありません。Adaptive Server で時刻値を フェッチする場合は、GetDateTime() メソッドを使用してください。このメ ソッドを使用して、.NET Framework の DateTime オブジェクトとしてデータを 返します。

#### ❖ *GetDateTime* メソッドを使用した時刻値の変換

1 Connection オブジェクトを宣言して初期化します。

C# の場合:

AseConnection conn = new AseConnection( c\_connStr );

Visual Basic .NET の場合:

Dim conn As New AseConnection( \_ c\_connStr )

2 接続をオープンします。

C# の場合:

```
conn.Open();
```
Visual Basic .NET の場合:

conn.Open()

3 SQL 文を定義して実行する Command オブジェクトを追加します。

C# の場合:

```
AseCommand cmd = new AseCommand( 
   "SELECT title_id, title, pubdate FROM titles", 
   conn );
```
Visual Basic .NET の場合:

Dim cmd As New AseCommand( \_ "SELECT title\_id, title, pubdate FROM titles", \_ conn)

4 ExecuteReader メソッドを呼び出して、DataReader オブジェクトを返し ます。

C# の場合:

AseDataReader reader = cmd.ExecuteReader();

Visual Basic .NET の場合:

Dim reader As AseDataReader = cmd.ExecuteReader()

次のコードは、GetDateTime メソッドを使用して、DateTime 値を返します。

```
C# の場合:
   while ( reader.Read() )
    { 
      String tid = reader.GetString(0);
      String title = reader.GetString(1);
      DateTime time = reader.GetDateTime(2);
      // do something with the data
    }
```
Visual Basic .NET の場合:

```
While reader.Read()
   Dim tid As String = reader.GetString(0)
   Dim title As String = reader.GetString(1)
   Dim time As DateTime = reader.GetDateTime(2)
   ' do something with the data....
End While
```
5 DataReader オブジェクトと Connection オブジェクトをクローズします。

C# の場合:

reader.Close(); conn.Close();

Visual Basic .NET の場合:

reader.Close() conn.Close()

# ストアド・プロシージャの使用

Adaptive Server ADO.NET Data Provider ではストアド・プロシージャを使用で きます。結果セットを返すストアド・プロシージャを呼び出す場合は、 ExecuteReader メソッドを使用します。

注意 ストアド・プロシージャを使用してデータベースからデータを取得する 場合、ストアド・プロシージャから出力パラメータ値と結果セットの両方が返 されると、結果セットはリセットされ、出力パラメータ値が参照されると同時 に結果セットのローは参照できなくなります。Sybase では、このような場合、 結果セットのローすべてを参照して使い終わるまで、参照側の出力パラメータ 値を最後までそのままにしておくことをおすすめします。

結果 セット を返さ な い ス ト ア ド・プ ロ シ ー ジ ャ を 呼 び 出 す 場 合 は、 ExecuteNonQuery メソッドを使用します。単一の値のみを返すストアド・プ ロシージャを呼び出す場合は、ExecuteScalar メソッドを使用します。

ストアド・プロシージャでパラメータが必要な場合は、対応する AseParameter オブジェクトを作成します。CommandType を StoredProcedure に指定した場 合は、CommandText をストアド・プロシージャの名前に設定してください。 次に例を示します。

sp\_producttype

Parameter オブジェクトの詳細については、「[AseParameter](#page-166-0) クラス」(153 ペー [ジ](#page-166-0)) を参照してください。

### ❖ ストアド・プロシージャの実行

1 AseConnection オブジェクトを宣言して初期化します。

C# の場合:

AseConnection conn = new AseConnection( c\_connStr );

Visual Basic .NET の場合:

Dim conn As New AseConnection( \_ c\_connStr )

2 接続をオープンします。

C# の場合:

conn.Open();

Visual Basic .NET の場合:

conn.Open()

3 SQL 文を定義して実行する AseCommand オブジェクトを追加します。次 のコードは、CommandType プロパティを使用して、コマンドがストア ド・プロシージャであることを識別します。

C# の場合:

AseCommand cmd = new AseCommand( "titleid\_proc", conn ); cmd.CommandType = CommandType.StoredProcedure;

Visual Basic .NET の場合:

Dim cmd As New AseCommand( \_ "titleid\_proc", conn ) cmd.CommandType = CommandType.StoredProcedure 4 AseParameter オブジェクトを追加して、ストアド・プロシージャのパラ メータを定義します。ストアド・プロシージャに必要なパラメータそれぞ れに、新しく AseParameter オブジェクトを作成してください。

C# の場合:

```
AseParameter param = cmd.CreateParameter();
param.ParameterName = "@title_id";
param.AseDbType = AseDbType.VarChar;
param.Direction = ParameterDirection.Input;
param.Value = "BU";
cmd.Parameters.Add( param );
```
Visual Basic .NET の場合:

```
Dim param As AseParameter = cmd.CreateParameter()
param.ParameterName = "@title_id"
param.AseDbType = AseDbType.VarChar
param.Direction = ParameterDirection.Input
param.Value = "BU"
cmd.Parameters.Add( param )
```
Parameter オブジェクトの詳細については、「[AseParameter](#page-166-0) クラス」(153ペー [ジ](#page-166-0)) を参照してください。

5 ExecuteReader メソッドを呼び出して、DataReader オブジェクトを返し ます。Get メソッドを使用して、結果を任意のデータ型で返します。

C# の場合:

```
AseDataReader reader = cmd.ExecuteReader();
while (reader.Read())
\sqrt{2}string title = reader.GetString(0);
   string id = reader.GetString(1);
   decimal price = reader.GetDecimal(2);
   // do something with the data....
}
```
Visual Basic .NET の場合:

```
Dim reader As AseDataReader = cmd.ExecuteReader()
While reader.Read()
  Dim title As String = reader.GetString(0)
  Dim id As String = reader.GetString(1)
   Dim price As Decimal = reader.GetDecimal(2)
   ' do something with the data....
End While
```
6 AseDataReader オブジェクトと AseConnection オブジェクトをクローズ します。

C# の場合:

reader.Close(); conn.Close();

Visual Basic .NET の場合:

reader.Close() conn.Close()

ストアド・プロシージャ を呼び出すもう 1 つの 方法

次のように、呼び出し構文を使用してストアド・プロシージャを呼び出すこと もできます。この構文は ODBC および JDBC と互換性があります。次に例を 示します。

AseCommand cmd = new AseCommand("{ call sp\_product\_info(?)  $}$ ", conn);

この場合、コマンドの種類を CommandType.StoredProcedure に設定しない でください。この構文は、名前付きパラメータを使用しないで、

AseCommand.NamedParameters プロパティを "false" に設定している場合に 使用できます。

結果セットまたは単一の値を返すストアド・プロシージャの呼び出し方法の詳 細については、「AseCommand [オブジェクトを使用したデータの取得」](#page-50-0)(37 ペー [ジ](#page-50-0)) を参照してください。

結果セットを返さないストアド・プロシージャの呼び出し方法の詳細について は、「AseCommand [オブジェクトを使用したローの挿入、更新、削除」](#page-55-0)(42 ペー [ジ](#page-55-0)) を参照してください。

# トランザクション処理

Adaptive Server ADO.NET Data Provider では、AseTransaction オブジェクトを 使用して複数の文をグループ化できます。それぞれのトランザクションは、変 更を永続的にデータベースに適用する COMMIT、またはトランザクションの 操作すべてを取り消す ROLLBACK で終了します。トランザクションが完了し た後、さらに変更を行う場合は、新しく AseTransaction オブジェクトを作成 してください。ODBC や Embedded SQL の場合は動作が異なり、トランザク ションがクローズされるまで、COMMIT や ROLLBACK が実行された後もト ランザクションが保持されます。

トランザクションを作成しない場合、Adaptive Server ADO.NET Data Provider は デフォルトで autocommit モードで動作します。insert、update、または delete が実行されるたびに Commit が暗黙的に実行され、操作が完了すると変更が データベースに反映されます。この場合、変更はロールバックできません。

AseTransaction オブジェクトの詳細については、「[AseTransaction](#page-178-0) クラス」 (165 [ページ](#page-178-0)) を参照してください。

トランザクションの独立 性レベルの設定 トランザクションの開始時に独立性レベルを指定するように選択できます。こ の独立性レベルは、そのトランザクション内で実行されるすべてのコマンドに 適用されます。

> 独立性レベルの詳細については、Adaptive Server Enterprise の『パフォーマンス &チューニング・ガイド』を参照してください。

> Select 文を入力したときに Adaptive Server で使用されるロックは、トランザク ションの独立性レベルに応じて異なります。

> 次の例は、AseTransaction オブジェクトを使用して SQL 文を発行してからロー ルバックを実行します。このトランザクションは独立性レベル 2 (RepeatableRead) を使用し、変更中のローに Write ロックを適用して、他のデータベース・ユー ザがローを更新できないようにします。

### ❖ **AseTransaction** オブジェクトを使用したコマンドの発行

1 AseConnection オブジェクトを宣言して初期化します。

C# の場合:

AseConnection conn = new AseConnection( c\_connStr );

Visual Basic .NET の場合:

Dim conn As New AseConnection( \_ c\_connStr )

2 接続をオープンします。

C# の場合:

conn.Open();

Visual Basic .NET の場合:

conn.Open()

3 「T シャツ (Tee shirts)」の価格を変更する SQL 文を発行します。

C# の場合:

string stmt = "update product " + " set unit\_price = 2000.00 " + " where name = 'Tee shirt'";

Visual Basic .NET の場合:

Dim stmt As String = "update product " +  $-$ " set unit\_price = 2000.00 " + \_ " where name = 'Tee shirt'"

4 Command オブジェクトを使用して SQL 文を発行する AseTransaction オ ブジェクトを作成します。

トランザクションを使用することで、独立性レベルを指定できるようにな ります。この例では独立性レベル 2 (RepeatableRead) を使用して、他のデー タベース・ユーザがローを更新できないようにします。

C# の場合:

AseTransaction trans = conn.BeginTransaction( IsolationLevel.RepeatableRead ); AseCommand cmd = new AseCommand( stmt, conn, trans ); int rows = cmd.ExecuteNonQuery();

Visual Basic .NET の場合:

```
Dim trans As AseTransaction =
  conn.BeginTransaction( _
  IsolationLevel.RepeatableRead )
Dim cmd As New AseCommand( _
  stmt, conn, trans )
Dim rows As Integer = cmd.ExecuteNonQuery()
```
5 変更をロールバックします。

C# の場合:

trans.Rollback();

Visual Basic .NET の場合:

trans.Rollback()

AseTransaction オブジェクトを使用すると、データベースに対する変更 をコミットしたりロールバックしたりできます。トランザクションを使用 しない場合、Adaptive Server ADO.NET Data Provider は autocommit モード で動作するため、データベースに加えた変更をロールバックできなくなり ます。変更を永続的に残す場合は、次のように指定します。

C# の場合:

trans.Commit();

Visual Basic .NET の場合:

trans.Commit()

6 AseConnection オブジェクトをクローズします。

C# の場合:

conn.Close();

Visual Basic .NET の場合:

conn.Close()

# エラー処理

アプリケーションは、ADO.NET エラーも含め、発生するすべてのエラーを処 理できるように設計する必要があります。コード内の ADO.NET エラーの処理 方法は、アプリケーションの他のエラーを処理する場合と同じです。

実行時にエラーが発生すると、Adaptive Server ADO.NET Data Provider は AseException オブジェクトを返します。各 AseException オブジェクトは AseError オブジェクトのリストで構成され、これらのエラー・オブジェクト にはエラー・メッセージとコードが組み込まれています。この他に、 IndexOutOfRangeException や NotSupportedException などの例外も利用でき ます。

エラーは、変更をデータベースに適用するときに発生する競合とは異なりま す。アプリケーションには、競合が発生した場合に正しい値を計算したりログ に記録したりする処理が必要です。

Adaptive Server ADO.NET Data Provider のエラー処理の例

Simple サンプル・プロジェクトの例を次に示します。実行時に発生したエラー や Adaptive Server ADO.NET Data Provider オブジェクトのエラーはすべて、メッ セージ・ボックスに表示されます。次のコードは、エラーを検出してメッセー ジを表示します。

C# の場合:

```
catch( AseException ex )
{
   MessageBox.Show( ex.Message ); 
}
```
Visual Basic .NET の場合:

```
Catch ex As AseException
  MessageBox.Show(ex.Message)
End Try
```
接続 エラー処理の例 Table Viewer サンプル・プロジェクトの例を次に示します。アプリケーションが データベースへの接続を試行しているときにエラーが発生した場合、次のコー ドは try-catch ブロックを使用してエラーを検出し、メッセージを表示します。

C# の場合:

```
try 
{
   _conn = new AseConnection(
      txtConnectString.Text );
   _{\rm_{\rm{1}}} conn. Open();
} 
catch( AseException ex ) 
{
   MessageBox.Show(ex.Message, "Failed to connect");
}
```
Visual Basic .NET の場合:

```
Try
   Dim _conn As New AseConnection( _
     txtConnectString.Text )
   conn.Open()
Catch ex As AseException
  MessageBox.Show(ex.Message, "Failed to connect")
End Try
```
その他のエラー処理の例については、「Simple [サンプル・プロジェクトの理解」](#page-26-0) (13 [ページ](#page-26-0)) と「Table Viewer [サンプル・プロジェクトの理解」](#page-31-0)(18 ページ) を参 照してください。

エラー処理の詳細については、「[AseException](#page-163-0) クラス」(150ページ)と「[AseError](#page-160-0) [クラス」](#page-160-0)(147 ページ) を参照してください。

## パフォーマンスの考慮事項

この項では、Adaptive ServerADO.NET Data Provider を使用してアプリケーショ ンの開発と展開を行う上で役立つヒントを紹介します。

## **DbType.String** と **DbType.AnsiString**

DbType.String と DbType.AnsiString では、ともに文字データが処理されます。 ただし、この両データ型の処理方法はそれぞれに異なるので、不適切なデータ 型を使用すると、アプリケーションのパフォーマンスに悪影響を及ぼす可能性 があります。DbType.String では、パラメータは 2 バイトの Unicode 値として 識別されて、サーバに送信されます。DbType.AnsiString では、パラメータは マルチバイトの文字列として送信されます。不要な文字列変換を避けるため、 次のように使用します。

- char または varchar のカラムおよびパラメータに対しては、 DbType.AnsiString を使用します。
- unichar または univarchar のカラムおよびパラメータに対しては、 DbType.String を使用します。

<sup>第</sup> 4 <sup>章</sup> **Adaptive Server** の高度な機能

この章では、ADO.NET Data Provider で使用できる Adaptive Server の高度 な機能について説明します。

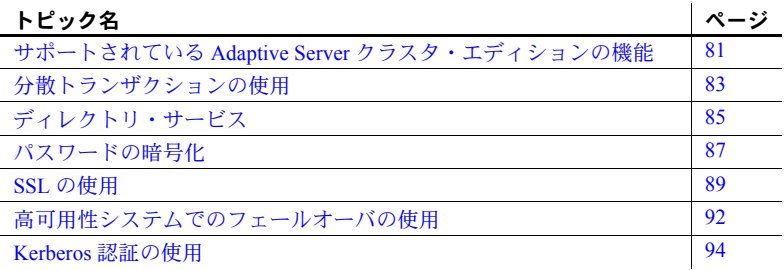

# <span id="page-94-0"></span>サポートされている **Adaptive Server** クラスタ・エディションの 機能

この項では、クラスタ・エディション環境をサポートする ASE ADO.NET Driver の機能について説明します。クラスタ・エディション環境では、複 数の Adaptive Server が共有ディスクのセットと高速プライベート相互接 続に接続します。この場合、複数の物理ホストと論理ホストを使用して、 Adaptive Server を拡張できます。

クラスタ・エディションの詳細については、『Cluster ユーザーズ・ガイド』 を参照してください。

## ログインのリダイレクト

クラスタ・エディション環境では一般に、常にサーバ間で処理負荷の不均衡が 発生しています。ビジー状態のサーバに対してクライアント・アプリケーショ ンが接続した場合、ログインのリダイレクト機能によって、サーバの負荷バラ ンスが調整されます。具体的には、クラスタ内の負荷が少ない別サーバに対し て、クライアント接続がリダイレクトされます。ログインのリダイレクトが発 生するのはログイン・シーケンス中であり、リダイレクトが発生したことは、 クライアント・アプリケーションには通知されません。ログインのリダイレク ト機能をサポートしているサーバに対してクライアント・アプリケーションが 接続した時点で、この機能は自動的に有効になります。

注意 クライアントをリダイレクトするように設定されているサーバに対して クライアント・アプリケーションが接続すると、ログインに時間がかかる場合 があります。これは、クライアント接続が別サーバにリダイレクトされるたび に、ログイン・プロセスが再開されるからです。

### 接続マイグレーション

接続マイグレーション機能を使用すると、クラスタ・エディション環境内の サーバは動的に負荷を分散できます。さらに、既存のクライアント接続とその コンテキストをクラスタ内の別サーバにシームレスにマイグレートできます。 この機能によって、クラスタ・エディション環境では、最適なリソース配分と 処理時間の短縮が実現します。サーバ間のマイグレーションはシームレスに行 われるので、接続マイグレーション機能は、可用性の高い「ダウン時間ゼロ」 の環境を構築する場合にも役立ちます。接続マイグレーション機能をサポート しているサーバに対してクライアント・アプリケーションが接続した時点で、 この機能は自動的に有効になります。

注意 接続マイグレーション中には、コマンドの実行に時間がかかる場合があ ります。状況に応じて、コマンドのタイムアウト値を増やすことをおすすめし ます。

### 接続フェールオーバ

接続フェールオーバ機能を使用すると、停電やソケットの障害など、予想外の 原因でプライマリ・サーバが使用不可になった場合に、クライアント・アプリ ケーションは接続先を別の Adaptive Server に切り替えることができます。クラ スタ環境では、クライアント・アプリケーションは動的なフェールオーバ・ア ドレスを使用して、複数のサーバに対して何度もフェールオーバできます。

高可用性に対応したシステムでは、フェールオーバ・ターゲットの候補をクラ イアント・アプリケーションにあらかじめ設定しておく必要はありません。 Adaptive Server は、クラスタ・メンバシップ、論理クラスタの使用状況、負荷 分散などに基づいて、最適なフェールオーバ・リストを常にクライアントに提 供します。クライアントは、フェールオーバ時にフェールオーバ・リストの順 序付けを参照して、再接続します。ドライバがサーバに正常に接続した場合 は、返されたリストに基づいて、ホスト値のリストが内部的に更新されます。 それ以外の場合は、接続失敗例外が発生します。

#### クラスタ・エディションの接続フェールオーバの有効化

クラスタ・エディションの接続フェールオーバを有効にするには、HASession 接続文字列プロパティを 1 に設定します。次に例を示します。

Data Source=server1;Port=port1;User ID=sa;Password=; Initial Catalog=sdc;HASession=1; AlternateServers=server2:port2,...,serverN:portN;

この例では、Data Source はプライマリ・サーバとポートを定義します。Sybase が提供する ADO.NET Provider は、最初にプライマリ・サーバへ接続します。 接続に失敗した場合は、AlternateServers に列挙されているサーバへの接続を順 番に実行します。接続に成功するか、リストの末尾に達するまで、この処理が 繰り返されます。

注意 接続文字列で指定された代替サーバのリストは、初期接続時にのみ使用 されます。使用可能なインスタンスとの接続の確立後、高可用性をサポートし ているクライアントは、最適なフェールオーバ・ターゲットを含む最新のリス トをサーバから受信します。この新しいリストは、指定されたリストを上書き します。

# <span id="page-96-0"></span>分散トランザクションの使用

Adaptive Server ADO.NET Data Provider を使用し、それを 2 フェーズ・コミッ ト・トランザクションに含めることができます。この機能では、分散トランザ クションを管理する .NET Enterprise Services を使用する必要があります。

## **Enterprise Services** を使用するプログラミング

アンマネージ・コード内のサービスは、COM+ サービスと呼ばれます。COM+ サービス・インフラストラクチャは、マネージ・コードとアンマネージ・コー ドからアクセスできます。.NET では、これらのサービスは Enterprise Services と呼ばれます。ADO.NET を使用する Enterprise Services 内でトランザクション を扱うのは簡単です。

#### ❖ **Enterprise Services** を使用するプログラミング

- 1 *System.EntrepriseService.ServicedComponent* からコンポーネントを抽出します。
- 2 必要なサービスとそのオプションを指定するための独自の属性 (Transaction、AutoComplete など) を指定します。属性の全リストについ ては、Enterprise Services のマニュアルを参照してください。

注意 .NET トランザクション属性の Timeout Option には、明示的に *-1* ま たは非常に大きな数を設定する必要があります。.NET のマニュアルでは、 ADO.NET トランザクションのデフォルトのタイムアウト値が *0* であるこ とが記載されていますが、これはタイム・アウトしないことを意味しま す。ただし、実際には即時にトランザクションがタイムアウトし、トラン ザクション全体がロール・バックされます。

- 3 アセンブリを署名および構築します。
- 4 アセンブリを登録します。

### 分散トランザクションでの接続プロパティのサポート

次に、分散トランザクションのサポート時に使用する接続プロパティを示し ます。

- 分散トランザクション・プロトコル (DistributedTransactionProtocol) 分 散トランザクション、XA インタフェース標準、MS DTC OLE ネイティブ・ プロトコルをサポートするために使用するプロトコルを指定するには、接 続文字列でプロパティ DistributedTransactionProtocol=*OLE* ネイティブ・ プロトコルを設定します。デフォルトのプロトコルは *XA* です。
- 密結合トランザクション (TightlyCoupledTransaction) 2 つのリソース・ マネージャを使用する分散トランザクションで同一の Adaptive Server サーバを指定すると、「密結合トランザクション」と呼ばれる状態になり ます。この場合、このプロパティを *1* に設定していないと分散トランザク ションが失敗することがあります。

つまり、同一の Adaptive Server サーバに対して 2 つのデータベース接続を オープンしてから、オープンした接続を同一の分散トランザクションに登 録する場合は、TightlyCoupledTransaction=*1* を設定する必要があります。

- 登録 - AseConnection オブジェクトは、トランザクションがアクティブ であることを特定した場合に、既存の分散トランザクションに自動的に登 録します。接続を開くか、接続プールから取得したときに、自動トランザ クション登録が行われます。AseConnection の接続文字列パラメータとし て Enlist=0 を指定することにより、この自動登録機能を無効にできます。

自動登録が無効である場合、既存トランザクションへの参照である ITransaction パラメータとともに AseConnection の EnlistDistributedTransaction メソッドを呼び出すことにより、既存の分散 トランザクションに登録できます。EnlistDistributedTransaction を呼び出 した後、AseConnection のこのインスタンスを使用したすべての更新は、 このグローバル・トランザクションの一部として適用されます。したがっ て、グローバル・トランザクションがコミットまたはロール・バックさ れると、それに伴ってこのトランザクションもコミットまたはロール・ バックされます。

注意 AseConnection オブジェクトは、EnlistDistributedTransaction を呼び出 す前に開いていることが必要です。

ビジネス・オブジェクトをプールする場合、EnlistDistributedTransaction を使用できます。ビジネスオブジェクトが開いている接続とともにプール されている場合、その接続が開いているか、または接続プールから取得さ れる場合に限り、自動トランザクション登録が行われます。プールされた ビジネス・オブジェクトにより複数のトランザクションが実行される場 合、そのオブジェクトの開いている接続は新しく開始したトランザクショ ンで自動的に登録されません。この場合は、AseConnection の自動トラン ザクション登録を無効にした後、EnlistDistributedTransaction を使用して AseConnection をトランザクションに登録できます。

警告! AseConnection が BeginTransaction を使用するか、または AseCommand とともに BEGIN TRANSACTION 文を明示的に実行するこ とによりすでにトランザクションを開始している場合、 EnlistDistributedTransaction は例外を返します。

# <span id="page-98-0"></span>ディレクトリ・サービス

ディレクトリ・サービスを使用すると、Adaptive Server ADO.NET Data Provider は中央にある LDAP サーバから接続やその他の情報を取得して Adaptive Server サーバに接続できます。ここでは、DSURL (Directory Service URL) を使用して、 データを取得する LDAP サーバを示します。

## ディレクトリ・サービスとしての **LDAP**

LDAP (Lightweight Directory Access Protocol) は、ディレクトリ・サービスへの 業界標準のアクセス方法です。ディレクトリ・サービスを使用すると、コン ポーネントは LDAP サーバから情報を DN (識別名) で検索できます。LDAP サーバは、企業またはネットワーク上で使用されるサーバ、ユーザ、ソフト ウェアの情報を格納したり管理したりします。

LDAP サーバは、Adaptive Server やクライアントが動作しているプラットフォー ムとは別のプラットフォームに配置できます。LDAP では通信プロトコル、お よびクライアント/サーバ間で交換されるメッセージのコンテンツを定義し ます。LDAP サーバに格納され、取得が可能な情報は、次のとおりです。

- Adaptive Server に関する情報 (IP アドレス、ポート番号、ネットワーク・ プロトコルなど)
- セキュリティ・メカニズムとフィルタ
- 高可用性コンパニオン・サーバ名

詳細については、Adaptive Server Enterprise の『システム管理ガイド』を参照し てください。

LDAP サーバの設定時に、次のアクセス制限を指定できます。

- 匿名認証 すべてのユーザがあらゆる情報にアクセスできます。
- ユーザ名とパスワードによる認証 Data Provider は、DSURL または ConnectString の *DSPrincipal* と *DSPassword* プロパティに指定されたユー ザ名とパスワードを使用します。

### ディレクトリ・サービスの使用

ディレクトリ・サービスを使用するには、ConnectString に次のプロパティを 追加します。

DSURL= ldap://SYBLDAP:389/dc=sybase,dc=com??one?sybase Servername=MANGO

URL は LDAP URL で、LDAP ライブラリを使用して URL を解決します。

LDAP サーバの高可用性をサポートするため、DSURL は複数の URL を受け入 れます。各 URL は次のようにセミコロンで区切ります。たとえば、次のよう にします。

DSURL={ldap://SYBLDAP:389/dc=sybase,dc=com??one?sybaseServern ame=MANGO;

ldap://SYBLDAP1:389/dc=sybase,dc=com??one?sybaseServername=MA NGO}

DSURL は次のように指定します。

ldap://hostport/dn[?attrs[?scope[?filter[?userdn?userpass]]]]

パラメータの意味は次のとおりです。

- *hostport* は、次のような、ホスト名とオプションの portnumber です。 SYBLDAP1:389
- *dn* は、dc=sybase,dc-com などの検索ベースです。
- *attrs* は、LDAP に要求される属性のカンマ区切りリストです。これはブラ ンクにします。Data Provider はすべての属性を必要とします。
- *scope* は、次の 3 つの文字列のいずれかになります。
	- base (デフォルト) ベースを検索します。
	- one 直下のディレクトリを検索します。
	- sub サブ・ツリーを検索します。
- *filter* は検索フィルタです。通常は、sybaseServername です。ここをブラ ンクにする場合は、Data Source または ConnectionString の Server Name プ ロパティを設定します。
- *userdn* は、ユーザの識別名 (DN: Distinguished Name) です。LDAP サーバが 匿名ログインをサポートしていない場合は、ここでユーザの DN を設定す るか、ConnectionString の DSPrincipal プロパティを設定します。
- *userpass* はパスワードです。LDAP サーバが匿名ログインをサポートして いない場合は、ここでパスワードを設定するか、ConnectionString の DSPassword プロパティを設定します。

## <span id="page-100-0"></span>パスワードの暗号化

Adaptive Server ADO.NET Data Provider はデフォルトで、ネットワークを介し てプレーン・テキストのパスワードを Adaptive Server に送信して認証を求めま す。ただし、Adaptive Server ADO.NET Data Provider は、パスワードの対称/ 非対称暗号化もサポートしています。この機能を使用すると、デフォルトの動 作を変更し、パスワードを暗号化してからネットワークに送信できます。

対称暗号化メカニズムでは、パスワードの暗号化と復号化に同じキーが使用さ れます。これに対して、非対称暗号化メカニズムでは、暗号化にはパブリッ ク・キー、復号化には別のプライベート・キーが使用されます。プライベー ト・キーはネットワークを介して共有されないため、非対称暗号化の方が対称 暗号化よりも安全であると考えられます。パスワードの暗号化が有効になって いて、サーバが非対称暗号化をサポートしている場合、非対称暗号化が対称暗 号化の代わりに使用されます。

注意 非対称暗号化を使用すると、ログインに若干の遅延が発生する可能性が あります。これは、非対称暗号化に追加の処理時間が必要なためです。

## パスワードの暗号化の有効化

パスワードの暗号化を有効にするには、EncryptPassword 接続プロパティを設 定する必要があります。この接続プロパティでは、パスワードが暗号化フォー マットで転送されるかどうかを指定します。パスワードの暗号化が有効になっ ていると、ログインがネゴシエートされた場合にのみ、パスワードはネット ワークに送信されます。パスワードは最初に暗号化されてから送信されます。 EncryptPassword の値は次のとおりです。

- 0 プレーン・テキスト形式のパスワードを使用します。これはデフォル トの値です。
- 1 暗号化されたパスワードを使用します。サポートされていない場合、 エラー・メッセージを返します。
- 2 暗号化されたパスワードを使用します。サポートされていない場合、 プレーン・テキスト形式のパスワードを使用します。

注意 非対称暗号化を使用するには、非対称暗号化をサポートするサーバ (Adaptive Server 15.0.2 など) が必要です。

例 この例では、ログインがネゴシエートされ、パスワードの暗号化と送信が行わ れるまで、ネットワークに sapass は送信されません。

```
AseConnection.ConnectionString=
"Data Source=MANGO;" +
   "Port = 5000;" +
   "Database=pubs2;" +
   "UID=sa;" +
   "PWD=sapass;" +
   "EncryptPassword=1;";
```
## <span id="page-102-0"></span>**SSL** の使用

SSL (Secure Sockets Layer) は、クライアントとサーバ間、およびサーバ同士の 接続において、ワイヤ・レベルまたはソケット・レベルで暗号化されたデータ を送信する業界標準です。

- SSL ハンドシェイク サーバとクライアントが、安全な暗号化セッションをネゴシエートして合意し てから、SSL 接続が確立されます。これは、「SSL ハンドシェイク」と呼ばれ ています。クライアント・アプリケーションが接続を要求すると、SSL 対応 サーバが証明書を提示し、ID を証明してから、データを送信します。基本的 に、SSL ハンドシェイクは次の手順によって構成されています。
	- 1 クライアントがサーバに接続要求を送信します。要求には、クライアント がサポートしている SSL (または TLS: Transport Layer Security) オプション が含まれています。
	- 2 サーバは、証明書とサポートされている CipherSuite のリストを返します。 これには、SSL/TLS サポート・オプション、キー交換で使用されるアルゴ リズム、デジタル署名が含まれます。
	- 3 クライアントとサーバの両者が 1 つの CipherSuite について合意すると、安 全で暗号化されたセッションが確立されます。

SSL ハンドシェイクと SSL/TLS プロトコルの詳細については、Internet Engineering Task Force Web site (<http://www.ietf.org>) を参照してください。

- パフォーマンス 安全なセッションを確立する場合、追加のオーバヘッドが発生します。これ は、暗号化によってデータ・サイズが増加することに加えて、情報の暗号化と 復号化に伴う計算が必要になるからです。一般に、SSL ハンドシェイク中に生 じる I/O の増加によって、ユーザ・ログインにかかる時間が 10 ~ 20 倍になる ことがあります。
- CipherSuite SSL ハンドシェイク中に、クライアントとサーバは、CipherSuite を介して共通 のセキュリティ・プロトコルをネゴシエートします。CipherSuite は、SSL プロ トコルで使用されるキー交換アルゴリズム、ハッシュ方式、暗号化方式の優 先順位リストです。CipherSuite の詳細については、IETF の Web サイト IETF organization Web site [\(http://www.ietf.org](http://www.ietf.org)) を参照してください。

デフォルトでは、クライアントとサーバの両方がサポートしている最も強力な CipherSuite は、SSL ベースのセッションに使用される CipherSuite です。サー バ接続属性は、接続文字列か、LDAP などのディレクトリ・サービスによって 指定されます。

Adaptive Server ADO.NET Data Provider と Adaptive Server は、SSL Plus ライブラ リ API と暗号エンジンである Security Builder (両方とも Certicom Corp 製) で使 用可能な CipherSuite をサポートしています。

注意 次に示す CipherSuite のリストは TLS 仕様に準拠しています。TLS は、SSL 3.0 を拡張したものであり、SSL バージョン 3.0 CipherSuite の別名です。

Adaptive Server ADO.NET Data Provider でサポートしている CipherSuite は、次 のとおりです。

- TLS\_RSA\_WITH\_3DES\_EDE\_CBC\_SHA
- TLS RSA\_WITH\_RC4\_128\_SHA
- TLS RSA WITH RC4 128 MD5
- TLS\_DHE\_DSS\_WITH\_3DES\_EDE\_CBC\_SHA
- TLS DHE DSS WITH RC4 128 SHA
- TLS\_DHE\_RSA\_WITH\_3DES\_EDE\_CBC\_SHA
- TLS\_RSA\_WITH\_DES\_CBC\_SHA
- TLS\_DHE\_DSS\_WITH\_DES\_CBC\_SHA
- TLS\_DHE\_RSA\_WITH\_DES\_CBC\_SHA
- TLS\_RSA\_EXPORT1024\_WITH\_DES\_CBC\_SHA
- TLS\_RSA\_EXPORT1024\_WITH\_RC4\_56\_SHA
- TLS DHE DSS EXPORT1024 WITH RC4 56 SHA
- TLS\_DHE\_DSS\_EXPORT1024\_WITH\_DES\_CBC\_SHA
- TLS RSA EXPORT WITH RC4 40 MD5
- TLS\_RSA\_EXPORT\_WITH\_DES40\_CBC\_SHA
- TLS\_DHE\_DSS\_EXPORT\_WITH\_DES40\_CBC\_SHA
- TLS\_DHE\_RSA\_EXPORT\_WITH\_DES40\_CBC\_SHA

#### **Adaptive Server ADO.NET Data Provider** の **SSL**

SSL には、次のセキュリティ・レベルがあります。

- SSL セッションが確立されると、ユーザ名とパスワードが暗号化された安 全で接続によって送信されます。
- SSL 対応サーバへの接続を確立すると、サーバは接続対象のサーバである ことを自己認証し、暗号化された SSL セッションが開始され、データが 送信されます。
- サーバ証明書のデジタル署名を比較して、サーバから受信した情報が転送 中に変更されたかどうかを判断します。

### 証明書によるサーバの検証

Adaptive Server ADO.NET Data Provider が SSL 対応サーバにクライアント接続 する場合、サーバは証明書ファイルが必要です。これは、サーバの証明書と暗 号化されたプライベート・キーで構成されます。また、証明書は署名/認証局 (CA: Certification Authority) によってデジタル署名されている必要もあります。 Adaptive Server ADO.NET Data Provider のクライアント・アプリケーションが Adaptive Server へのソケット接続を確立する方法は、既存のクライアント接続 の確立方法と同じです。ネットワーク・トランスポート・レベルの接続コール がクライアント側で完了し、承認コールがサーバ側で完了すると、ソケット上 で SSL ハンドシェイクが行われ、その後でユーザ・データが送信されます。

SSL 対応サーバに正しく接続するには、次のことが必要です。

- 1 クライアント・アプリケーションが接続要求を行った場合、SSL 対応サー バは証明書を提示しなければなりません。
- 2 クライアント・アプリケーションは、証明書に署名した CA を認識しなけ ればなりません。 「信頼された」CA すべてを含んだリストは、次に示す信頼されたルート・ ファイルにあります。

詳細については、『Open Client Client-Library/C リファレンス・マニュアル』を 参照してください。

信頼されたルート・ ファイル 既知で信頼された CA のリストは、信頼されたルート・ファイルに保管されて います。エンティティ (クライアント・アプリケーション、サーバ、ネットワー ク・リソースなど) に既知の CA の証明書がある以外は、信頼されたルート・ ファイルは証明書ファイルのフォーマットと同じです。システム・セキュリ ティ担当者が、標準 ASCII テキスト・エディタを使って、信頼された CA を追 加したり、削除したりします。

> アプリケーション・プログラムでは、ConnectString の TrustedFile=*trusted file path* プロパティを使用して、信頼されたルート・ファイルの位置を指定しま す。最も一般的に使用される CA (Thawte、Entrust、Baltimore、VeriSign、RSA) が記載された信頼されるルート・ファイルは *%SYBASE%¥ini¥trusted.txt* にイン ストールされています。

## **SSL** 接続の有効化

Data Provider で SSL を有効化するには、ConnectionString プロパティに Encryption=ssl; TrustedFile=<信頼されたファイル> を追加します。 これで、AseConnection が Adaptive Server サーバと SSL 接続をネゴシエート するようになります。次に例を示します。

```
AseConnection.ConnectionString=
     "Data Source=MANGO;" +
     "Port = 5000;" +
     "Database=pubs2;" +
     "UID=sa;" +
     "PWD=sapass;" +
     "Encryption=ssl;" +
     "TrustedFile='c:¥sybase¥ini¥trusted.txt';";
```
注意 SSL を使用するように、Adaptive Server を設定してください。SSL の詳細 については、『Adaptive Server Enterprise システム管理ガイド』を参照してくだ さい。

## <span id="page-105-0"></span>高可用性システムでのフェールオーバの使用

高可用性クラスタには、2 つ以上のマシンが含まれます。これらのマシンは、 1 つのマシン (またはアプリケーション) がダウンした場合にもう 1 つのマシン が両方のマシンの負荷を処理するように設定されています。このようなマシン のそれぞれを、高可用性クラスタのノードといいます。一般的に、高可用性ク ラスタはシステムが常に稼働していなければならないような環境で使用しま す。たとえば、クライアントが 1 年 365 日絶えず接続する銀行のシステムなど です。

フェールオーバによって、Adaptive Server をアクティブ/アクティブ設定また はアクティブ/パッシブ設定の高可用性クラスタで運用できます。

フェールオーバが発生すると、プライマリ・コンパニオンに接続していたクラ イアントは、フェールオーバ・プロパティを使用して、自動的にセカンダリ・ コンパニオンへのネットワーク接続を再確立します。フェールオーバを有効に するには、接続プロパティ HASession を "1" (デフォルト値は "0") に設定しま す。このプロパティを設定しないと、サーバでフェールオーバが設定されてい ても、セッションではフェールオーバが行われません。SecondaryServer プロ パティと SecondaryPort プロパティも設定します。

使用するシステムの高可用性設定の詳細については、Adaptive Server のマニュ アル『高可用性システムにおける Sybase フェールオーバの使用』を参照して ください。

トランザクションでフェールオーバが発生した場合、フェールオーバ前にデー タベースにコミットされた変更のみが保持されます。フェールオーバが発生す ると、プロバイダは、セカンダリ・サーバへの再接続を試行します。セカンダ リ・サーバへの接続が確立されると、ADO.NET Data Provider は、フェールオー バの発生を示すメッセージとともに AseFailoverException を返します。クラ イアントは、新しい接続を使用して、失敗したトランザクションを再適用しな ければなりません。セカンダリ・サーバへの接続が確立できない場合は、接続 が失われたことを示すメッセージとともに、ADO.NET Data Provider で通常の AseException が発生します。次に例を示します。

```
AseConnection.ConnectionString =
   "Data Source='tpsun1';" +
   "Port = 5000;" +
   "Database=pubs2;" +
   "User ID=sa;" +
   "Password=sapass;" +
   "HASession=1;" +
   "Secondary Data Source='tpsun2';" +
   "Secondary Server Port=5000";
```
次のコードは、AseFailoverException の検出方法を示しています。

```
....
Open connection
...more code
try
{
   using (AseDataReader rdr =
   selectCmd.ExecuteReader())
   {
   ....
   }
}
catch (AseFailoverException)
{
   //Make sure that you catch AseFailoverException
   //before AseException as AseFailoverException is
   //derived from AseException
   //HA has occured.The application has successfully
   //connected to the secondary server.All uncommitted
   //transactions have been rolled back.
   //You could retry your transactions or prompt user
   //for a retry operation
}
catch (AseException)
{
//Either some other problem or the Failover did not
```

```
//successfully connect to the secondary server.Apps.
//should react accordingly
}
```
## <span id="page-107-0"></span>**Kerberos** 認証の使用

Kerberos は、簡単なログイン認証と相互のログイン認証を提供する業界標準の ネットワーク認証システムです。Kerberos を使用することで、さまざまなアプ リケーションにわたるシングル・サインオンをきわめて安全な環境内で行えま す。ネットワークでパスワードを渡す代わりに、Kerberos サーバがユーザのパ スワードと使用可能なサービスのパスワードの暗号化されたバージョンを保 持します。

さらに Kerberos では、機密性とデータの整合性を維持するために暗号化を使 用します。

Adaptive Server と Adaptive Server ADO.NET Data Provider は、Kerberos 接続をサ ポートします。Adaptive Server ADO.NET Data Provider は特に、MIT、CyberSafe、 Active Directory の KDC (Key Distribution Center) をサポートします。

## プロセスの概要

Kerberos 認証プロセスは次のように機能します。

- 1 クライアント・アプリケーションは、特定のサービスにアクセスするため の「チケット」を Kerberos サーバに要求します。
- 2 Kerberos サーバは、2 つのパケットを含むチケットをクライアントに返し ます。第 1 のパケットはユーザ・パスワードにより暗号化されます。第 2 のパケットはサービス・パスワードにより暗号化されます。これらの各パ ケット内に「セッション・キー」が含まれます。
- 3 クライアントは、セッション・キーを取得するためにユーザ・パケットを 復号化します。
- 4 クライアントは新しい認証パケットを作成し、それをセッション・キーに より暗号化します。
- 5 クライアントは、認証パケットとサービス・パケットをサービスに送信し ます。
- 6 サービスは、セッション・キーを取得するためにサービス・パケットを復 号化し、ユーザ情報を取得するために認証パケットを復号化します。
- 7 サービスは、認証パケットからのユーザ情報と、サービス・パケットにも 含まれているユーザ情報を比較します。両者が一致する場合、ユーザは認 証済みです。
- 8 サービスは、認証パケットに含まれる検証データに加えてサービス固有の 情報を含む確認パケットを作成します。
- 9 サービスは、このデータをセッション・キーとともに暗号化し、それをク ライアントに返します。
- 10 クライアントは、パケットを復号化するために Kerberos から受信したユー ザ・パケット内のセッション・キーを使用し、サービスがそれ自身の主張 に一致しているかどうかを検証します。

こうした方法で、ユーザとサービスは相互に認証されます。以後、クライアン トとサービス (この場合は Adaptive Server データベース・サーバ) の間の通信 はすべて、セッション・キーにより暗号化されます。これにより、サービスと クライアント間で送信されるすべてのデータが望ましくない閲覧者から正し く保護されます。

#### 稼働条件

認証システムとして Kerberos を使用するには、Kerberos に認証を委任するよう に Adaptive Server Enterprise を設定します。詳細については、Adaptive Server Enterprise の『システム管理ガイド』を参照してください。Windows では、ク ライアント・ライブラリとともに Kerberos クライアント・ライブラリがイン ストールされます。

Adaptive Server ADO.NET Data Provider で Kerberos を使用するには、Kerberos に対して MIT/CyberSafe Client ライブラリを設定し、Adaptive Server を有効に します。

#### **Kerberos** 認証の有効化

Adaptive Server ADO.NET Data Provider に対して Kerberos を有効にするには、プ ログラムに次の行を追加します。

AuthenticationClient=<one of 'mitkerberos' or 'cybersafekerberos' or 'activedirectory' and ServerPrincipal=<ASE server name>

ここで *<ASE server name>* は、KDC (Key Distribution Center) 内で設定された論 理名またはプリンシパルです。

Adaptive Server ADO.NET Data Provider はこの情報を使用して、設定された KDC および Adaptive Server サーバと Kerberos 認証をネゴシエートします。 Windows では、activedirectory を選択することで追加設定を不要にできます。

Kerberos クライアント・ライブラリは、さまざまな KDC 間で互換性を持ちま す。たとえば、KDC が Microsoft Active Directory の場合でも、mitkerberos と 同じ AuthenticationClient を設定できます。

Kerberos クライアントで別のキャッシュ内の TGT を検索する場合は、 userprincipal 接続プロパティを指定できます。

SQL\_DRIVER\_NOPROMPT とともに SQLDriverConnect を使用する場合、 ConnectString は次のようになります。

```
"Driver=Adaptive Server Enterprise;UID=sa;
PWD='';Server=sampleserver;
Port=4100;Database=pubs2;
AuthenticationClient=mitkerberos;
ServerPrincipal=MANGO;"
```
#### **Windows** での **Kerberos** の有効化

*AseConnection.ConnectionString:* に次のプロパティを追加します。

AuthenticationClient=<one of activedirectory or mitkerberos or cybersafekerberos> ServerPrincipal=<*MANGO*>

<*Mango*> は、サインオンの認証のために使用されるプリンシパル・サーバの 名前です。

#### **Key Distribution Center** からの初期チケットの取得

Kerberos 認証を使用するには、Key Distribution Center から TGT (Ticket Granted Ticket) と呼ばれる初期チケットを生成します。このチケットを取得する手順 は、使用する Kerberos ライブラリに応じて異なります。詳細については、ベ ンダのマニュアルを参照してください。

#### ❖ **MIT Kerberos** クライアント・ライブラリ用の **TGT** の生成

- 1 コマンド・ラインに次のように入力して kinit ユーティリティを開始します。 % kinit
- 2 your\_name@YOUR.REALM などの kinit ユーザ名を入力します。
- 3 my\_password など、your\_name@YOUR.REALM のパスワードを入力します。 パスワードを入力すると、kinit ユーティリティにより TGT (Ticket Granting Ticket) に対する要求が認証サーバに送信されます。

このパスワードは、キーの計算のために使用されます。そのキーは、応答 の一部を復号化するために使用されます。この応答には、セッション・ キーに加えて要求の確認が含まれます。パスワードを正しく入力していれ ば、この段階で TGT が取得されています。

4 コマンド・ラインに次のように入力して、TGT が取得されていることを確 認します。

% klist

klist コマンドの結果は次のようになるはずです。

Ticket cache:/var/tmp/krb5cc\_1234 Default principal: your name@YOUR.REALM Valid starting Expires Service principal 24-Jul-95 12:58:02 24-Jul-95 20:58:15 krbtgt/YOUR.REALM@YOUR.REALM

結果の説明 **Ticket cache**:チケット・キャッシュ・フィールドにより、どのファイルにク レデンシャル・キャッシュが含まれているかがわかります。

> **Default principal**:デフォルトのプリンシパルは、TGT を所有するユーザ (こ の場合はユーザ自身) のログインです。

> **Valid starting/Expires/Service principal**:以降の出力は、既存のチケットの リストです。これは要求した最初のチケットであるため、1 つのチケットの みがリストに含まれています。サービス・プリンシパル (krbtgt/YOUR.REALM@YOUR.REALM) は、このチケットが TGT であること を示しています。 このチケットは、約 8 時間有効であることに注意してください。

# <sup>第</sup> 5 <sup>章</sup> **Adaptive Server ADO.NET Data Provider API** リファレンス

この章では、Adaptive Server ADO.NET Data Provider の API について説明 します。最新の API のマニュアルと、Microsoft ADO.NET インタフェース の実装に該当するプロパティとメソッドの詳細については、Adaptive Server ADO.NET のオンライン・ヘルプを参照してください。オンライン・ ヘルプにアクセスするには、Microsoft Document Explorer を開いて、[Sybase ASE ADO.NET Data Provider] を選択します。詳細とその使用例について は、Microsoft .NET Framework のドキュメントも参照してください。

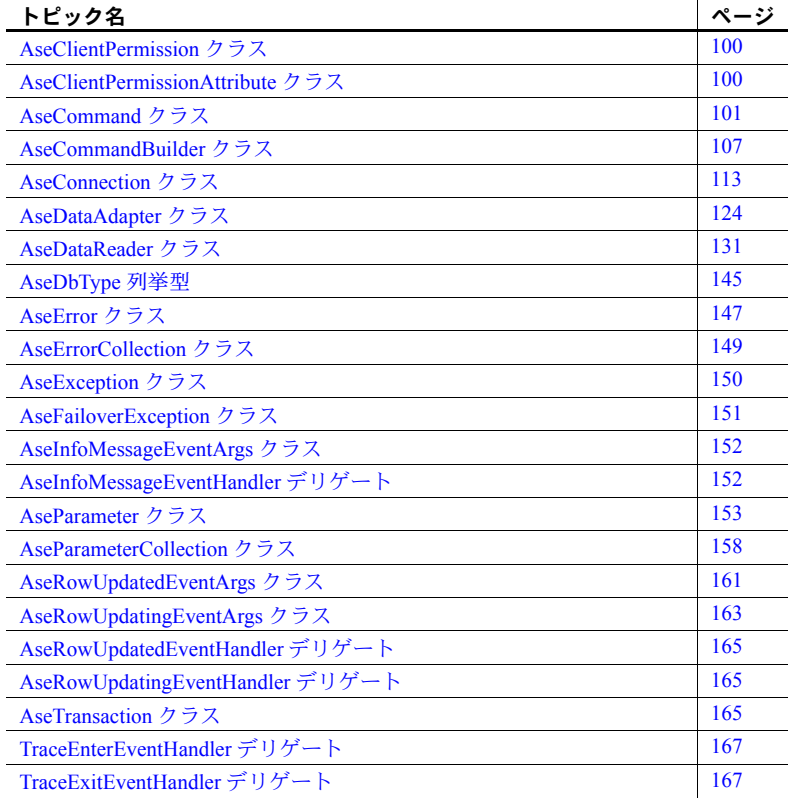

# <span id="page-113-0"></span>**AseClientPermission** クラス

説明 Adaptive Server ADO.NET Data Provider で、ユーザが Adaptive Server Enterprise データ・ソースに適切なセキュリティ・レベルでアクセスできるようにします。

基本クラス DBDataPermission

# **AseClientPermission** コンストラクタ

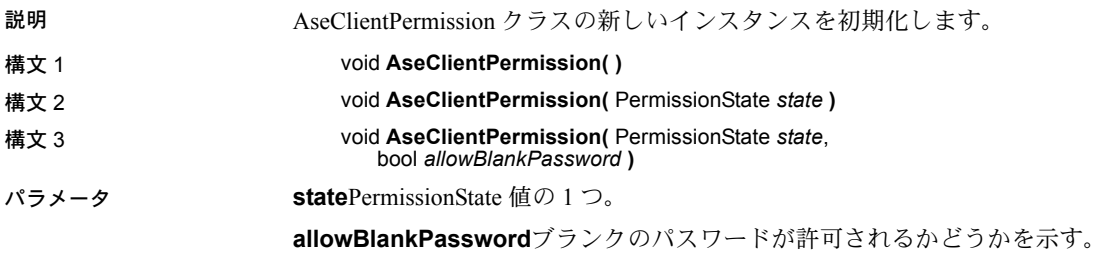

# <span id="page-113-1"></span>**AseClientPermissionAttribute** クラス

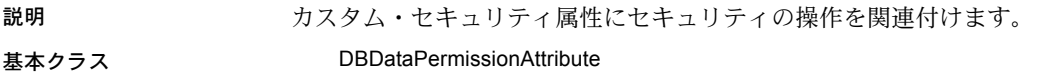

# **AseClientPermissionAttribute** コンストラクタ

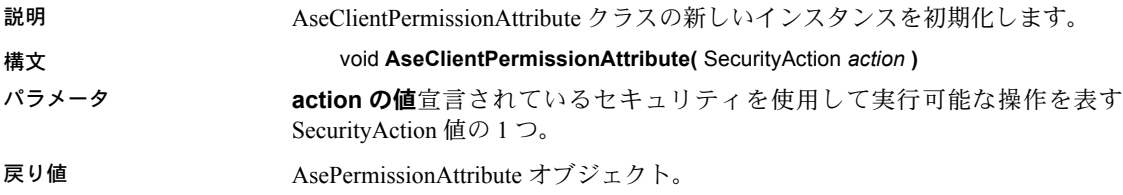

# **CreatePermission** メソッド

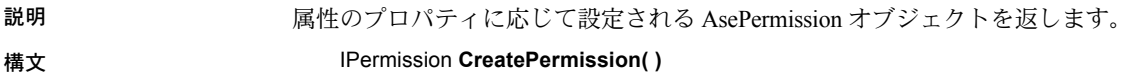

# <span id="page-114-0"></span>**AseCommand** クラス

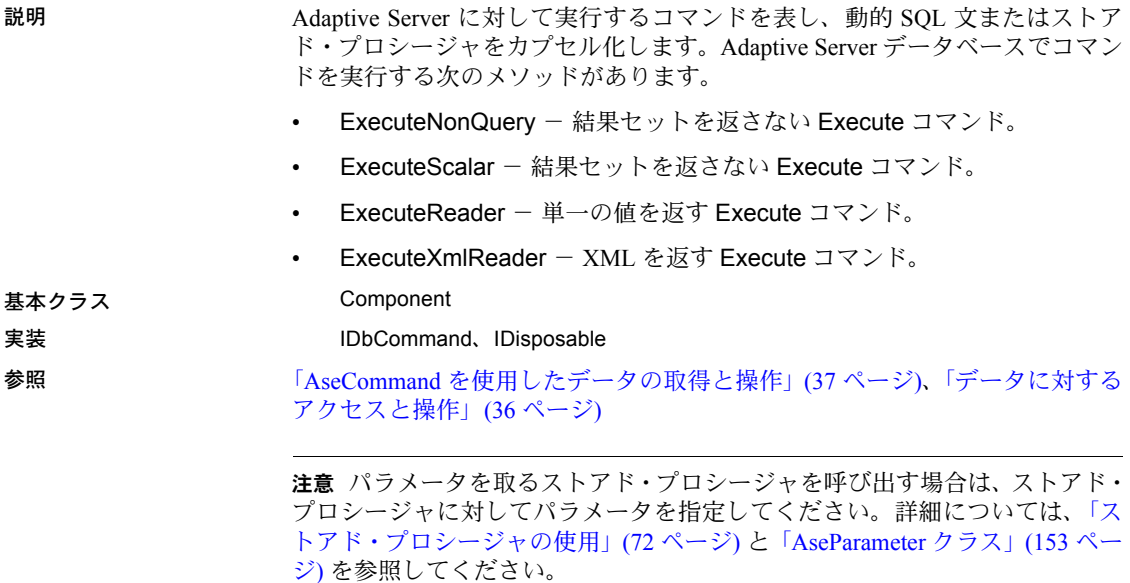

# <span id="page-114-1"></span>**AseCommand** コンストラクタ

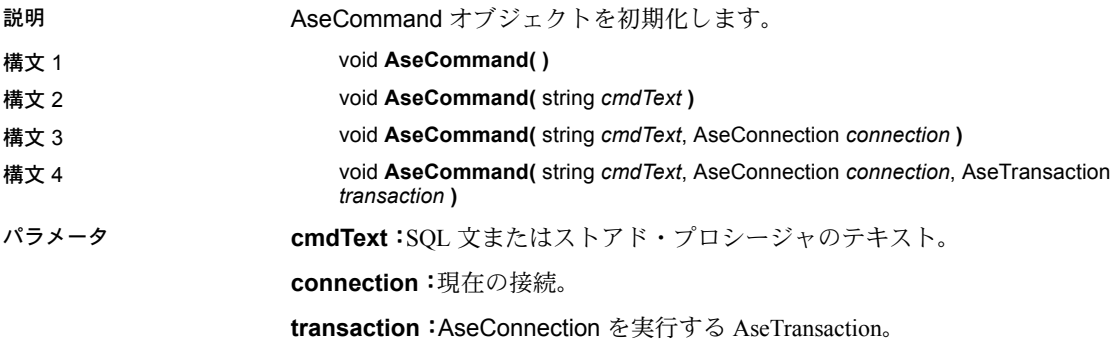

## **Cancel** メソッド

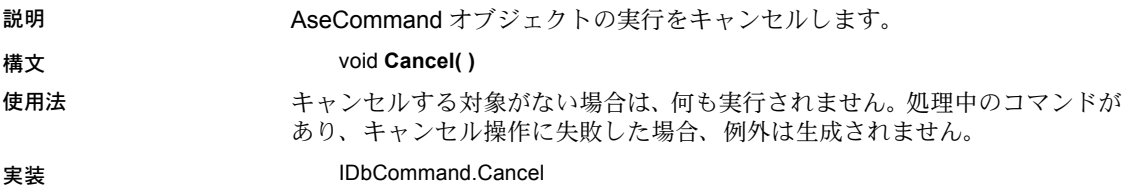

# **CommandText** プロパティ

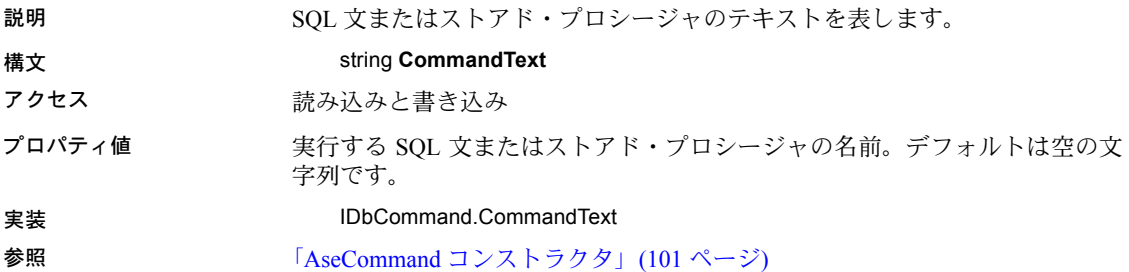

# **CommandTimeout** プロパティ

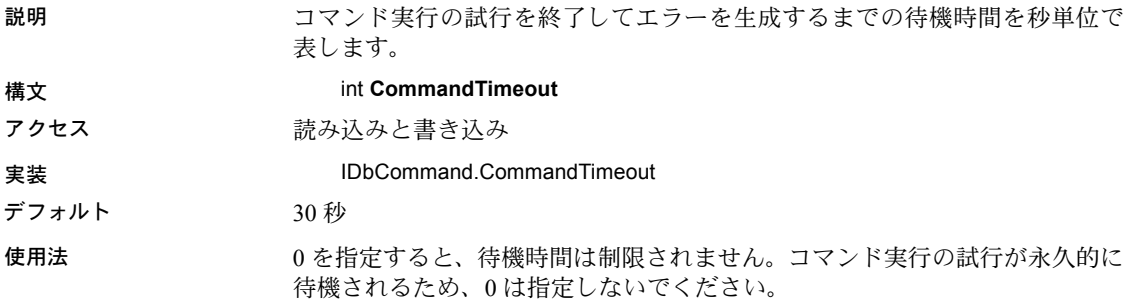

# **CommandType** プロパティ

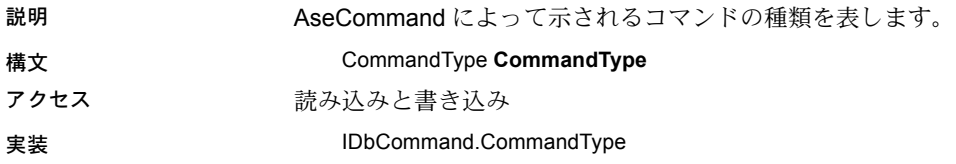

使用法 マンポートされるコマンドの種類は次のとおりです。

- **CommandType.StoredProcedure**:この CommandType を指定したとき は、コマンド・テキストをストアド・プロシージャの名前にして、必要な 引数を AseParameter オブジェクトとして指定します。
- **CommandType.Text:**これはデフォルトの値です。

CommandType プロパティを StoredProcedure に設定したときは、 CommandText プロパティにストアド・プロシージャの名前を設定してくだ さい。Execute メソッドの 1 つを呼び出すと、このストアド・プロシージャ が実行されます。

# **Connection** プロパティ

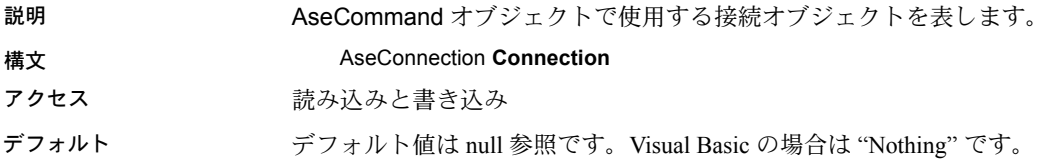

#### **CreateParameter** メソッド

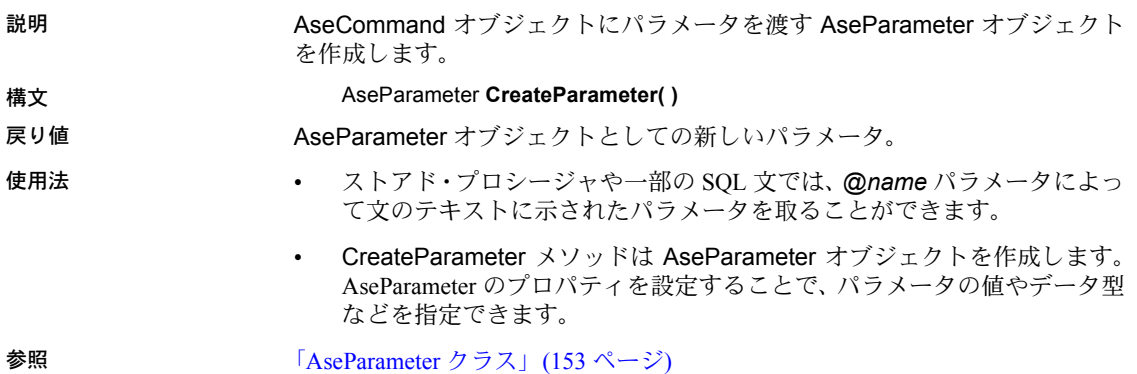

### **ExecuteNonQuery** メソッド

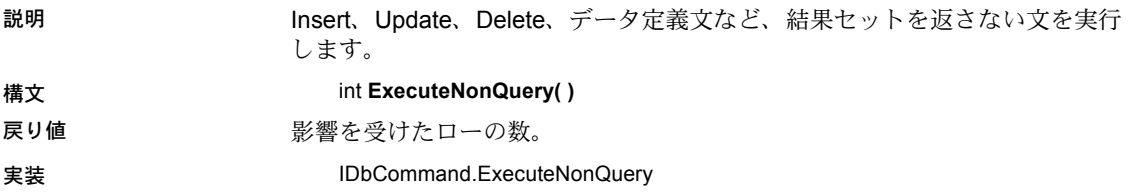

- 使用法 ExecuteNonQuery では、DataSet を使わずにデータベース内のデータを変 更できます。データを変更するには、Update、Insert、または Delete 文を 実行します。
	- ExecuteNonQuery はローを返しませんが、出力パラメータ、またはパラ メータにマッピングされた戻り値にはデータが格納されます。
	- Update、Insert、Delete 文では、戻り値はコマンドによって影響を受けた ローの数です。他の種類の文では、戻り値は -1 になります。

#### **ExecuteReader** メソッド

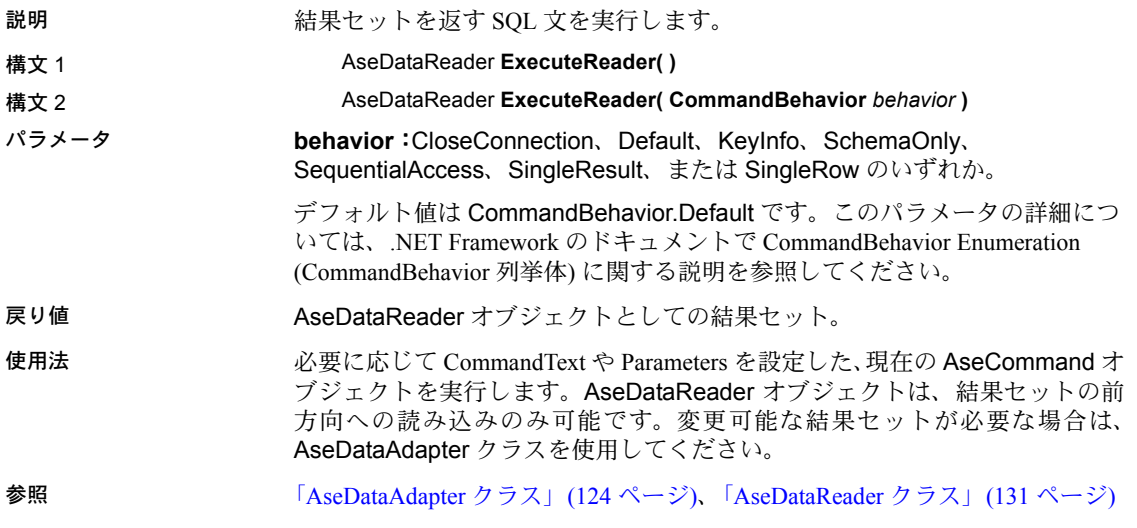

#### **ExecuteScalar** メソッド

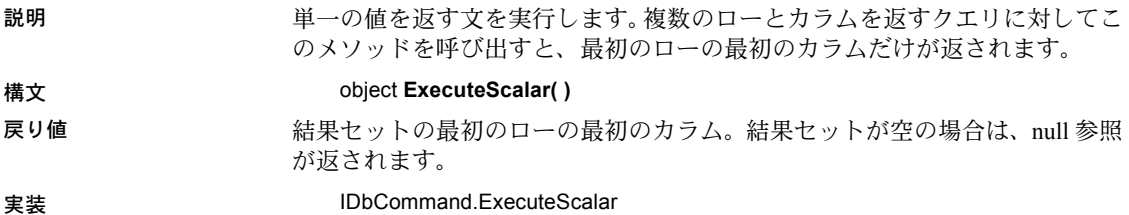

# **ExecuteXmlReader** メソッド

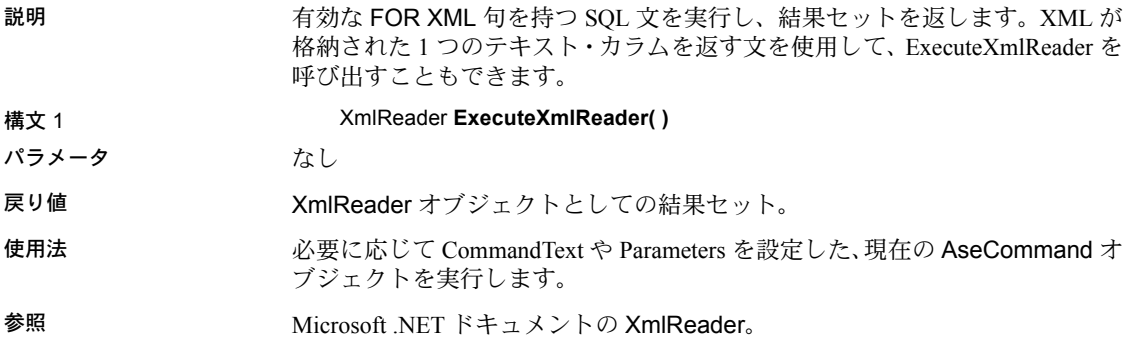

### **NamedParameters**

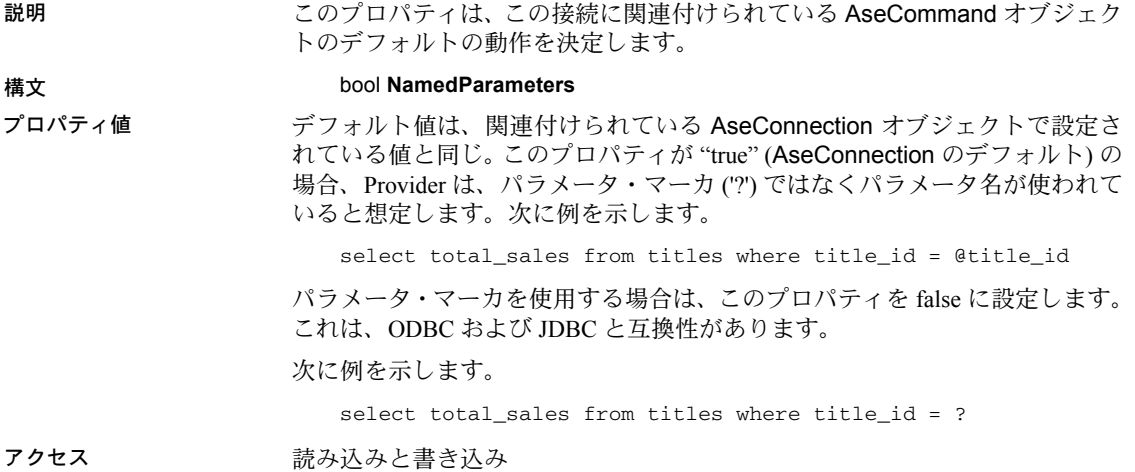

# **Parameters** プロパティ

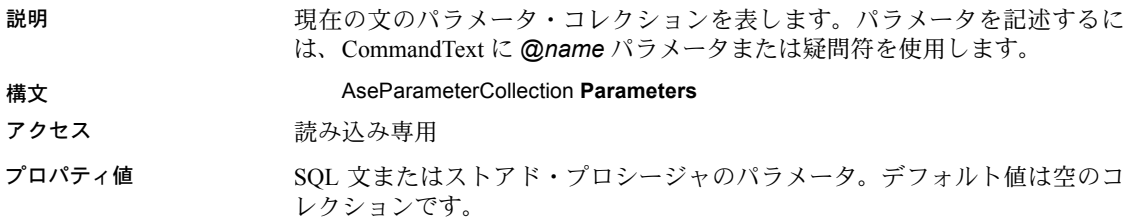

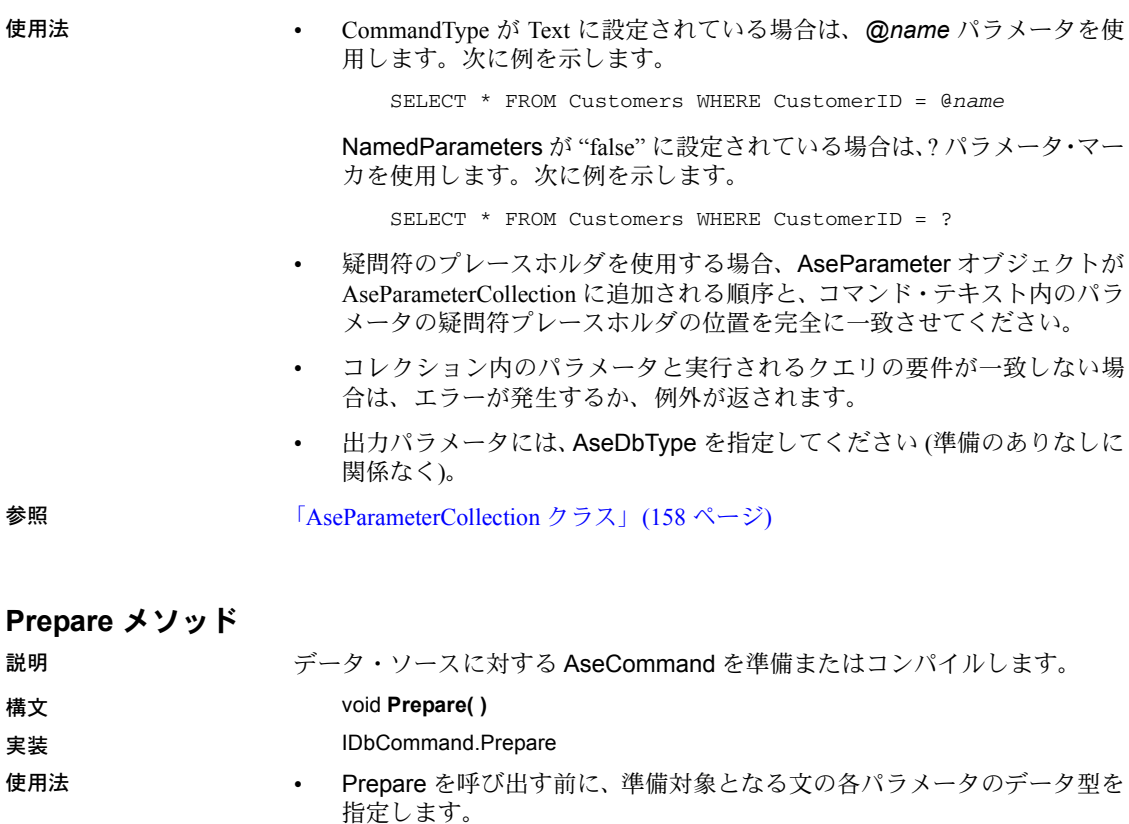

• Prepare の呼び出し後に Execute メソッドを呼び出すと、Size プロパティ に指定した値よりも大きいパラメータ値は、最初に指定したパラメータの サイズに自動的にトランケートされます。このとき、トランケート・エ ラーは返されません。

# **Transaction** プロパティ

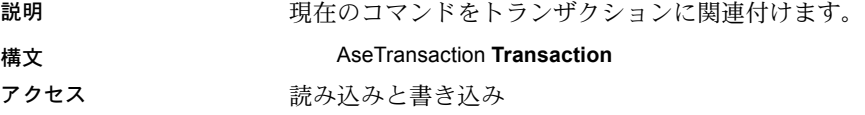

使用法 デフォルト値は null 参照です。Visual Basic の場合は Nothing です。

Transaction プロパティに特定の値がすでに設定されていて、コマンドが実行中 の場合、このプロパティは設定できません。AseCommand オブジェクトと同 じ AseConnection に接続されていない AseTransaction オブジェクトをトラン ザクション・プロパティに設定すると、次回、文を実行する際に例外が返され ます。

### **UpdatedRowSource** プロパティ

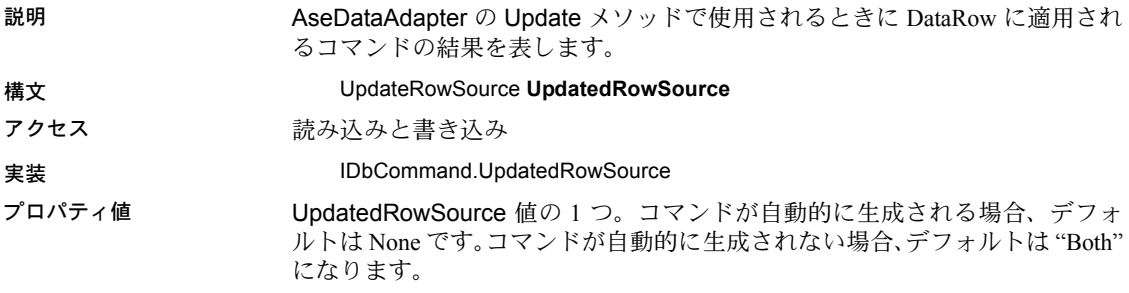

# <span id="page-120-0"></span>**AseCommandBuilder** クラス

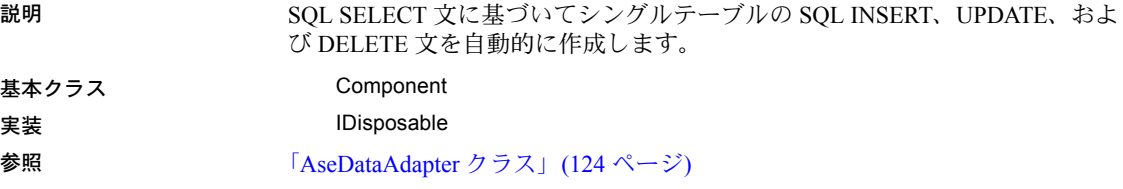

# **AseCommandBuilder** コンストラクタ

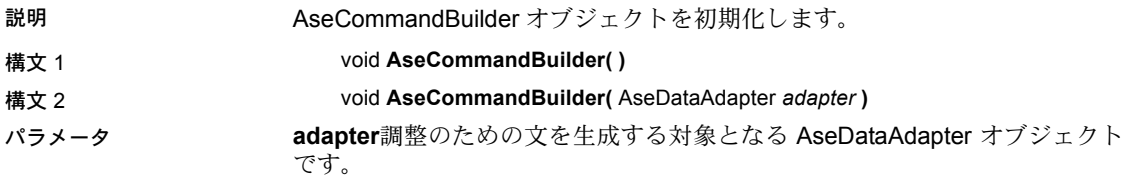

# **DataAdapter** プロパティ

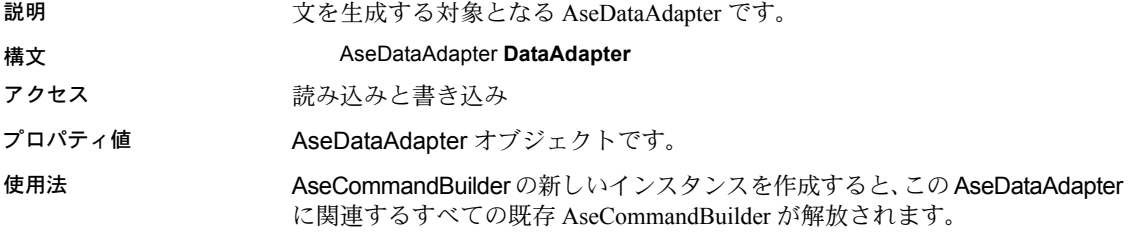

# **DeleteCommand** プロパティ

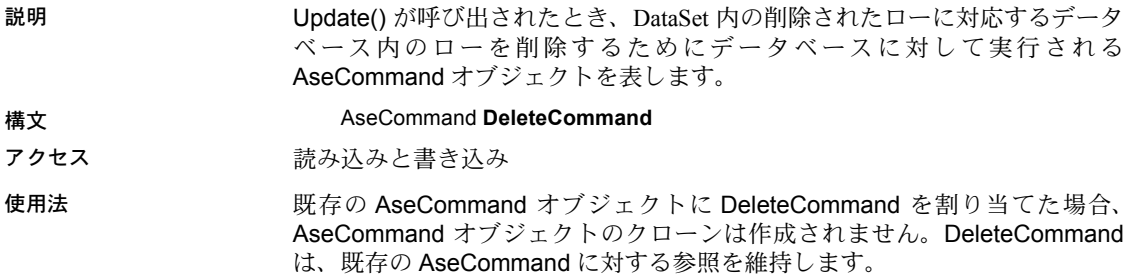

# **DeriveParameters** メソッド

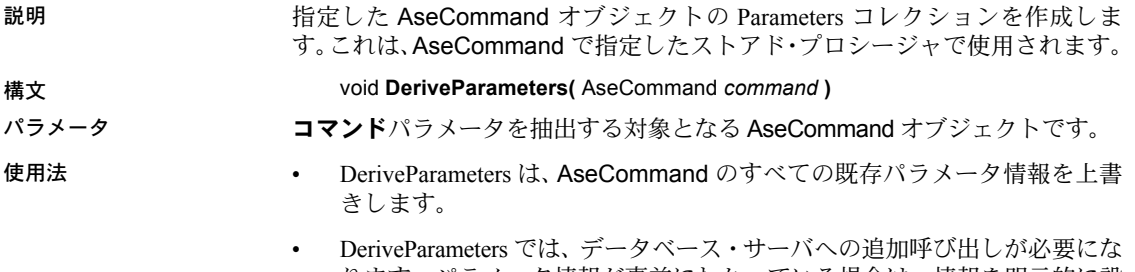

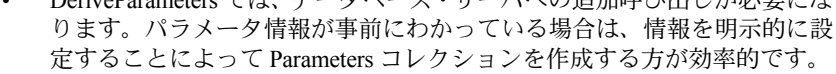

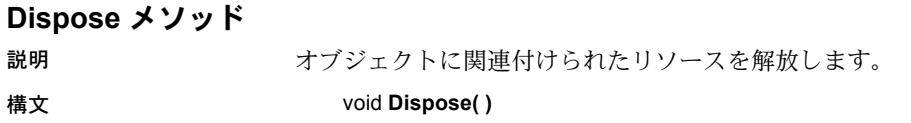

# **GetDeleteCommand** メソッド

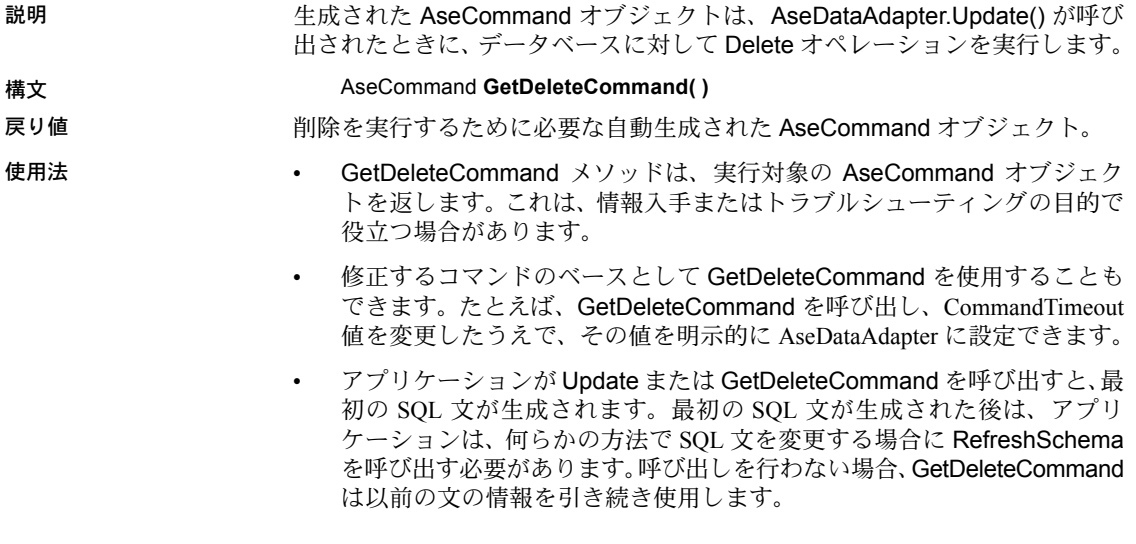

# **GetInsertCommand** メソッド

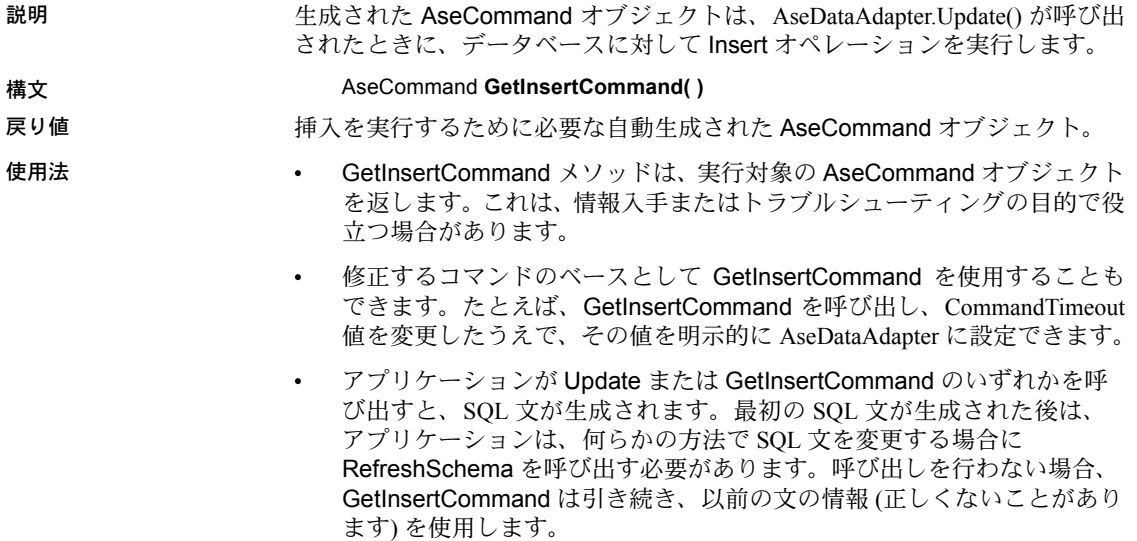

### **GetUpdateCommand** メソッド

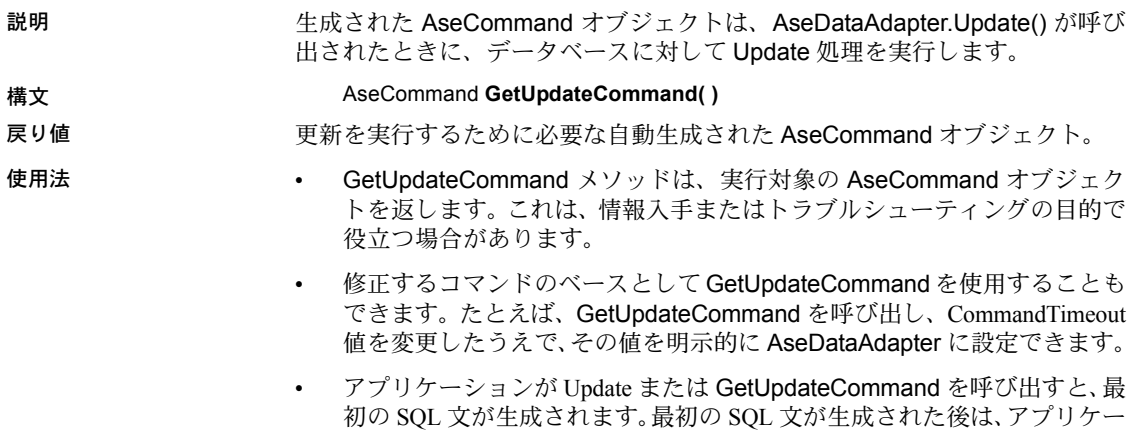

ションは、何らかの方法で SQL 文を変更する場合に RefreshSchema を呼 び出す必要があります。呼び出しを行わない場合、GetUpdateCommand は、以前の文の情報 (正しくないことがあります) を引き続き使用します。

# **InsertCommand** プロパティ

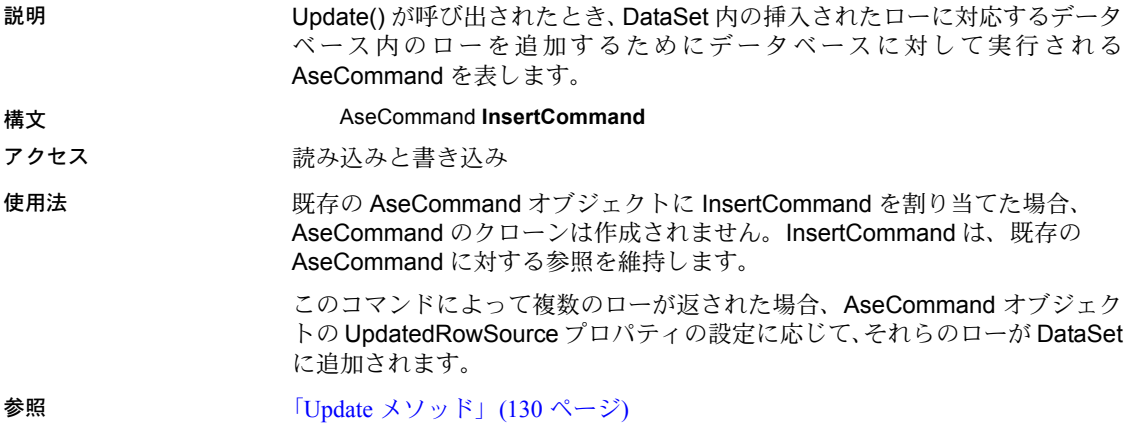

#### **PessimisticUpdate** プロパティ

説明 ペシミスティック更新またはオプティミスティック更新のどちらを実装する かを示します。

構文 public bool PessimisticUpdate

アクセス かいしん 読み込みと書き込み

#### プロパティ値 ペシミスティック更新の場合は true。オプティミスティック更新の場合は false。

- 使用法 ペシミスティック更新では、レコードがロックされます。ロックされたレ コードは、すべてのユーザが表示できますが、編集できるユーザは 1 人だ けに制限されます。
	- オプティミスティック更新では、複数のユーザが同じレコードを編集でき ます。

# **QuotePrefix** プロパティ

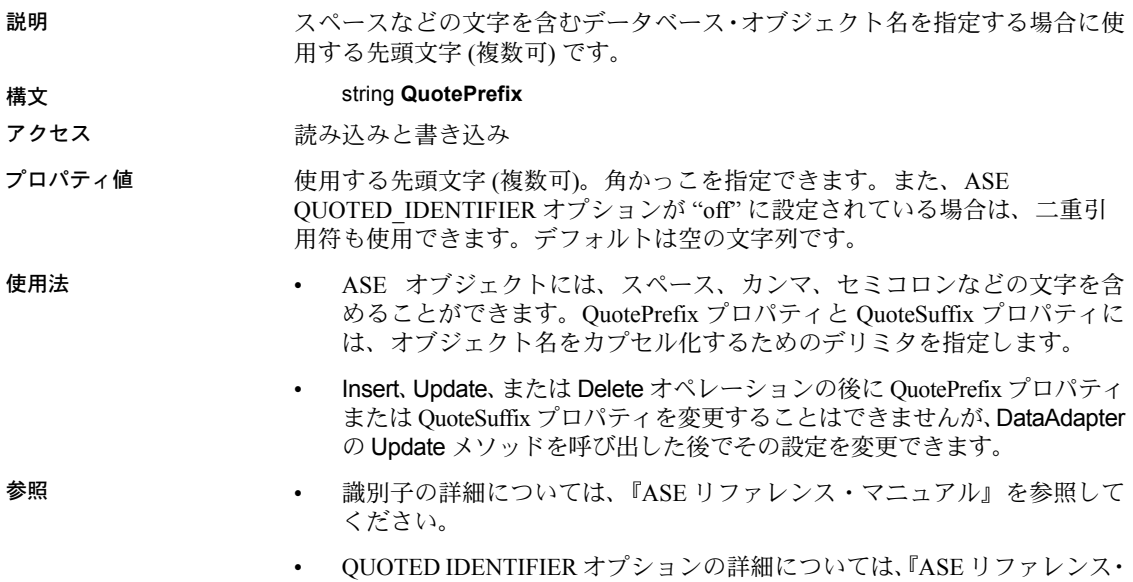

マニュアル』を参照してください。

#### **QuoteSuffix** プロパティ

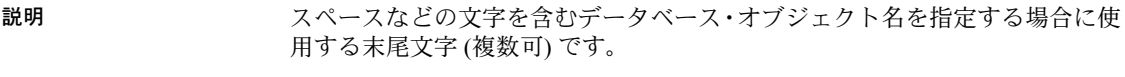

#### 構文 string **QuoteSuffix**

- アクセス まんのおおし 読み込みと書き込み
- プロパティ値 使用する末尾文字 (複数可)。角かっこを指定できます。また、ASE OUOTED IDENTIFIER オプションが off に設定されている場合は、二重引用 符も使用できます。デフォルトは空の文字列です。

使用法 • ASE オブジェクトには、スペース、カンマ、セミコロンなどの文字を含 めることができます。QuotePrefix プロパティと QuoteSuffix プロパティ には、オブジェクト名をカプセル化するためのデリミタを指定します。

- Insert、Update、または Delete オペレーションの後に QuotePrefix プロパティ または QuoteSuffix プロパティを変更することはできませんが、DataAdapter の Update メソッドを呼び出した後でその設定を変更できます。
- 参照 識別子の詳細については、『ASE リファレンス・マニュアル』を参照して ください。
	- OUOTED IDENTIFIER オプションの詳細については、『ASE リファレンス· マニュアル』を参照してください。

### **RefreshSchema** メソッド

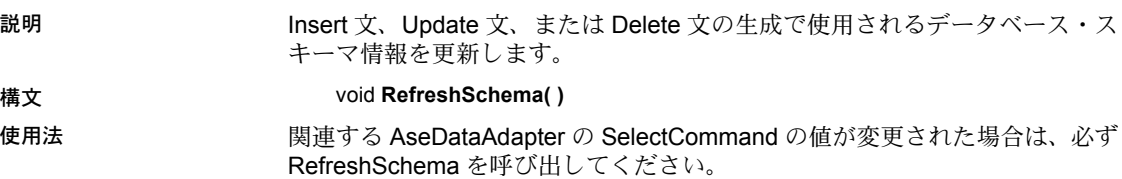

# **SelectCommand** プロパティ

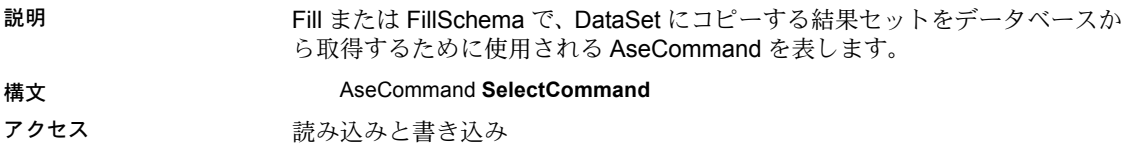

使用法 • 事前に作成された AseCommand に SelectCommand を割り当てた場合、 AseCommand のクローンは作成されません。SelectCommand は、その AseCommand オブジェクトに対する参照を維持します。

- SelectCommand がローを返さない場合は、DataSet にテーブルが追加され ず、例外も発生しません。
- Select 文は、AseDataAdapter コンストラクタ内でも指定できます。

### **UpdateCommand** プロパティ

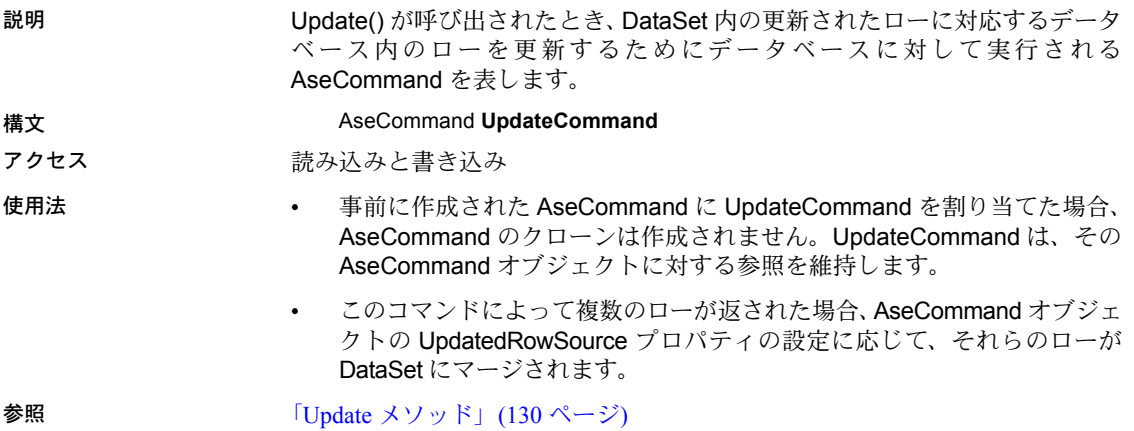

# <span id="page-126-0"></span>**AseConnection** クラス

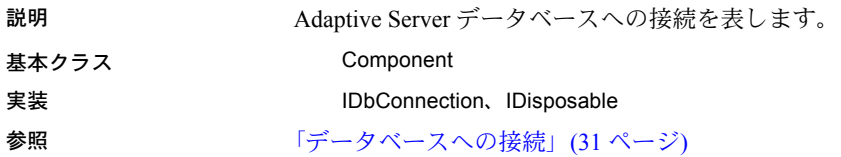

#### **AseConnection** コンストラクタ

説明 AseConnection オブジェクトを初期化します。データベースに対して操作を実 行するには、最初に接続をオープンします。

#### 構文 1 **AseConnection( )**

#### 構文 2 **AseConnection(** string *connectionString* **)**

パラメータ **connectionString**:Adaptive Server 接続文字列。接続文字列は、一連のキー ワードと値のペアをセミコロンで区切ったものです。

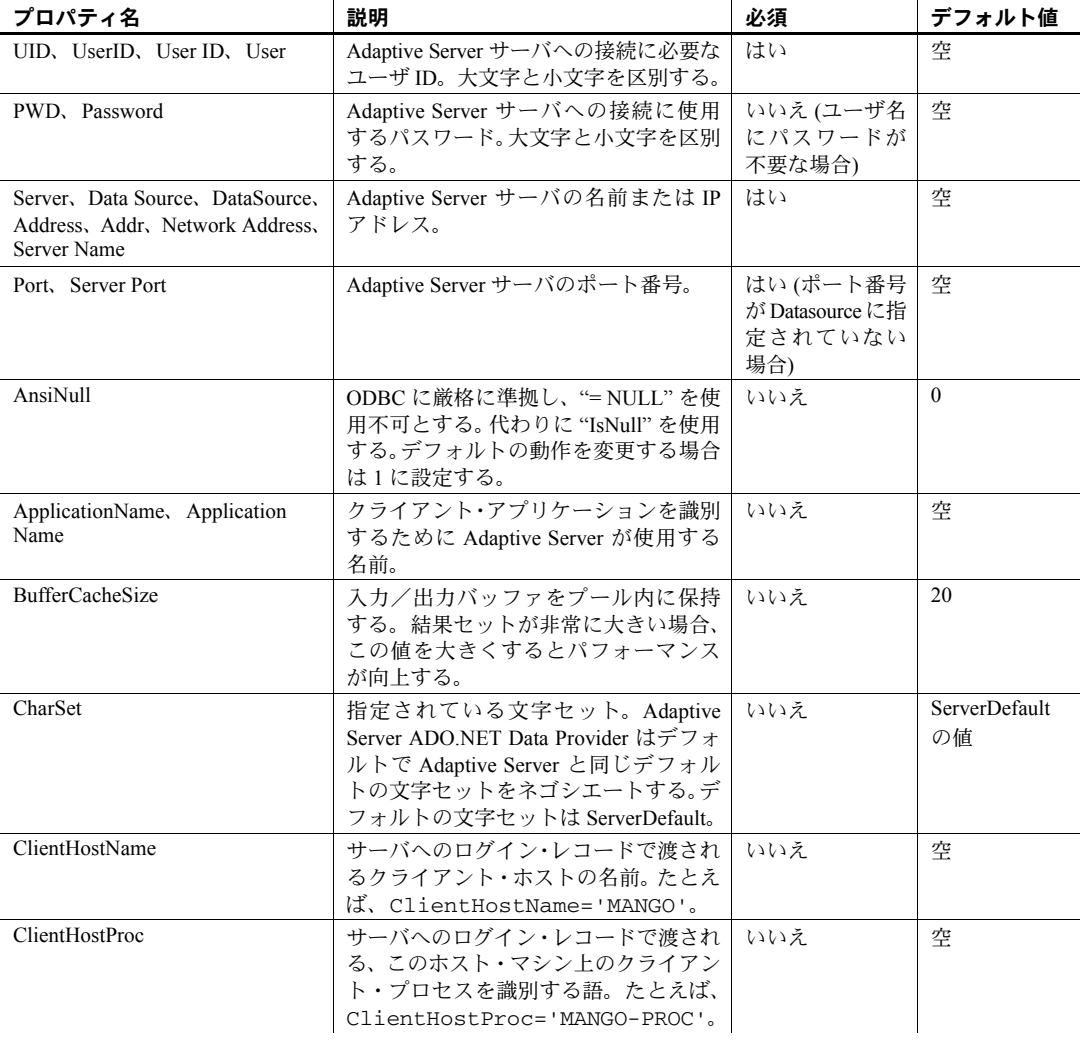

#### 表 *5-1:* 接続文字列パラメータ

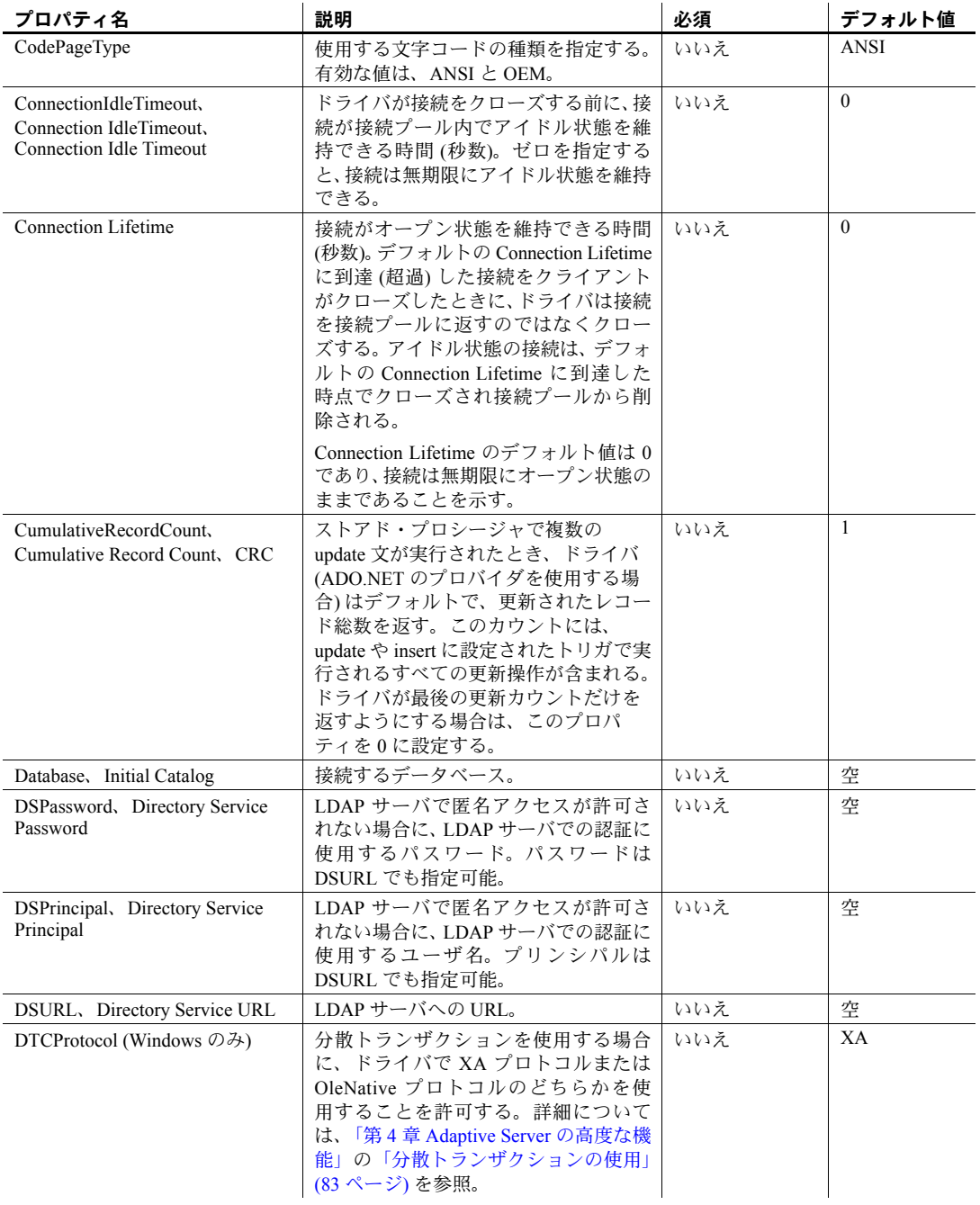

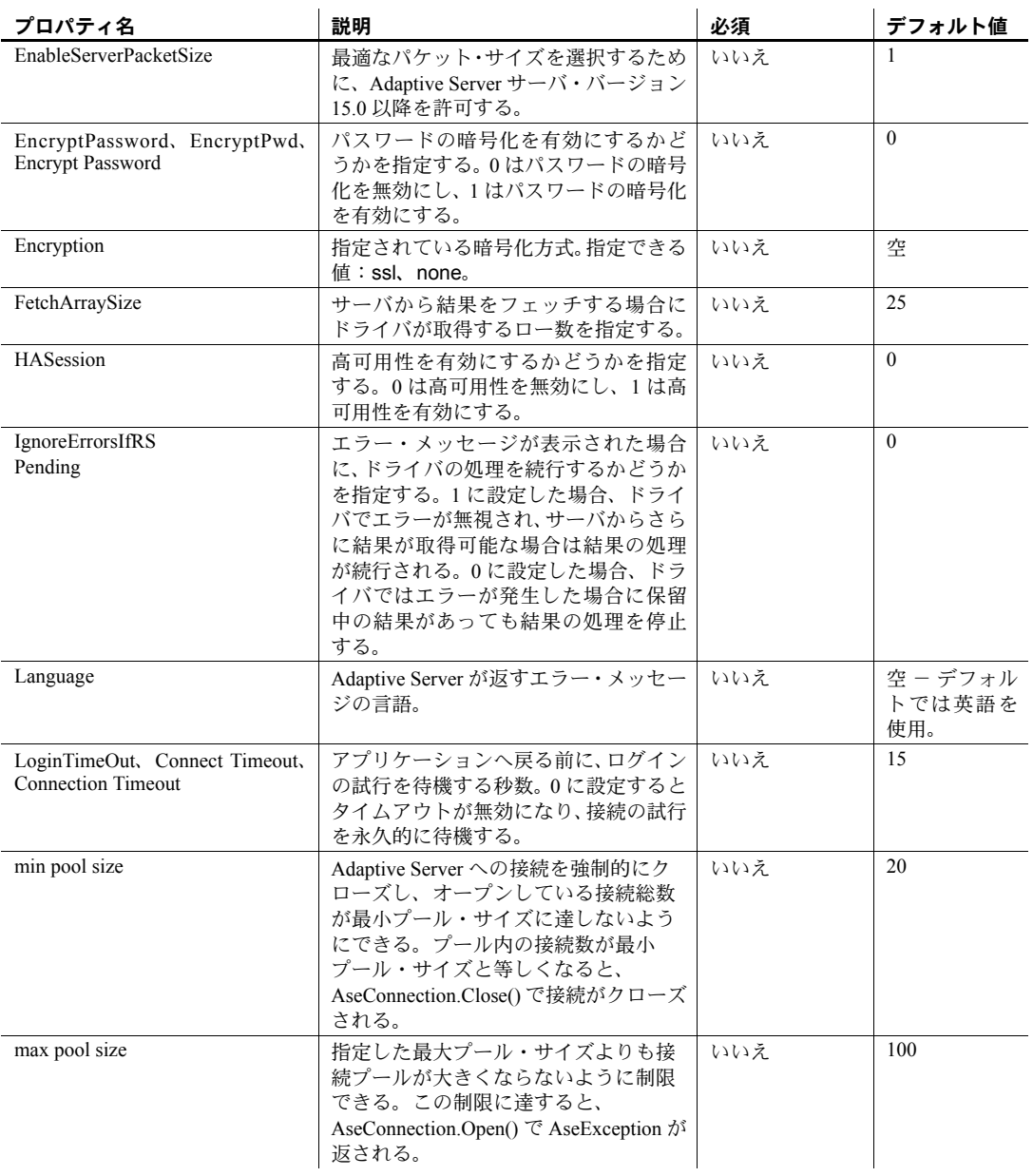

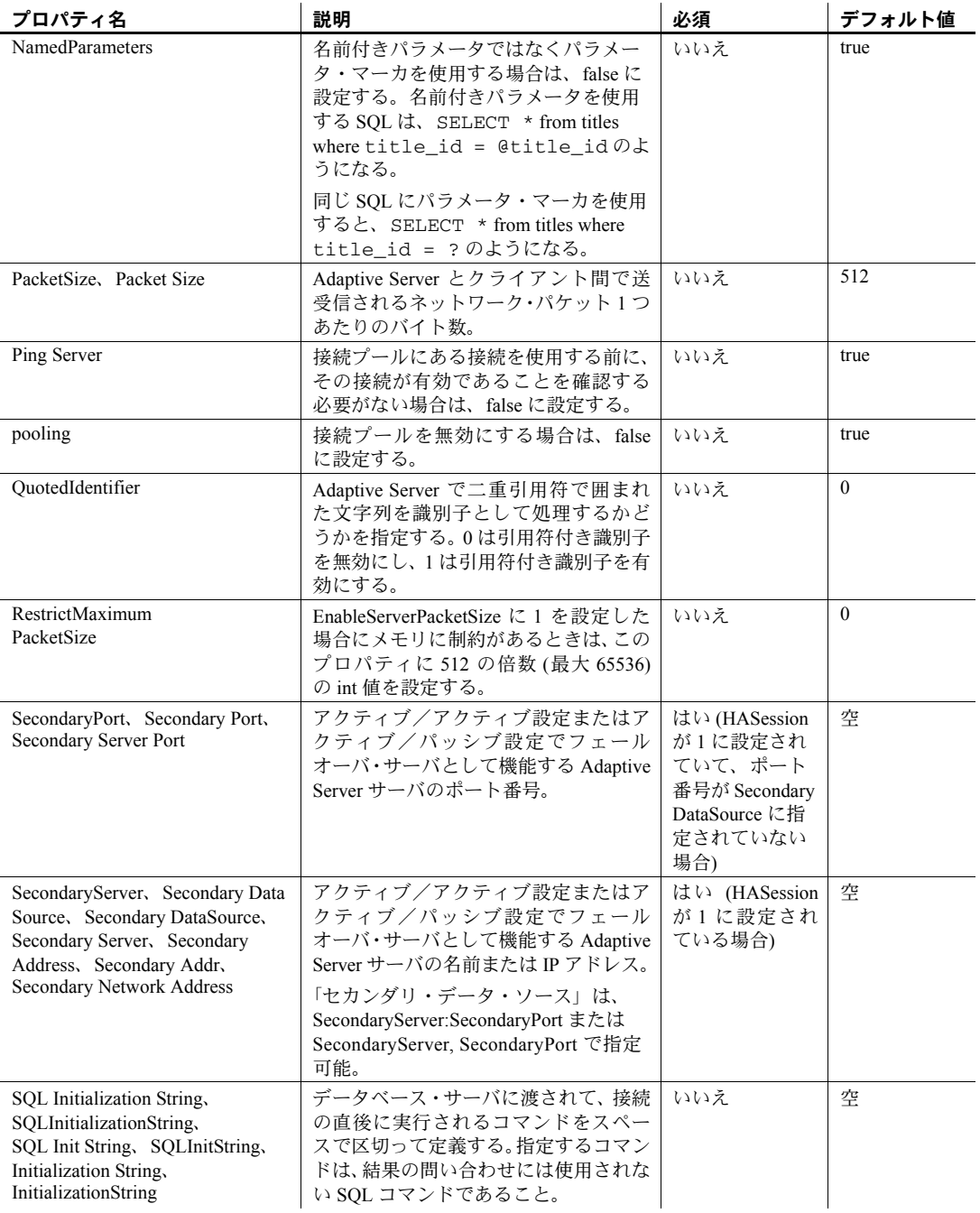

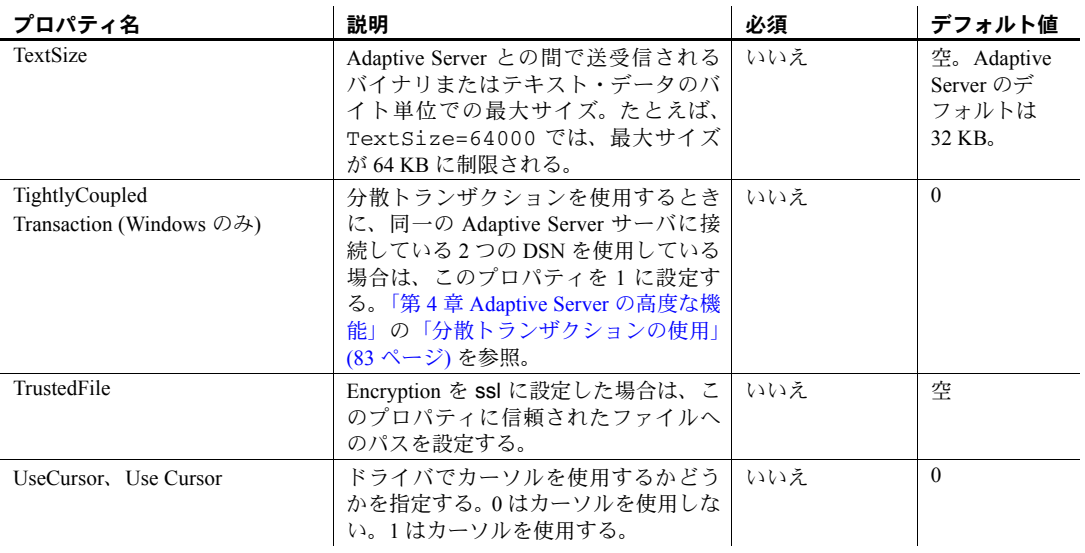

注意 Data Source、DataSource、Secondary Data Source、Secondary DataSource は 特殊なキーワードです。これらは、サーバ名を指定するだけでなく、次の形式 でも使用できます。

DataSource=servername,port

または

DataSource=servername:port

たとえば、DataSource=gamg:4100 では、サーバ名が "gamg" に、ポートが "4100" に設定されます。この場合、Port キーワードは接続文字列で不要にな ります。

例 次の文は、"HR-001" という名前の Adaptive Server データベース・サーバで実 行されている "policies" という名前のデータベースへの接続に使用する AseConnection オブジェクトを初期化します。この接続では、ユーザ ID に "admin"、パスワードに "money" を使用します。

```
"Data Source='HR-001';
Port=5000; UID='admin';
PWD='money';
Database='policies';"
```
**118** Adaptive Server Enterprise ADO.NET Data Provider

# **BeginTransaction** メソッド

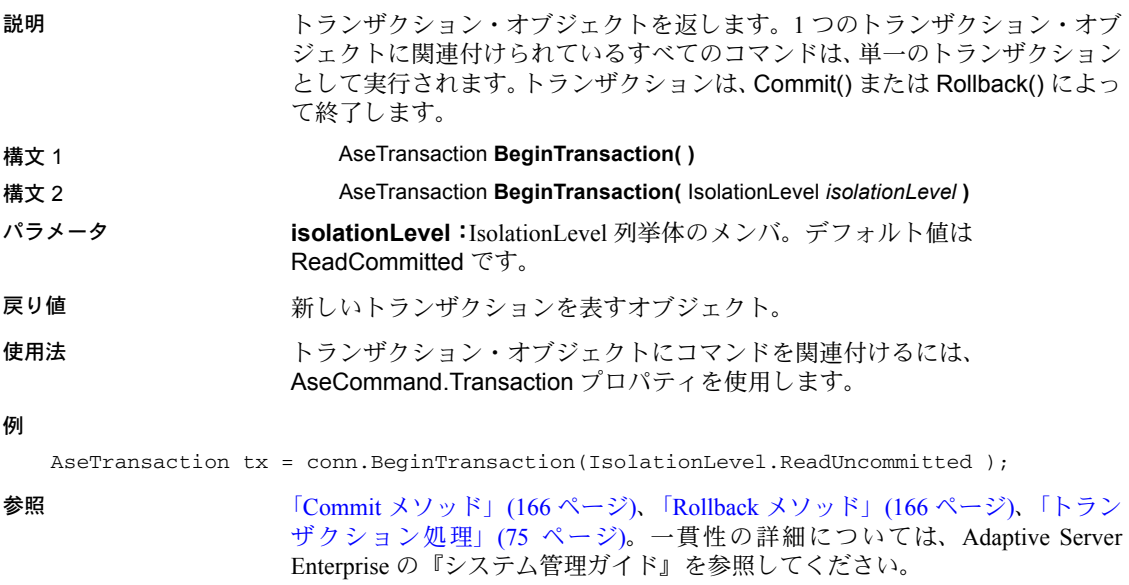

# **ChangeDatabase** メソッド

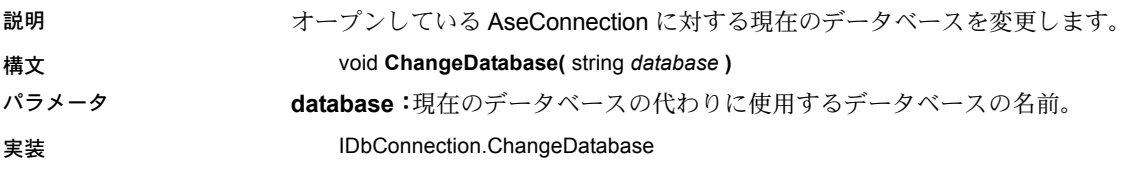

### **Close** メソッド

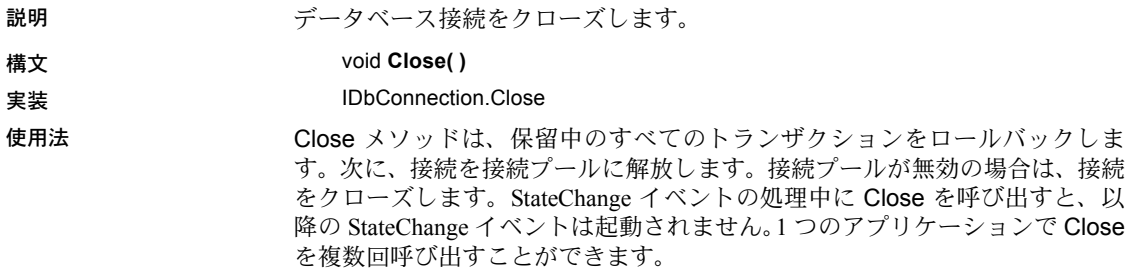

# **ConnectionString** プロパティ

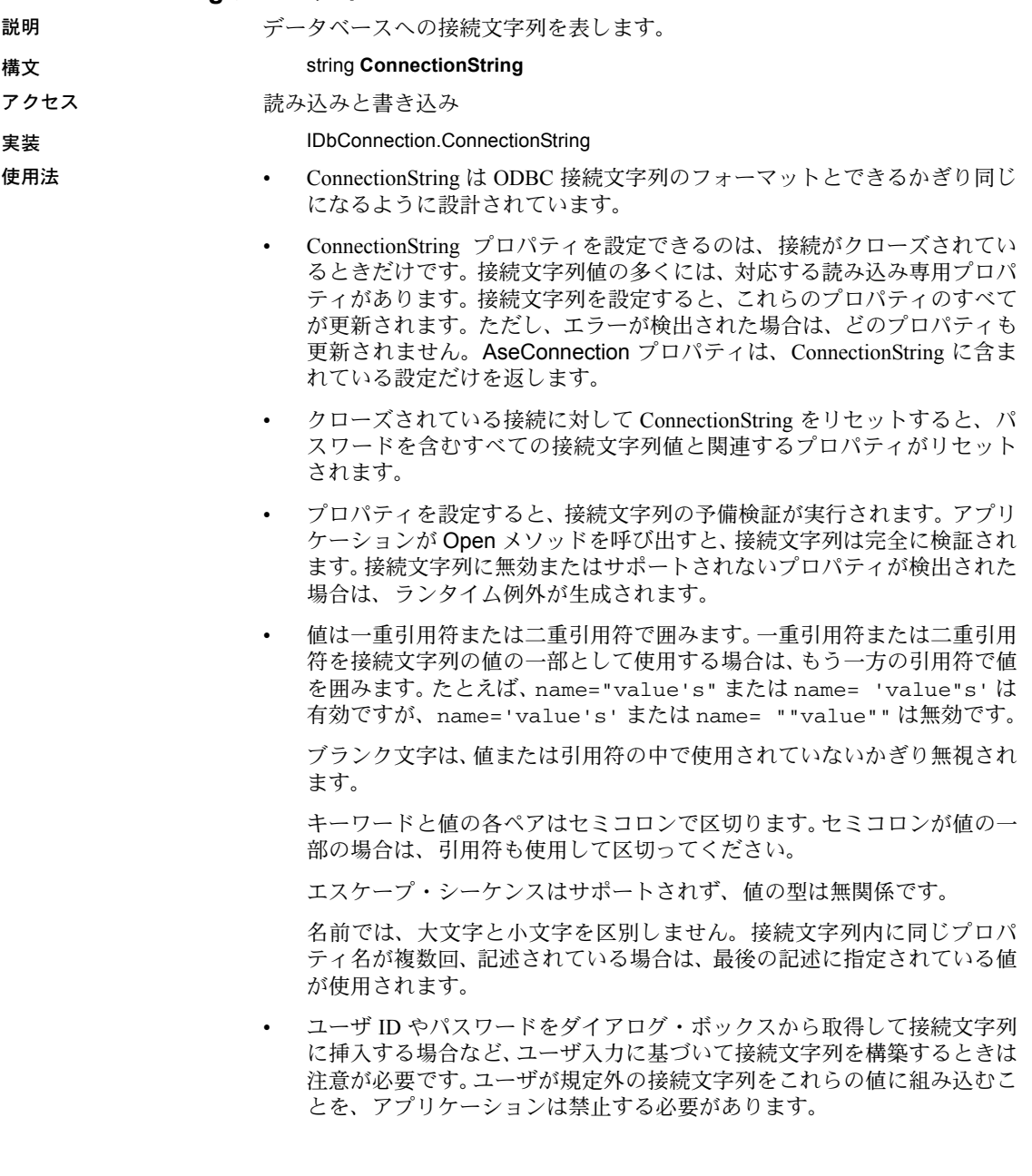

例 次の文は、サーバ mango で実行されている pubs2 という名前の Adaptive Server データベースに接続する接続文字列を設定し、その接続をオープンします。 AseConnection conn = new AseConnection( "Data Source=mango; Port=5000;

UID=sa;  $PWD=''':$ Database='pubs2'; " ): conn.Open();

# **ConnectionTimeout** プロパティ

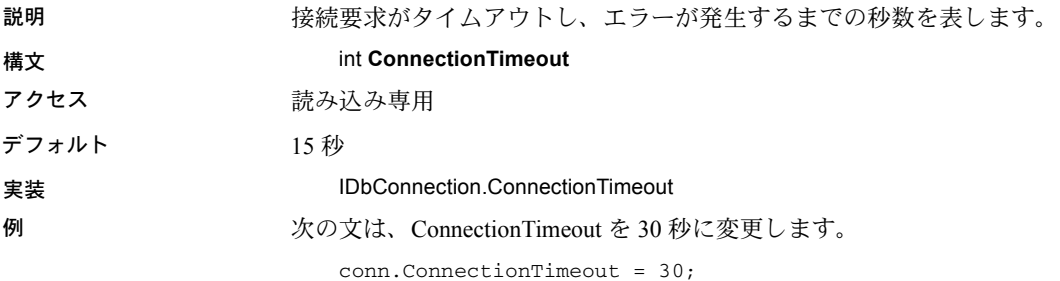

# **CreateCommand** メソッド

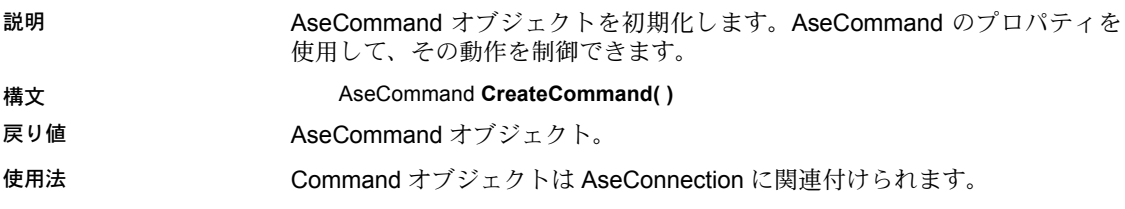

# **Database** プロパティ

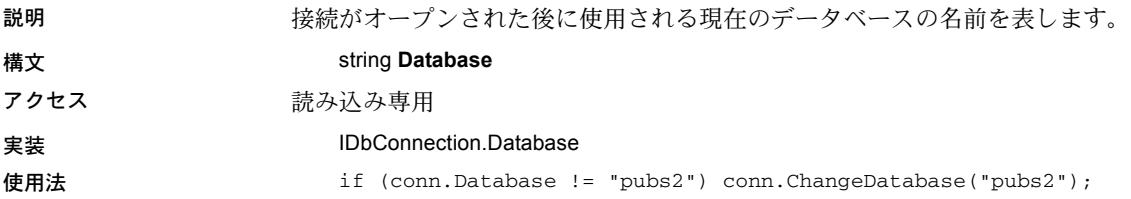

# **InfoMessage** イベント

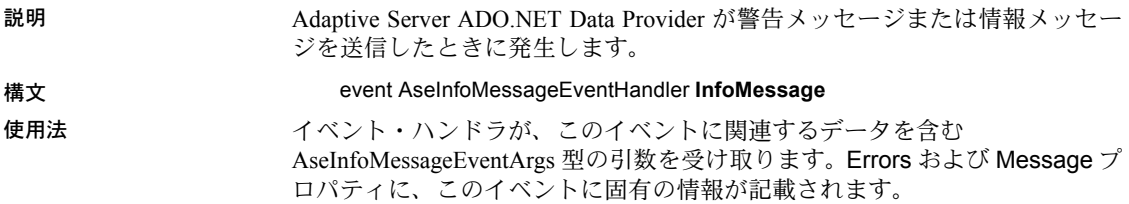

#### **NamedParameters**

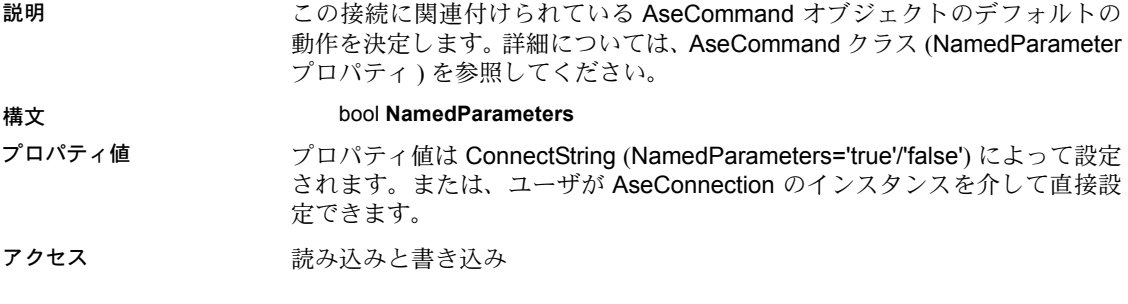

### **Open** メソッド

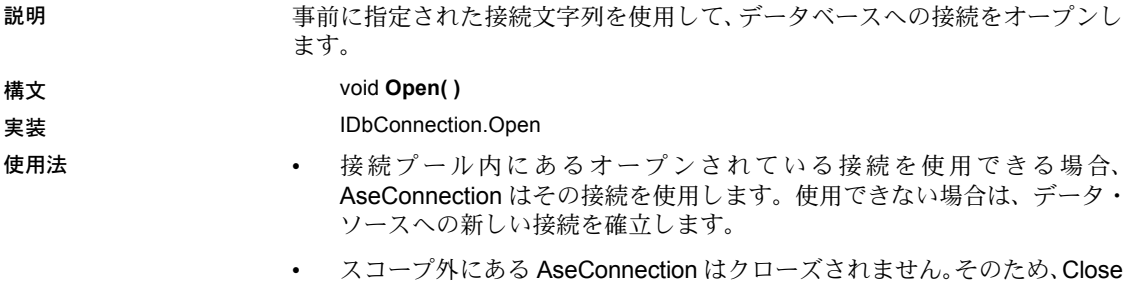

または Dispose を呼び出して、明示的に接続をクローズしてください。

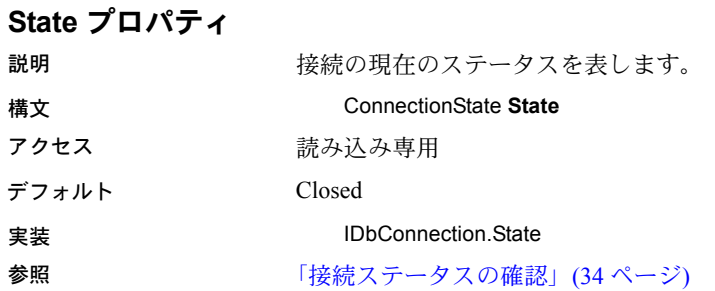

# **StateChange** イベント

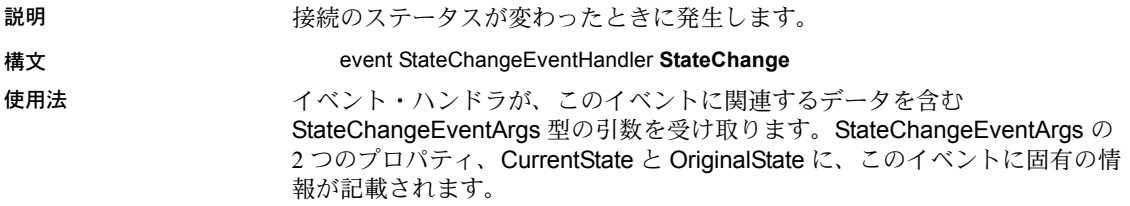

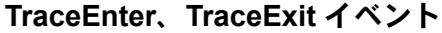

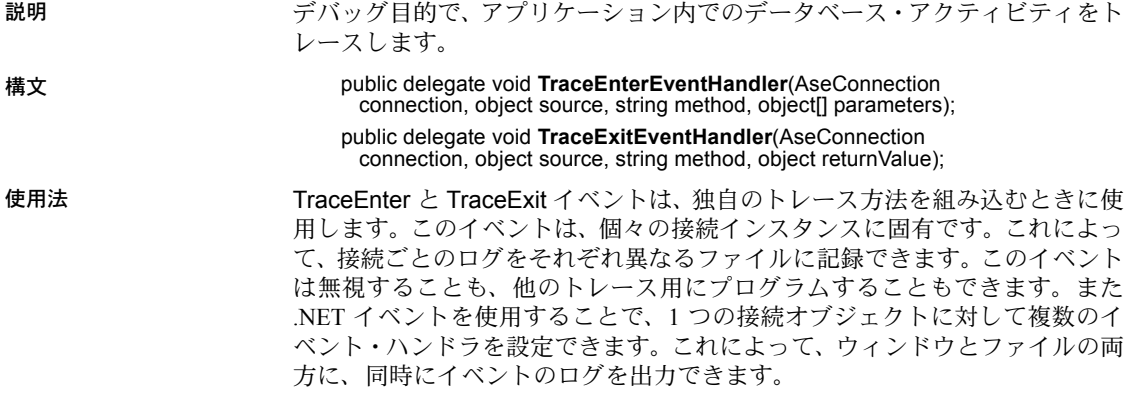

# <span id="page-137-0"></span>**AseDataAdapter** クラス

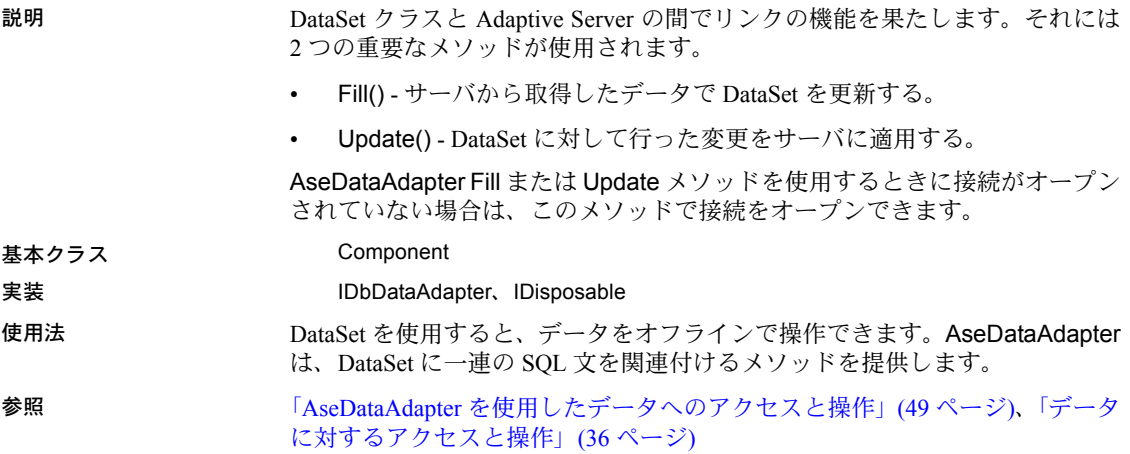

# **AseDataAdapter** コンストラクタ

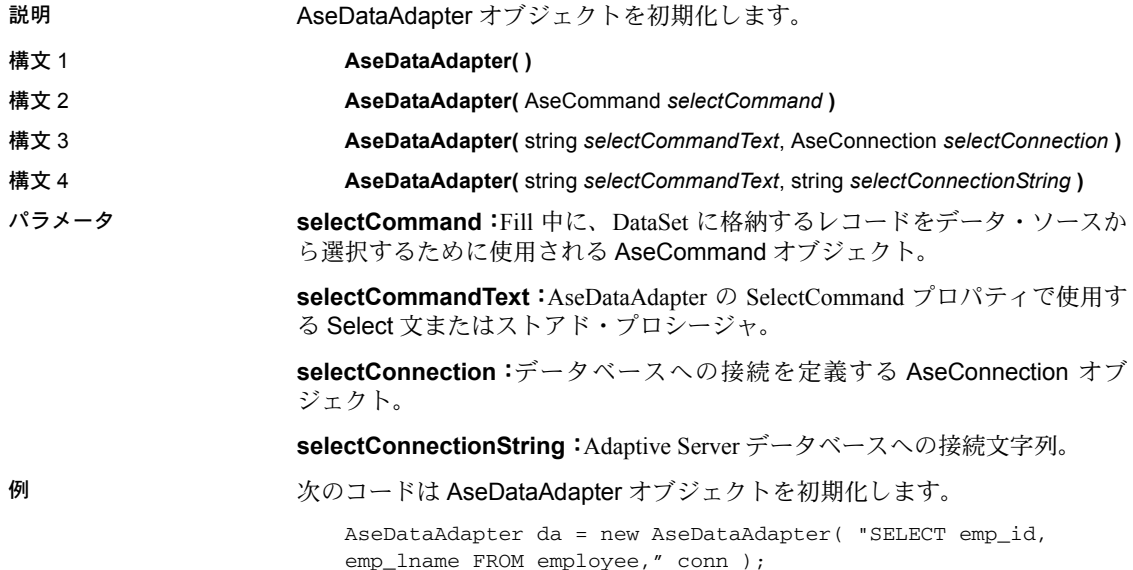

### **AcceptChangesDuringFill** プロパティ

説明 DataTable に DataRow が追加された後で、そのローに対して AcceptChanges を呼び出すかどうかを指定する値を表します。

構文 bool **AcceptChangesDuringFill**

アクセス かいしん 読み込みと書き込み

使用法 このプロパティを "true" に設定すると、DataAdapter は DataRow に対して AcceptChanges 関数を呼び出します。"false" に設定すると、AcceptChanges は 呼び出されず、新しく追加されたローは挿入対象のローとして扱われます。デ フォルトは "true" です。

### **ContinueUpdateOnError** プロパティ

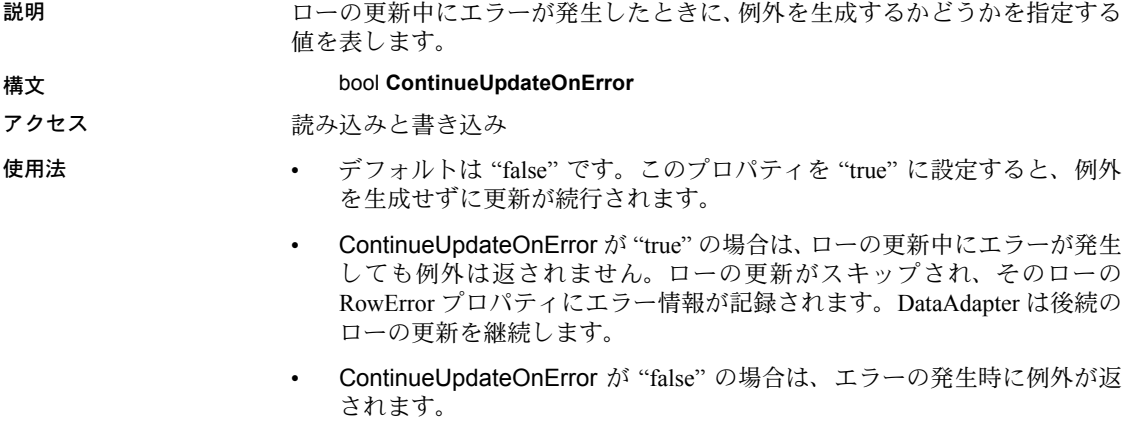

# **DeleteCommand** プロパティ

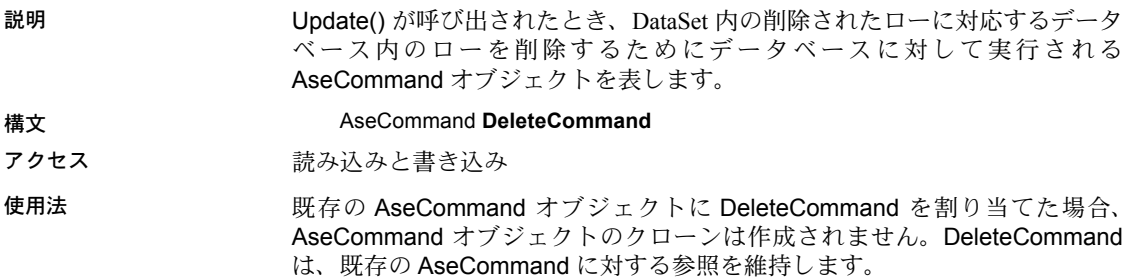

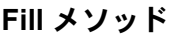

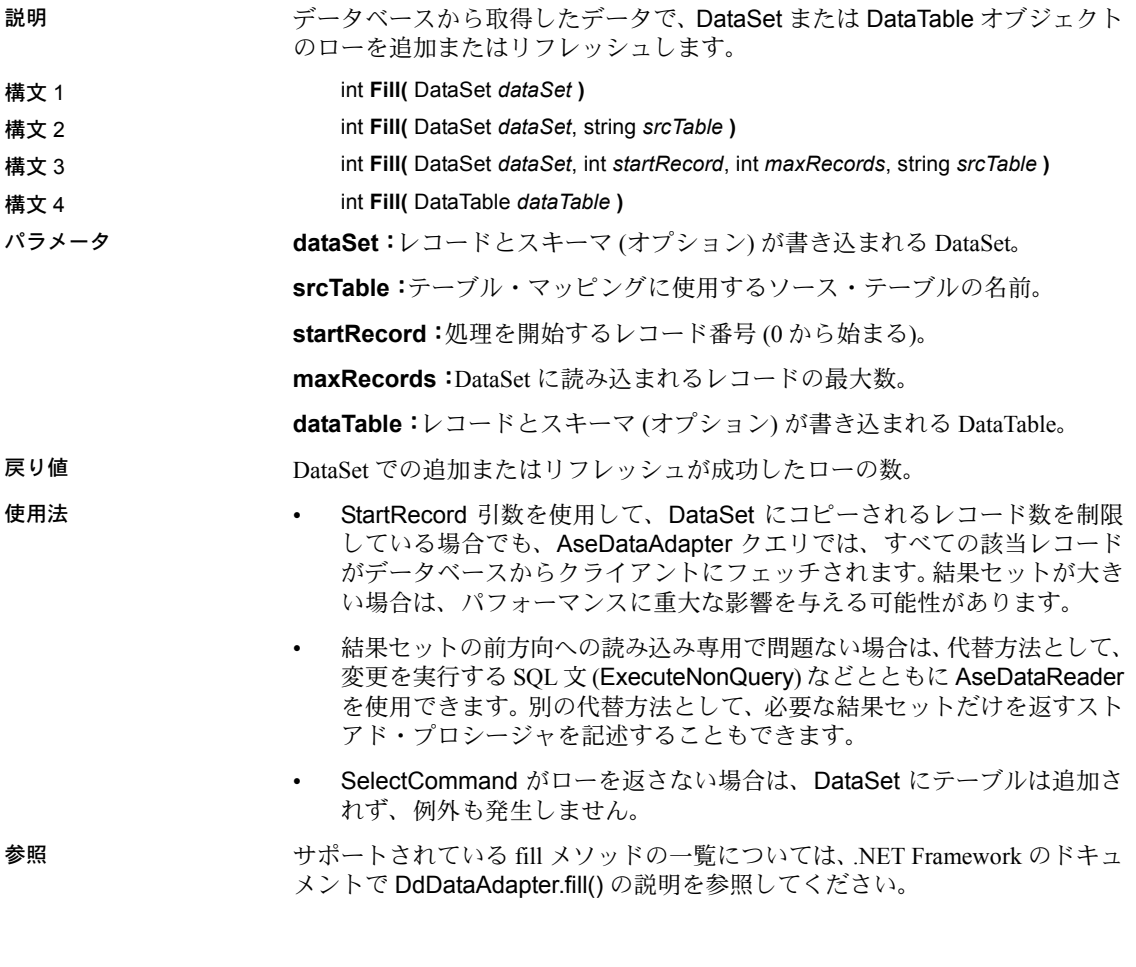

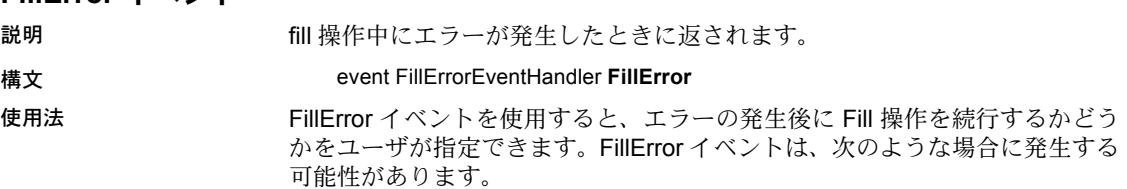

**FillError** イベント

- DataSet に追加するデータを共通言語ランタイム型に変換することで、デー タの精度が失われる場合。
- 追加するローに含まれるデータが、DataSet 内の DataColumn に強制され る制約に違反している場合。

# **FillSchema** メソッド

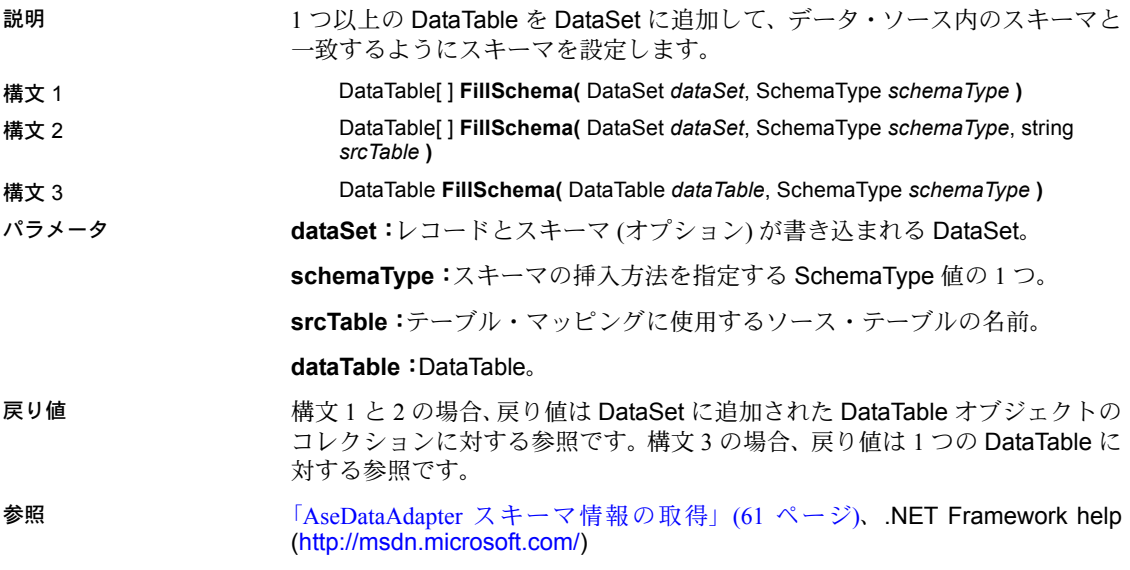

### **GetFillParameters**

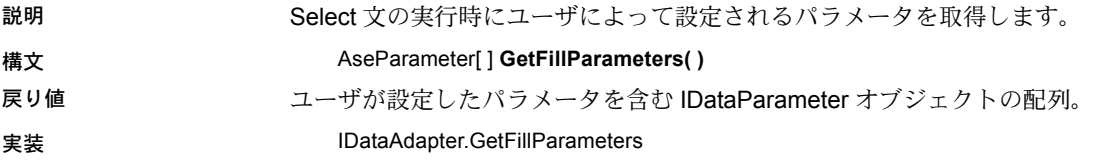

# **InsertCommand** プロパティ

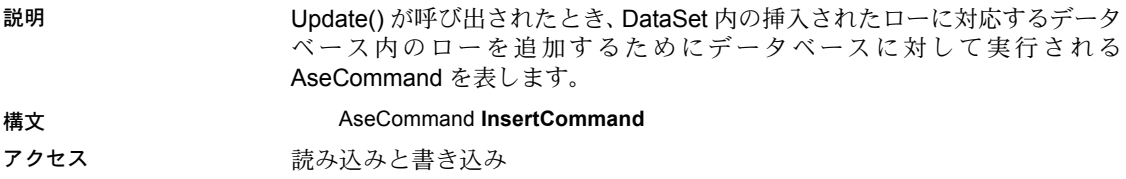

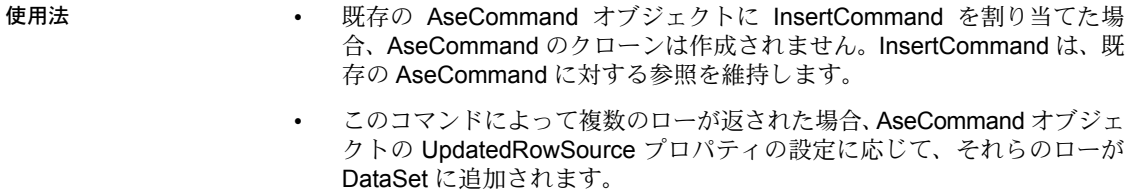

参照 「Update [メソッド」](#page-143-0)(130 ページ)、「AseCommand [オブジェクトを使用したロー](#page-55-0) [の挿入、更新、削除」](#page-55-0)(42 ページ)、「AseDataAdapter [オブジェクトを使用した](#page-64-0) [ローの挿入、更新、削除」](#page-64-0)(51 ページ)

# **MissingMappingAction** プロパティ

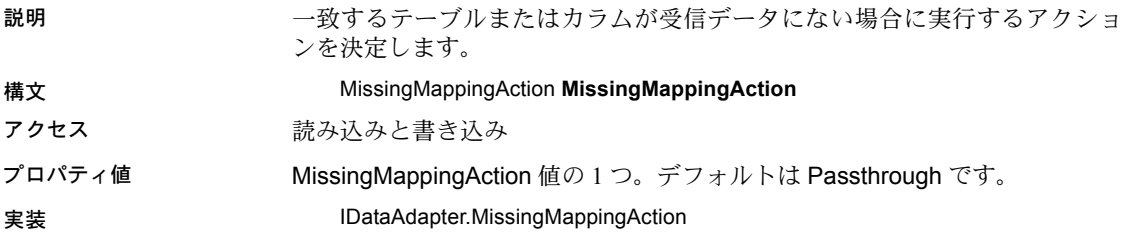

# **MissingSchemaAction** プロパティ

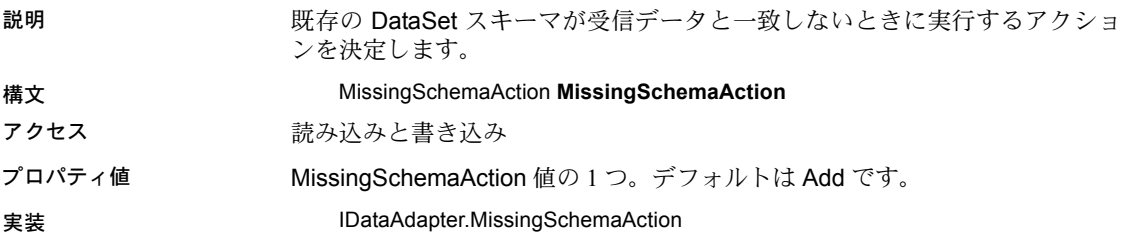

# **RowUpdated** イベント

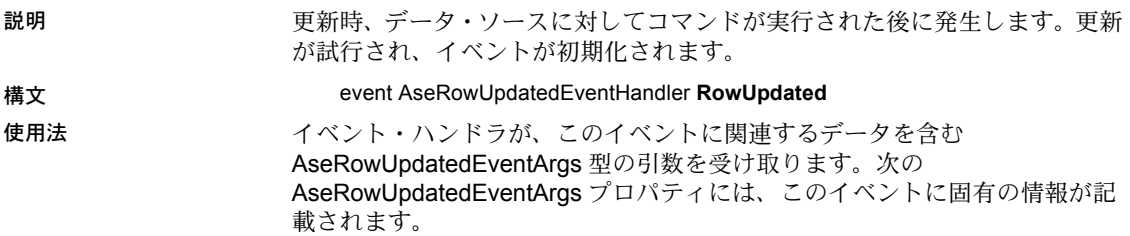

- Command
- Errors
- RecordsAffected
- Row
- StatementType
- Status
- TableMapping

詳細については、.NET Framework のドキュメントで OleDbDataAdapter.RowUpdated Event の説明を参照してください。

# **RowUpdating** イベント

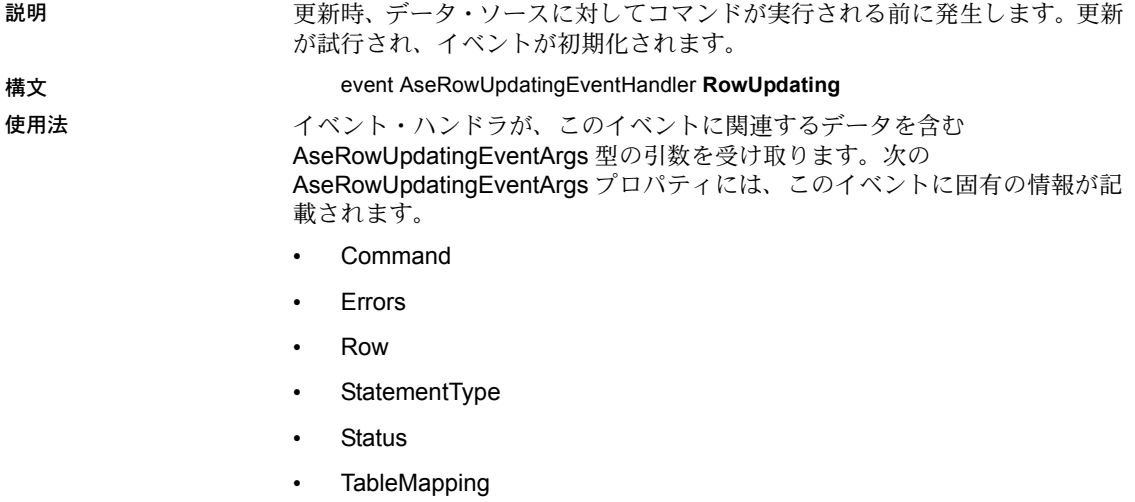

詳細については、.NET Framework のドキュメントで OleDbDataAdapter.RowUpdating Event の説明を参照してください。

# **SelectCommand** プロパティ

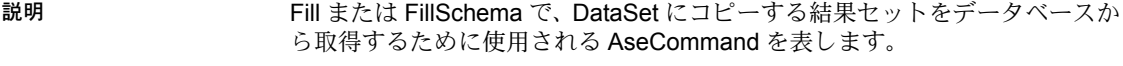

構文 AseCommand **SelectCommand**

- アクセス 読み込みと書き込み
- 使用法 事前に作成された AseCommand に SelectCommand を割り当てた場合、 AseCommand のクローンは作成されません。SelectCommand は、その AseCommand オブジェクトに対する参照を維持します。
	- SelectCommand がローを返さない場合は、DataSet にテーブルが追加され ず、例外も発生しません。
	- Select 文は、AseDataAdapter コンストラクタ内でも指定できます。

# **TableMappings** プロパティ

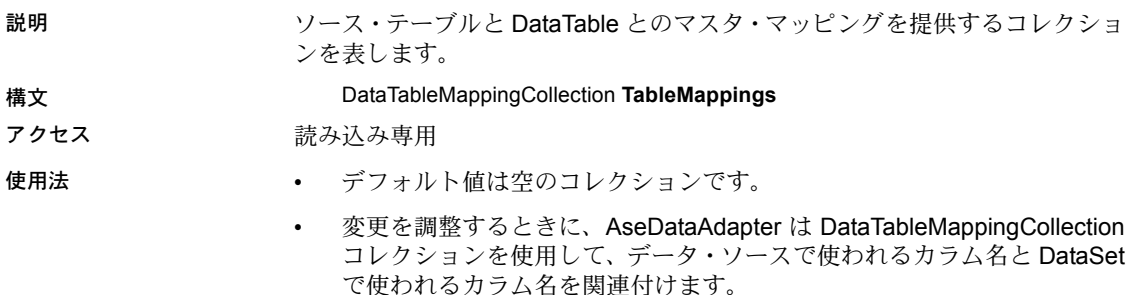

<span id="page-143-0"></span>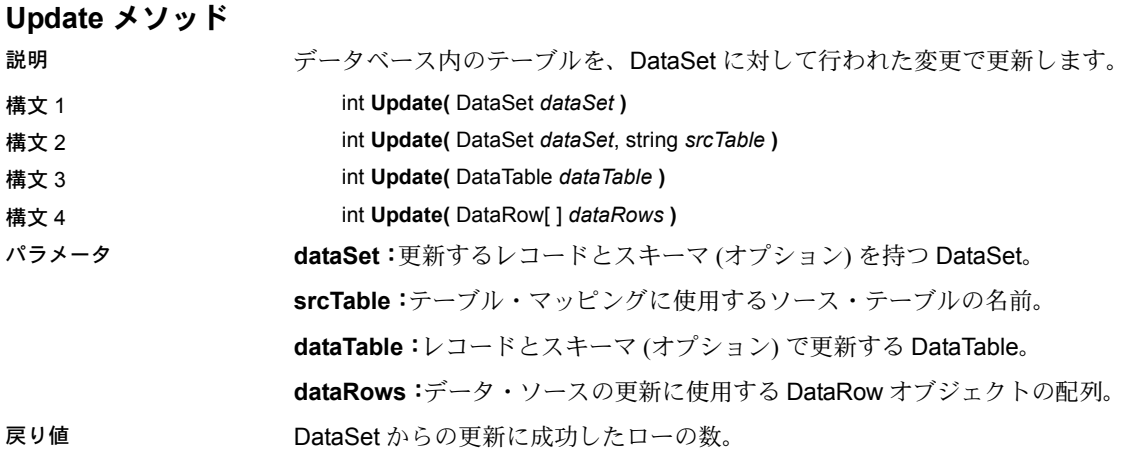
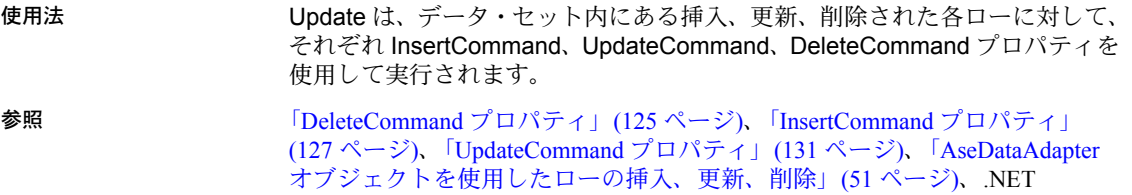

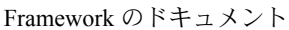

## <span id="page-144-0"></span>**UpdateCommand** プロパティ

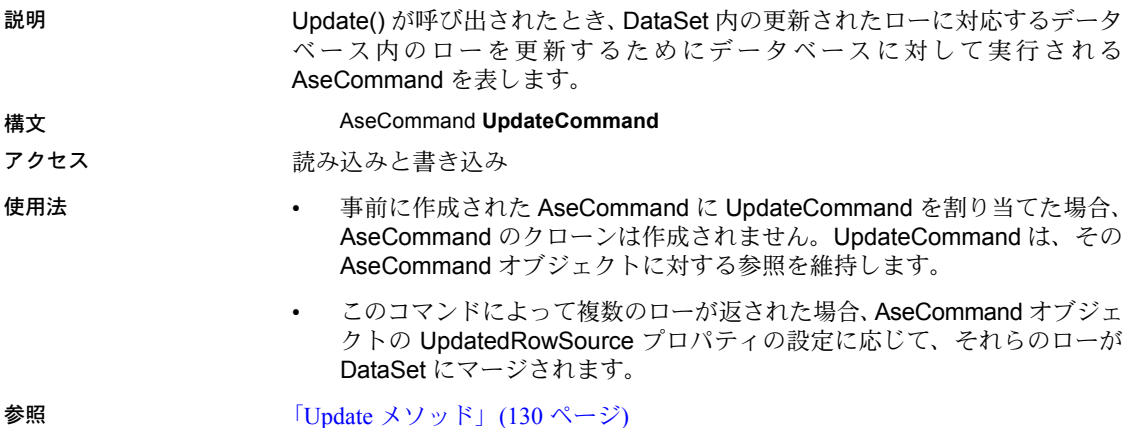

## **AseDataReader** クラス

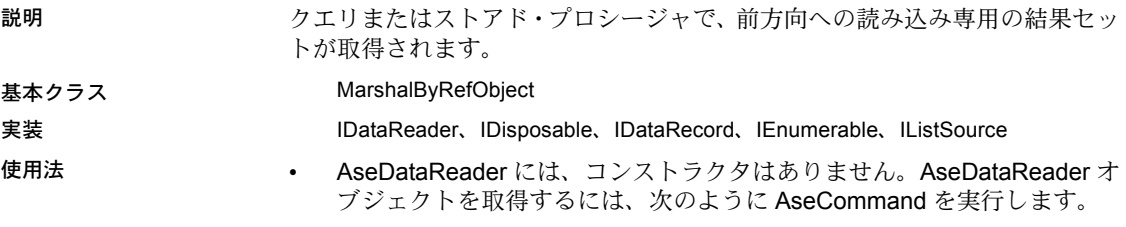

AseCommand cmd = new AseCommand("Select emp\_id from employee", conn ); AseDataReader reader = cmd.ExecuteReader();

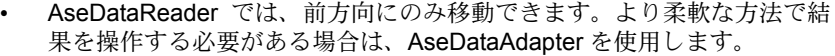

• カーソルの使用時、AseDataReader は必要なだけのローを取得します。 詳細については、「AseConnection [コンストラクタ」](#page-127-0)(114 ページ) の ConnectionString プロパティの UseCursor パラメータを参照してください。

参照 「[ExecuteReader](#page-117-0) メソッド」(104 ページ)[、「データに対するアクセスと操作」](#page-49-0) (36 [ページ](#page-49-0))

#### **Close** メソッド

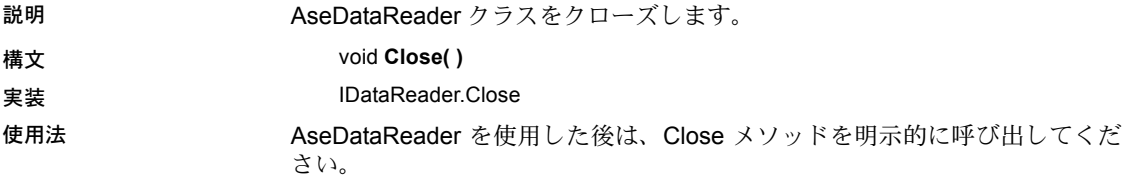

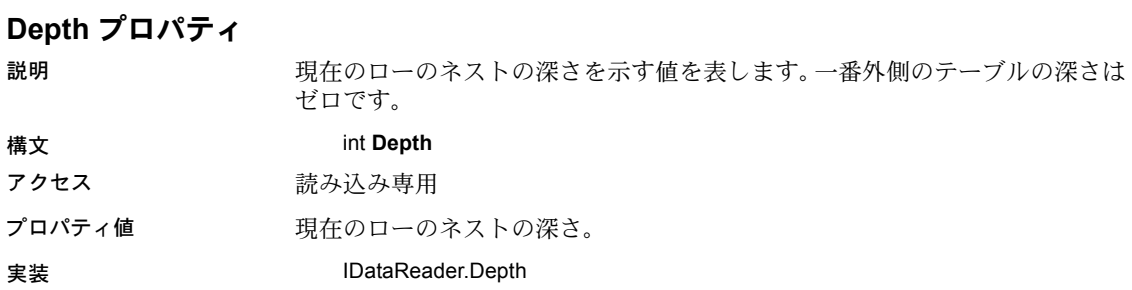

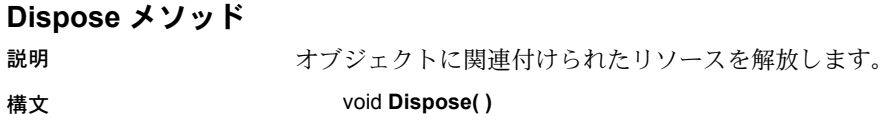

## **FieldCount** プロパティ

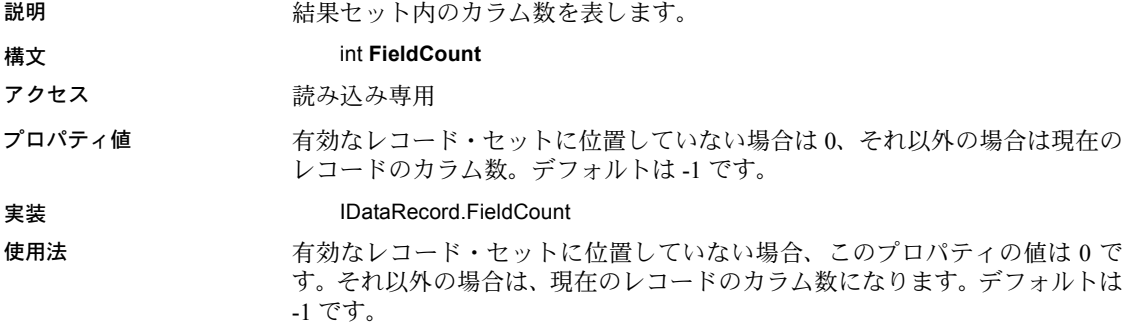

#### **GetBoolean** メソッド

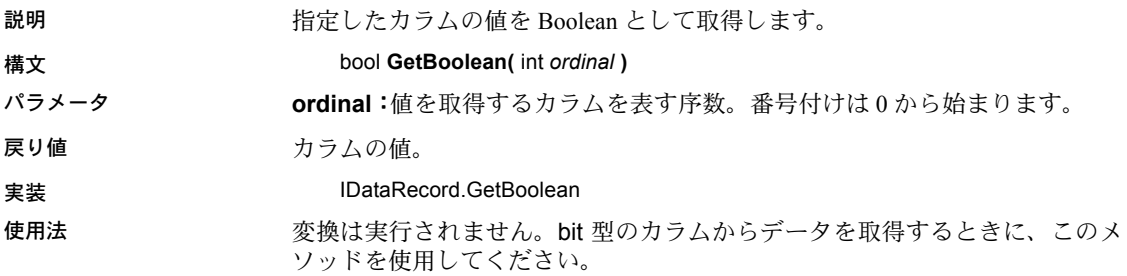

## **GetByte** メソッド

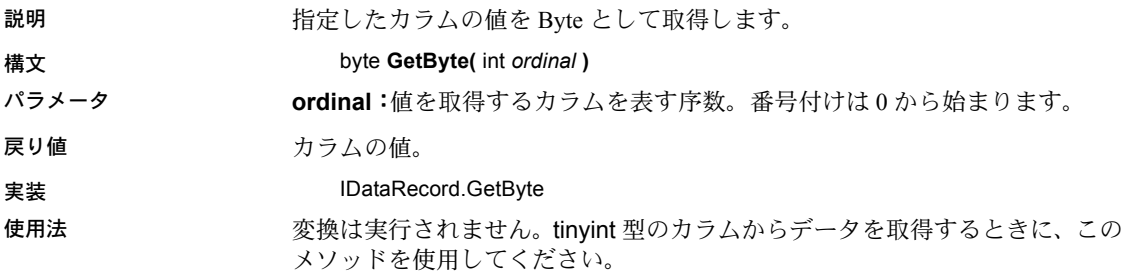

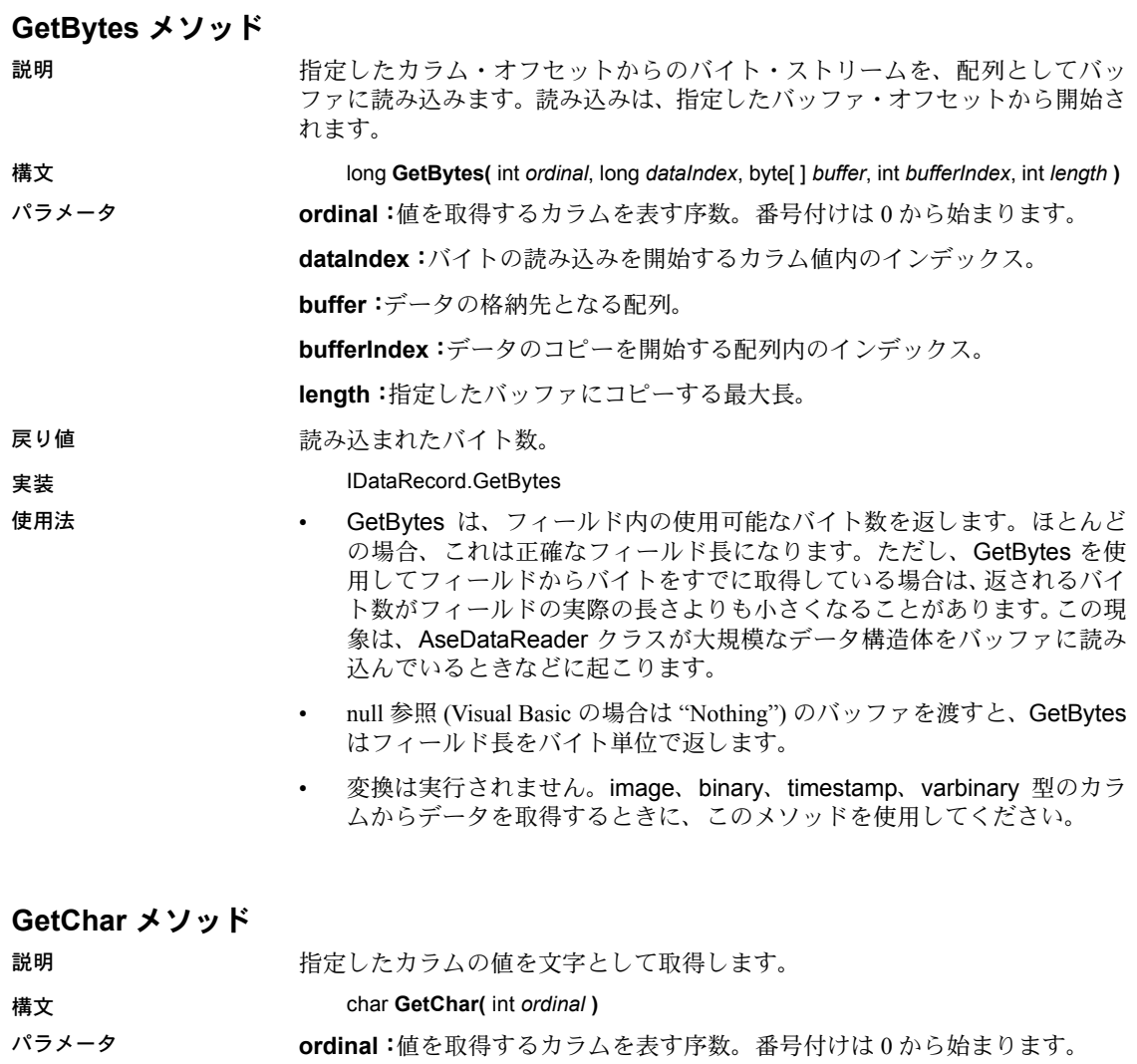

戻り値 カラムの値。

#### **実装 IDataRecord.GetChar**

- 使用法 変換は実行されません。tinyint、char(1)、varchar(1) 型のカラムからデー タを取得するときに、このメソッドを使用してください。
	- このメソッドを呼び出す前に、AseDataReader.IsDBNull を呼び出して null 値をチェックしてください。

**参照 ファンス 「IsDBNull [メソッド」](#page-156-0)(143 ページ)** 

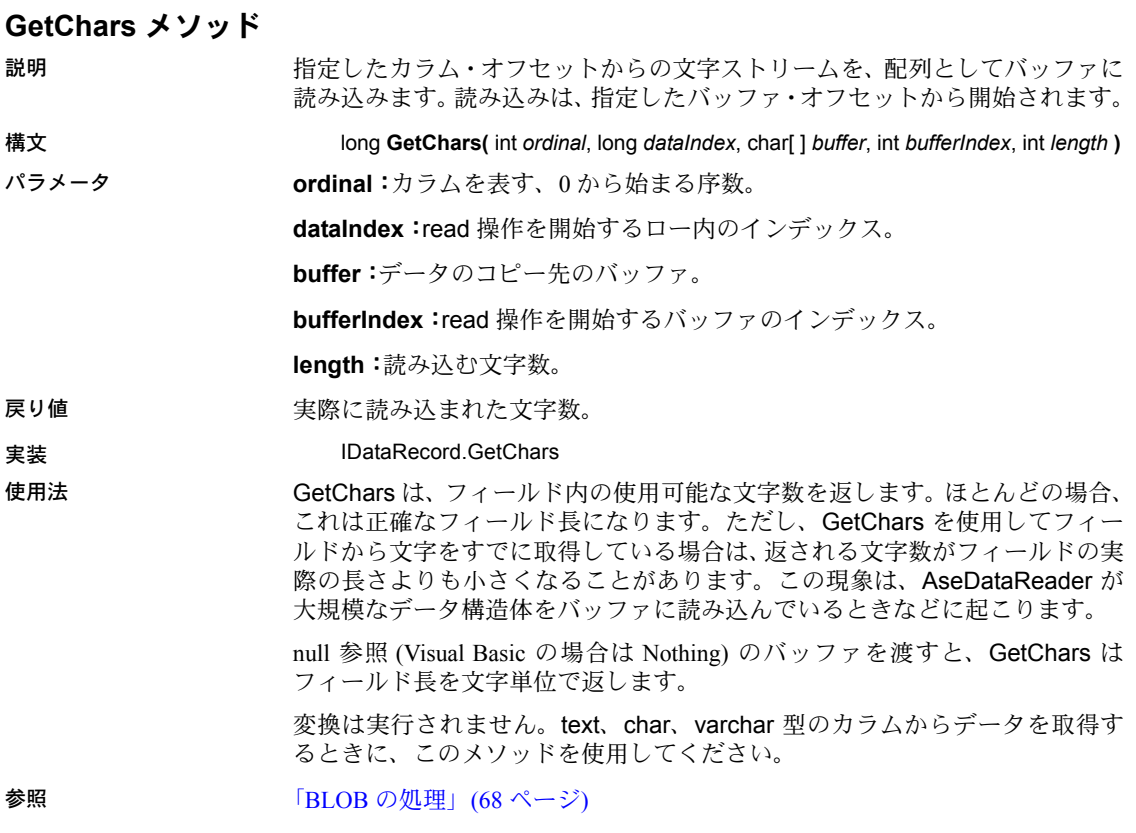

## **GetDataTypeName** メソッド

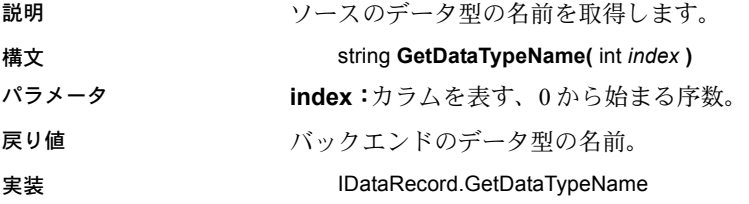

#### **GetDateTime** メソッド

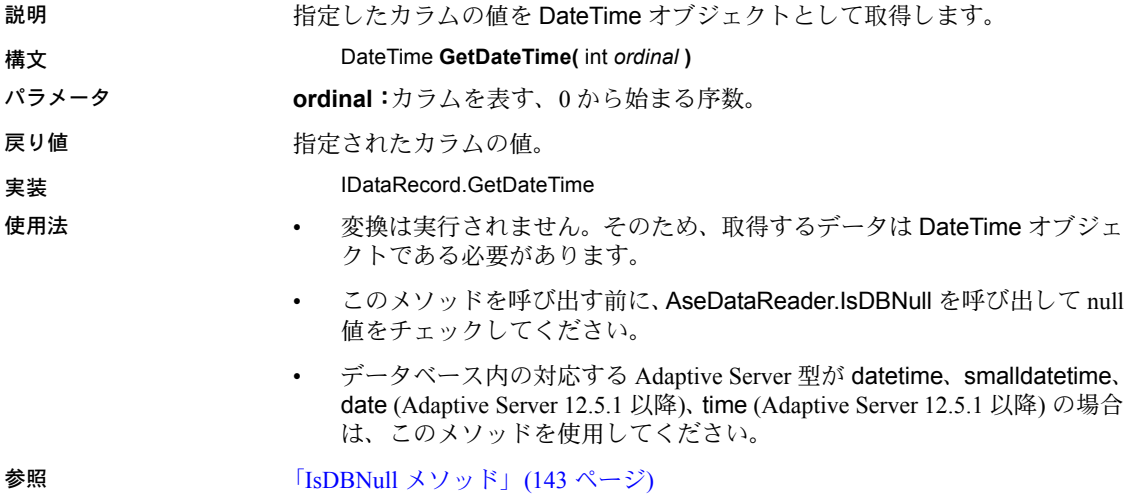

#### **GetDecimal** メソッド

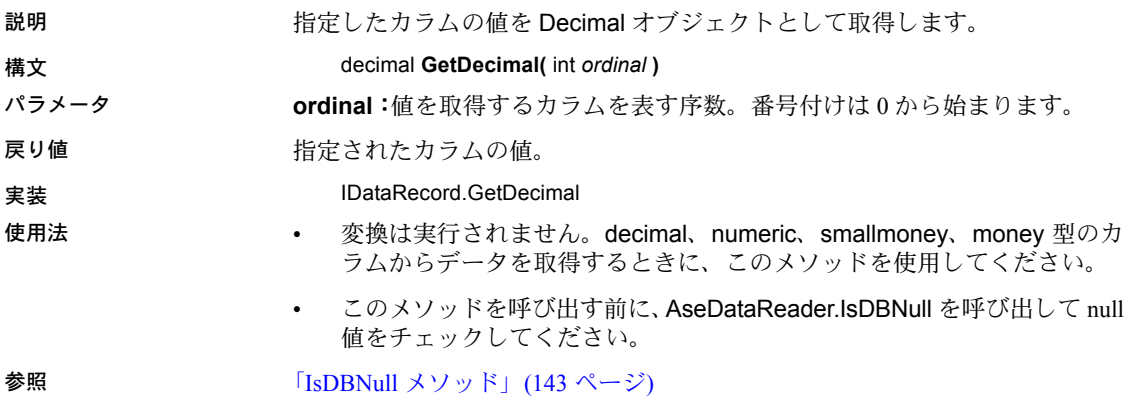

#### **GetDouble** メソッド

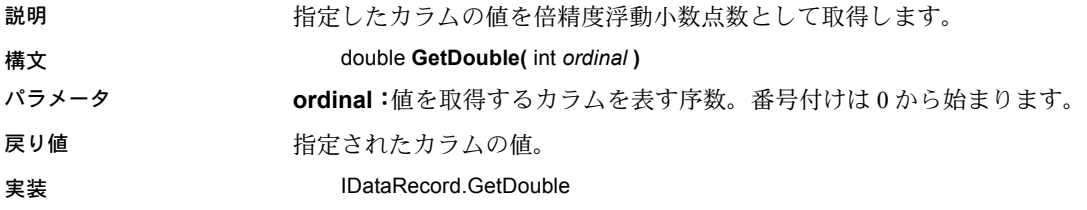

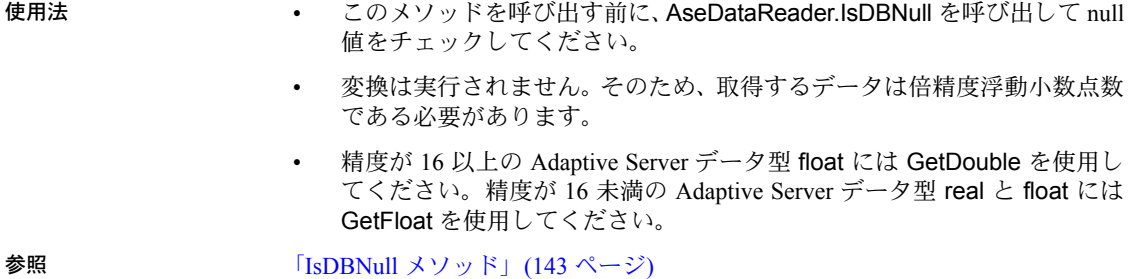

#### **GetFieldType** メソッド

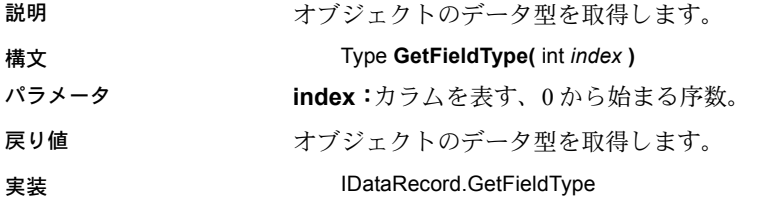

#### **GetFloat** メソッド

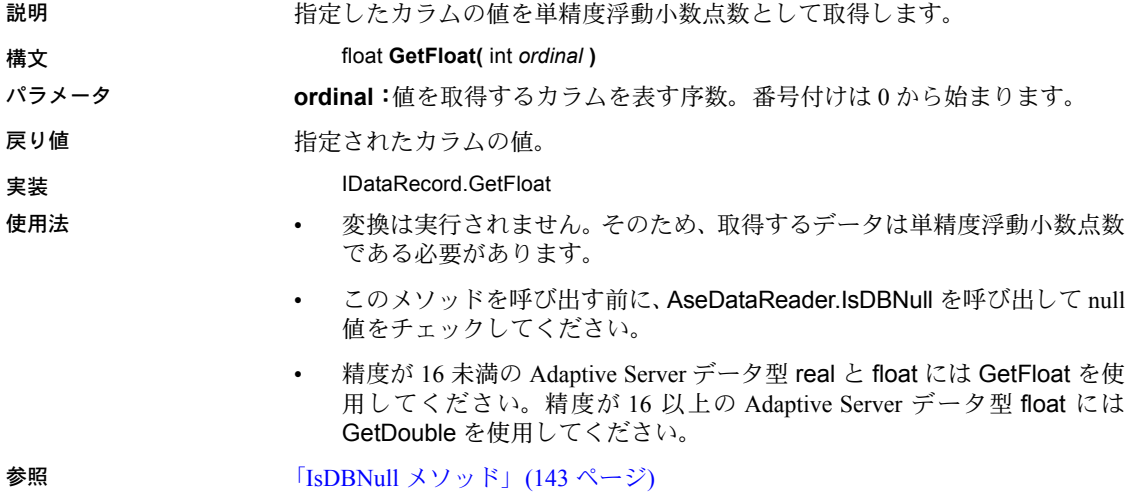

#### **GetInt16** メソッド

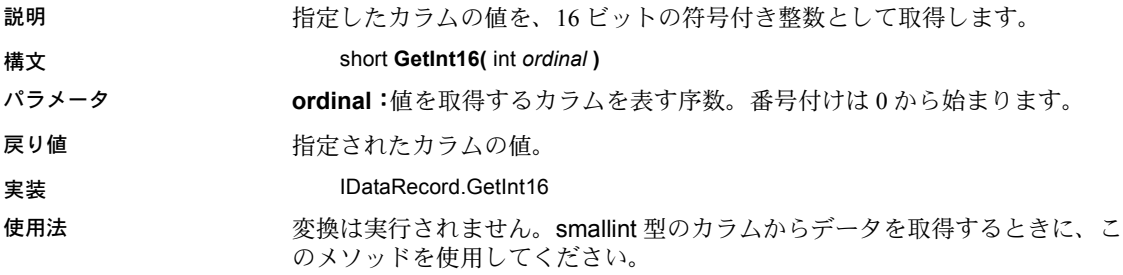

#### **GetInt32** メソッド

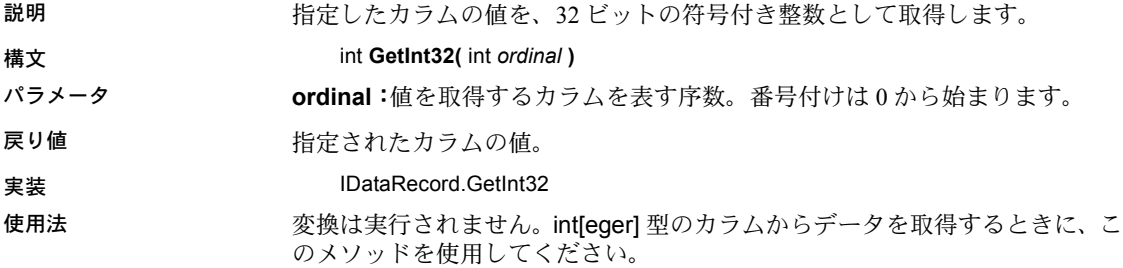

#### **GetList** メソッド

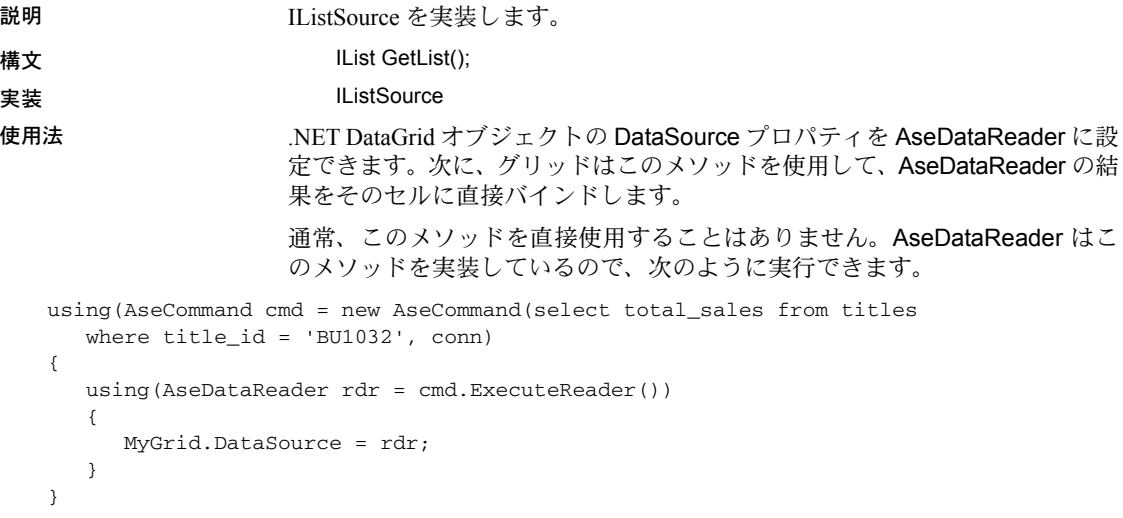

#### **GetName** メソッド

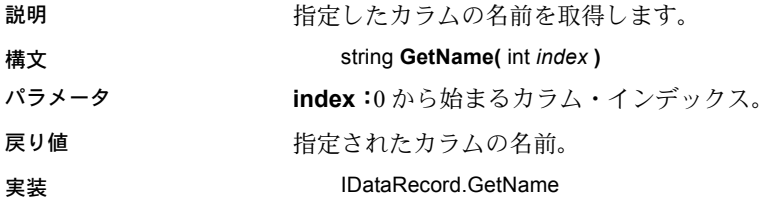

#### **GetOrdinal** メソッド

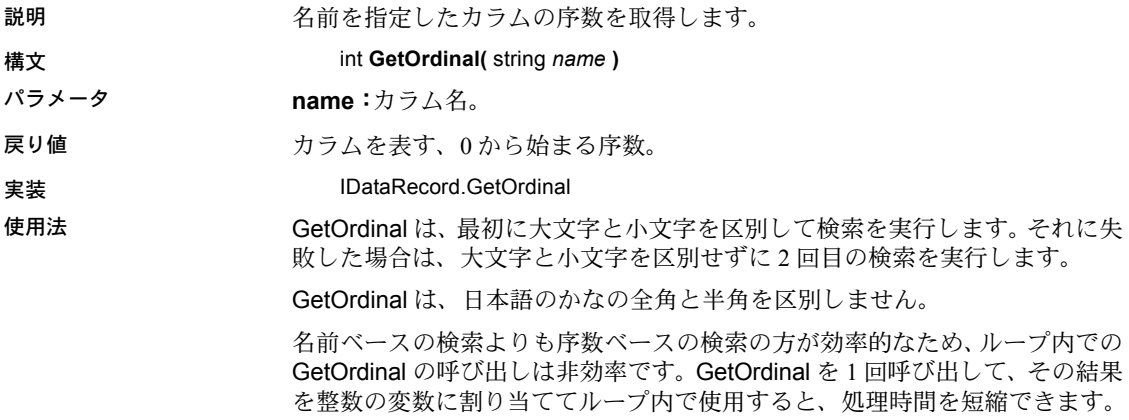

#### **GetSchemaTable** メソッド

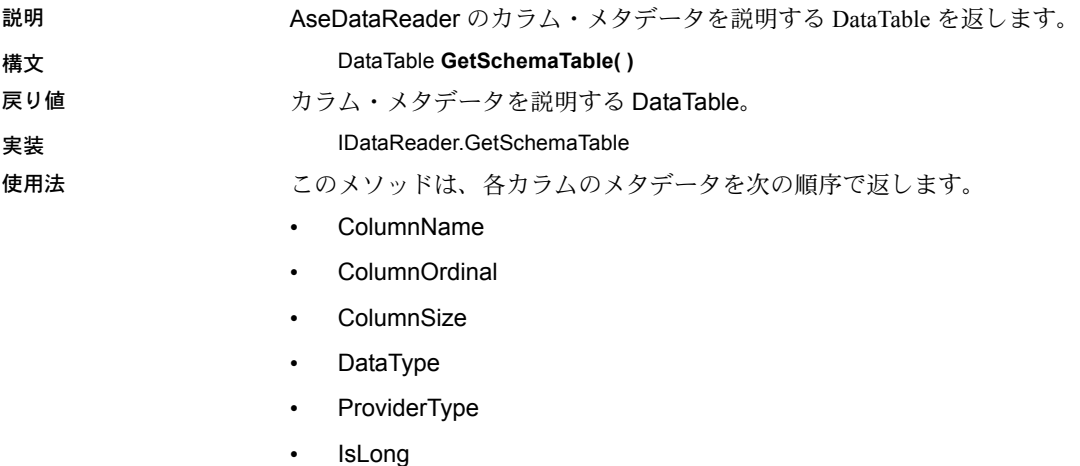

- AllowDBNull
- IsReadOnly
- IsRowVersion
- IsUnique
- IsKeyColumn
- IsAutoIncrement
- BaseSchemaName
- BaseCatalogName
- BaseTableName
- BaseColumnName

これらのカラムの詳細については、.NET Framework のドキュメントで SqlDataReader.GetSchemaTable の説明を参照してください。

参照 「DataReader [スキーマ情報の取得」](#page-61-0)(48 ページ)

#### **GetString** メソッド

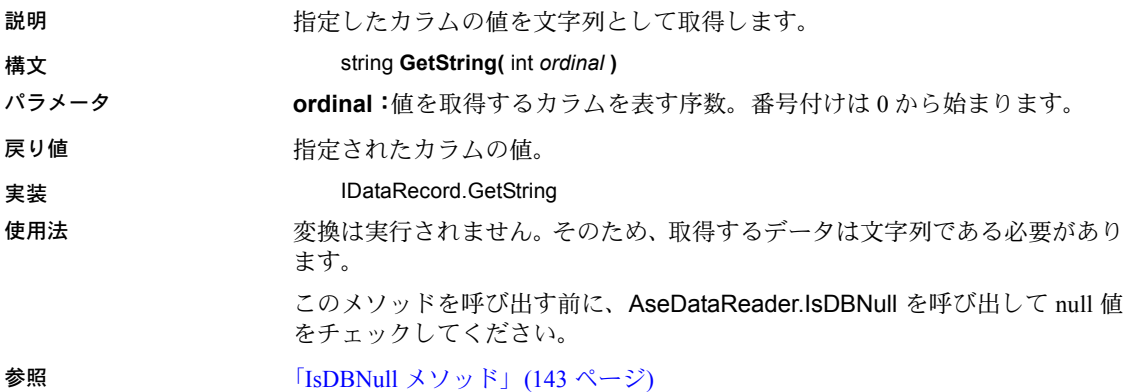

**GetUInt16** メソッド

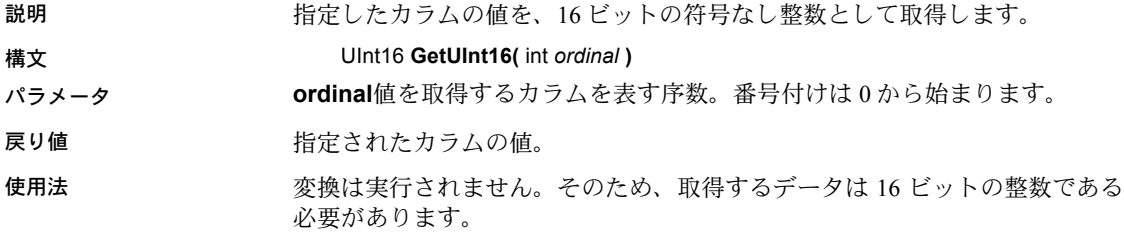

#### **GetUInt32** メソッド

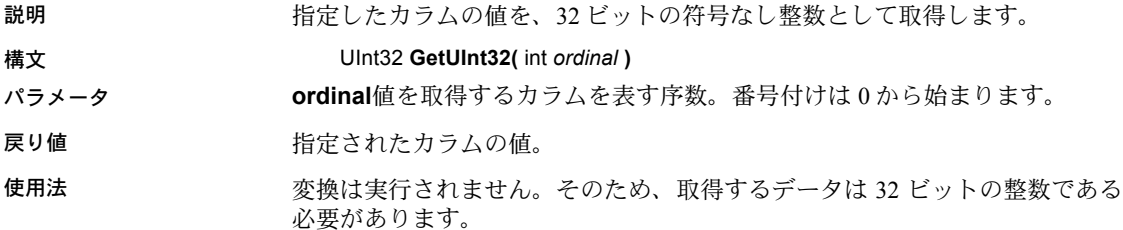

#### **GetUInt64** メソッド

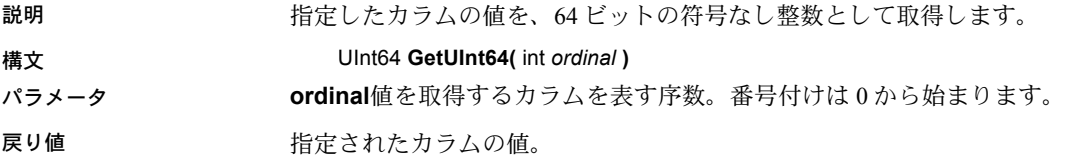

#### **GetValue** メソッド

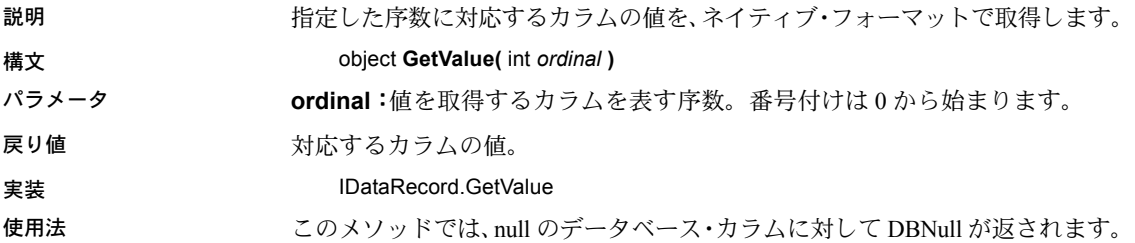

#### **GetValues** メソッド

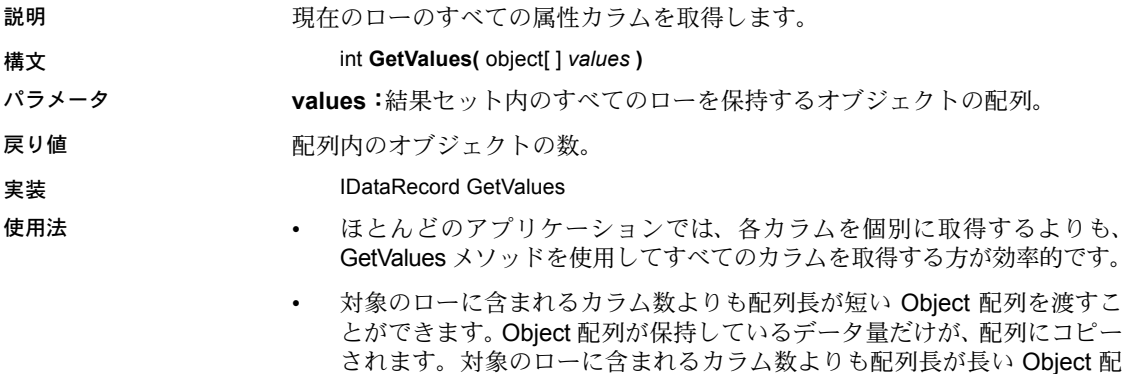

列も渡すことができます。

- このメソッドでは、null のデータベース・カラムに対して DBNull が返さ れます。
- 指定した序数に対応するカラムの値を、ネイティブ・フォーマットで取得 します。

## **IsClosed** プロパティ

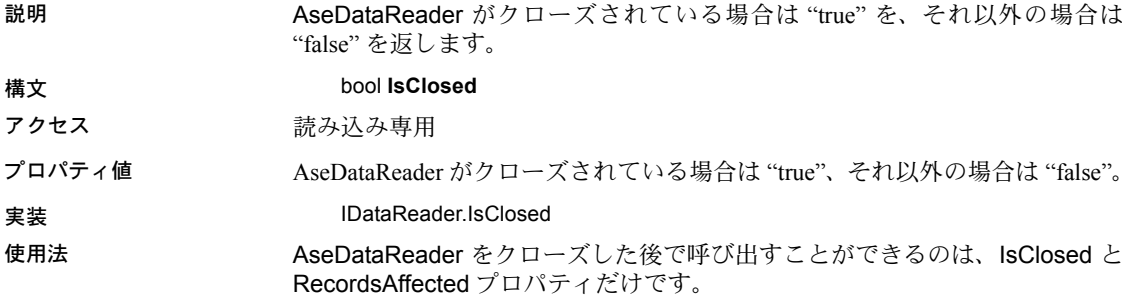

<span id="page-156-0"></span>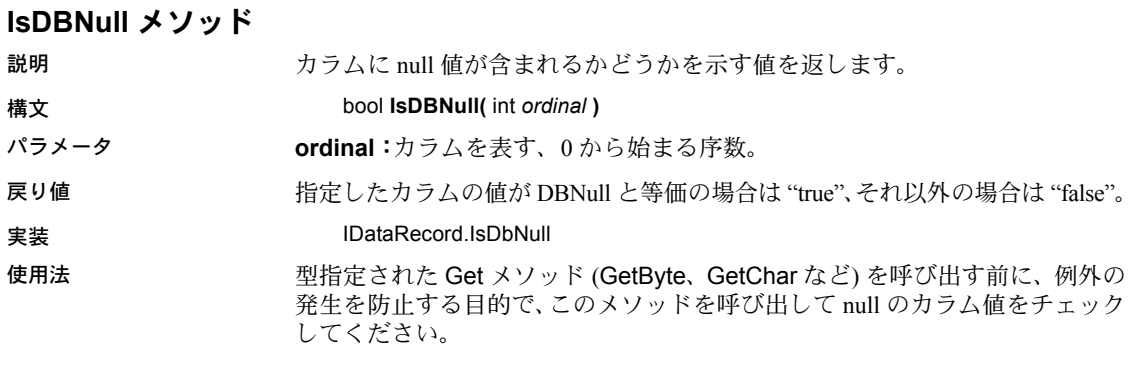

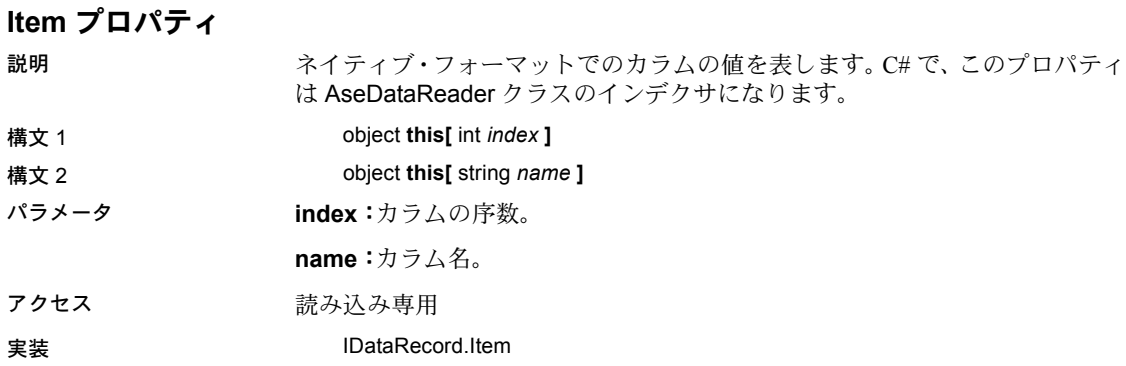

#### **NextResult** メソッド

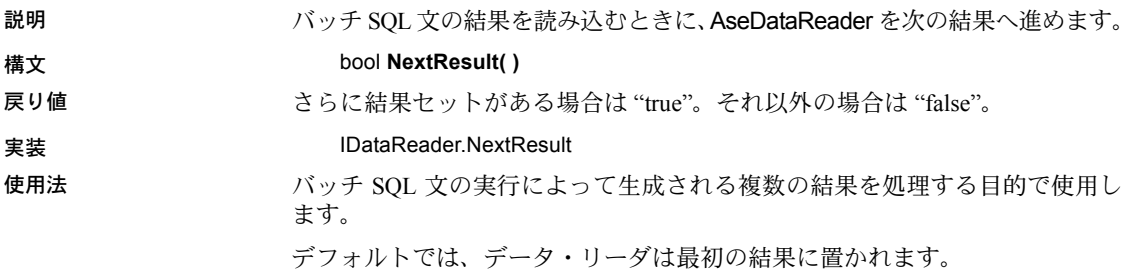

#### **Read** メソッド

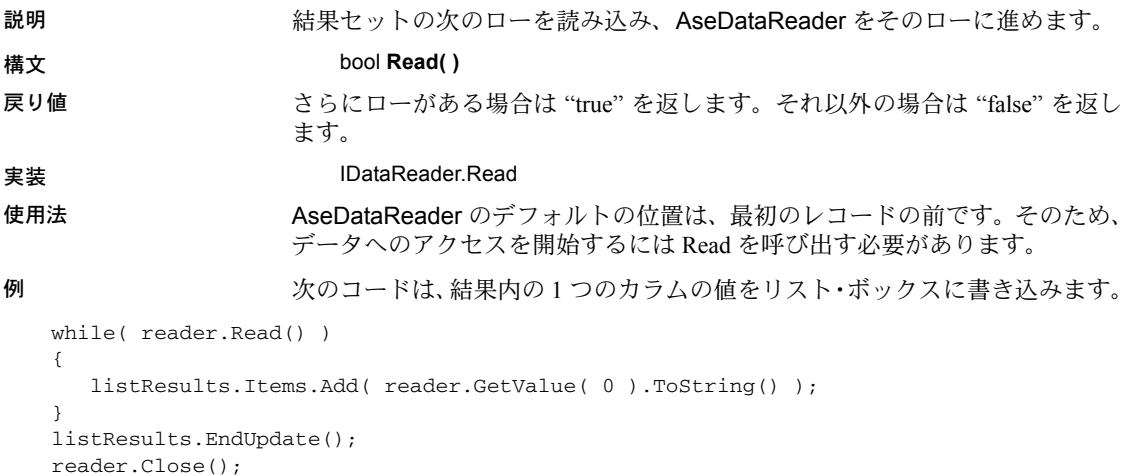

## **RecordsAffected** プロパティ

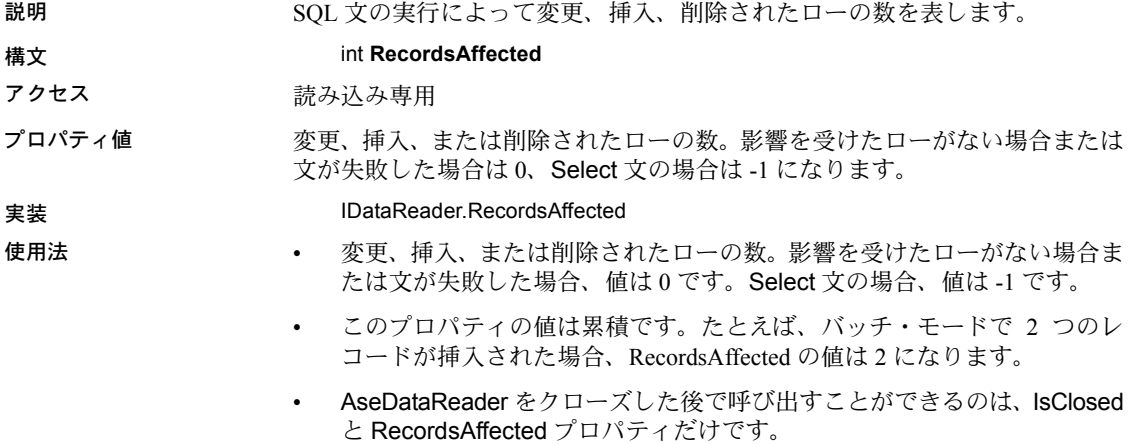

## **AseDbType** 列挙型

Adaptive Server のデータ型を指定します。データ型のマッピングの詳細につい ては、表 [5-2](#page-159-0) を参照してください。

メンバ Binary Bit Char Date DateTime Decimal Double Float Integer Image LongVarChar Money **Nchar** Numeric **NVarChar** Real **SmallDateTime** SmallMoney Text Time **TimeStamp** TinyInt UniChar UniVarChar VarBinary VarChar

> 注意 Numeric と Decimal の精度は、Adaptive Server の精度の 38 ではなく 26 に 制限されています。

データ型のマッピング 次の表は、Adaptive Server ADO.NET Data Provider でのデータ型のマッピング を示します。

| <b>Adaptive Server</b> |                      |                       | .Net               |
|------------------------|----------------------|-----------------------|--------------------|
| データベース型                | AseDbType 列挙型        | .NET Dbtype 列挙型       | クラス名               |
| binary                 | Binary               | Binary                | Byte <sup>[]</sup> |
| bigint                 | <b>BigInt</b>        | Int <sub>64</sub>     | Int <sub>64</sub>  |
| bit                    | <b>Bit</b>           | <b>Boolean</b>        | Boolean            |
| char                   | Char                 | AnsiStringFixedLength | String             |
| date                   | Date                 | Date                  | <b>DateTime</b>    |
| datetime               | <b>DateTime</b>      | <b>DateTime</b>       | <b>DateTime</b>    |
| decimal                | Decimal              | Decimal               | Decimal            |
| double                 | Double               | Double                | Double             |
| float $(\leq 16)$      | Real                 | Single                | Single             |
| float $(>=16)$         | Double               | Double                | Double             |
| image                  | Image                | Binary                | Byte[]             |
| int[eger]              | Integer              | Int32                 | Int32              |
| money                  | Money                | Currency              | Decimal            |
| nchar                  | NChar                | AnsiStringFixedLength | String             |
| nvarchar               | <b>NVarChar</b>      | AnsiString            | String             |
| numeric                | Numeric              | VarNumeric            | Decimal            |
| real                   | Real                 | Single                | Single             |
| smalldatetime          | <b>SmallDateTime</b> | <b>DateTime</b>       | <b>DateTime</b>    |
| smallint               | SmallInt             | Int16                 | Int16              |
| smallmoney             | SmallMoney           | Currency              | Decimal            |
| text                   | text                 | AnsiString            | String             |
| time                   | time                 | time                  | DateTime           |
| timestamp              | TimeStamp            | Binary                | Byte[]             |
| tinyint                | TinyInt              | <b>Byte</b>           | <b>Byte</b>        |
| unichar                | UniChar              | StringFixedLength     | String             |
| unitext                | Unitext              | String                | String             |
| univarchar             | UniVarChar           | String                | String             |
| unsignedbigint         | UnsignedBigint       | UInt64                | UInt64             |
| unsignedint            | UnsignedInt          | UInt32                | UInt32             |
| unsignedsmallint       | UnsignedSmallInt     | UInt16                | UInt16             |
| varbinary              | VarBinary            | Binary                | Byte[]             |
| varchar                | VarChar              | AnsiString            | String             |

<span id="page-159-0"></span>表 *5-2: Adaptive Server ADO.NET* でのデータ型のマッピング

## **AseError** クラス

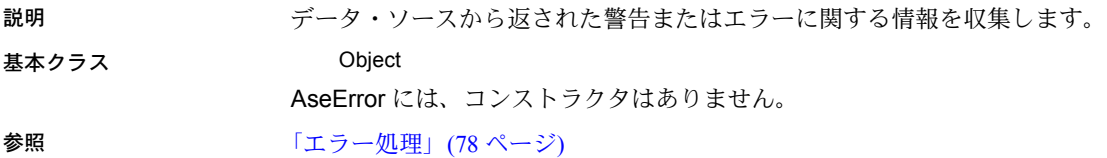

## **ErrorNumber** プロパティ

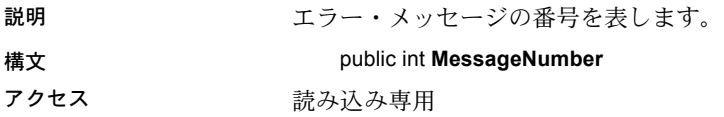

## **Message** プロパティ

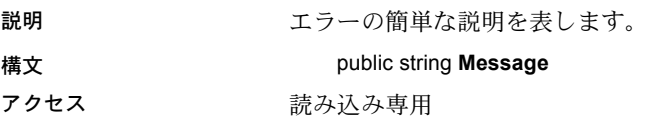

## **SqlState** プロパティ

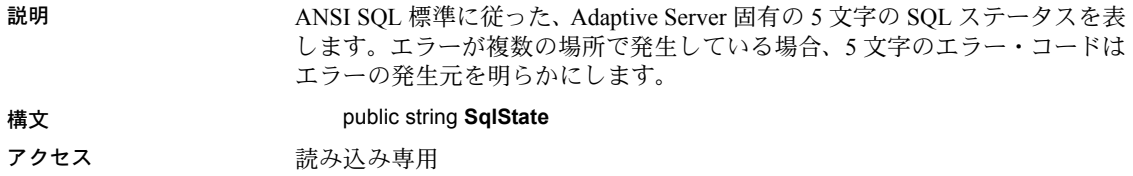

## **ToString** メソッド

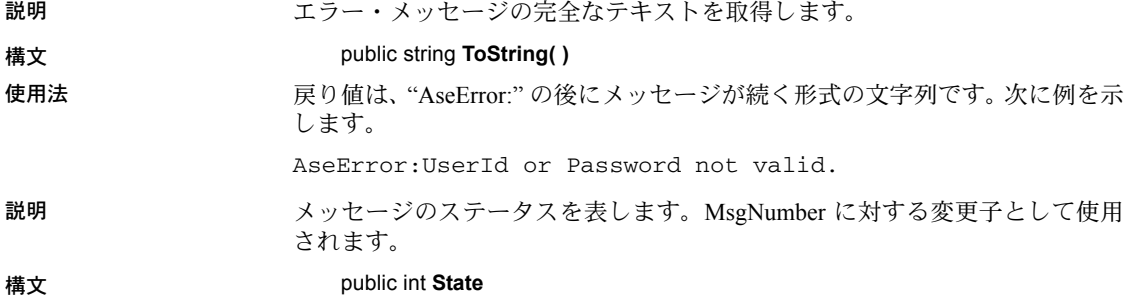

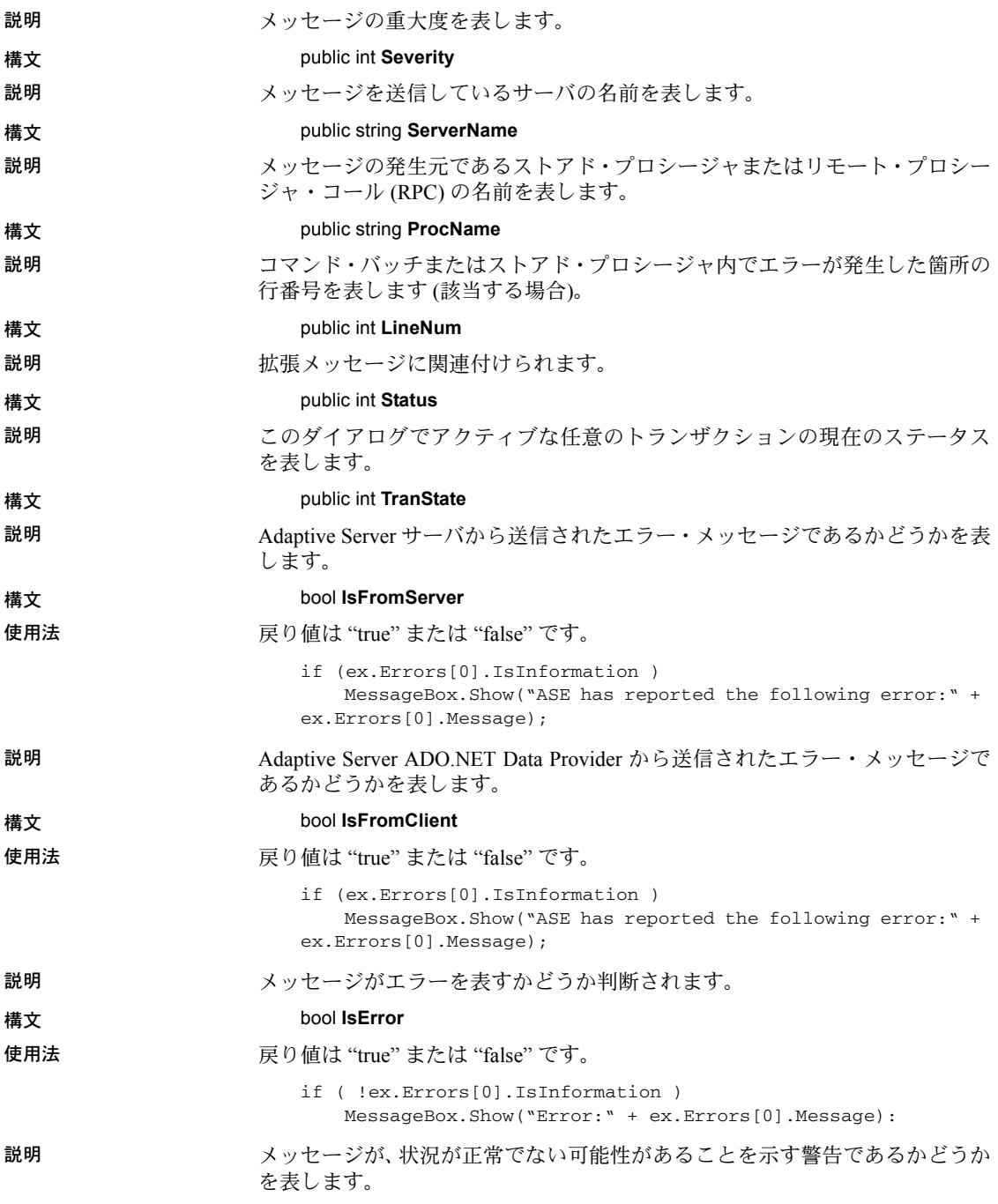

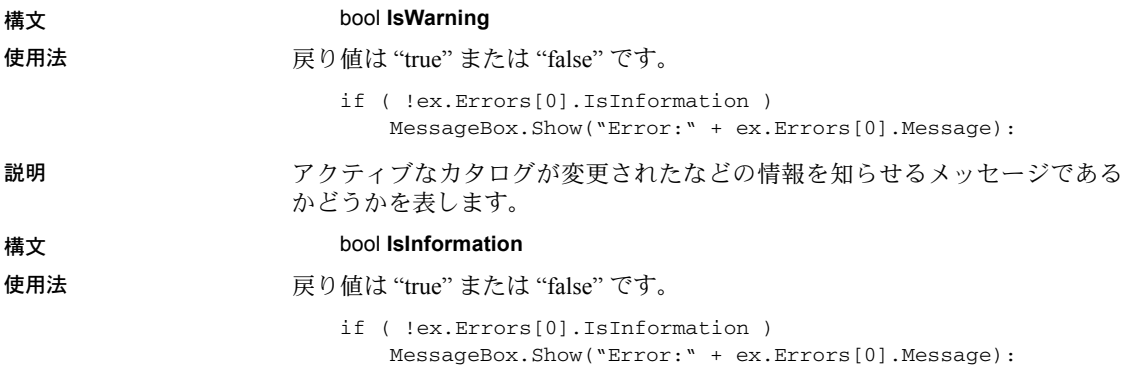

# **AseErrorCollection** クラス

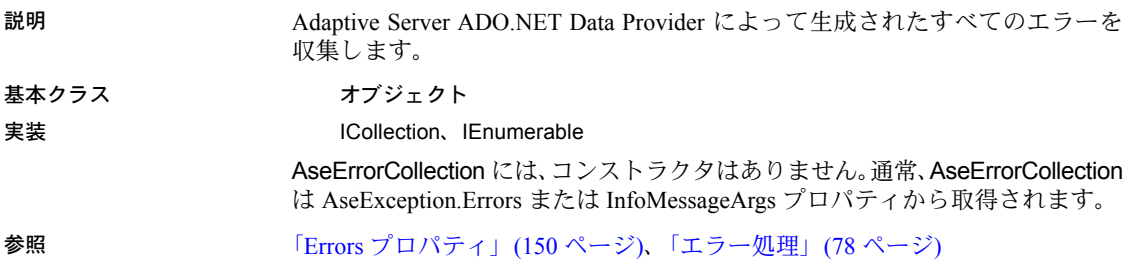

## **CopyTo** メソッド

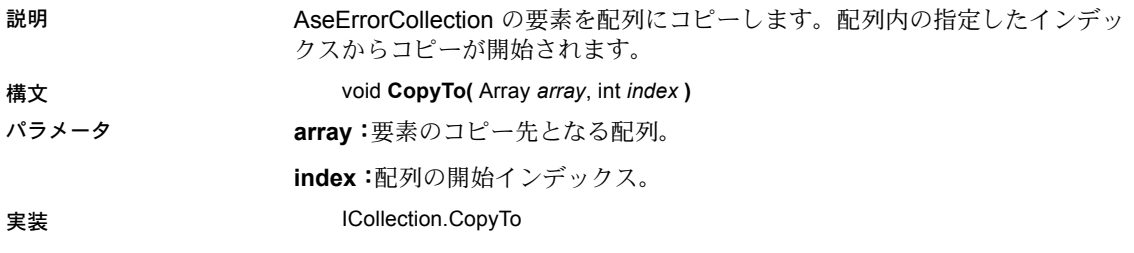

#### **Count** プロパティ

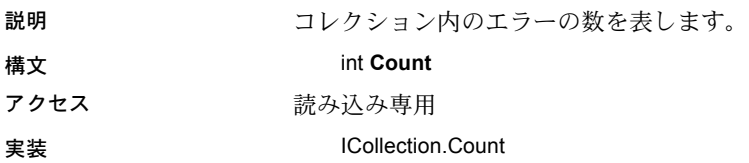

## **Item** プロパティ

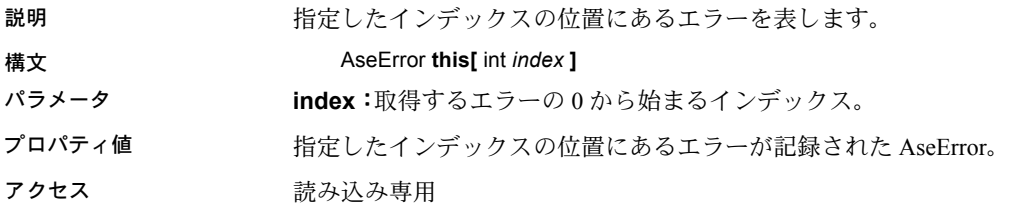

# <span id="page-163-1"></span>**AseException** クラス

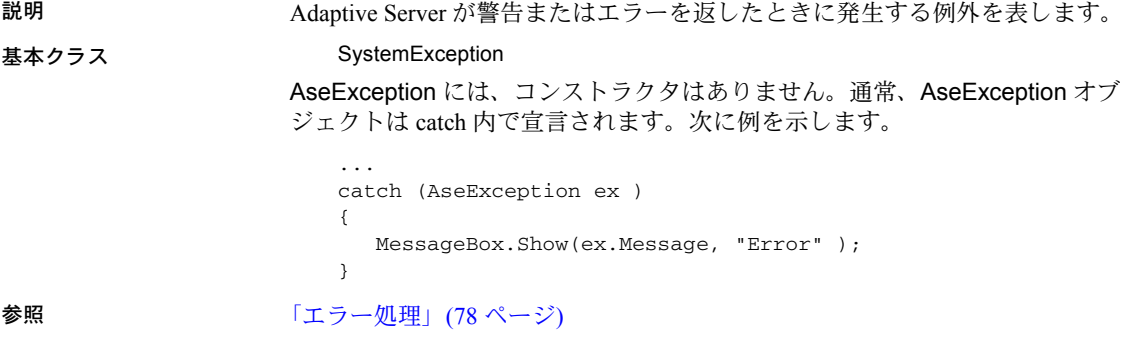

## <span id="page-163-0"></span>**Errors** プロパティ

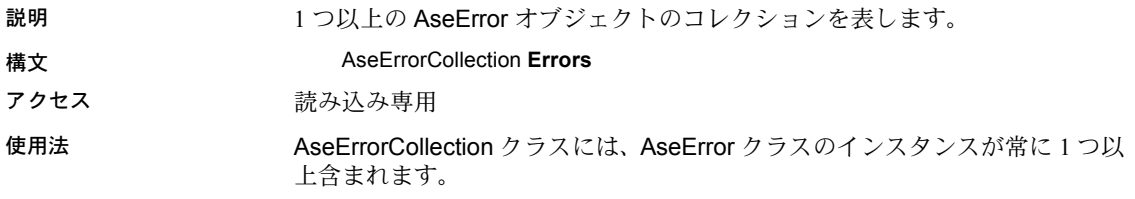

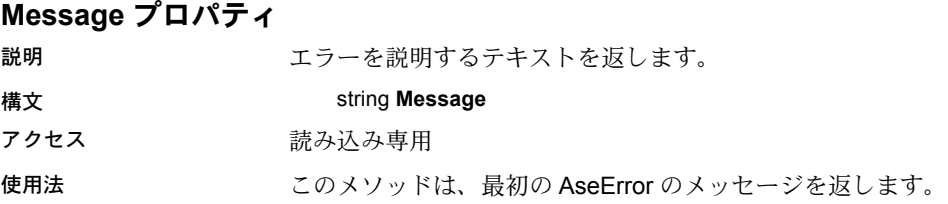

# **AseFailoverException** クラス

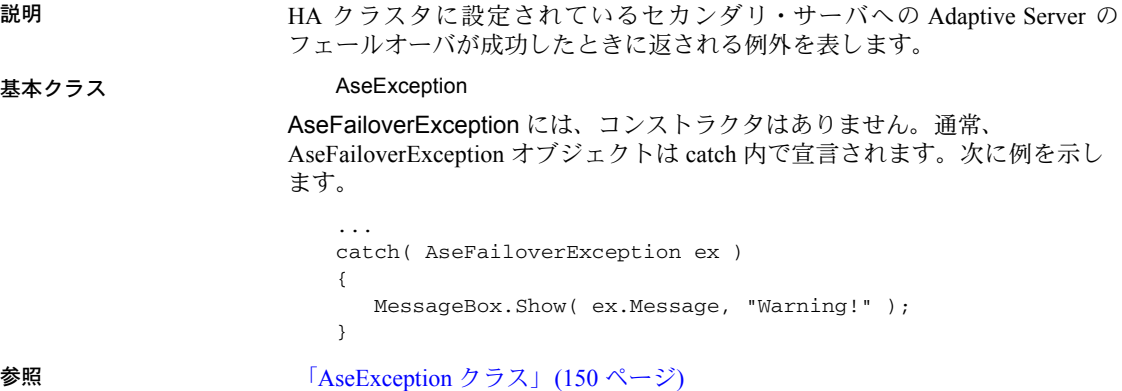

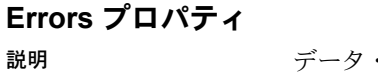

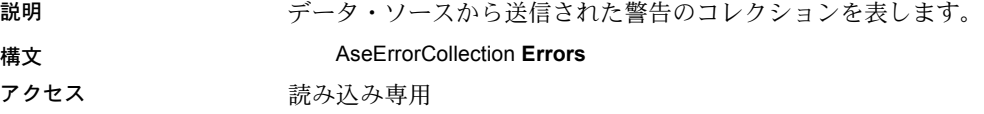

## **Message** プロパティ

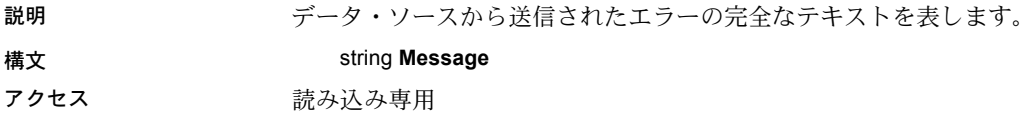

#### **ToString** メソッド

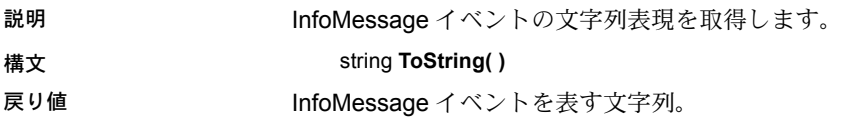

# **AseInfoMessageEventArgs** クラス

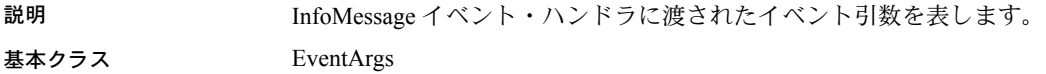

## **Errors** プロパティ

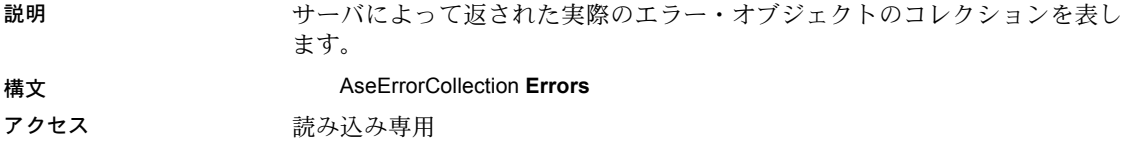

#### **Message** プロパティ

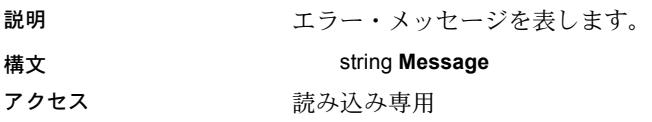

# **AseInfoMessageEventHandler** デリゲート

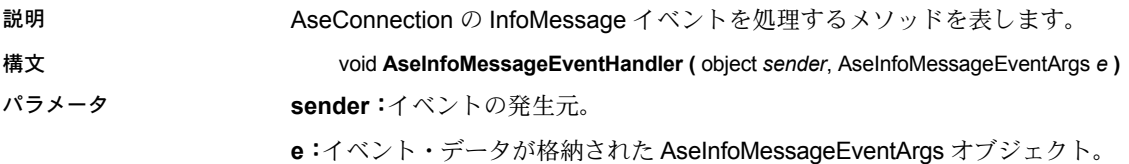

# **AseParameter** クラス

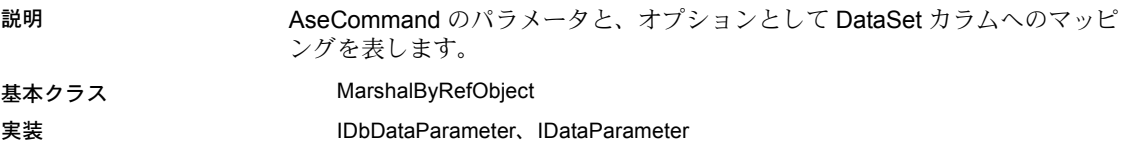

## **AseParameter** コンストラクタ

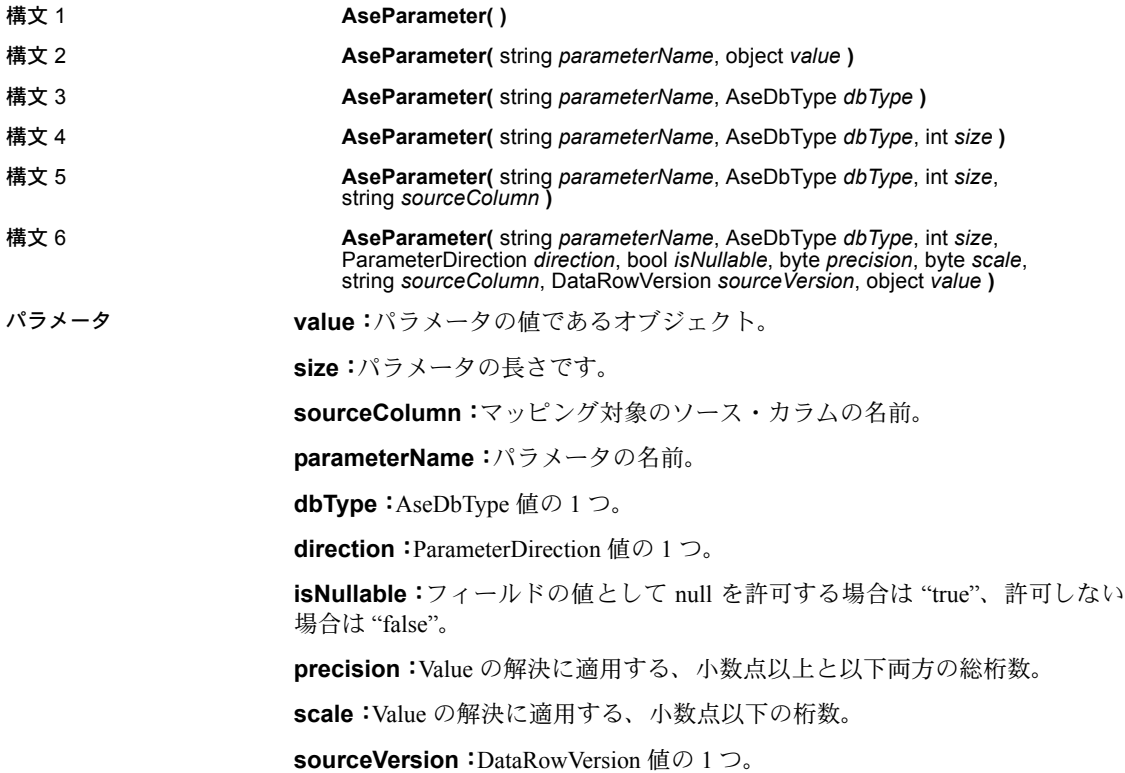

## **AseDbType** プロパティ

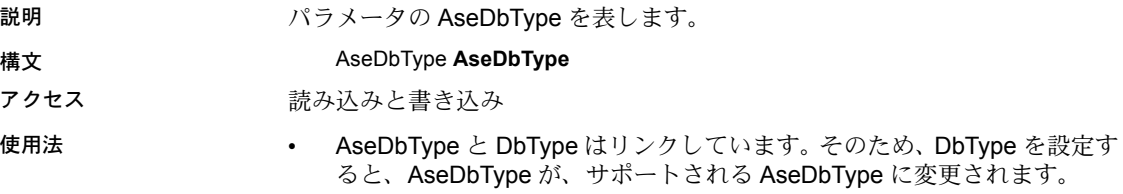

• 値は、AseDbType 列挙型のメンバである必要があります。

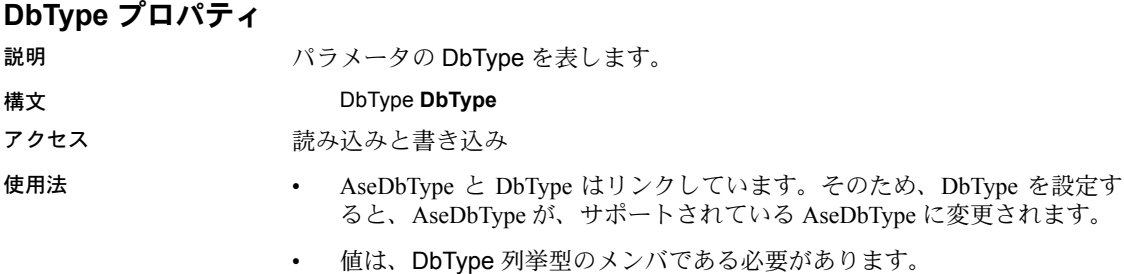

#### **Direction** プロパティ

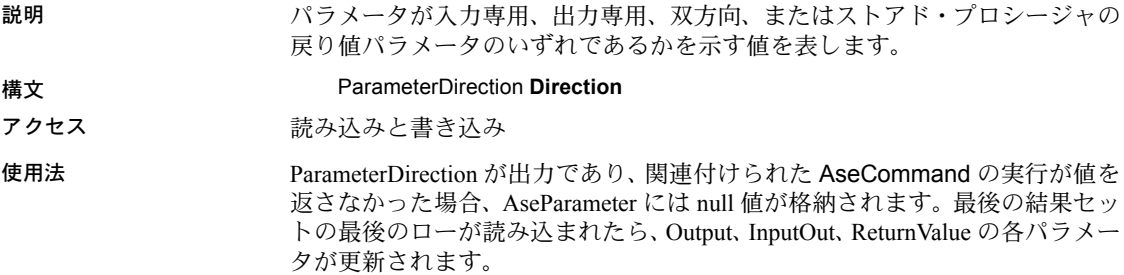

#### **IsNullable** プロパティ

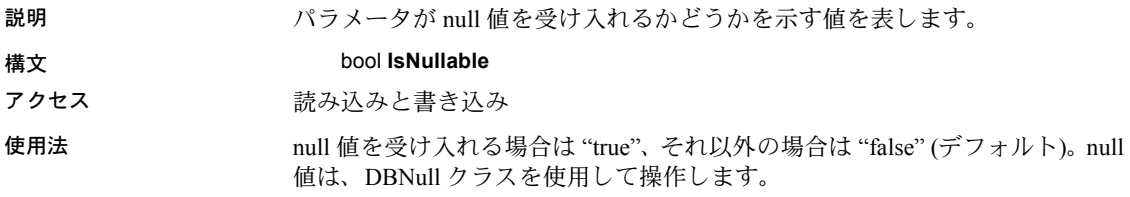

## **ParameterName** プロパティ

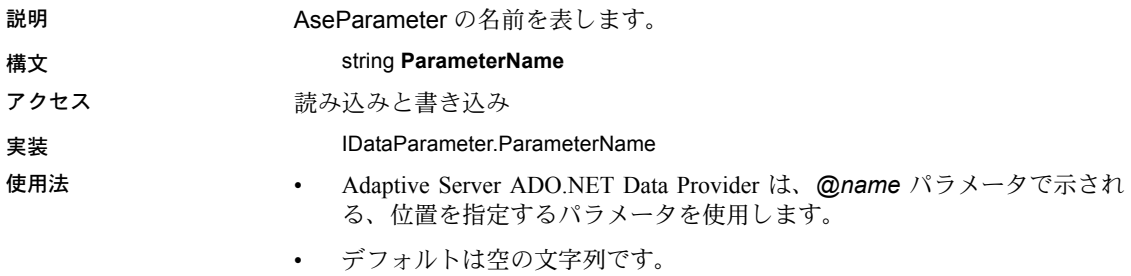

• 出力パラメータ (準備のありなしに関係なく) には、ユーザ指定のデータ 型が必要です。

## **Precision** プロパティ

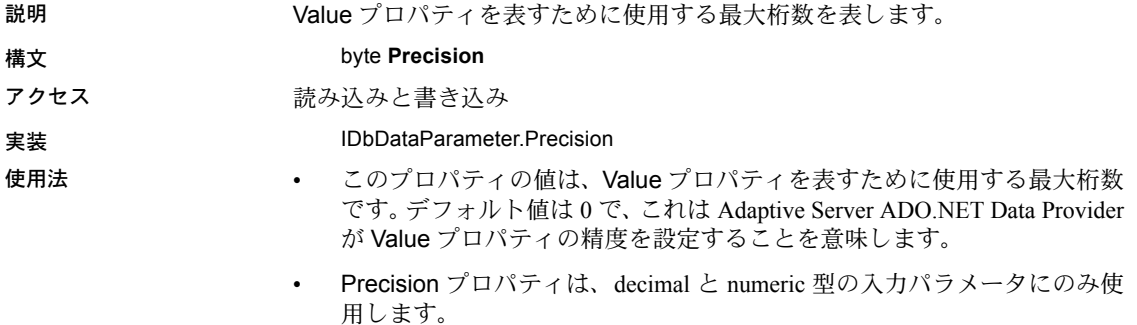

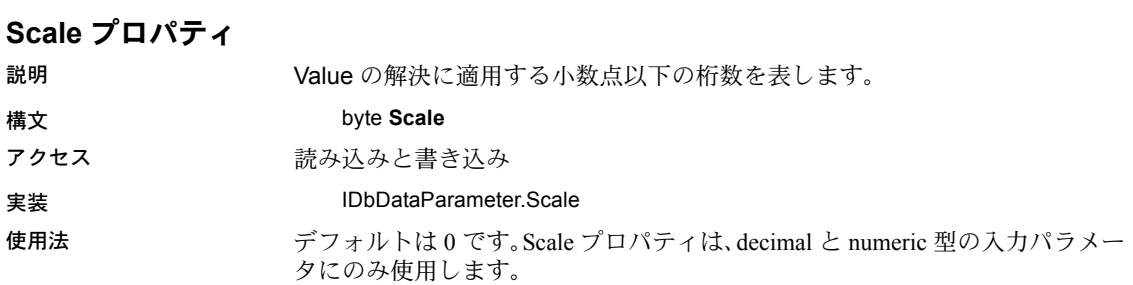

## **Size** プロパティ 説明 カラム内のデータのバイト単位での最大サイズを表します。 構文 int **Size** アクセス まんのおかな 読み込みと書き込み 実装 IDbDataParameter.Size 使用法 • このプロパティの値は、カラム内のデータのバイト単位での最大サイズで す。デフォルト値は、パラメータ値から推論されます。 • Size プロパティは、binary と string 型で使用します。

- 可変長のデータ型では、Size プロパティはサーバに送信するデータの最 大量を示します。たとえば、Size プロパティを使用して、サーバに送信 するデータ量を、最初の 100 バイトまでの文字列値に制限できます。
- 明示的に設定しない場合は、指定したパラメータ値の実際のサイズから、 このサイズが推論されます。固定長のデータ型では、Size の値は無視さ れます。この情報は参照目的で取得できます。この場合、パラメータ値を サーバに送信するときに Adaptive Server ADO.NET Data Provider が使用す る最大バイト数が返されます。

#### **SourceColumn** プロパティ

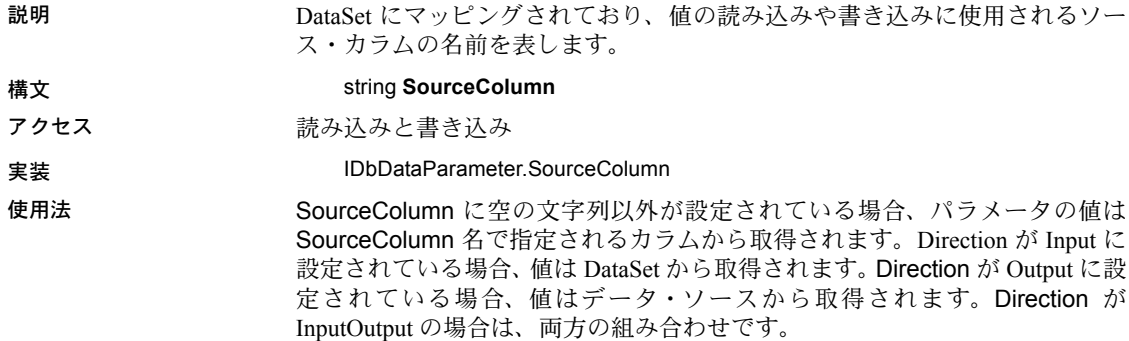

#### **SourceVersion** プロパティ

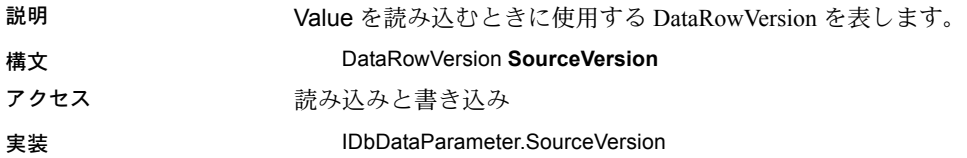

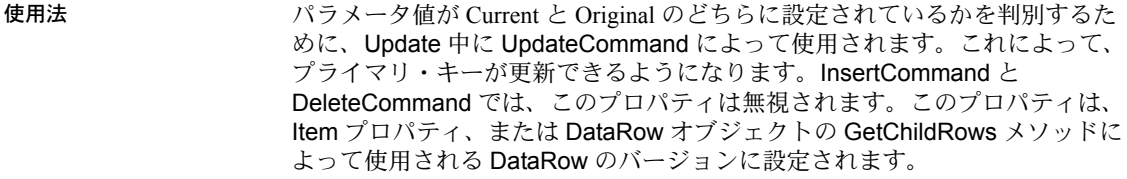

## **ToString** メソッド

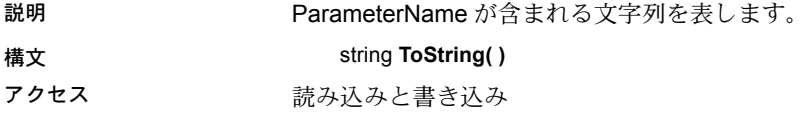

## **Value** プロパティ

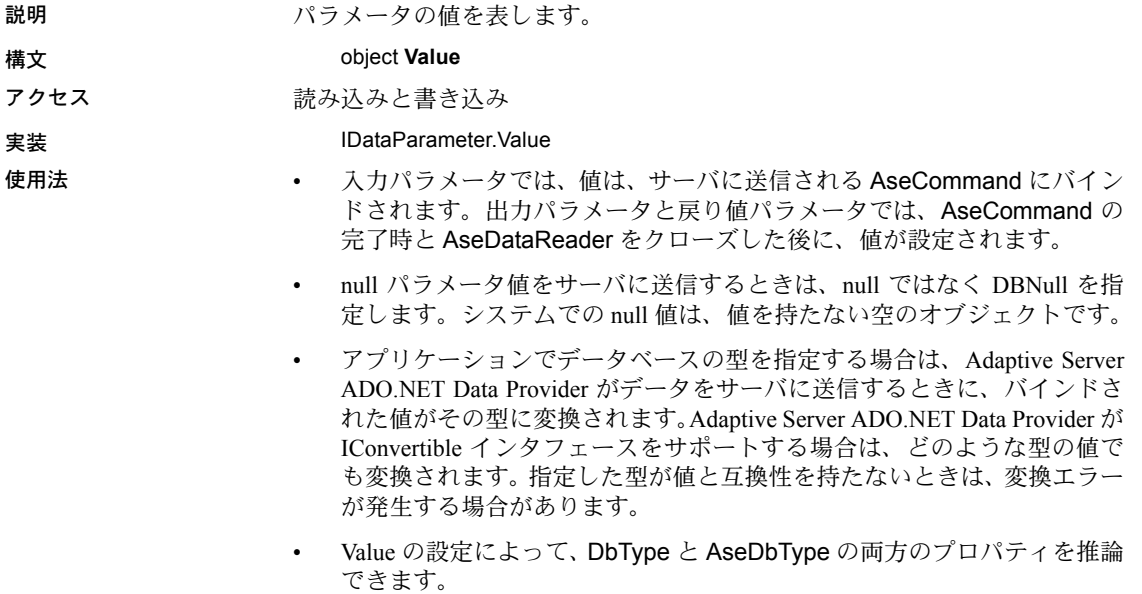

• Value プロパティは Update によって上書きされます。

# **AseParameterCollection** クラス

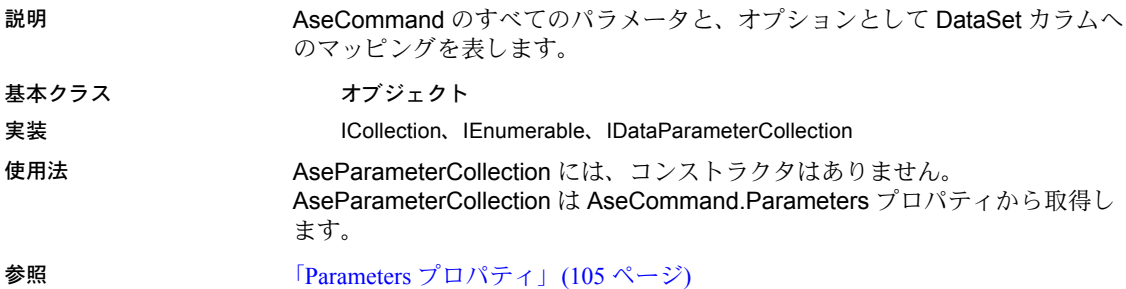

**Add** メソッド

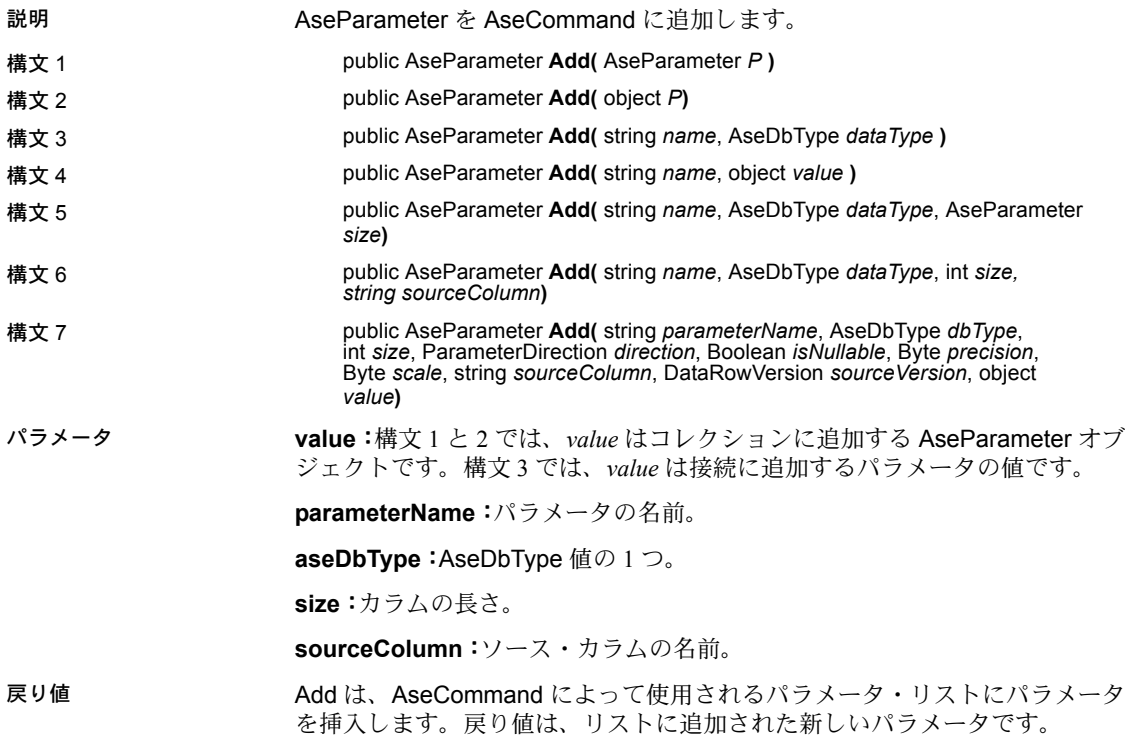

## **Clear** メソッド

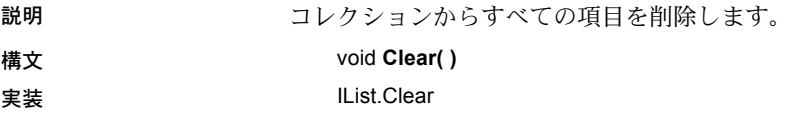

#### **Contains** メソッド

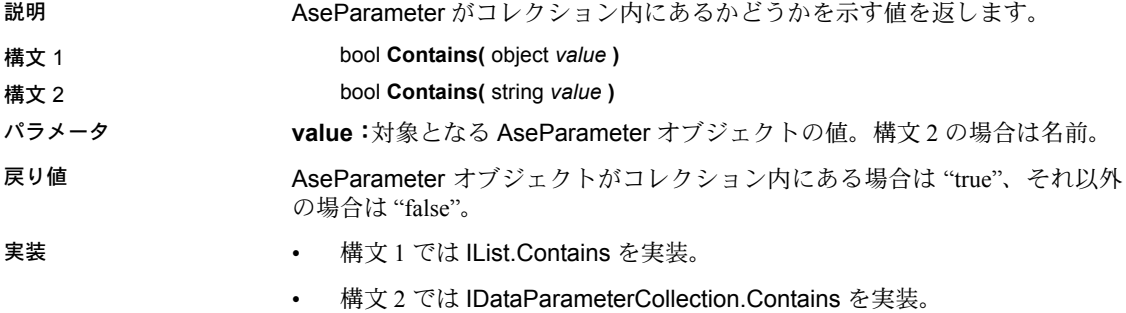

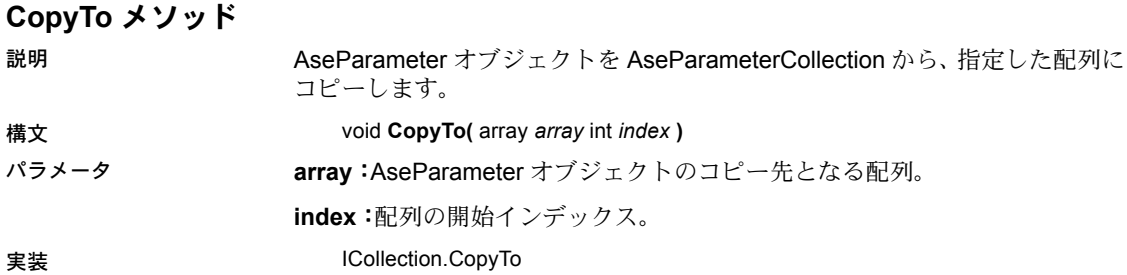

## **Count** プロパティ

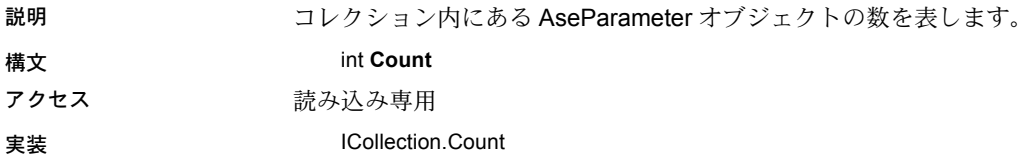

#### **IndexOf** メソッド

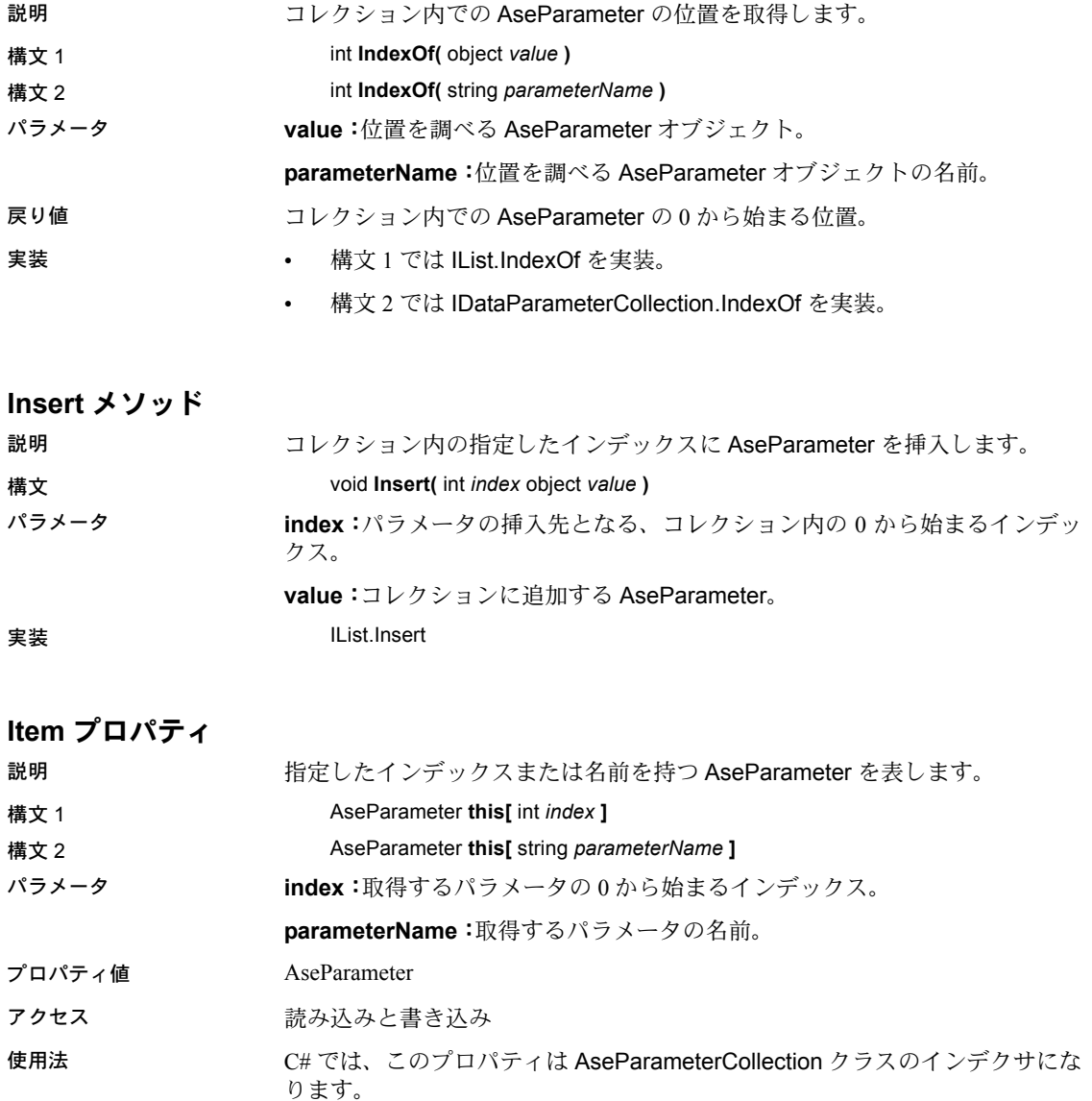

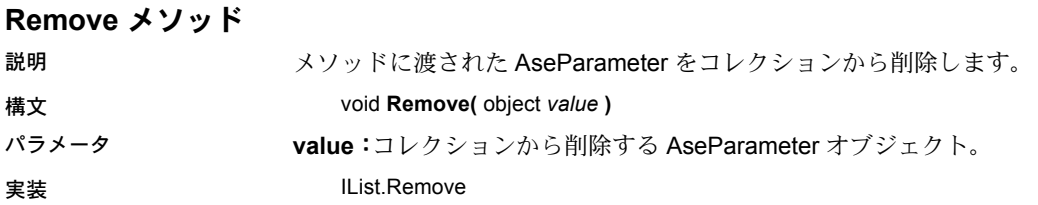

#### **RemoveAt** メソッド

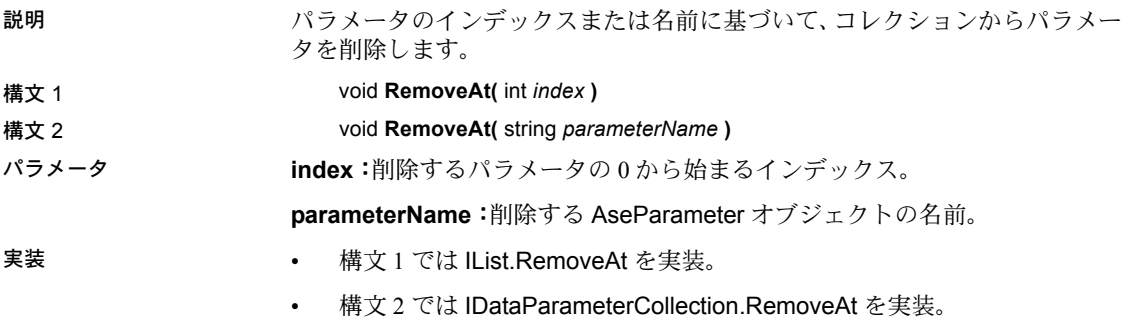

# **AseRowUpdatedEventArgs** クラス

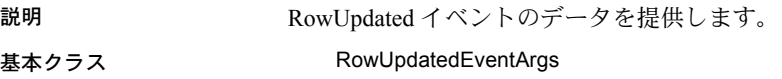

## **AseRowUpdatedEventArgs** コンストラクタ

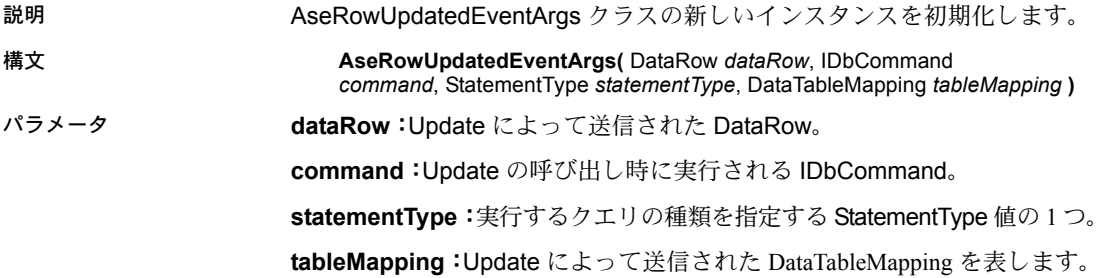

#### **Command** プロパティ

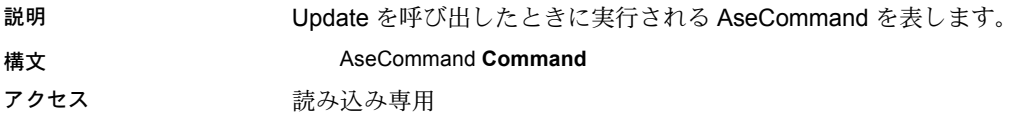

## **Errors** プロパティ

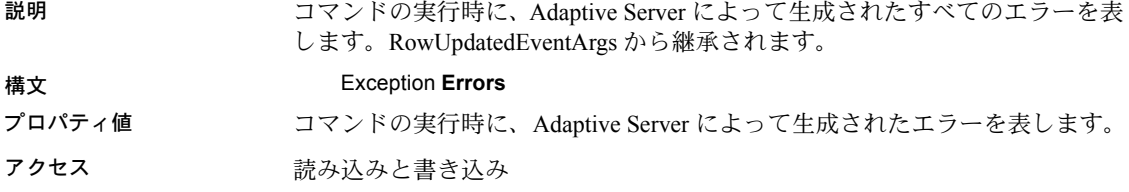

### **RecordsAffected** プロパティ

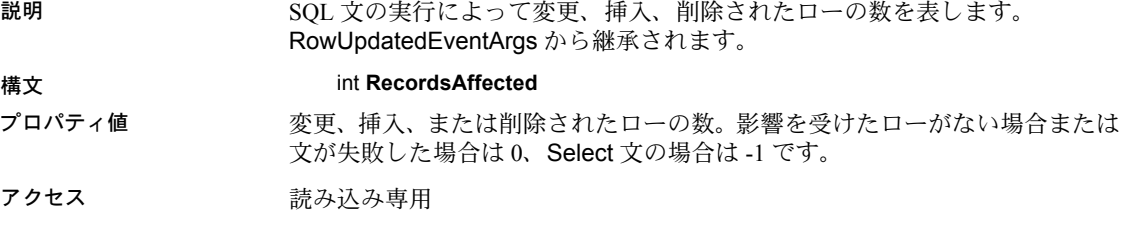

## **Row** プロパティ

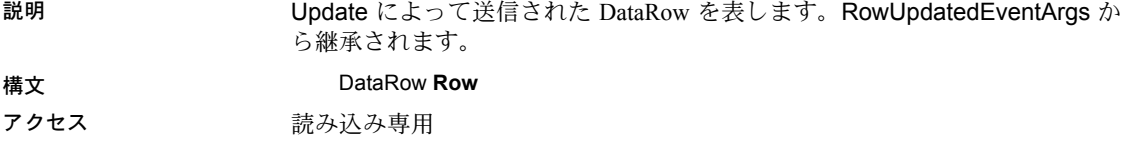

## **StatementType** プロパティ

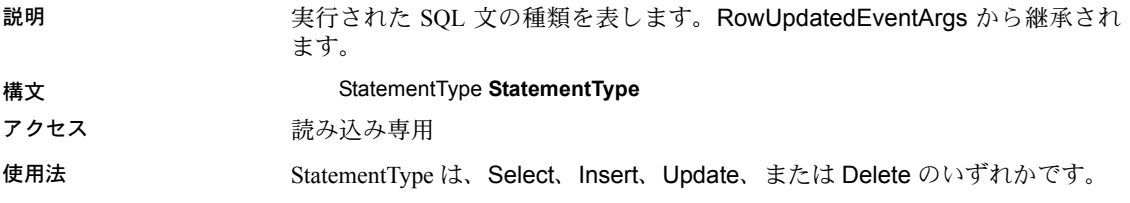

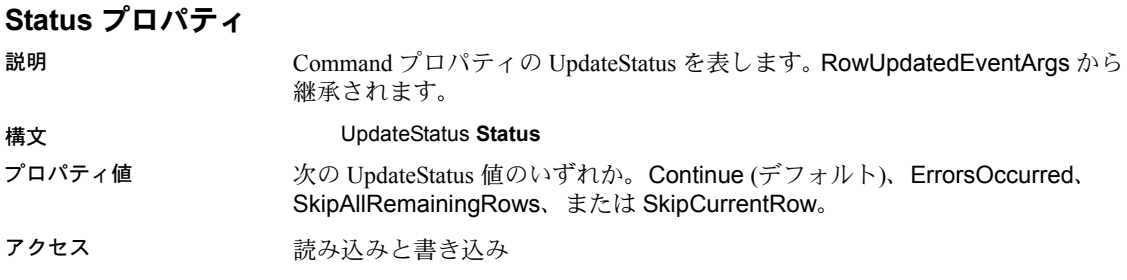

## **TableMapping** プロパティ

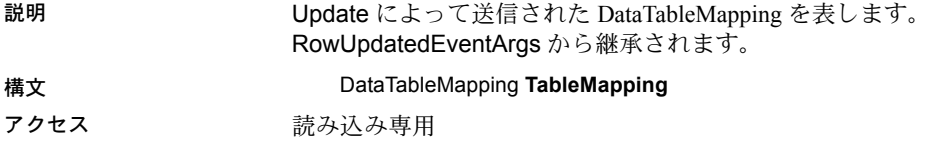

# **AseRowUpdatingEventArgs** クラス

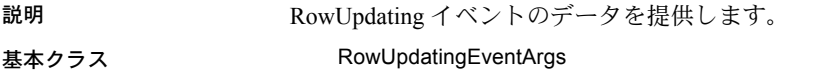

#### **AseRowUpdatingEventArgs** コンストラクタ

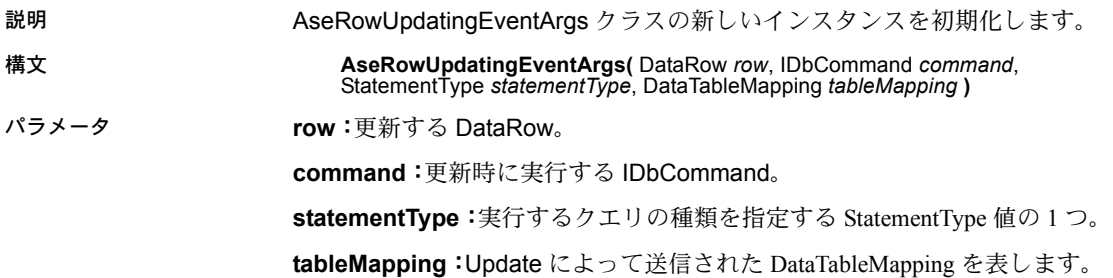

## **Command** プロパティ

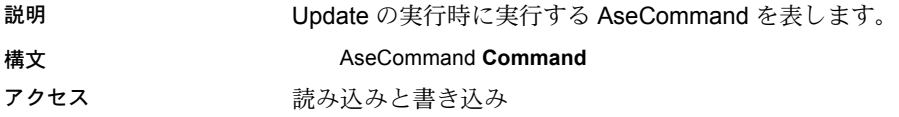

## **Errors** プロパティ

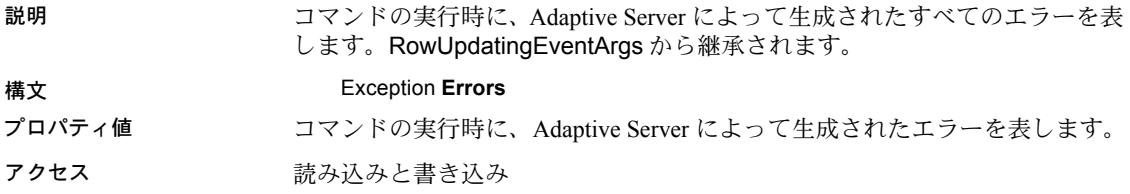

## **Row** プロパティ

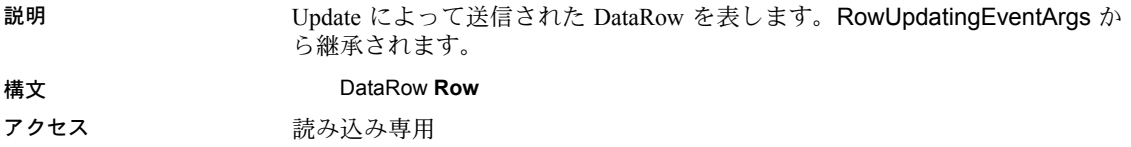

## **StatementType** プロパティ

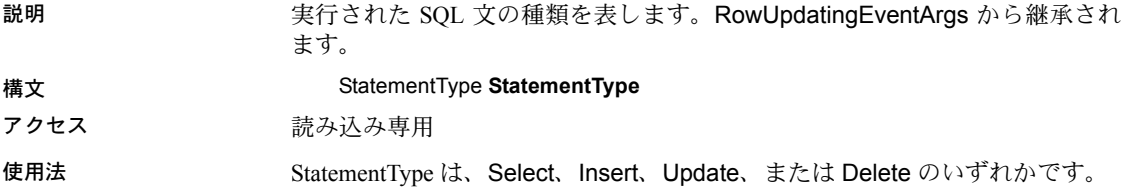

## **Status** プロパティ

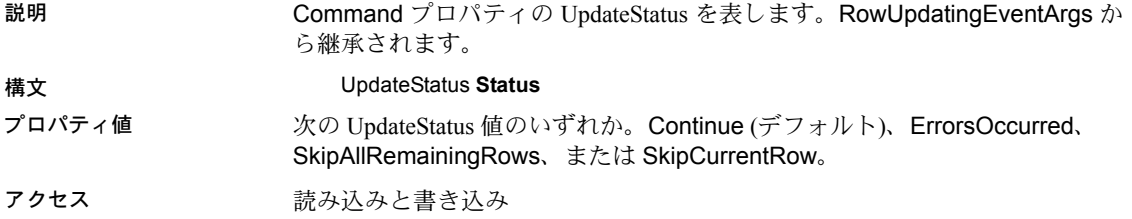

### **TableMapping** プロパティ

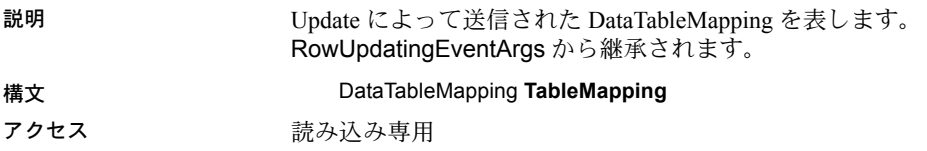

# **AseRowUpdatedEventHandler** デリゲート

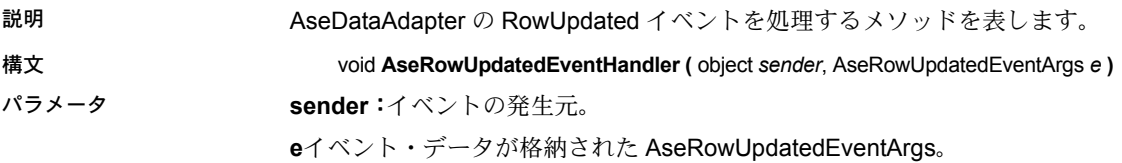

# **AseRowUpdatingEventHandler** デリゲート

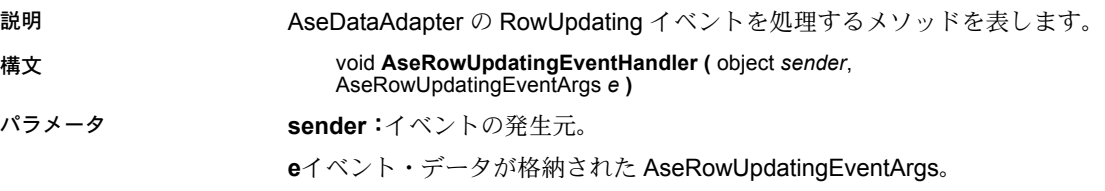

# **AseTransaction** クラス

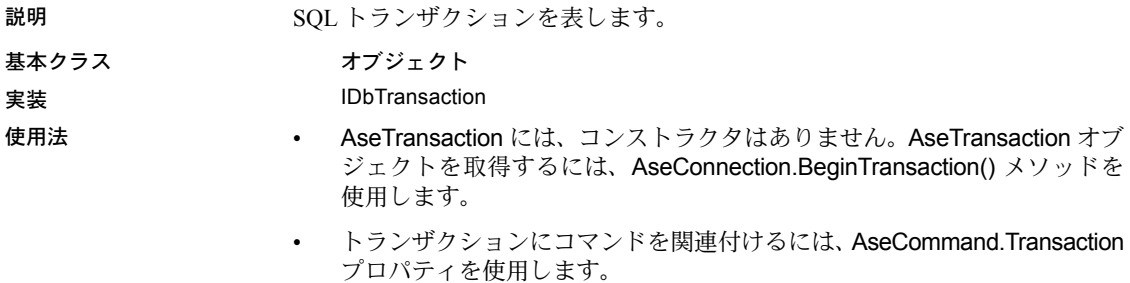

参照 「[BeginTransaction](#page-132-0) メソッド」(119 ページ)[、「トランザクション処理」](#page-88-0)(75 ペー [ジ](#page-88-0))、「AseCommand [オブジェクトを使用したローの挿入、更新、削除」](#page-55-0)(42ページ)

#### **Commit** メソッド

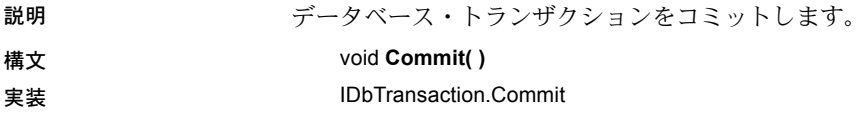

#### **Connection** プロパティ

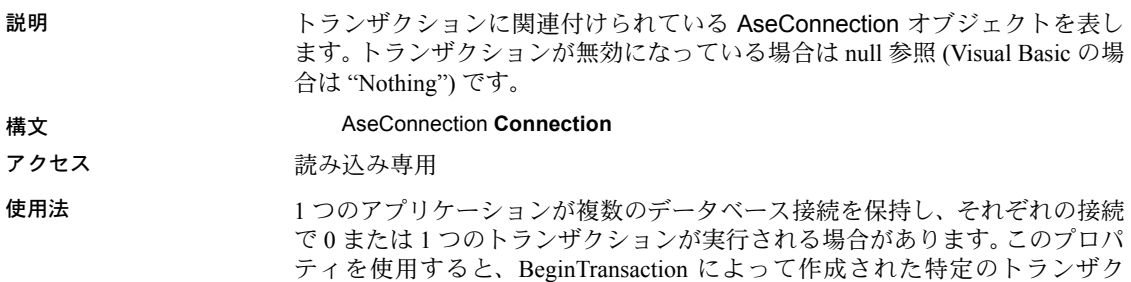

ションに関連付けられている接続オブジェクトを識別できます。

### **IsolationLevel** プロパティ

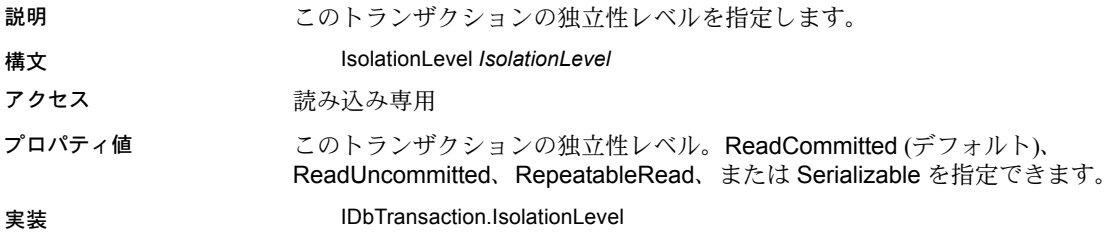

# **Rollback** メソッド

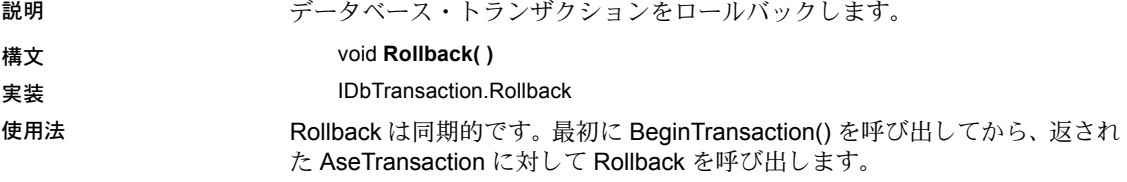
## **TraceEnterEventHandler** デリゲート

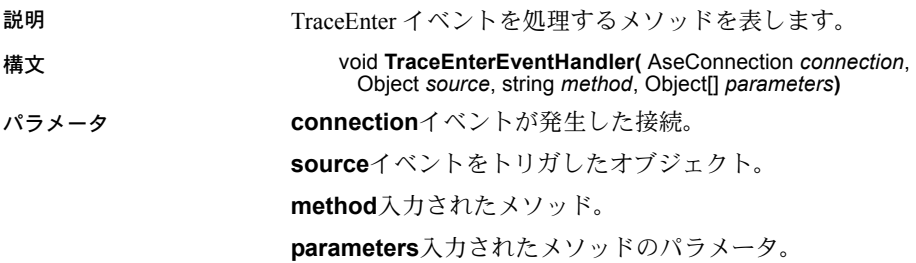

## **TraceExitEventHandler** デリゲート

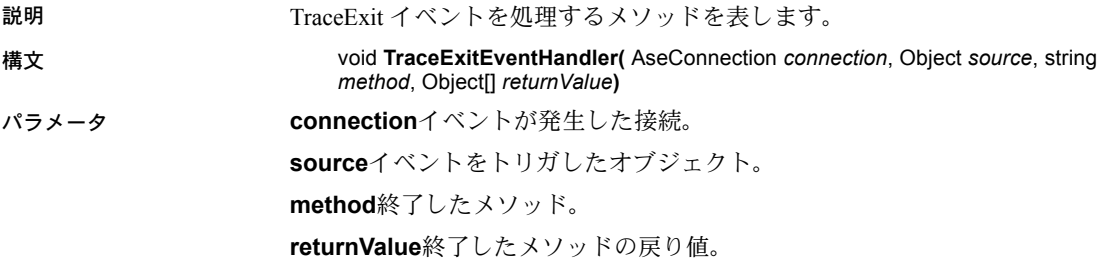

# 索引

## **A**

AcceptChangesDuringFill プロパティ [ASE ADO.NET Data Provider API 125](#page-138-0) Add メソッド [ASE ADO.NET Data Provider API 158](#page-171-0) ADO.NET プロバイダ [ASE ADO.NET Data Provider API 99](#page-112-0) POOLING [オプション](#page-47-0) 34 [接続プール](#page-47-0) 34 API リファレンス [ASE ADO.NET Data Provider API 99](#page-112-0) ASE .NET Data Provider API [GetUInt16](#page-154-0) メソッド 141 ASE ADO.NET Data Provider C# [プロジェクトでの](#page-42-0) DLL 参照の追加 29 Simple [コード・サンプルの使用](#page-24-0) 11 Table Viewer [コード・サンプルの使用](#page-29-0) 16 [Visual Basic .NET](#page-42-0) プロジェクトでの DLL 参照の 追加 29 [エラー処理](#page-91-0) 78 [コード・サンプルの使用](#page-24-1) 11 [サンプル・プロジェクトの実行](#page-21-0) 8 [時刻値の取得](#page-83-0) 70 [システムの稼働条件](#page-15-0) 2 [ストアド・プロシージャの実行](#page-85-0) 72 [説明](#page-14-0) 1 [データのアクセス](#page-49-0) 36 [データの更新](#page-49-0) 36 [データの削除](#page-49-0) 36 [データの挿入](#page-49-0) 36 [データベースへの接続](#page-44-0) 31 [トランザクション処理](#page-88-0) 75 [配備](#page-15-1) 2 ASE ADO.NET Data Provider API [AcceptChangesDuringFill](#page-138-0) プロパティ 125 Add [メソッド](#page-171-0) 158 API [リファレンス](#page-112-0) 99 [AseCommand](#page-114-0) クラス 101 AseCommand [コンストラクタ](#page-114-1) 101 [AseCommandBuilder](#page-120-0) クラス 107

[AseCommandBuilder](#page-120-1) コンストラクタ 107 [AseConnection](#page-126-0) クラス 113 AseConnection [コンストラクタ](#page-127-0) 114 [AseDataAdapter](#page-137-0) クラス 124 [AseDataAdapter](#page-137-1) コンストラクタ 124 [AseDataReader](#page-144-0) クラス 131 [AseDbType](#page-167-0) プロパティ 154 [AseDbType](#page-158-0) 列挙型 145 [AseError](#page-160-0) クラス 147 [AseErrorCollection](#page-162-0) クラス 149 [AseException](#page-163-0) クラス 150 [AseInfoMessageEventArgs](#page-164-0) クラス 151 [AseInfoMessageEventHandler](#page-165-0) デリゲート 152 [AseParameter](#page-166-0) クラス 153 AseParameter [コンストラクタ](#page-166-1) 153 [AseParameterCollection](#page-171-1) クラス 158 [AsePermission](#page-113-0) クラス 100 AsePermission [コンストラクタ](#page-113-1) 100 [AsePermissionAttribute](#page-113-2) クラス 100 [AsePermissionAttribute](#page-113-3) コンストラクタ 100 [AseRowUpdatedEventArgs](#page-174-0) クラス 161 [AseRowUpdatedEventArgs](#page-174-1) コンストラクタ 161 [AseRowUpdatedEventHandler](#page-178-0) デリゲート 165 [AseRowUpdatingEventArgs](#page-176-0) クラス 163 [AseRowUpdatingEventArgs](#page-176-1) メソッド 163 [AseRowUpdatingEventHandler](#page-178-1) デリゲート 165 [AseTransaction](#page-178-2) クラス 165 [BeginTransaction](#page-132-0) メソッド 119 Cancel [メソッド](#page-115-0) 102 [ChangeDatabase](#page-132-1) メソッド 119 Clear [メソッド](#page-172-0) 159 Close [メソッド](#page-132-2) 119, [132](#page-145-0) Command [プロパティ](#page-175-0) 162 [CommandText](#page-115-1) プロパティ 102 [CommandTimeout](#page-115-2) プロパティ 102 [CommandType](#page-115-3) プロパティ 102 Commit [メソッド](#page-179-0) 166 [Connection](#page-116-0) プロパティ 103, [166](#page-179-1) [ConnectionString](#page-133-0) プロパティ 120 [ConnectionTimeout](#page-134-0) プロパティ 121

Contains [メソッド](#page-172-1) 159 [ContinueUpdateOnError](#page-138-1) プロパティ 125 CopyTo [メソッド](#page-162-1) 149, [159,](#page-172-2) [160](#page-173-0) Count [プロパティ](#page-163-1) 150, [159](#page-172-3) [CreateCommand](#page-134-1) メソッド 121 [CreateParameter](#page-116-1) メソッド 103 [CreatePermission](#page-113-4) メソッド 100 [DataAdapter](#page-121-0) プロパティ 108 Database [プロパティ](#page-134-2) 121 DbType [プロパティ](#page-167-1) 154 [DeleteCommand](#page-121-1) プロパティ 108, [125](#page-138-2) Depth [プロパティ](#page-145-1) 132 [DeriveParameters](#page-121-2) メソッド 108 Direction [プロパティ](#page-167-2) 154 Dispose [メソッド](#page-121-3) 108, [132](#page-145-2) [ErrorNumber](#page-160-1) プロパティ 147 Errors [プロパティ](#page-163-2) 150, [151,](#page-164-1) [162,](#page-175-1) [164](#page-177-0) [ExecuteNonQuery](#page-116-2) メソッド 103 [ExecuteReader](#page-117-0) メソッド 104 [ExecuteScalar](#page-117-1) メソッド 104 [ExecuteXMLReader](#page-118-0) メソッド 105 FieldCount [プロパティ](#page-146-0) 133 Fill [メソッド](#page-139-0) 126 FillError [イベント](#page-139-1) 126 [FillSchema](#page-140-0) メソッド 127 [GetBoolean](#page-146-1) メソッド 133 GetByte [メソッド](#page-146-2) 133 GetBytes [メソッド](#page-147-0) 134 GetChar [メソッド](#page-147-1) 134 [GetChars](#page-148-0) メソッド 135 [GetDataTypeName](#page-148-1) メソッド 135 [GetDateTime](#page-149-0) メソッド 136 [GetDecimal](#page-149-1) メソッド 136 [GetDeleteCommand](#page-122-0) メソッド 109 [GetDouble](#page-149-2) メソッド 136 [GetFieldType](#page-150-0) メソッド 137 [GetFillParameters](#page-140-1) メソッド 127 GetFloat [メソッド](#page-150-1) 137 [GetInsertCommand](#page-122-1) メソッド 109 GetInt16 [メソッド](#page-151-0) 138 GetInt32 [メソッド](#page-151-1) 138 [GetName](#page-152-0) メソッド 139 [GetOrdinal](#page-152-1) メソッド 139 [GetSchemaTable](#page-152-2) メソッド 139 [GetString](#page-153-0) メソッド 140 [GetUInt32](#page-154-1) メソッド 141

[GetUInt64](#page-154-2) メソッド 141 [GetUpdateCommand](#page-123-0) メソッド 110 [GetValue](#page-154-3) メソッド 141 [GetValues](#page-155-0) メソッド 142 [InfoMessage](#page-135-0) イベント 122 Insert [メソッド](#page-173-1) 160 [InsertCommand](#page-123-1) プロパティ 110, [127](#page-140-2) IsClosed [プロパティ](#page-155-1) 142 [IsDBNull](#page-156-0) メソッド 143 IsNullable [プロパティ](#page-167-3) 154 [IsolationLevel](#page-179-2) プロパティ 166 Item [プロパティ](#page-156-1) 143, [150,](#page-163-3) [160](#page-173-2) Message [プロパティ](#page-160-2) 147, [151](#page-164-2) [MissingMappingAction](#page-141-0) プロパティ 128 [MissingSchemaAction](#page-141-1) プロパティ 128 [NextResult](#page-156-2) メソッド 143 Open [メソッド](#page-135-1) 122 [ParameterName](#page-168-0) プロパティ 155 Parameters [プロパティ](#page-118-1) 105 Precision [プロパティ](#page-168-1) 155 Prepare [メソッド](#page-119-0) 106 [QuotePrefix](#page-124-0) プロパティ 111 [QuoteSuffix](#page-125-0) プロパティ 112 Read [メソッド](#page-157-0) 144 [RecordsAffected](#page-157-1) プロパティ 144, [162](#page-175-2) [RefreshSchema](#page-125-1) メソッド 112 Remove [メソッド](#page-174-2) 161 [RemoveAt](#page-174-3) メソッド 161 Rollback [メソッド](#page-179-3) 166 Row [プロパティ](#page-175-3) 162, [164](#page-177-1) [RowUpdated](#page-141-2) イベント 128 [RowUpdating](#page-142-0) イベント 129 Scale [プロパティ](#page-168-2) 155 [SelectCommand](#page-125-2) プロパティ 112, [130](#page-143-0) Size [プロパティ](#page-169-0) 156 [SourceColumn](#page-169-1) プロパティ 156 [SourceVersion](#page-169-2) プロパティ 156 SqlState [プロパティ](#page-160-3) 147 State [プロパティ](#page-136-0) 123 [StateChange](#page-136-1) イベント 123 [StatementType](#page-175-4) プロパティ 162, [164](#page-177-2) Status [プロパティ](#page-176-2) 163, [164](#page-177-3) [TableMapping](#page-176-3) プロパティ 163, [165](#page-178-3) [TableMappings](#page-143-1) プロパティ 130 [ToString](#page-160-4) メソッド 147, [152,](#page-165-1) [157](#page-170-0) [Transaction](#page-119-1) プロパティ 106

Update [メソッド](#page-143-2) 130 [UpdateCommand](#page-126-1) プロパティ 113, [131](#page-144-1) [UpdatedRowSource](#page-120-2) プロパティ 107 Value [プロパティ](#page-170-1) 157 [ASE ADO.NET Data Provider](#page-24-1) サンプル・アプリケーショ ンの使用 11 [ASE ADO.NET Data Provider](#page-14-0) の概要 1 [ASE ADO.NET Data Provider](#page-42-1) を使用したアプリケーショ [ン開発](#page-42-1) 29, [81](#page-94-0) AseCommand クラス [ASE ADO.NET Data Provider API 101](#page-114-0) Visual Studio .NET [プロジェクトでの使用](#page-27-0) 14 使用 [37](#page-50-0) 説明 [36](#page-49-0) [データの検索](#page-50-1) 37 [データの更新](#page-55-0) 42 [データの削除](#page-55-0) 42 [データの挿入](#page-55-0) 42 AseCommand コンストラクタ [ASE ADO.NET Data Provider API 101](#page-114-1) AseCommandBuilder クラス [ASE ADO.NET Data Provider API 107](#page-120-0) AseCommandBuilder コンストラクタ [ASE ADO.NET Data Provider API 107](#page-120-1) AseConnection 関数 Visual Studio .NET [プロジェクトでの使用](#page-32-0) 19 AseConnection クラス [ASE ADO.NET Data Provider API 113](#page-126-0) Visual Studio .NET [プロジェクトでの使用](#page-27-1) 14 [データベースへの接続](#page-44-0) 31 AseConnection コンストラクタ [ASE ADO.NET Data Provider API 114](#page-127-0) AseDataAdapter [プライマリ・キー値の取得](#page-76-0) 63 AseDataAdapter クラス [ASE ADO.NET Data Provider API 124](#page-137-0) Visual Studio .NET [プロジェクトでの使用](#page-33-0) 20 [結果セットのスキーマ情報の取得](#page-74-0) 61 使用 [49](#page-62-0) 説明 [36](#page-49-0) [データの検索](#page-62-1) 49 [データの更新](#page-64-0) 51 [データの削除](#page-64-0) 51 [データの挿入](#page-64-0) 51 AseDataAdapter コンストラクタ [ASE ADO.NET Data Provider API 124](#page-137-1)

AseDataReader クラス [ASE ADO.NET Data Provider API 131](#page-144-0) Visual Studio .NET [プロジェクトでの使用](#page-28-0) 15 使用 [37](#page-50-1) AseDbType プロパティ [ASE ADO.NET Data Provider API 154](#page-167-0) AseDbType 列挙型 [ASE ADO.NET Data Provider API 145](#page-158-0) [データ型](#page-158-0) 145 AseError クラス [ASE ADO.NET Data Provider API 147](#page-160-0) AseErrorCollection クラス [ASE ADO.NET Data Provider API 149](#page-162-0) AseException クラス [ASE ADO.NET Data Provider API 150](#page-163-0) AseInfoMessageEventArgs クラス [ASE ADO.NET Data Provider API 151](#page-164-0) AseInfoMessageEventHandler デリゲート [ASE ADO.NET Data Provider API 152](#page-165-0) AseParameter クラス [ASE ADO.NET Data Provider API 153](#page-166-0) AseParameter コンストラクタ [ASE ADO.NET Data Provider API 153](#page-166-1) AseParameterCollection クラス [ASE ADO.NET Data Provider API 158](#page-171-1) AsePermission クラス [ASE ADO.NET Data Provider API 100](#page-113-0) AsePermission コンストラクタ [ASE ADO.NET Data Provider API 100](#page-113-1) AsePermissionAttribute クラス [ASE ADO.NET Data Provider API 100](#page-113-2) AsePermissionAttribute コンストラクタ [ASE ADO.NET Data Provider API 100](#page-113-3) AseRowUpdatedEventArgs クラス [ASE ADO.NET Data Provider API 161](#page-174-0) AseRowUpdatedEventArgs コンストラクタ [ASE ADO.NET Data Provider API 161](#page-174-1) AseRowUpdatedEventHandler デリゲート<br>ASE ADO NET Data Provider API 165 ASE ADO.NET Data Provider API AseRowUpdatingEventArgs クラス [ASE ADO.NET Data Provider API 163](#page-176-0) AseRowUpdatingEventArgs メソッド [ASE ADO.NET Data Provider API 163](#page-176-1) AseRowUpdatingEventHandler デリゲート<br>ASE ADO NET Data Provider API 165 ASE ADO.NET Data Provider API AseTransaction クラス [ASE ADO.NET Data Provider API 165](#page-178-2) 使用 [75](#page-88-0)

#### **B**

BeginTransaction メソッド [ASE ADO.NET Data Provider API 119](#page-132-0)

## **C**

Cancel メソッド [ASE ADO.NET Data Provider API 102](#page-115-0) ChangeDatabase メソッド [ASE ADO.NET Data Provider API 119](#page-132-1) Clear メソッド [ASE ADO.NET Data Provider API 159](#page-172-0) Close メソッド [ASE ADO.NET Data Provider API 119,](#page-132-2) [132](#page-145-0) [ColumnSize 139](#page-152-3) Command プロパティ [ASE ADO.NET Data Provider API 162,](#page-175-0) [163](#page-176-4) CommandText プロパティ [ASE ADO.NET Data Provider API 102](#page-115-1) CommandTimeout プロパティ [ASE ADO.NET Data Provider API 102](#page-115-2) CommandType プロパティ [ASE ADO.NET Data Provider API 102](#page-115-3) Commit メソッド [ASE ADO.NET Data Provider API 166](#page-179-0) Connection プロパティ [ASE ADO.NET Data Provider API 103,](#page-116-0) [166](#page-179-1) ConnectionString プロパティ [ASE ADO.NET Data Provider API 120](#page-133-0) ConnectionTimeout プロパティ [ASE ADO.NET Data Provider API 121](#page-134-0) Contains メソッド [ASE ADO.NET Data Provider API 159](#page-172-1) ContinueUpdateOnError プロパティ [ASE ADO.NET Data Provider API 125](#page-138-1) CopyTo メソッド [ASE ADO.NET Data Provider API 149,](#page-162-1) [159](#page-172-2) Count プロパティ [ASE ADO.NET Data Provider API 150,](#page-163-1) [159](#page-172-3) CreateCommand メソッド [ASE ADO.NET Data Provider API 121](#page-134-1) CreateParameter メソッド [ASE ADO.NET Data Provider API 103](#page-116-1) CreatePermission メソッド [ASE ADO.NET Data Provider API 100](#page-113-4)

## **D**

```
DataAdapter
  結果セットのスキーマ情報の取得 61
  使用 49
  説明 36
  データの検索 49
  データの更新 51
  データの削除 51
  データの挿入 51
  プライマリ・キー値の取得 63
DataAdapter プロパティ
  ASE ADO.NET Data Provider API 108
Database プロパティ
  ASE ADO.NET Data Provider API 121
DbType プロパティ
  ASE ADO.NET Data Provider API 154
DeleteCommand プロパティ
  ASE ADO.NET Data Provider API 108, 125
Depth プロパティ
  ASE ADO.NET Data Provider API 132
DeriveParameters メソッド
  ASE ADO.NET Data Provider API 108
Direction プロパティ
  ASE ADO.NET Data Provider API 154
Dispose メソッド
  ASE ADO.NET Data Provider API 108, 132
DSURL 85
```
## **E**

[EncryptPassword 87](#page-100-0) ErrorNumber プロパティ [ASE ADO.NET Data Provider API 147](#page-160-1) Errors プロパティ [ASE ADO.NET Data Provider API 150,](#page-163-2) [151,](#page-164-1) [162,](#page-175-1) [164](#page-177-0) ExecuteNonQuery メソッド [ASE ADO.NET Data Provider API 103](#page-116-2) ExecuteReader メソッド [ASE ADO.NET Data Provider API 104](#page-117-0) 使用 [38](#page-51-0) ExecuteScalar メソッド [ASE ADO.NET Data Provider API 104](#page-117-1) 使用 [39](#page-52-0) ExecuteXMLReader メソッド [ASE ADO.NET Data Provider API 105](#page-118-0)

## **F**

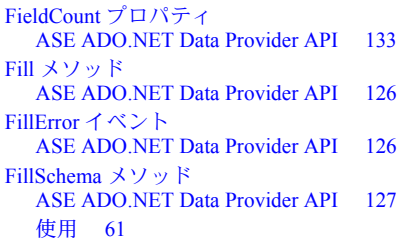

## **G**

```
GAC
  配備と設定 7
  配備と設定に使用しない 8
GetBoolean メソッド
  ASE ADO.NET Data Provider API 133
GetByte メソッド
  ASE ADO.NET Data Provider API 133
GetBytes メソッド
  ASE ADO.NET Data Provider API 134
  使用 68
GetChar メソッド
  ASE ADO.NET Data Provider API 134
GetChars メソッド
  ASE ADO.NET Data Provider API 135
  使用 68
GetDataTypeName メソッド
  ASE ADO.NET Data Provider API 135
GetDateTime メソッド
  ASE ADO.NET Data Provider API 136
GetDecimal メソッド
  ASE ADO.NET Data Provider API 136
GetDeleteCommand メソッド
  ASE ADO.NET Data Provider API 109
GetDouble メソッド
  ASE ADO.NET Data Provider API 136
GetFieldType メソッド
  ASE ADO.NET Data Provider API 137
GetFillParameters メソッド
  ASE ADO.NET Data Provider API 127
GetFloat メソッド
  ASE ADO.NET Data Provider API 137
GetInsertCommand メソッド
  ASE ADO.NET Data Provider API 109
GetInt16 メソッド
  ASE ADO.NET Data Provider API 138
```
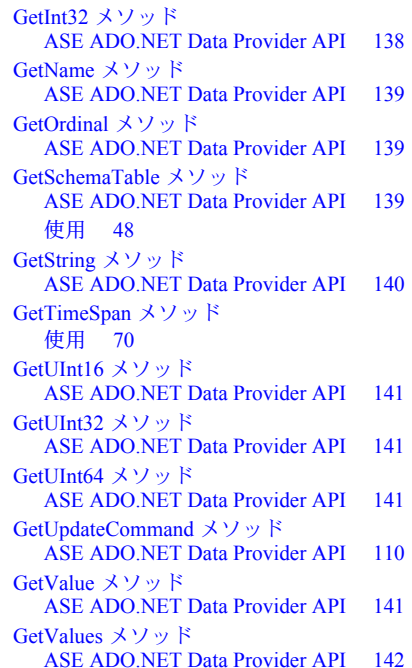

#### **H**

[HA 92](#page-105-0)

## **I**

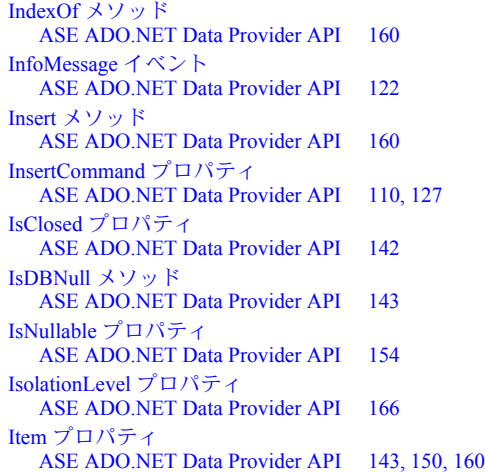

## **K**

```
Kerberos 94
  Windows 96
  稼動条件 95
  プロセスの概要 94
kinit ユーティリティ 96
```
## **L**

[LDAP 85](#page-98-0)

## **M**

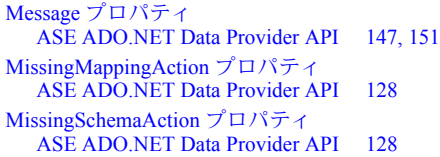

## **N**

NextResult メソッド [ASE ADO.NET Data Provider API 143](#page-156-2)

## **O**

Open メソッド [ASE ADO.NET Data Provider API 122](#page-135-1)

## **P**

ParameterName プロパティ [ASE ADO.NET Data Provider API 155](#page-168-0) Parameters プロパティ [ASE ADO.NET Data Provider API 105](#page-118-1) POOLING オプション ADO.NET [プロバイダ](#page-47-0) 34 Precision プロパティ [ASE ADO.NET Data Provider API 155](#page-168-1) Prepare メソッド [ASE ADO.NET Data Provider API 106](#page-119-0)

## **Q**

```
QuotePrefix プロパティ
  ASE ADO.NET Data Provider API 111
QuoteSuffix プロパティ
  ASE ADO.NET Data Provider API 112
```
## **R**

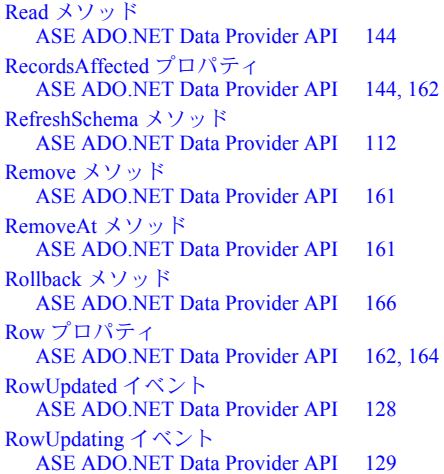

## **S**

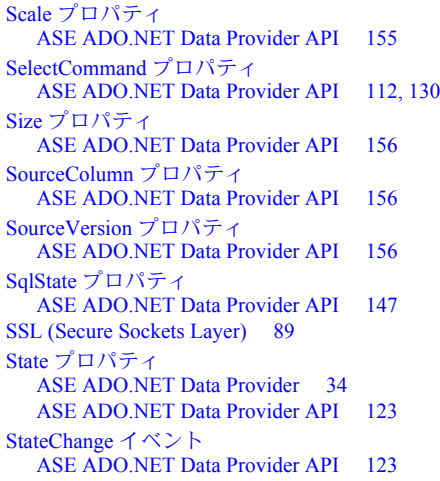

StatementType プロパティ [ASE ADO.NET Data Provider API 162,](#page-175-4) [164](#page-177-2) Status プロパティ [ASE ADO.NET Data Provider API 163,](#page-176-2) [164](#page-177-3) Sybase.Data.AsaClient.DLL Visual Studio .NET [プロジェクトでの参照の](#page-42-0) 追加 29

## **T**

TableMapping プロパティ [ASE ADO.NET Data Provider API 163,](#page-176-3) [165](#page-178-3) TableMappings プロパティ [ASE ADO.NET Data Provider API 130](#page-143-1) Time 構造体 [ASE ADO.NET Data Provider](#page-83-0) の時刻値 70 TimeSpan [ASE ADO.NET Data Provider 70](#page-83-0) ToString メソッド [ASE ADO.NET Data Provider API 147,](#page-160-4) [152,](#page-165-1) [157](#page-170-0) Transaction プロパティ [ASE ADO.NET Data Provider API 106](#page-119-1)

## **U**

Update メソッド [ASE ADO.NET Data Provider API 130](#page-143-2) UpdateCommand プロパティ [ASE ADO.NET Data Provider API 113,](#page-126-1) [131](#page-144-1) UpdatedRowSource プロパティ [ASE ADO.NET Data Provider API 107](#page-120-2)

## **V**

Value プロパティ [ASE ADO.NET Data Provider API 157](#page-170-1)

#### **W**

**Windows** [Kerberos 96](#page-109-0)

#### あ

[アクセシビリティ](#page-12-0) xiii

#### い

イベント FillError [イベント](#page-139-1) 126 [InfoMessage](#page-135-0) イベント 122 [RowUpdated](#page-141-2) イベント 128 [RowUpdating](#page-142-0) イベント 129 [StateChange](#page-136-1) イベント 123

## え

エラー処理 [ASE ADO.NET Data Provider 78](#page-91-0)

#### お

応答時間 [AseDataAdapter 124](#page-137-0) [AseDataReader 131](#page-144-0) オブジェクト [ASE ADO.NET Data Provider API 99](#page-112-0)

#### か

稼動条件 [Kerberos 95](#page-108-0) [関連マニュアル](#page-8-0) ix

## く

[グローバル・アセンブリ・キャッシュ](#page-15-2) 2

#### こ

[高可用性](#page-105-0) 92 コンストラクタ [AseCommand 101](#page-114-1) [AseCommandBuilder](#page-120-1) メソッド 107 AseConnection [コンストラクタ](#page-127-0) 114 [AseDataAdapter](#page-137-1) メソッド 124 [AseParameter 153](#page-166-1) AsePermission [コンストラクタ](#page-113-1) 100 [AsePermissionAttribute](#page-113-3) コンストラクタ 100 [AseRowUpdatedEventArgs](#page-174-1) コンストラクタ 161

#### さ

サンプル [ASE ADO.NET Data Provider 11](#page-24-1)

## し

時刻 [ASE ADO.NET Data Provider](#page-83-0) を使用した取得 70 [時刻値の取得](#page-83-0) 70 システムの稼働条件 [ASE ADO.NET Data Provider 2](#page-15-0)

## す

ストアド・プロシージャ [ASE ADO.NET Data Provider 72](#page-85-0)

## せ

接続 [ASE ADO.NET Data Provider](#page-44-0) を使用したデータベー スへの接続 31 接続ステータス [ASE ADO.NET Data Provider 34](#page-47-1) 接続プール ADO.NET [プロバイダ](#page-47-0) 34

## ち

チュートリアル [ASE ADO.NET Data Provider](#page-24-0) の Simple コード・サン プルの使用 11 [ASE ADO.NET Data Provider](#page-29-0) の Table Viewer コード・ サンプルの使用 16

#### て

[ディレクトリ・サービス](#page-98-0) 85 データ [ASE ADO.NET Data Provider](#page-49-0) によるアクセス 36 [ASE ADO.NET Data Provider](#page-49-0) による操作 36 データ型 [AseDbType](#page-158-0) 列挙型 145 データに対するアクセスと操作 [ASE ADO.NET Data Provider](#page-49-0) の使用 36 デリゲート [AseInfoMessageEventHandler](#page-165-0) デリゲート 152 [AseRowUpdatedEventHandler](#page-178-0) デリゲート 165 [AseRowUpdatingEventHandler](#page-178-1) デリゲート 165

# と

独立性レベル AseTransaction [オブジェクトの設定](#page-89-0) 76 トランザクション処理 [ASE ADO.NET Data Provider](#page-88-0) の使用 75

## に

認証 [94](#page-107-0)

#### ね

[ネットワーク認証](#page-107-0) 94

#### は

[パスワードの暗号化](#page-100-0) 87 [発行者ポリシー・ファイル](#page-20-1) 7 パラメータ [CreateParameter](#page-116-1) メソッド 103

#### てん

[必要なファイル](#page-15-3) 2

#### 索引

#### ふ

[フェールオーバ](#page-105-0) 92 プライマリ・キー [値の取得](#page-76-0) 63 プロセスの概要 [Kerberos 94](#page-107-1) プロパティ [AcceptChangesDuringFill](#page-138-0) プロパティ 125 [AseDbType](#page-167-0) プロパティ 154 Command [プロパティ](#page-175-0) 162 [CommandText](#page-115-1) プロパティ 102 [CommandTimeout](#page-115-2) プロパティ 102 [CommandType](#page-115-3) プロパティ 102 Connection [プロパティ](#page-116-0) 103, [166](#page-179-1) [ConnectionString](#page-133-0) プロパティ 120 [ConnectionTimeout](#page-134-0) プロパティ 121 [ContinueUpdateOnError](#page-138-1) プロパティ 125 Count [プロパティ](#page-163-1) 150, [159](#page-172-3) [DataAdapter](#page-121-0) プロパティ 108 Database [プロパティ](#page-134-2) 121 DbType [プロパティ](#page-167-1) 154 [DeleteCommand](#page-121-1) プロパティ 108, [125](#page-138-2) Depth [プロパティ](#page-145-1) 132 Direction [プロパティ](#page-167-2) 154 [ErrorNumber](#page-160-1) プロパティ 147 Errors [プロパティ](#page-163-2) 150, [151,](#page-164-1) [162,](#page-175-1) [164](#page-177-0) FieldCount [プロパティ](#page-146-0) 133 [InsertCommand](#page-123-1) プロパティ 110, [127](#page-140-2) IsClosed [プロパティ](#page-155-1) 142 IsNullable [プロパティ](#page-167-3) 154 [IsolationLevel](#page-179-2) プロパティ 166 Item [プロパティ](#page-156-1) 143 Message [プロパティ](#page-160-2) 147, [151](#page-164-2) [MissingMappingAction](#page-141-0) プロパティ 128 [MissingSchemaAction](#page-141-1) プロパティ 128 [ParameterName](#page-168-0) プロパティ 155 Parameters [プロパティ](#page-118-1) 105 Precision [プロパティ](#page-168-1) 155 [QuotePrefix](#page-124-0) プロパティ 111 [QuoteSuffix](#page-125-0) プロパティ 112 [RecordsAffected](#page-157-1) プロパティ 144, [162](#page-175-2) Row [プロパティ](#page-175-3) 162, [164](#page-177-1) Scale [プロパティ](#page-168-2) 155 [SelectCommand](#page-125-2) プロパティ 112, [130](#page-143-0) Size [プロパティ](#page-169-0) 156 [SourceColumn](#page-169-1) プロパティ 156

[SourceVersion](#page-169-2) プロパティ 156 SqlState [プロパティ](#page-160-3) 147 State [プロパティ](#page-136-0) 123 [StatementType](#page-175-4) プロパティ 162, [164](#page-177-2) Status [プロパティ](#page-176-2) 163, [164](#page-177-3) [TableMapping](#page-176-3) プロパティ 163, [165](#page-178-3) [TableMappings](#page-143-1) プロパティ 130 Transaction [プロパティ](#page-119-1) 106 [UpdateCommand](#page-126-1) プロパティ 113, [131](#page-144-1) [UpdatedRowSource](#page-120-2) プロパティ 107 Value [プロパティ](#page-170-1) 157

### め

メソッド Add [メソッド](#page-171-0) 158 [AseRowUpdatingEventArgs](#page-176-1) メソッド 163 [BeginTransaction](#page-132-0) メソッド 119 Cancel [メソッド](#page-115-0) 102 [ChangeDatabase](#page-132-1) メソッド 119 Clear [メソッド](#page-172-0) 159 Close [メソッド](#page-132-2) 119, [132](#page-145-0) Commit [メソッド](#page-179-0) 166 Contains [メソッド](#page-172-1) 159 CopyTo [メソッド](#page-162-1) 149, [159,](#page-172-2) [160](#page-173-0) [CreateCommand](#page-134-1) メソッド 121 [CreateParameter](#page-116-1) メソッド 103 [CreatePermission](#page-113-4) メソッド 100 [DeriveParameters](#page-121-2) メソッド 108 Dispose [メソッド](#page-121-3) 108, [132](#page-145-2) [ExecuteNonQuery](#page-116-2) メソッド 103 [ExecuteReader](#page-117-0) メソッド 104 [ExecuteScalar](#page-117-1) メソッド 104 [ExecuteXMLReader](#page-118-0) メソッド 105 Fill [メソッド](#page-139-0) 126 [FillSchema](#page-140-0) メソッド 127 [GetBoolean](#page-146-1) メソッド 133 GetByte [メソッド](#page-146-2) 133 [GetBytes](#page-147-0) メソッド 134 GetChar [メソッド](#page-147-1) 134 [GetChars](#page-148-0) メソッド 135 [GetDataTypeName](#page-148-1) メソッド 135 [GetDateTime](#page-149-0) メソッド 136 [GetDecimal](#page-149-1) メソッド 136 [GetDeleteCommand](#page-122-0) メソッド 109

#### 索引

[GetDouble](#page-149-2) メソッド 136 [GetFieldType](#page-150-0) メソッド 137 [GetFillParameters](#page-140-1) メソッド 127 GetFloat [メソッド](#page-150-1) 137 [GetInsertCommand](#page-122-1) メソッド 109 GetInt16 [メソッド](#page-151-0) 138 GetInt32 [メソッド](#page-151-1) 138 [GetName](#page-152-0) メソッド 139 [GetOrdinal](#page-152-1) メソッド 139 [GetSchemaTable](#page-152-2) メソッド 139 [GetString](#page-153-0) メソッド 140 [GetUInt16](#page-154-0) メソッド 141 [GetUInt32](#page-154-1) メソッド 141 [GetUInt64](#page-154-2) メソッド 141 [GetUpdateCommand](#page-123-0) メソッド 110 [GetValue](#page-154-3) メソッド 141 [GetValues](#page-155-0) メソッド 142 Insert [メソッド](#page-173-1) 160 [IsDBNull](#page-156-0) メソッド 143 Item [プロパティ](#page-163-3) 150, [160](#page-173-2) [NextResult](#page-156-2) メソッド 143 Open [メソッド](#page-135-1) 122 Prepare [メソッド](#page-119-0) 106 Read [メソッド](#page-157-0) 144 [RefreshSchema](#page-125-1) メソッド 112 Remove [メソッド](#page-174-2) 161 [RemoveAt](#page-174-3) メソッド 161 Rollback [メソッド](#page-179-3) 166 ToString [メソッド](#page-160-4) 147, [152,](#page-165-1) [157](#page-170-0) Update  $xy \times 130$